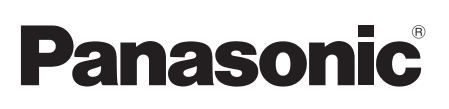

Bedienungsanleitung Mode d'emploi Istruzioni per l'uso Gebruiksaanwijzing Kompakt-Stereoanlage Système Stéréo Compact Impianto stereo compatto Compact stereosysteem

> Model No. SC-HC1040 SC-HC1020

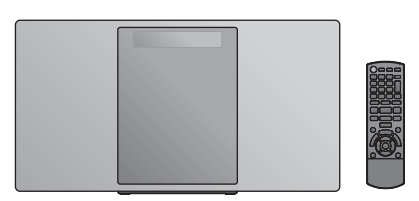

Wir möchten Ihnen dafür danken, dass Sie sich für dieses Gerät entschieden haben.

Bitte lesen Sie diese Anleitung vor der Inbetriebnahme dieses Produkts aufmerksam durch, und bewahren Sie dieses Handbuch für spätere Bezugnahme griffbereit auf.

#### **Montageanleitung (** $\rightarrow$  **2, 3 und 30, 31) Die Installation muss durch einen Fachmann**

**erfolgen.** Lesen Sie vor dem Beginn der Arbeiten diese

Montageanleitung und die Bedienungsanleitung sorgfältig durch, um eine fachmännische Ausführung zu gewährleisten.

(Bitte bewahren Sie diese Anleitung auf. Sie werden sie für die Wartung wieder benötigen, oder wenn sie das Gerät an einem anderen Ort einbauen möchten.)

Merci d'avoir porté votre choix sur cet appareil. Veuillez lire attentivement les présentes instructions avant d'utiliser ce produit, et conserver ce manuel pour utilisation ultérieure.

#### **Instructions d'installation incluse**  $\leftrightarrow$  **32, 33 et 60, 61)**

#### **Le travail d'installation devra être effectué par un installateur qualifié.**

Avant de commencer le travail, lisez attentivement ces instructions d'installation et le mode d'emploi pour être sûr que l'installation est effectuée correctement.

(Veuillez conserver ces instructions. Vous pourrez en avoir besoin pour l'entretien ou le déplacement de l'appareil.)

La ringraziamo dell'acquisto di questo prodotto. Leggere attentamente queste istruzioni prima di utilizzare il presente prodotto, e conservare questo manuale per usi futuri.

**Istruzioni per l'installazione incluse (**l **62, 63 e 90, 91)**

#### **Per l'installazione occorre rivolgersi a uno specialista qualificato.**

Per una installazione corretta, prima di iniziare il lavoro leggere attentamente queste istruzioni e le istruzioni per l'uso.

(Conservare queste istruzioni. Possono essere necessarie quando si eseguono operazioni di manutenzione o si sposta l'unità.)

Dank u voor de aankoop van dit product. Lees deze instructies zorgvuldig door voordat u dit product gebruikt en bewaar deze handleiding, zodat u deze later kunt raadplegen.

#### **Bijgesloten instructies voor de installatie (**l **92, 93 en 120, 121)**

#### **De installatie dient door een gekwalificeerd installateur uitgevoerd te worden.**

Voordat het werk begonnen wordt, moeten deze instructies voor de installatie, evenals de handleiding, met aandacht gelezen worden om er zeker van te kunnen zijn dat de installatie correct uitgevoerd wordt. (Bewaar deze instructies. U kunt ze nodig hebben voor het onderhoud of het verplaatsen van dit apparaat.)

# Sicherheitsmaßnahmen

#### **WARNUNG**

#### **Gerät**

- Zur Reduzierung der Gefahr von Brand, elektrischem Schlag und Beschädigung:
	- Setzen Sie dieses Gerät weder Regen, noch Feuchtigkeit, Tropfen oder Spritzern aus.
	- Stellen Sie keine mit Flüssigkeiten gefüllten Gefäße, wie Vasen, auf dieses Gerät.
	- Ausschliesslich das empfohlene Zubehör verwenden.
	- Entfernen Sie die Abdeckungen nicht.
	- Reparieren Sie dieses Gerät nicht selbst. Wenden Sie sich zur Wartung an qualifiziertes Kundendienstpersonal.
	- Lassen Sie keine Gegenstände aus Metall in dieses Gerät fallen.
- Stellen Sie keine schweren Gegenstände auf dieses Gerät.

#### **Netzkabel**

- Zur Reduzierung der Gefahr von Brand, elektrischem Schlag und Beschädigung:
	- Gewährleisten Sie, dass die Spannung der Stromversorgung dem auf diesem Gerät angegebenen Wert entspricht.
	- Fügen Sie den Netzstecker vollständig in die Steckdose ein.
	- Ziehen Sie nicht an der Leitung, knicken Sie sie nicht und stellen Sie keine schweren Gegenstände darauf.
	- Fassen Sie den Stecker nicht mit nassen Händen an.
	- Fassen Sie den Stecker beim Herausziehen an seinem Korpus an.
	- Verwenden Sie keinen Netzstecker und keine Steckdose, die beschädigt sind.
- Der Netzstecker ist das trennende Gerät. Installieren Sie dieses Gerät so, dass der Netzstecker sofort aus der Wandsteckdose gezogen werden kann.

## **ACHTUNG**

#### **Gerät**

- ≥ Dieses Gerät verwendet einen Laser. Der Gebrauch von Steuerungen oder Einstellungen bzw. das Ausführen von anderen Vorgängen, als denen hier angegebenen, kann zu einer gefährlichen Belastung durch Strahlungen führen.
- Stellen Sie keine Quellen offener Flammen, z.B. brennende Kerzen, auf das Gerät.
- ≥ Dieses Gerät kann beim Betrieb Hochfrequenzstörungen auffangen, die durch die Benutzung von Mobiltelefonen verursacht werden. Sollte eine solche Störung festgestellt werden, sollte das Handy in größerer Entfernung zu diesem Gerät betrieben werden.
- ≥ Dieses Gerät ist für den Betrieb in Ländern mit gemässigtem Klima bestimmt.

#### **Aufstellung**

- Stellen Sie dieses Gerät auf eine ebene Oberfläche.
- Zur Reduzierung der Gefahr von Brand, elektrischem Schlag und Beschädigung:
	- Installieren oder positionieren Sie dieses Gerät nicht in einem Bücherregal, Einbauschrank oder einem sonstigen engen Raum. Stellen Sie eine gute Belüftung des Gerätes sicher.
	- Achten Sie darauf, die Entlüftungsschlitze des Gerätes nicht durch Gegenstände aus Papier oder Stoff zu blockieren, z.B. Zeitungen, Tischdecken und Vorhänge.
	- Setzen Sie dieses Gerät keinem direkten Sonnenlicht, hohen Temperaturen, starker Feuchtigkeit und übermäßigen Erschütterungen aus.

#### **Batterie**

- ≥ Explosionsgefahr bei falschem Anbringen der Batterie. Ersetzen Sie die Batterie nur durch den vom Hersteller empfohlenen Typ.
- ≥ Der Missbrauch der Batterien kann zu einem Auslaufen von Elektrolyt und einem Brand führen.
	- Entfernen Sie die Batterien, wenn Sie die Fernbedienung über längere Zeit nicht benutzen. Bewahren Sie sie an einem kühlen, dunklen Ort auf.
	- Niemals starker Hitze oder offenem Feuer aussetzen.
	- Lassen Sie die Batterie(n) nie längere Zeit in einem Auto mit geschlossenen Türen und Fenstern zurück, das direkter Sonneneinstrahlung ausgesetzt ist.
	- Nehmen Sie die Batterien nicht auseinander, und schließen Sie sie nicht kurz.
	- Laden Sie Alkali- oder Manganbatterien nicht wieder auf.
	- Verwenden Sie keine Batterien mit teilweise abgelöstem Mantel.
- Wenden Sie sich zur Entsorgung der Batterien an die lokalen Behörden oder erfragen Sie die richtige Vorgehensweise zur Entsorgung.

#### **Entsorgung von Altgeräten und Batterien Nur für die Europäische Union und Länder mit Recyclingsystemen**

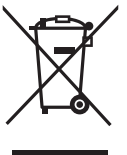

Dieses Symbol, auf den Produkten, der Verpackung und/oder den Begleitdokumenten, bedeutet, dass gebrauchte elektrische und elektronische Produkte sowie Batterien nicht in den allgemeinen Hausmüll gegeben werden dürfen. Bitte führen Sie alte Produkte und verbrauchte Batterien zur Behandlung, Aufarbeitung bzw. zum Recycling gemäß den gesetzlichen

Bestimmungen den zuständigen Sammelpunkten zu. Indem Sie diese Produkte und Batterien ordnungsgemäß entsorgen, helfen Sie dabei, wertvolle Ressourcen zu schützen und eventuelle negative Auswirkungen auf die menschliche Gesundheit und die Umwelt zu vermeiden. Für mehr Informationen zu Sammlung und Recycling, wenden Sie sich bitte an Ihren örtlichen Abfallentsorgungsdienstleister.

Gemäß Landesvorschriften können wegen nicht ordnungsgemäßer Entsorgung dieses Abfalls Strafgelder verhängt werden.

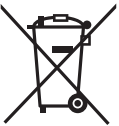

#### **Hinweis für das Batteriesymbol (Symbol unten):**

Dieses Symbol kann in Kombination mit einem chemischen Symbol abgebildet sein. In diesem Fall erfolgt dieses auf Grund der Anforderungen derjenigen Richtlinien, die für die betreffende Chemikalie erlassen wurden.

# **DEUTSCH**

# $C \in 0700$   $D$

#### **Konformitätserklärung**

"*Panasonic Corporation*" bestätigt hiermit, dass dieses Produkt den grundlegenden Anforderungen und den weiteren zutreffenden Vorgaben der Richtlinie 1999/5/EC entspricht. Kunden können eine Kopie der Original-Konformitätserklärung zu unseren R&TTE-Produkten von unserem KE-Server herunterladen:

http://www.doc.panasonic.de

Kontaktadresse des zugelassenen Vertragsbüros:

Panasonic Marketing Europe GmbH,

Panasonic Testing Centre, Winsbergring 15, 22525 Hamburg, Deutschland

Dieses Produkt entspricht den Funkstandards der folgenden Länder.

GB, DE, AT, BE, DK, SE, FR, IT, ES, NL, FI, GR, PT, PL, HU, CZ, SK, EE, LV, LT, SI, BG, RO, MT, CY, IE, LU, HR, NO, CH, IS, LI, TR

Die WLAN-Funktion dieses Produkts darf ausschließlich in geschlossenen Räumen genutzt werden.

Dieses Produkt ist für die Verbindung zum Access Point

2,4 GHz oder 5 GHz WLAN ausgelegt.

# Inhaltsverzeichnis

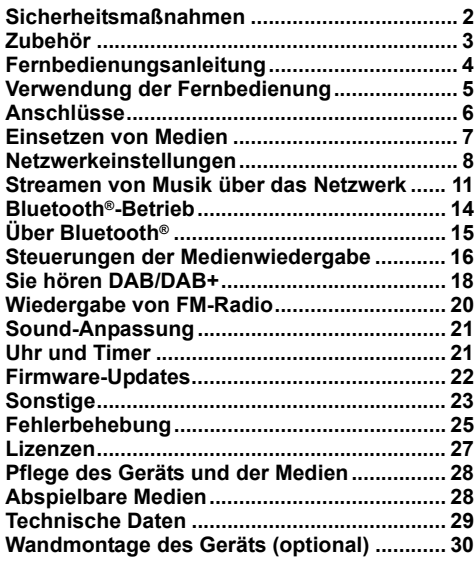

#### **Hinweise zu Beschreibungen in dieser Bedienungsanleitung**

- $\bullet$  Seitenverweise werden dargestellt als " $\rightarrow$  00".
- ≥ Sofern nicht anders angegeben, werden Bedienvorgänge mit der Fernbedienung beschrieben. Sie können auch die Bedienelemente an diesem Gerät verwenden, sofern sie denen an der Fernbedienung entsprechen.

# Zubehör

Überprüfen Sie bitte das mitgelieferte Zubehör vor Inbetriebnahme des Geräts.

- ∏ **1 Fernbedienung**
	- (N2QAYB001139)
- ∏ **1 Batterie für die Fernbedienung**
- ∏ **1 Netzkabel**
- ∏ **1 DAB-Zimmerantenne**

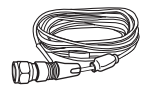

#### **Zubehör zur Wandmontage**

∏ **1 Sicherheitsvorrichtung** ∏ **2 Wandhalterungen**

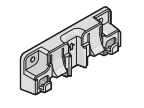

- ∏ **1 Referenzblatt zur Wandmontage**
- Verwenden Sie dieses Referenzblatt bei der Wandmontage.  $(\rightarrow 30)$

∩∩

- Das Netzkabel darf nicht für andere Geräte benutzt werden.
- Stand der in dieser Bedienungsanleitung aufgeführten Produktnummern ist Dezember 2016. Änderungen jederzeit möglich.

Die Symbole auf diesem Produkt (einschließlich Zubehör) haben die folgenden Bedeutungen: Wechselstrom

- $\sim$  $\frac{1}{2}$  $DC$
- 
- Gerät der Klasse II (Doppelt isoliert 叵
- konstruiert.) I Ein
- **り** Standby

# Fernbedienungsanleitung

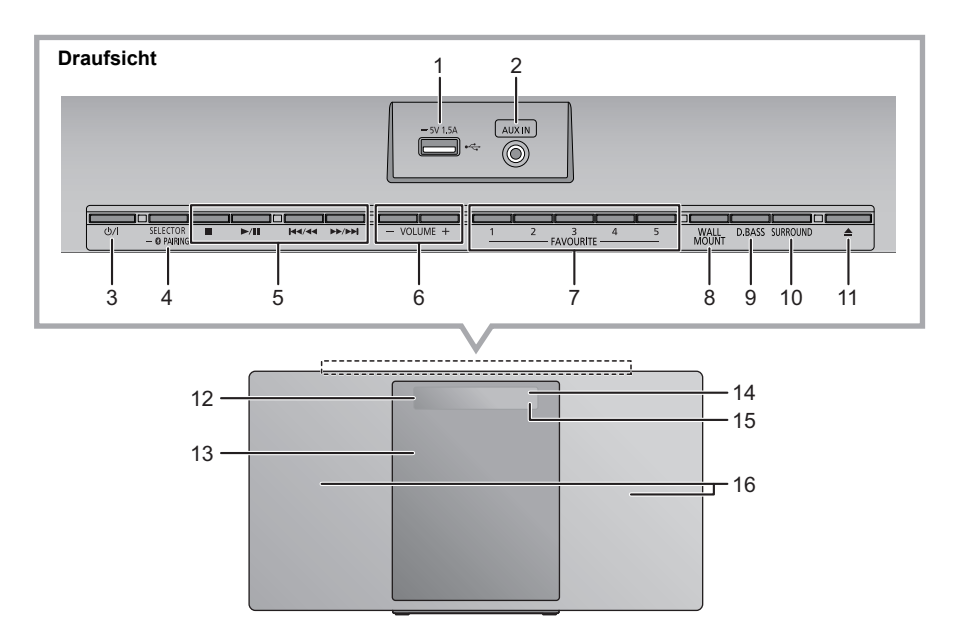

- 1 USB-Anschluss  $(47)$
- 2 AUX IN Buchse  $(\rightarrow 6)$

#### 3 **Standby-/Ein-Schalter (少/I)**

Mit diesem Schalter können Sie das Gerät in den/aus dem Standby-Modus schalten. Auch im Standby-Modus verbraucht das Gerät eine geringe Strommenge.

4 Auswählen der Audioquelle

Auf diesem Gerät:

 $"CD" \longrightarrow "DAB+" \longrightarrow "FM" \longrightarrow "AUX"$ : ; "NETWORK" (------ "BLUETOOTH" (------ "USB"

- ≥ Halten Sie diese Taste gedrückt, um in den
- Kopplungsmodus zu wechseln  $($   $\rightarrow$  14) oder ein Bluetooth<sup>®</sup> -Gerät zu entfernen (→ 15).

Auf der Fernbedienung:

[8]: "BLUETOOTH"  $[CD/USB]$ : "CD"  $\leftrightarrow$  "USB"  $[RADIO, EXT-IN]:$  "DAB+"  $\longrightarrow$  "FM"  $\longrightarrow$  "AUX"  $-$  "NETWORK" $\longleftarrow$ 

5 Steuertasten für grundlegende Wiedergabefunktionen

- 6 Anpassen der Lautstärke (0 (min) bis 50 (max))
- 7 FAVOURITE Tasten zum Speichern oder Wiedergeben von Radiosendern ([1] bis [5])  $(4 13, 18, 20)$
- 8 Einstellen des Wandmontage-Modus
- 9 Auswählen von D.BASS
- 10 Anpassen von Surround
- 11 Öffnen oder Schließen des Einschubfachs
- 12 Display
- 13 Einschubfach
- 14 Fernbedienungs-Signalsensor Abstand: Max. 7 m direkt von der Vorderseite Winkel: ca. 30° links und rechts
- 15 Netzwerkanzeige
- 16 Lautsprecher

Diese Lautsprecher verfügen über keine magnetische Abschirmung. Platzieren Sie sie nicht neben Fernsehgeräten, Computern oder anderen magnetischen Geräten.

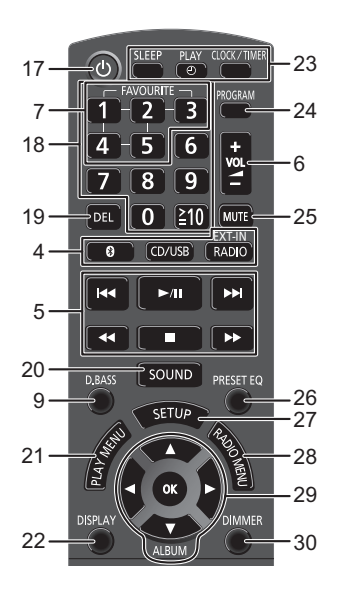

- 17 Schalten Sie das Hauptgerät ein oder aus
- 18 Auswählen von Nummern
	- Wählen einer zweistellige Nummer Beispiel: 16:  $[ \ge 10] \rightarrow [1] \rightarrow [6]$
	- ≥ Zur Auswahl einer 3-stelligen Nummer
- Beispiel: 124: [ $\geq$ 10]  $\rightarrow$  [ $\geq$ 10]  $\rightarrow$  [1]  $\rightarrow$  [2] $\rightarrow$  [4] 19 Löschen eines programmierten Tracks
- 
- 20 Betreten des Sound-Menüs
- 21 Menüeingabe aus dem Wiedergabemenü auswählen
- 22 Ändern Sie die angezeigten Informationen
- 23 Verwendung von Uhr und Timer
- 24 Einstellen der Programmfunktion
- 25 Stummschalten des Tons Drücken Sie die Taste erneut, um den Vorgang rückgängig zu machen. "MUTE" wird auch rückgängig gemacht, wenn die Lautstärke geregelt oder das Gerät ausgeschaltet wird.
- 26 Auswählen von voreingestelltem EQ
- 27 Betreten des Setup-Menüs
- 28 Einstellen des Radio-Menüelements
- 29 Auswahl/OK
- 30 Dimmen von Display und Anzeige Drücken Sie die Taste erneut, um den Vorgang rückgängig zu machen.

# Verwendung der **Fernbedienung**

Legen Sie die Batterie so ein, dass die Pole  $(+)$  und  $-)$ mit denen in der Fernsteuerung übereinstimmen.

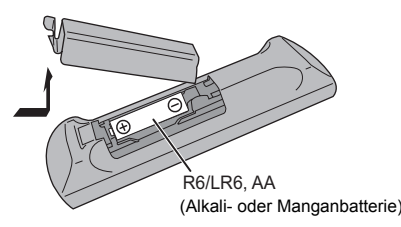

Auf den Fernbedienungs-Signalsensor an diesem Gerät richten.

≥ Um Interferenzen zu vermeiden, stellen Sie keine Objekte vor den Signalsensor.

# Anschlüsse

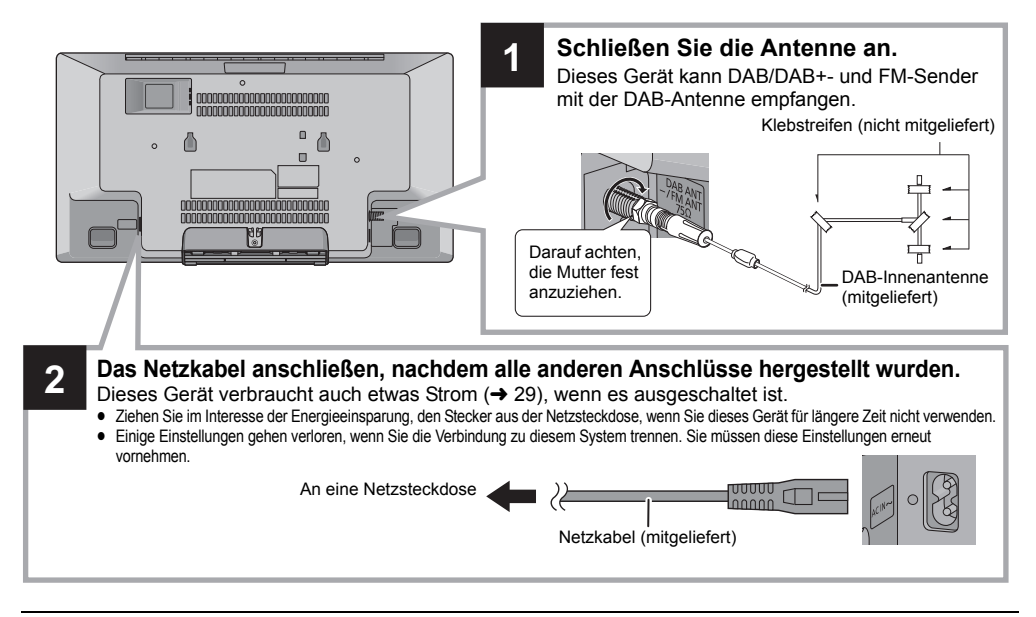

#### $\Box$

- ≥ Kleben Sie die Antenne mit Klebeband in einer Position an die Wand oder Säule, in der die wenigsten Interferenzen auftreten.
- ≥ Wenn der Radioempfang schlecht ist, verwenden Sie eine DAB-Außenantenne (nicht mitgeliefert).

#### **Anschließen externer Musikgeräte**

- **1** Schließen Sie ein externes Musikgerät mit einem Audiokabel (nicht mitgeliefert) an.
	- Steckertyp: Ø3,5 mm Stereo
- **2** Drücken Sie wiederholt [RADIO, EXT-IN], um "AUX" auszuwählen, und starten Sie die Wiedergabe am angeschlossenen Gerät.
- ∫ **Um die Eingangsstufe des externen Geräts auszuwählen**
- 1 Während Sie sich im AUX-Modus befinden, drücken Sie wiederholt [SOUND], um "INPUT LEVEL" auszuwählen.
- 2 Drücken Sie [<, >, um "NORMAL" oder "HIGH" auszuwählen, und drücken Sie dann [OK]. ≥ Die werksseitige Standardeinstellung ist "NORMAL".

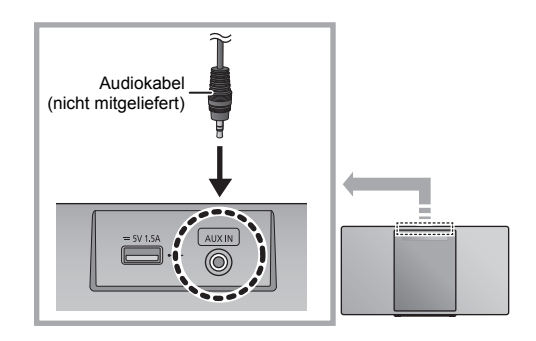

- m
- ≥ Um die Klangverzerrung zu verbessern, wenn "HIGH" ausgewählt ist, wählen Sie "NORMAL".
- ≥ Schalten Sie zur Reduzierung des Eingangssignals den Equalizer aus oder verringern Sie die Lautstärke des externen Geräts. Ein zu starkes Eingangssignal führt zu Tonverzerrungen.
- ≥ Detaillierte Informationen finden Sie in der Bedienungsanleitung des Geräts.

# Einsetzen von Medien

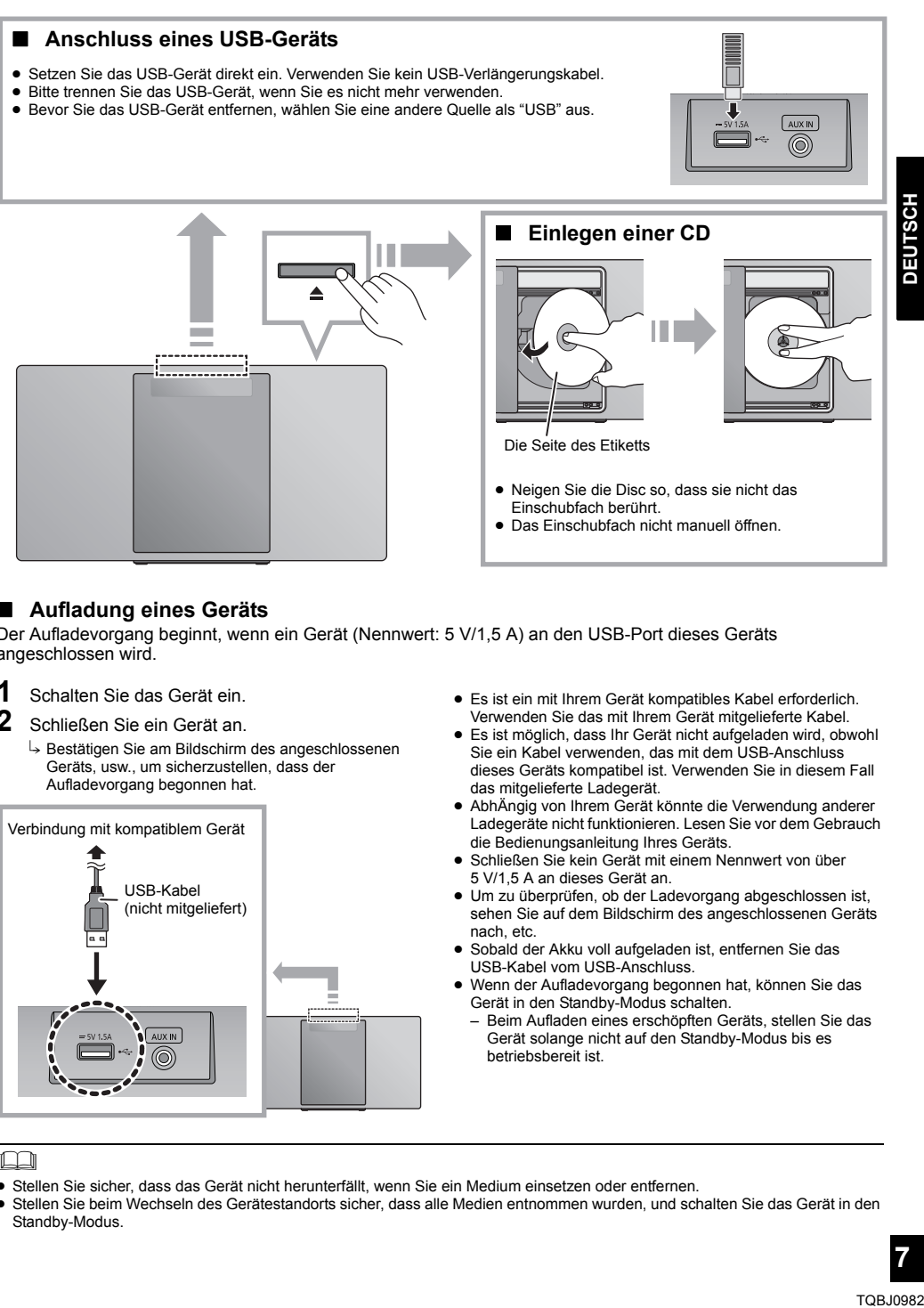

#### ∫ **Aufladung eines Geräts**

Der Aufladevorgang beginnt, wenn ein Gerät (Nennwert: 5 V/1,5 A) an den USB-Port dieses Geräts angeschlossen wird.

- **1** Schalten Sie das Gerät ein.
- **2** Schließen Sie ein Gerät an.
	- $\rightarrow$  Bestätigen Sie am Bildschirm des angeschlossenen Geräts, usw., um sicherzustellen, dass der Aufladevorgang begonnen hat.

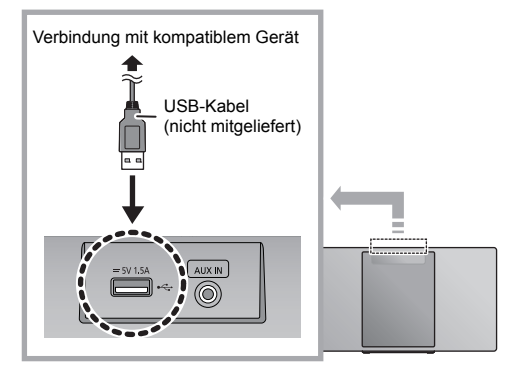

- Es ist ein mit Ihrem Gerät kompatibles Kabel erforderlich. Verwenden Sie das mit Ihrem Gerät mitgelieferte Kabel.
- ≥ Es ist möglich, dass Ihr Gerät nicht aufgeladen wird, obwohl Sie ein Kabel verwenden, das mit dem USB-Anschluss dieses Geräts kompatibel ist. Verwenden Sie in diesem Fall das mitgelieferte Ladegerät.
- ≥ AbhÄngig von Ihrem Gerät könnte die Verwendung anderer Ladegeräte nicht funktionieren. Lesen Sie vor dem Gebrauch die Bedienungsanleitung Ihres Geräts.
- Schließen Sie kein Gerät mit einem Nennwert von über 5 V/1,5 A an dieses Gerät an.
- ≥ Um zu überprüfen, ob der Ladevorgang abgeschlossen ist, sehen Sie auf dem Bildschirm des angeschlossenen Geräts nach, etc.
- ≥ Sobald der Akku voll aufgeladen ist, entfernen Sie das USB-Kabel vom USB-Anschluss.
- ≥ Wenn der Aufladevorgang begonnen hat, können Sie das Gerät in den Standby-Modus schalten.
	- Beim Aufladen eines erschöpften Geräts, stellen Sie das Gerät solange nicht auf den Standby-Modus bis es betriebsbereit ist.

#### ſŒ

- ≥ Stellen Sie sicher, dass das Gerät nicht herunterfällt, wenn Sie ein Medium einsetzen oder entfernen.
- ≥ Stellen Sie beim Wechseln des Gerätestandorts sicher, dass alle Medien entnommen wurden, und schalten Sie das Gerät in den Standby-Modus.

**DEUTSCH** 

# Netzwerkeinstellungen

Sie können Musik von einem iOS-Gerät (iPhone/iPad/ iPod), einem AndroidTM-Gerät oder einem PC (Windows) an die Lautsprecher dieses Systems streamen, indem Sie die Qualcomm® AllPlay™-Smart Media-Plattform verwenden. Zur Verwendung dieser Funktionen muss sich dieses System im gleichen Netzwerk wie das kompatible Gerät befinden. Qualcomm® AllPlayTM ist ein Produkt von Qualcomm Technologies, Inc.

● Aktualisieren Sie die Firmware des Systems, wenn die Netzwerkeinstellungen abgeschlossen sind.  $\left(\rightarrow 22\right)$ 

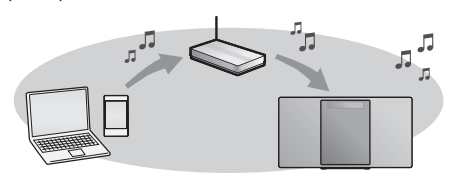

#### **Wählen Sie eine Netzwerkkonfigurationsmethode aus den folgenden Methoden.**

Wireless LAN-Anschluss<br>Methode 1: "Verwendung der App "Panasonic Music<br>Streaming''" (→ rechts)<br>• Sie können die Wireless-Netzwerkeinstellungen mit der<br>• App "Panasonic Music Streaming" (kostenlos) vornehmen.

**Methode 2: "Verwenden eines Internet-Browsers" (** $\rightarrow$  **9)** 

• Sie können über den Internet-Browser auf Ihrem Smartphone oder PC etc. auf die Netzwerkeinstellungen dieses Geräts zugreifen.

#### **Methode 3: "Verwenden von WPS (Wi-Fi Protected**  Setup<sup>™</sup>)" (→ 10)

• Wenn Ihr Wireless-Router WPS unterstützt, können Sie eine Verbindung herstellen, indem Sie die WPS-Taste drücken oder den WPS-PIN-Code eingeben.

**Kabelgebundene LAN-Verbindung**

**Methode 4: "Verwenden eines LAN-Kabels" (→ 10)**<br>• Sie können per LAN-Kabel eine stabile Verbindung zum<br>⊃Netzwerk herstellen.

# ∩∩

≥ Die Einstellung wird nach dem eingestellten Zeitlimit abgebrochen. Nehmen Sie die Einstellung in diesem Fall neu vor.

Um diese Einstellung vorzeitig abzubrechen, drücken Sie [∫].

#### **Wireless LAN-Anschluss**

Dieses System verfügt über integriertes Wi-Fi® und kann mit einem Wireless-Router verbunden werden. **Vorbereitung**

- ≥ Stellen Sie dieses System so nahe wie möglich am Wireless-Router auf.
- ≥ Stecken Sie kein LAN-Kabel ein, da anderenfalls die Wi-Fi®-Funktion deaktiviert wird.

#### **Methode 1: Verwendung der App "Panasonic Music Streaming"**

Ihnen steht auch der mitgelieferte "Wi-Fi® EINRICHTUNG:KURZÜBERSICHT" zur Verfügung.

- **1** Laden Sie die App "Panasonic Music Streaming" (kostenlos) auf Ihr Smartphone/Tablet herunter. (Verwenden Sie immer die aktuelle Version der App.)
	- **ios** : App Store
	- Android : Google Play™

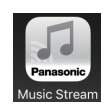

- **2** Starten Sie die App und folgen Sie den Anweisungen auf dem Bildschirm.
- **3** Vergewissern Sie sich, dass die Verbindung hergestellt wurde.
	- Auf dem Display des Geräts wird "SUCCESS" angezeigt, wenn die Verbindung hergestellt wurde. (Die Netzwerkanzeige  $(4)$  leuchtet.)
		- Wenn "FAIL" angezeigt wird, drücken Sie [OK], überprüfen den Netzwerknamen (SSID) und das Passwort und nehmen die Einstellung erneut vor.

Der Betrieb, die Elemente auf dem Display usw. in der App "Panasonic Music Streaming" können geändert werden.

Aktuelle Informationen finden Sie hier: **http://panasonic.jp/support/global/cs/audio/app/** (Diese Seite steht nur auf Englisch zur Verfügung.)

# **HOSLINE**

# **Methode 2:**

#### **Verwenden eines Internet-Browsers**

- ≥ Die folgenden Ausführungen beziehen sich auf ein Smartphone.
- **1** Schalten Sie dieses System ein.
- **2** Drücken Sie mehrfach [RADIO, EXT-IN] auf der Fernbedienung, um "NETWORK" auszuwählen.
- **3** So rufen Sie den "SETTING"-Modus auf
	- 1 Drücken Sie mehrfach [SETUP] auf der Fernbedienung, um "NET SETUP" auszuwählen, und drücken Sie dann [OK].
	- 2 Drücken Sie [◀, ▶] auf der Fernbedienung, um "MANUAL" auszuwählen, und drücken Sie dann [OK].
	- 3 Drücken Sie zur Auswahl von "OK? YES" auf der Fernbedienung [<, > 1 und drücken Sie dann [OK].
		- ≥ Wenn Sie [OK] drücken, um "OK? YES" zu bestätigen, wird die zuvor in diesem Gerät eingestellte Netzwerkverbindung gelöscht.
	- Alternativ halten Sie [ $\triangle$ ] am Gerät gedrückt und halten dabei [ $\blacktriangleright$ /II] am Gerät mindestens 4 Sekunden lang gedrückt.

"SETTING" blinkt auf dem Display.

**4** Rufen Sie die Wi-Fi-Einstellungen des kompatiblen Geräts auf.

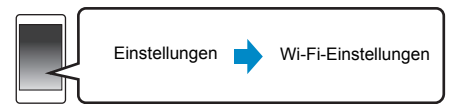

- $5$  Wählen Sie "HC1040  $\Box$  $\Box$  $\Box$  $\Box$ AJ" oder "HC1020 \_AJ", um eine Verbindung zu diesem System herzustellen.
	- ≥ " " steht für ein Zeichen, das einzigartig für jedes Set ist.
	- ≥ Es kann 1 Minute dauern, bis dies in Ihrer Wi-Fi-Liste erscheint.
	- Wenn dieser Vorgang nicht richtig funktioniert, wiederholen Sie diesen bitte mehrere Male.
	- Stellen Sie sicher, dass DHCP für die Netzwerk-Einstellung an Ihrem kompatiblen Gerät aktiviert ist.

z.B.

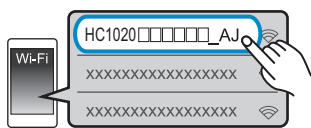

#### **Informationen zur Netzwerkeinrichtungsseite:**

iOS-Gerät: Die Einstellungsseite wird automatisch im Internet-Browser angezeigt.

Außer bei iOS-Geräten: Öffnen Sie den Internet-Browser und aktualisieren Sie die Seite, um die Einstellungsseite anzuzeigen.

- ≥ Wenn die Einstellungsseite nicht angezeigt wird, geben Sie "http://172.19.42.1/" in das URL-Adressfeld ein.
- **6** Geben Sie einen Gerätenamen ein und wählen Sie "Next".

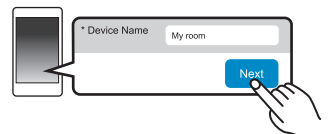

- ≥ Der Gerätename wird im Netzwerk als Name dieses Systems angezeigt.
- Maximal anzeigbare Zeichen: 32
- Emoticons werden nicht unterstützt.
- ≥ Der Gerätename wird festgelegt, wenn "Next" ausgewählt wurde.
- ≥ Sie können auch den Gerätenamen nach Einrichten der Netzwerkverbindung ändern. (→ 11, "Vornehmen der netzwerkbezogenen Einstellungen")
- **7** Wählen Sie Ihren Netzwerknamen (SSID) aus und geben Sie das Passwort ein.

≥ Überprüfen Sie den Wireless-Router auf den Netzwerknamen (SSID) und das Passwort.

- ≥ Es wird eine Liste mit Netzwerknamen (SSIDs) angezeigt, wenn Sie das "Network Name"-Feld auswählen.
- ≥ Um die im "Password"-Feld eingegebenen Zeichen anzuzeigen, wählen Sie "Show Password".
- Wenn Ihr Netzwerk bestimmte Einstellungen erfordert, deaktivieren Sie die Einstellung "DHCP", um DHCP zu deaktivieren.
	- Sie können eine bestimmte IP-Adresse, Subnetzmaske, einen bestimmten Standard-Gateway, primären DNS etc. verwenden.
- ≥ Zum Aktualisieren der Liste mit den Netzwerknamen (SSID) wählen Sie "Refresh list" aus.
- **8** Wählen Sie "Connect", um die Einstellungen anzuwenden.

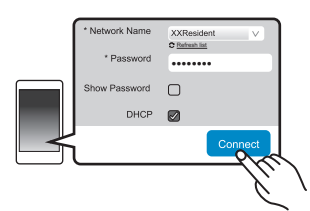

- ≥ Auf dem Display des Geräts wird "SUCCESS" angezeigt, wenn die Verbindung hergestellt wurde. (Die Netzwerkanzeige (→ 4) leuchtet.)
	- Wenn "FAIL" angezeigt wird, drücken Sie [OK], überprüfen den Netzwerknamen (SSID) und das Passwort und nehmen die Einstellung erneut vor.
- Je nach Gerät wird der Verbindung hergestellt-Bildschirm möglicherweise nicht angezeigt.
- **9** Achten Sie darauf, Ihr kompatibles Gerät wieder mit Ihrem drahtlosen Heimnetzwerk zu verbinden.

#### $\square$

● Aktivieren Sie Java und Cookies in Ihren Browser-Einstellungen.

#### **Methode 3:**

#### **Verwenden von WPS (Wi-Fi Protected SetupTM)**

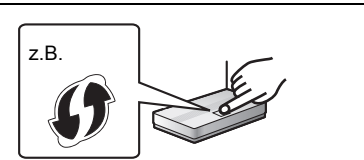

Ein kompatibler Wireless-Router weist eventuell die WPS-Kennzeichnung auf.

- **1** Schalten Sie dieses System ein.
- **2** Drücken Sie mehrfach [RADIO, EXT-IN] auf der Fernbedienung, um "NETWORK" auszuwählen.
- **3** So rufen Sie den "WPS PUSH"-Modus auf
	- 1 Drücken Sie wiederholt [SETUP] auf der Fernbedienung zur Auswahl von "NET SETUP" und anschließend [OK]. "WPS PUSH" wird auf dem Display angezeigt.
	- 2 Drücken Sie [OK].
	- 3 Drücken Sie [<, > ] auf der Fernbedienung, um "OK? YES" auszuwählen, und drücken Sie dann [OK].
	- Alternativ halten Sie [≜] am Gerät gedrückt und halten dabei [5/9] am Gerät mindestens 4 Sekunden lang gedrückt.
	- Wenn das Gerät bereits mit einem WLAN verbunden ist, wird ca. 1 Minute lang "NETWORK INITIALIZING" angezeigt. "WPS" blinkt auf dem Display.
- **4** Aktivieren Sie die WPS-Taste am WLAN-Router.
	- ≥ Auf dem Display des Geräts wird "SUCCESS" angezeigt, wenn die Verbindung hergestellt wurde. (Die Netzwerkanzeige  $(4, 4)$  leuchtet.)
		- "FAIL" wird angezeigt, wenn die Verbindung nicht innerhalb der festgelegten Zeit aufgebaut wurde. Drücken Sie [OK]. Versuchen Sie erneut, die Einstellung vorzunehmen. Wird weiterhin "FAIL" angezeigt, verwenden Sie andere Methoden.

#### ∫ **Verwenden des WPS-PIN-Codes**

- **1** Schalten Sie dieses System ein.
- **2** Drücken Sie mehrfach [RADIO, EXT-IN] auf der Fernbedienung, um "NETWORK" auszuwählen.
- **3** So rufen Sie den "WPS PIN"-Modus auf
	- 1 Drücken Sie wiederholt [SETUP] auf der Fernbedienung zur Auswahl von "NET SETUP" und anschließend [OK].
	- 2 Drücken Sie zur Auswahl von "WPS PIN" auf der Fernbedienung [4,  $\blacktriangleright$ ] und drücken Sie dann [OK].
	- ≥ Alternativ halten Sie [<] am Gerät gedrückt und halten dabei [ $\left|\frac{4}{4}\right|$  am Gerät mindestens 4 Sekunden lang gedrückt.
	- Wenn das Gerät bereits mit einem WLAN verbunden ist, wird ca. 1 Minute lang "NETWORK INITIALIZING" angezeigt. Der PIN-Code wird auf dem Display angezeigt.
- **4** Geben Sie den PIN-Code in den Wireless Router ein.

# $\square$

- Wenn sich das Gerät im WPS-PIN-Code-Modus befindet, ist das Einrichten mit der WPS-Taste nicht möglich. Schalten Sie zum Verwenden der WPS-Taste das System aus und wieder ein. Wiederholen Sie dann die Netzwerkeinstellungen.
- ≥ Je nach Router können andere verbundene Geräte temporär ihre Verbindung verlieren.
- ≥ Weitere Einzelheiten entnehmen Sie der
- Bedienungsanleitung Ihres Wireless-Routers.

#### **Kabelgebundene LAN-Verbindung**

#### **Methode 4:**

#### **Verwenden eines LAN-Kabels**

- **1** Ziehen Sie das Netzkabel.
- **2** Verbinden Sie das Gerät über ein LAN-Kabel mit einem Breitband-Router o. ä.

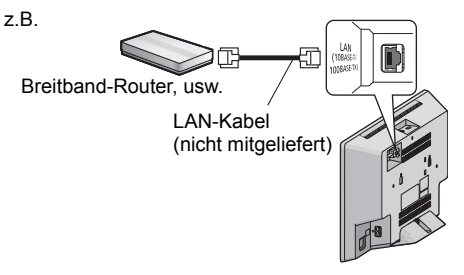

- **3** Schließen Sie das Netzkabel an das Gerät an und schalten Sie dieses System ein.
	- ≥ Wenn die Verbindung hergestellt wurde, leuchtet die Netzwerkanzeige  $(44)$ .

#### $\Box$

- ≥ Für den Anschluss von Peripheriegeräten verwenden Sie gerade LAN Kabel (STP) der Kategorie 5 oder höher.
- Das LAN-Kabel muss ein- oder ausgesteckt werden, während das Netzkabel ausgesteckt ist.
- ≥ Ausschließlich LAN-Kabel in die LAN-Buchse einstecken, da sonst das Gerät beschädigt werden könnte.
- Wenn das LAN-Kabel abgetrennt wird, werden die netzwerkbezogenen Einstellungen (→ 11) initialisiert. Nehmen Sie die Einstellungen in diesem Fall erneut vor.
- ≥ Wenn ein LAN-Kabel angeschlossen wird, wird die Wi-Fi-Funktion deaktiviert.

# **DEUTSCH The Reference of the Contract of Additional Contract of Additional Contract of Additional Contract of Additional Contract of Additional Contract of Additional Contract of Additional Contract of Additional Contract of Addi**

#### **Vornehmen der netzwerkbezogenen Einstellungen**

Sie können den Netzwerknamen dieses Systems ändern und bestimmte IP-Adressen, Subnetzmasken, Standard-Gateways, primäre DNS usw. verwenden.

Sie können den Namen dieses Systems auch ändern, indem Sie in der App "Panasonic Music Streaming" eine Einstellung ändern. (→ rechts) Details zur App finden Sie auf der unten aufgeführten Seite.

#### **http://panasonic.jp/support/global/cs/audio/app/**

(Diese Seite steht nur auf Englisch zur Verfügung.)

#### **Vorbereitung**

- Beenden Sie die Netzwerkeinstellungen. (→ 8)
- ≥ Verbinden Sie Ihr Gerät mit dem Netzwerk, mit dem auch dieses System verbunden ist.
- ≥ Überprüfen Sie die IP-Adresse dieses Systems  $(\rightarrow 24)$  und notieren Sie sie.
- **1** Öffnen Sie auf Ihrem Gerät einen Internet-Browser und geben Sie in das Adressfeld die IP-Adresse dieses Systems ein, um die Einstellungsseite anzuzeigen.
	- Je nach Umgebung kann es einige Minuten dauern, bis die Einstellungsseite angezeigt wird. Aktualisieren Sie in diesem Fall den Browser.
	- Wenn das Gerät über Wi-Fi verbunden ist, kann nur ein Gerätename geändert werden. Schließen Sie die Einstellungsseite nach dem Ändern des Gerätenamens.
		- Um den Gerätenamen zu ändern, wählen Sie "Change", geben Sie einen neuen Gerätenamen ein und wählen Sie anschließend "Apply".
- **2** Geben Sie einen Gerätename ein und wählen Sie "Next".
	- ≥ Details zum Gerätenamen finden Sie in Schritt 6 von "Verwenden eines Internet-Browsers"  $(49)$ .
- **3** Nehmen Sie die Auswahl vor und geben Sie die Details ein.
	- Wenn Ihr Netzwerk bestimmte Einstellungen erfordert, deaktivieren Sie die Einstellung "DHCP", um DHCP zu deaktivieren.
		- Sie können eine bestimmte IP-Adresse, Subnetzmaske, einen bestimmten Standard-Gateway, primären DNS etc. verwenden.
	- **4** Wählen Sie "Connect", um die Einstellungen

#### anzuwenden.

≥ Wenn die Verbindung hergestellt wurde, wird auf dem Display des Geräts "SUCCESS" angezeigt.

# Streamen von Musik über das Netzwerk

Sie können Musik von Ihren Geräten oder von Online-Musikdiensten an die Lautsprecher dieses Geräts und andere AllPlay-Lautsprecher streamen. Sie können außerdem die Musikquelle dieses Systems an andere AllPlay-Lautsprecher streamen.

#### **Streamen von Musik auf Netzwerkgeräten**

Sie können die AllPlay-Funktion verwenden, um mithilfe der App "Panasonic Music Streaming" (kostenlos) o. ä. Musik von einem Gerät im Netzwerk an die Lautsprecher dieses Systems zu streamen.

- ≥ [iOS] : App Store
- ≥ [Android] : Google PlayTM

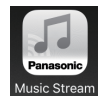

Der Betrieb sowie die Elemente auf dem Display etc. in der App "Panasonic Music Streaming" können geändert werden. Besuchen Sie für die neuesten Informationen

**http://panasonic.jp/support/global/cs/audio/app/** Es sind weitere Apps verfügbar. Details finden Sie unter **www.panasonic.com/global/consumer/homeav/ allseries/service** (Diese Seiten stehen nur auf Englisch zur Verfügung.)

#### **Vorbereitung**

- Beenden Sie die Netzwerkeinstellungen. (→ 8)
- ≥ Verbinden Sie die folgenden Geräte mit dem Netzwerk, mit dem auch dieses System verbunden ist.
	- Gerät, auf dem "Panasonic Music Streaming", etc. installiert ist
	- Gerät, auf dem Musik enthalten ist

Die folgenden Schritte beziehen sich auf "Panasonic Music Streaming".

- **1** Schalten Sie dieses System ein.
	- Vergewissern Sie sich, dass die Netzwerkanzeige (→ 4) leuchtet.
	- ≥ Leuchtet sie nicht auf, überprüfen Sie die Netzwerkeinstellungen.  $(48)$
- **2** Starten Sie die App "Panasonic Music Streaming".
	- Verwenden Sie immer die aktuelle Version der App.
- **3** Wählen Sie unter "Speaker" dieses System als Ausgabelautsprecher aus.
	- Wenn Sie mehrere AllPlay-Lautsprecher besitzen, können Sie eine synchronisierte Klangausgabe genießen.

Zum Gruppieren von Lautsprechern ziehen Sie z.B., " 8" der gewünschten Lautsprecher übereinander.

- Sie können auch gleichzeitig verschiedene Lieder über andere AllPlay-Lautsprecher wiedergeben.
- Die Anzahl der AllPlay-Lautsprecher, die gleichzeitig eine Wiedergabe ausführen können, unterscheidet sich ja nach Gebrauchssituation.
- Wenn Sie einen der AllPlay-Lautsprecher ausschalten, stoppen andere Lautsprecher in derselben Gruppe möglicherweise die Wiedergabe.
- **4** Wählen Sie eine Musikquelle.
- **5** Wählen Sie einen Titel zur Wiedergabe aus.

#### ∩∩

- ≥ Dieses System wird als "Panasonic HC1040" oder "Panasonic HC1020" angezeigt, wenn kein Gerätename festgelegt wurde.
- Zur Wiedergabe von Musik auf dem DLNA-Server (PC, auf dem Windows 7 oder höher installiert ist, Smartphone, Network Attached Storage (NAS)-Gerät etc.), fügen Sie die Inhalte und den Ordner zu den Bibliotheken des Windows Media® Player, des Smartphones oder des NAS-Geräts etc. hinzu.
- ≥ Die Wiedergabeliste von Windows Media® Player kann nur Inhalte wiedergeben, die in den Bibliotheken gespeichert sind.
- ≥ Hinweise zum unterstützten Format finden Sie unter "Technische Daten"  $\rightarrow$  29).
- Dateiformate, die nicht von Ihrem DLNA-Server unterstützt werden, können nicht wiedergegeben werden.
- ≥ Je nach den Inhalten und den verbundenen Geräten ist die ordnungsgemäße Wiedergabe unter Umständen nicht möglich.
- ≥ Achten Sie darauf, die Wiedergabe auf Ihrem Gerät zu beenden, bevor Sie das Gerät ausschalten.

#### **Streamen von Onlinemusik**

Dieses System ist mit mehreren Online-Musikdiensten kompatibel.

Besuchen Sie die folgende Webseite für Informationen zur Kompatibilität.

#### **www.panasonic.com/global/consumer/homeav/ allseries/service**

#### **Vorbereitung**

- ≥ Stellen Sie sicher, dass das Netzwerk mit dem Internet verbunden ist.
- ≥ Verbinden Sie ein Gerät, auf dem eine kompatible App installiert ist, mit dem Netzwerk, mit dem auch dieses System verbunden ist.
- **1** Schalten Sie dieses System ein.
	- Vergewissern Sie sich, dass die Netzwerkanzeige (→ 4) leuchtet.
	- ≥ Leuchtet sie nicht auf, überprüfen Sie die Netzwerkeinstellungen.  $(48)$
- **2** Starten Sie die App und wählen Sie ein Lied zur Wiedergabe aus.

#### ∫ **Verwenden der Spotify**

Sie benötigen Spotify Premium. Besuchen Sie für Details die folgende Website. **www.spotify.com/connect/**

#### **Nach Schritt 2**

- **3** Wählen Sie links unten im Wiedergabebildschirm das quadratische Bild mit dem Disc-Cover des Liedes.
- 4 Wählen Sie in " (v) " dieses System als Ausgabelautsprecher aus.
	- Um synchronisierten Sound von mehreren AllPlay-Lautsprecher genießen zu können, gruppieren Sie die Lautsprecher mit der App "Panasonic Music Streaming".  $(\rightarrow 11)$

#### ■ Verwendung von anderen **Online-Musikdiensten als Spotify Nach Schritt 2**

- **3** Wählen Sie in " $((\bigcirc)$ " dieses System als Ausgabelautsprecher aus.
	- ≥ Je nach Dienst benötigen Sie möglicherweise einen

Vollbildschirm-Player, um " $((\bigcirc))$ " anzuzeigen.

● Wenn Sie mehrere Lautsprecher von AllPlay besitzen, können Sie einen synchronisierten Ton davon genießen. Wählen Sie "Group" und danach die zu gruppierenden Lautsprecher.

#### $\Box$

- ≥ Dieses System wird als "Panasonic HC1040" oder "Panasonic HC1020" angezeigt, wenn kein Gerätename festgelegt wurde.
- ≥ Eine Registrierung/Abonnement ist erforderlich.
- Es können Kosten anfallen.
- Änderungen an Diensten, Symbolen und Spezifikationen vorbehalten.
- Genauere Informationen finden Sie auf den jeweiligen Websites der Musikdienste.

# **DEUTSCH**

#### **Streamen von Musik auf diesem System**

Sie können die App "Panasonic Music Streaming"  $(\rightarrow$  11) verwenden, um die Musikquelle dieses Systems (Radio/CD/Bluetooth®/AUX/USB) an andere AllPlay-Lautsprecher zu streamen.

#### **Vorbereitung**

- Beenden Sie die Netzwerkeinstellungen. (→ 8)
- ≥ Bereiten Sie die gewünschte Audioquelle auf diesem System vor (geben Sie z. B. eine CD ein o. ä.).
- ≥ Installieren Sie die App "Panasonic Music Streaming" auf Ihrem -Gerät.
- Verbinden Sie Ihr Gerät und Ihre AllPlay-Lautsprecher mit dem Netzwerk, mit dem auch dieses System verbunden ist.
- **1** Schalten Sie dieses System ein.
	- Vergewissern Sie sich, dass die Netzwerkanzeige (→ 4) leuchtet.
	- ≥ Leuchtet sie nicht auf, überprüfen Sie die Netzwerkeinstellungen.  $(\rightarrow 8)$
- **2** Starten Sie die App "Panasonic Music Streaming".
	- ≥ Verwenden Sie immer die aktuelle Version der App.
- **3** Wählen Sie unter "Speaker" den Lautsprecher aus, an den die Audioausgabe dieses Systems gestreamt werden soll.
	- Zum Streamen der Audioausgabe dieses Systems an andere Lautsprecher mit AllPlay ziehen Sie z.B., "<sup>8</sup> der gewünschten Lautsprecher übereinander.
- **4** Wählen Sie die gewünschte Musikquelle aus der Liste aus.
- **5** Wählen Sie dieses System aus.

Das Gerät beginnt mit dem Auslesen der Daten der ausgewählten Musikquelle aus diesem System.

- ≥ Der Auswahlmodus dieses Systems wird an die ausgewählte Musikquelle angepasst.
- ≥ Der in Schritt 3 ausgewählte Lautsprecher und dieses System werden automatisch gemeinsam gruppiert.
- ≥ Je nach ausgewählter Musikquelle wird die Wiedergabe möglicherweise gestartet. Wenn auf Ihrem Gerät eine Inhaltsliste angezeigt wird, wählen Sie den gewünschten Inhalt aus, um die Wiedergabe zu starten.
- ≥ Die Anzahl der AllPlay-Lautsprecher, die gleichzeitig eine Wiedergabe ausführen können, variiert ja nach den Einsatzbedingungen.
- ≥ Wenn Sie einen der AllPlay-Lautsprecher ausschalten, stoppen andere Lautsprecher in der gleichen Gruppe möglicherweise die Wiedergabe.

#### $\Box$

- ≥ Dieses System wird als "Panasonic HC1040" oder "Panasonic HC1020" angezeigt, wenn kein Gerätename festgelegt wurde.
- Wenn Sie Videoinhalte mit dieser Funktion ansehen, sind die Video- und Audioausgabe möglicherweise nicht synchron.

#### **Speichern von Sendern unter (FAVOURITE) [1] bis [5] (Nur bei Wiedergabe über Internetradio-App)**

**Dieses Gerät ist kompatibel mit Qualcomm® AllPlayTM-Radio, unterstützt von TuneIn. Sie können über die Internetradio-App "AllPlay Radio" Sender während der Wiedergabe voreinstellen.**

Qualcomm<sup>®</sup> AllPlay<sup>™</sup> Radio, unterstützt von TuneIn. ist ein Produkt von Qualcomm Technologies, Inc.

Sie können bis zu 5 Sender unter (FAVOURITE) speichern [1] bis [5].

≥ Ein zuvor gespeicherter Sender wird überschrieben, wenn ein anderer als gleicher (FAVOURITE) [1] bis [5] gespeichert wird.

#### **Vorbereitung**

- Stellen Sie sicher, dass das Netzwerk mit dem Internet verbunden ist.
- ≥ Schließen Sie ein Gerät an, auf dem die App "AllPlay Radio" installiert ist und das mit dem gleichen Netzwerk wie dieses System verbunden ist.
- **1** Schalten Sie dieses System ein.
	- Vergewissern Sie sich, dass die Netzwerkanzeige (→ 4) leuchtet.
	- ≥ Leuchtet sie nicht auf, überprüfen Sie die Netzwerkeinstellungen.  $(48)$
- **2** Starten Sie die App "AllPlay Radio" und wählen Sie einen Sender zur Wiedergabe aus.
	- ≥ Verwenden Sie immer die aktuelle Version der App.
- **3** Halten Sie eine der Ziffern [1] bis [5] gedrückt, bis "P  $\Box$ " auf dem Display angezeigt wird.
	- $($ "  $\Box$ " steht für eine Zahl.)

#### ∫ **Wiedergabe eines gespeicherten Senders**

Drücken Sie eine der Ziffern von [1] bis [5].

#### $\perp$ n

● Wenn kein Kanal voreingestellt ist, wird "NO PRESET" angezeigt.

# Bluetooth®-Betrieb

Sie können den Sound vom Bluetooth®-Audiogerät drahtlos von diesem Gerät anhören.

≥ Wegen Details siehe Bedienungsanleitung des Bluetooth®-Geräts.

#### **Verbindung über das Bluetooth®-Menü**

#### **Vorbereitung**

≥ Schalten Sie die Bluetooth®-Funktion des Geräts ein und stellen Sie das Gerät in der Nähe des Geräts auf.

#### ∫ **Koppeln mit Bluetooth®-Geräten**

- **1** Drücken Sie [  $\Omega$  ], um "BLUETOOTH" auszuwählen.
	- ≥ Wird "PAIRING" auf dem Display angezeigt, gehen Sie zu Schritt 3.
- **2** Drücken Sie [PLAY MENU], um "PAIRING" auszuwählen. Drücken Sie dann [OK].
	- Halten Sie alternativ [SELECTOR,  $-\bullet$  PAIRING] am Gerät gedrückt.
- **3** Wählen Sie "SC-HC1040" oder "SC-HC1020" aus dem Bluetooth® -Menü des Bluetooth®-Geräts.
	- ≥ Die MAC-Adresse (z.B. 6C:5A:B5:B3:1D:0F) kann angezeigt werden, bevor "SC-HC1040" oder "SC-HC1020" angezeigt wird.
	- ≥ Der Name des angeschlossenen Geräts wird einige Sekunden lang am Display angezeigt.
- **4** Starten Sie die Wiedergabe auf dem Bluetooth®-Gerät.

#### ∫ **Anschluss eines gekoppelten Bluetooth®-Geräts**

- **1** Drücken Sie [  $\odot$  ], um "BLUETOOTH" auszuwählen.
	- ≥ "READY" wird auf dem Display eingeblendet.
- **2** Wählen Sie "SC-HC1040" oder "SC-HC1020" aus dem Bluetooth® -Menü des Bluetooth®-Geräts.
	- Der Name des angeschlossenen Geräts wird einige Sekunden lang am Display angezeigt.
- **3** Starten Sie die Wiedergabe auf dem Bluetooth®-Gerät.

#### M

- ≥ Bei Aufforderung zur Eingabe des Zugangsschlüssels "0000" eingeben.
- ≥ Mit diesem Gerät können Sie bis zu 8 Geräte registrieren. Wird ein 9. Gerät angekoppelt, wird das Gerät, das am längsten nicht verwendet wurde, ersetzt.
- ≥ Dieses Gerät kann nur mit einem Gerät auf einmal verbunden werden.
- ≥ Wird "BLUETOOTH" als Quelle ausgewählt, versucht dieses Gerät automatisch, den Anschluss an das zuletzt angeschlossene Bluetooth®-Gerät herzustellen. ("LINKING" wird während des Vorgangs auf dem Display angezeigt.) Wenn der Anschlussversuch nicht gelingt, versuchen Sie
- erneut eine Verbindung herzustellen.

# **Bluetooth® Übertragungsmodus**

Sie können den Übertragungsmodus ändern, um der Übertragungs- oder Tonqualität Vorrang zu geben.

#### **Vorbereitung**

- Drücken Sie [ 3 ], um "BLUETOOTH" auszuwählen.
- ≥ Ist bereits ein Bluetooth®-Gerät angeschlossen, dieses abtrennen.
- **1** Drücken Sie wiederholt [PLAY MENU] zur Auswahl von "LINK MODE".
- **Betätigen Sie [◀, ▶], um den Modus** auszuwählen und dann [OK].

**MODE 1:** Betonung der Konnektivität **MODE 2:** Betonung der Klangqualität

 $\Gamma$ 

- ≥ Wählen Sie "MODE 1" wenn der Sound unterbrochen wird.
- Wenn Sie mit dieser Funktion Videoinhalte ansehen, sind Video- und Audioausgabe möglicherweise nicht synchron. Wählen Sie in diesem Fall "MODE 1" aus.
- ≥ Die werkseitige Standardeinstellung ist "MODE 2".

#### **Bluetooth®-Eingangspegel**

Ist die Eingangsstufe vom Bluetooth®-Gerät zu niedrig, ändern Sie die Einstellung der Eingangsstufe.

#### **Vorbereitung**

- ≥ Anschluss eines Bluetooth®-Geräts.
- **1** Drücken Sie wiederholt [PLAY MENU] zur Auswahl von "INPUT LEVEL".
- **2** Betätigen Sie [◀, ▶], um die Stufe auszuwählen und dann [OK].

"LEVEL 0"  $\Leftrightarrow$  "LEVEL +1"  $\Leftrightarrow$  "LEVEL +2"

<sup>≥</sup> Wählen Sie "LEVEL 0", wenn der Klang verzerrt ist.

^--------------------------------------------------J

≥ Die werkseitige Standardeinstellung ist "LEVEL 0".

#### **Entfernen eines Bluetooth®-Geräts**

- **1** Während ein Bluetooth®-Gerät angeschlossen ist: Drücken Sie wiederholt [PLAY MENU] zur Auswahl von "DISCONNECT?".
- **2** Drücken Sie [◀, ▶] zur Auswahl von "OK? YES" und drücken Sie dann [OK].

- <sup>≥</sup> Sie können die Verbindung zum Bluetooth®-Gerät auch trennen, indem Sie [SELECTOR,  $-\mathbf{S}$ ] PAIRING] am Gerät gedrückt halten.
- ≥ Das Bluetooth®-Gerät wird abgeschaltet, wenn eine andere Audioquelle (z. B., "CD") ausgewählt wird.

# Über Bluetooth®

**Panasonic übernimmt keine Verantwortung für Daten und/oder Informationen, die während einer drahtlosen Übertragung gefährdet sind.**

#### ∫ **Verwendetes Frequenzband**

≥ Dieses System verwendet das 2,4 GHz Frequenzband.

#### ∫ **Zertifizierung dieses Geräts**

- ≥ Dieses System entspricht den Frequenzbeschränkungen und wurde gemäß dem Frequenzrecht zertifiziert. Daher ist keine Drahtlosgenehmigung erforderlich.
- ≥ Die unten genannten Handlungen sind in einigen Ländern strafbar:
	- Ein Auseinanderbauen oder Modifizieren des **Systems**
	- Ein Entfernen der Spezifikationskennzeichnungen.

#### ∫ **Nutzungsbeschränkungen**

- ≥ Die drahtlose Übertragung und/oder Nutzung mit allen mit Bluetooth® ausgerüsteten Geräten kann nicht garantiert werden.
- Alle Geräte müssen den durch Bluetooth SIG, Inc. festgelegten Standards entsprechen.
- Je nach Spezifikationen und Einstellungen eines Gerätes, kann die Verbindung unter Umständen nicht hergestellt werden, oder einige Funktionen können sich unterscheiden.
- ≥ Dieses System unterstützt Bluetooth®-Sicherheitsfunktionen. Aber ie nach Betriebsumgebung und/oder Einstellungen, ist diese Sicherheit möglicherweise nicht ausreichend. Übertragen Sie mit Vorsicht drahtlos Daten an dieses System.
- ≥ Dieses System kann keine Daten an ein Bluetooth®-Gerät übertragen.

#### ∫ **Einsatzbereich**

≥ Verwenden Sie dieses Gerät bei einer maximalen Reichweite von 10 m. Die Reichweite kann je nach Umgebung, Hindernissen oder Interferenzen, abnehmen.

#### ∫ **Interferenz von anderen Geräten**

- Dieses System kann aufgrund von Funkwelleninterferenzen nicht korrekt funktionieren und es können Störungen wie Rauschen und Tonsprünge auftreten, wenn dieses System zu nahe an anderen Bluetooth®-Geräten oder Geräten aufgestellt ist, die das 2,4 GHz-Band verwenden.
- ≥ Dieses System könnte nicht korrekt funktionieren, wenn die Funkwellen einer nahe gelegenen Sendestation, etc. zu stark sind.

#### ∫ **Verwendungszweck**

- ≥ Dieses System ist nur für den normalen, allgemeinen Gebrauch gedacht.
- ≥ Verwenden Sie dieses System nicht in der Nähe von Geräten oder in einer Umgebung, die gegenüber hochfrequenten Störungen empfindlich ist (Beispiel: Flughäfen, Krankenhäuser, Labors, etc).

# Steuerungen der Medienwiedergabe

Die folgenden Kennzeichen geben die Verfügbarkeit der Funktion an.

- [CD]: CD-Audio im CD-DA-Format oder CD mit MP3-Dateien  $(428)$
- $\overline{UBB}$ : USB-Geräte mit MP3-Dateien ( $\rightarrow$  28)
- [BLUETOOTH]: Angeschlossenes Bluetooth®-Gerät  $(4 14)$
- [NETWORK]: Bei Verbindung mit einem AllPlay/ DLNA-kompatiblen Gerät (→ 11)

#### **Einfache Wiedergabe (**[CD]**,** [USB]**,** [BLUETOOTH]**,** [NETWORK]**)**

#### **Vorbereitung**

- Schalten Sie das Gerät ein.
- Geben Sie das Speichermedium ein oder schließen Sie das zu Bluetooth®/AllPlay/DLNA kompatible Gerät an.  $\left(\rightarrow 7, 11, 14\right)$
- **1** Wählen Sie die Audioquelle aus.

CDs:

Drücken Sie mehrfach [CD/USB], um "CD" auszuwählen.

USB-Gerät:

Drücken Sie mehrfach [CD/USB], um "USB" auszuwählen.

Bluetooth®-Gerät:

Drücken Sie [ 8 ], um "BLUETOOTH" auszuwählen.

- AllPlay/DLNA-kompatible Geräte: Wenn dieses System als Ausgabelautsprecher ausgewählt ist, wechselt die Audioquelle zur Netzwerkquelle.
	- ≥ Drücken Sie alternativ mehrfach [RADIO, EXT-IN], um "NETWORK" auszuwählen.

(Wenn Sie dieses Gerät auswählen, drücken Sie wiederholt [SELECTOR,  $-\mathbf{Q}$ ] PAIRING].)

**2** Drücken Sie [▶/II], um mit der Wiedergabe zu beginnen.

#### **Grundbedienung**

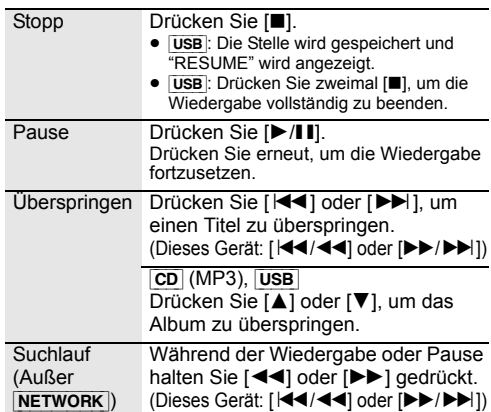

#### ∫ **Zum Anzeigen von Informationen (**[CD]**,** [USB]**,** [BLUETOOTH]**)**

Sie können Track, Künstler, Namen des Albums, Dateityp, Abtastfrequenz, Bitrate und weitere Informationen ansehen. (Die Informationen variieren je nach Audioquelle.)

Wiederholt [DISPLAY] betätigen.

 $z.B.$   $USB$  (MP3)

- "AOOO": Nummer des MP3-Albums.
- "T $\neg$ ": Nummer des MP3-Titels.
- (" $\Box$ " steht für eine Zahl.)

#### M

- Zur Verwendung der Fernbedienung dieses Geräts mit einem Bluetooth®-Gerät muss das Bluetooth®-Gerät AVRCP (Audio Video Remote Control Profile) unterstützen. Je nach dem Status des Geräts könnten einige Steuerungen nicht möglich sein.
- ≥ [NETWORK]: Einige Bedienfunktionen sind je nach aktiver App usw. möglicherweise inaktiv.
- ≥ [CD], [USB]: Tracks können durch Drücken der Zifferntasten gewählt werden.
- Maximale Anzahl darstellbarer Zeichen: ca. 32
- ≥ Dieses System unterstützt die Versionen 1 und 2 der ID3 Tags
- ≥ Nicht unterstützte Textdaten werden gar nicht oder in anderer Form angezeigt.

# **DEUTSCH**

#### **Wiedergabemodi (**[CD]**,** [USB]**)**

Wählen Sie den Wiedergabemodus.

- **1** Drücken Sie wiederholt [PLAY MENU], um "PLAYMODE" oder "REPEAT" auszuwählen.
- **2** Drücken Sie [◀, ▶] zur Auswahl der Einstellung und drücken Sie dann [OK].

#### PI AYMODE

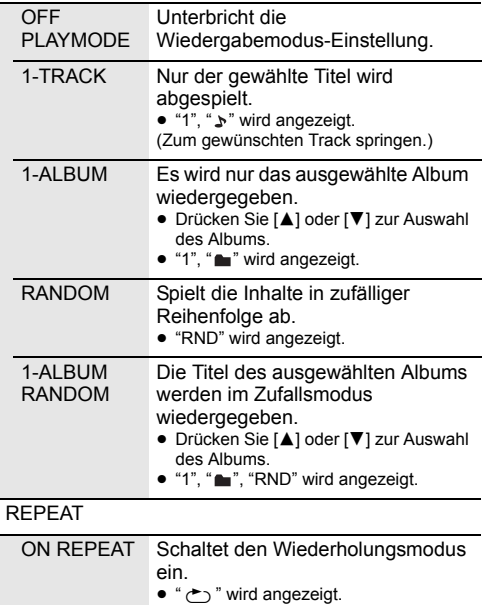

OFF REPEAT Schaltet den Wiederholungsmodus aus.

M

- ≥ Bei Zufallswiedergabe ist kein Sprung zu Titeln, die bereits abgespielt wurden oder das Drücken von Zifferntasten möglich.
- ≥ Die Playmode-Funktion funktioniert nicht mit "Programmwiedergabe".
- ≥ Der Modus wird abgebrochen, wenn Sie die Schiebetür öffnen oder das USB-Gerät entfernen.

#### **Programmwiedergabe (**[CD]**,** [USB]**)**

Mit dieser Funktion können Sie bis zu 24 Titel programmieren.

[CD] (CD-DA)

H<br>
H<br>
TQBJ0982<br>
TQBJ0982<br>
TQBJ0982 **1** Drücken Sie [PROGRAM] im Stopp-Modus. ● "PROGRAM" wird einige Sekunden lang angezeigt. **2** Durch Drücken der Zifferntasten kann der gewünschte Titel gewählt werden. ≥ Wiederholen Sie diesen Schritt, um weitere Titel zu programmieren. **3** Drücken Sie [ $\blacktriangleright$ /II], um mit der Wiedergabe zu beginnen.  $|CD|$  (MP3),  $|USE|$ **1** Drücken Sie [PROGRAM] im Stopp-Modus. ● "PROGRAM" wird einige Sekunden lang angezeigt. **2** Drücken Sie [▲, ▼], um das gewünschte Album auszuwählen. **3** Drücken Sie [ $\blacktriangleright\blacktriangleright$ ] und wählen Sie dann den gewünschten Titel unter Anwendung der Zifferntasten. **4** Drücken Sie [OK]. ≥ Wiederholen Sie die Schritte 2 bis 4, um weitere Titel zu programmieren. **5** Drücken Sie [ $\blacktriangleright$ /II], um mit der Wiedergabe zu beginnen. Programminhalt Drücken Sie [K44] oder [▶▶|] im überprüfen Stop-Modus. Letzten Titel löschen Drücken Sie [DEL] im Stop-Modus. Abbrechen des Programm-Modus Stopp-Modus. Drücken Sie [PROGRAM] im ● "PGM OFF" wird einige Sekunden lang angezeigt. Alle Drücken Sie [∫] im Stopp-Modus.

∩∩

Titel löschen

≥ Der Programmspeicher wird gelöscht, wenn die Schiebetür geöffnet oder das USB-Gerät entfernt wird.

programmierten "CLEAR ALL" wird angezeigt. Drücken

Sie innerhalb von 5 Sekunden [■].

# Sie hören DAB/DAB+

#### **Vorbereitung**

- ≥ Überprüfen Sie, ob die DAB-Antenne angeschlossen ist.  $($   $\rightarrow$  6)
- Schalten Sie das Gerät ein.
- ≥ Drücken Sie wiederholt [RADIO, EXT-IN] zur Auswahl von "DAB+".

#### **Speichern von Sendern**

Um DAB/DAB+-Übertragungen anzuhören, müssen die verfügbaren Sender in diesem Gerät gespeichert werden.

≥ Dieses Gerät startet automatisch den "DAB AUTO SCAN" und speichert die in Ihrer Region verfügbaren Sender, wenn Sie erstmals "DAB+" auswählen.

#### $\Box$

≥ "SCAN FAILED" wird angezeigt, wenn der automatische Scanvorgang nicht erfolgreich war. Suchen Sie den Standort mit dem besten Empfang (→ 19, "Zum Überprüfen oder Verbessern der Signalempfangsqualität") und führen Sie den Scan der DAB/DAB+-Sender erneut aus.

#### ∫ **Zum erneuten Scannen der DAB/ DAB+-Sender**

Wenn neue Sender hinzugefügt werden oder wenn die Antenne bewegt wurde, den automatischen Scanvorgang durchführen.

- **1** Drücken Sie [RADIO MENU], um "AUTO SCAN" auszuwählen. Drücken Sie dann [OK].
- **2** Während "START ?" blinkt, [OK] betätigen.

#### LL

● Beim Aktualisieren des Radiosender-Speichers per automatischem Scanvorgang werden die voreingestellten Sender gelöscht. Wiederholen Sie die Voreinstellung (→ unten).

#### **Anhören der gespeicherten Sender**

Drücken Sie [44] oder [ $\blacktriangleright$ ] zum Auswählen eines Senders.

● Drücken Sie alternativ [ $\left|\frac{4}{4}\right|$  oder  $\left|\frac{1}{2}\right|$  an diesem Gerät, wenn "STATION" als Tune-Modus\*1 ausgewählt ist.

#### **Voreinstellung DAB/DAB+ der Sender**

Sie können bis zu 20 DAB/DAB+ Kanäle einstellen. Die Kanäle 1 bis 5 werden als Lieblingssender unter (FAVOURITE) [1] bis [5] festgelegt.  $\leftrightarrow$  rechts, "Ändern der Sender, die unter (FAVOURITE) [1] bis [5] gespeichert sind")

- **1** Während des Hörens einer DAB/ DAB+-Übertragung drücken Sie [PROGRAM].
- **2** Betätigen Sie die Zifferntasten, um eine vorab eingerichtetem Kanal zu wählen.

M

≥ Sie können keine Sender voreinstellen, wenn der Sender nicht überträgt oder der Secondary Service ausgewählt ist.

#### ≥ Der Sender, der den Kanal belegt, wird gelöscht, wenn ein

anderer Sender auf diesem Kanal voreingestellt wird.

#### **Ändern der Sender, die unter (FAVOURITE) [1] bis [5] gespeichert sind**

Sie können ohne großen Aufwand die Sender ändern, die unter (FAVOURITE) [1] bis [5] gespeichert sind.

Während der Wiedergabe eines DAB/DAB+-Radiosenders Halten Sie eine der Zahlen [1] bis [5] gedrückt, bis "P  $\Box$ " auf dem Display angezeigt wird.

("  $\Box$ " steht für eine Zahl.)

#### m

≥ Wenn Sie die unter (FAVOURITE) [1] bis [5] gespeicherten Sender ändern, werden auch die Kanäle 1 bis 5 entsprechend dieser Sender geändert.

#### **Anhören voreingestellter DAB/ DAB+-Sender**

Drücken Sie die Zifferntasten, [ $\blacktriangleleft$ ] oder [ $\blacktriangleright$ ], um den voreingestellten Sender auszuwählen.

- Drücken Sie alternativ [ $\left|\frac{4}{4}\right|$  oder  $\left|\frac{1}{2}\right|$  an diesem Gerät, wenn "PRESET" als Tune-Modus\*1 ausgewählt ist.
- ≥ Sie können Kanal 1 bis 5 wählen, indem Sie eine der Zahlen von (FAVOURITE) [1] bis [5] an diesem Gerät drücken.
- \*1: Ändern des Tune-Modus
	- 1 Drücken Sie mehrfach [RADIO MENU], um "TUNE MODE" auszuwählen.
	- 2 Drücken Sie [◀, ▶] zur Auswahl von "STATION" oder "PRESET" und drücken Sie dann [OK].

#### ורר

- ≥ Vergewissern Sie sich, dass die Sender bereits manuell voreingestellt wurden, um nach Voreinstellung auszuwählen.
- ≥ Um weitere voreingestellte Sender hinzuzufügen, den Sender nach den Methoden auswählen, die unter "Anhören der gespeicherten Sender" ( $\rightarrow$  links) genannt werden.

#### **Wiedergabe von Zusatzdiensten**

Einige DAB/DAB+-Sender bieten Zusatzdienste an. Bietet der Sender, den Sie hören, einen Secondary Service, wird " angezeigt.

- Während "**1** angezeigt wird, wiederholt [RADIO MENU] betätigen, um "DAB SECONDARY" auszuwählen.
- **2** Drücken Sie [◀, ▶], um den Secondary Service auszuwählen und dann [OK].

#### ſŒ

● Die Einstellung begibt sich zurück in den Primary Service, wenn Änderungen vorgenommen werden (z. B. wenn der Sender gewechselt wird).

#### **Display**

Betätigen Sie [DISPLAY] zum Ändern des Displays.

Die Information wird im Display durchlaufen. Jedes Mal, wenn Sie die Taste drücken:

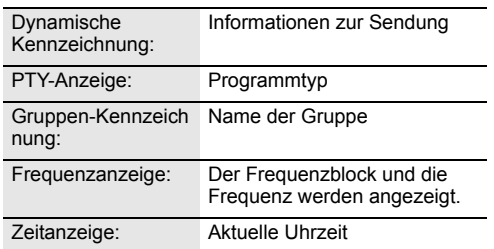

# **Automatische Uhreinstellung**

Umfasst die DAB/DAB+-Übertragung Zeitinformationen, wird die Uhr dieses Geräts automatisch auf die richtige Zeit gestellt.

- **1** Drücken Sie mehrfach [RADIO MENU], um "AUTO CLOCK ADJ" auszuwählen.
- **2** Drücken Sie [◀, ▶1 zur Auswahl von "ON ADJUST" und drücken Sie dann [OK].

<sup>≥</sup> Wählen Sie "OFF ADJUST", um die automatische Uhreinstellungsfunktion abzuschalten.

#### **Zum Überprüfen oder Verbessern der Signalempfangsqualität**

Um die Signalempfangsqualität zu überprüfen, muss mindestens ein Frequenzblock erfolgreich gespeichert worden sein.

- ≥ Wenn "SCAN FAILED" angezeigt wird, nachdem "DAB+" ausgewählt wurde oder ein automatischer Scanvorgang erfolgt ist, fahren Sie mit "Manuelle Senderwahl 1 Frequenzblock" fort  $(\rightarrow$  unten).
- ≥ Wurden bereits Sender in diesem Gerät gespeichert, fahren Sie mit "Überprüfen der DAB/ DAB+-Signalempfangsqualität" fort  $(\rightarrow$  rechts).

# ∫ **Manuelle Senderwahl 1 Frequenzblock**

Verwenden Sie diese Funktion, um einen Frequenzblock zu scannen, nachdem die Position der DAB-Antenne eingestellt wurde.

#### **Vorbereitung**

Notieren Sie sich einen Frequenzblock, der in Ihrer Region empfangen werden kann (z. B., 12B 225,648 MHz).

- **1** Während "SCAN FAILED" angezeigt wird, die Position der DAB-Antenne einstellen.
- **2** Drücken Sie mehrfach [RADIO MENU], um "MANUAL SCAN" auszuwählen.
- **3** Drücken Sie [2, <sup>1</sup>] zur Auswahl des Frequenzblocks, der in Ihrer Region empfangen werden kann und dann [OK].

- <sup>≥</sup> Sind die Sender gespeichert, begeben Sie sich zu "Zum erneuten Scannen der DAB/DAB+-Sender", um Sender auf anderen Frequenzblöcken zu speichern. (→ 18)
- ≥ Wird "SCAN FAILED" immer noch eingeblendet, die Schritte 1 bis 3 wiederholen, bis eine Station gespeichert ist. Verbessert sich die Situation nicht, versuchen Sie es mit einer DAB-Außenantenne oder wenden Sie sich an Ihren Händler.

#### ∫ **Überprüfen der DAB/ DAB+-Signalempfangsqualität**

**1** Während der Wiedergabe von DAB/ DAB+-Übertragungen:

Drücken Sie mehrfach [RADIO MENU], um "SIGNAL QUALITY" auszuwählen, und drücken Sie dann [OK].

● Der augenblickliche Frequenzblock wird eingeblendet und dann die Empfangsqualität angegeben.

Empfangsqualität 0 (schlecht) – 8 (hervorragend)

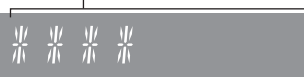

- **2** Ist die Signalempfangsqualität schlecht, die Antenne in eine Position bewegen, in der die Empfangsqualität sich verbessert.
- **3** Um mit der Kontrolle der Qualität anderer Frequenzblöcke fortzufahren: Drücken Sie erneut [◀, ▶ 1 und wählen Sie die gewünschte Frequenz.
- **4** Drücken Sie [OK] zum Beenden.

# $\square$

≥ Wurde die Antenne eingestellt, einen automatischen Scanvorgang durchführen und den Senderspeicher aktualisieren.  $\left(\rightarrow$  18)

# Wiedergabe von FM-Radio

Sie können bis zu 30 Kanäle einstellen. Die Kanäle 1 bis 5 werden als Lieblingssender unter (FAVOURITE) [1] bis [5] festgelegt.  $\leftrightarrow$  rechts, "Ändern der Sender, die unter (FAVOURITE) [1] bis [5] gespeichert sind")

#### **Vorbereitung**

- Überprüfen Sie, ob die Antenne angeschlossen ist. (→ 6)
- Schalten Sie das Gerät ein.
- ≥ Drücken Sie wiederholt [RADIO/EXT-IN] zur Auswahl von "FM".

#### **Automatisches Einspeichern von Sendern**

- **1** Drücken Sie [RADIO MENU], um "A.PRESET" auszuwählen.
- **2** Drücken Sie [◀, ▶] zur Auswahl von "LOWEST" oder "CURRENT" und drücken Sie dann [OK].

#### **LOWEST:**

Beginnen mit dem automatischen Einspeichern bei der niedrigsten Frequenz ("FM 87.50").

#### **CURRENT:**

Mit dem automatischen Einspeichern bei der aktuellen Frequenz beginnen.\*1

- Der Tuner beginnt mit dem Einspeichern aller empfangbaren Sender in Kanälen, in aufsteigender Reihenfolge.
- \*1: Informationen zum Ändern der Frequenz finden Sie unter "Manuelle Abstimmung".

#### **Hören eines eingestellten Kanals**

Drücken Sie die Zifferntasten, [ $\blacktriangleleft$ ] oder [ $\blacktriangleright$ )], um den voreingestellten Sender auszuwählen.

- Drücken Sie alternativ [ $\left|\frac{1}{2}\right|$  oder  $\left[\blacktriangleright\blacktriangleright/\blacktriangleright\blacktriangleright\right]$  an diesem Gerät, wenn "PRESET" als Tune-Modus\*2 ausgewählt ist.
- ≥ Sie können Kanal 1 bis 5 wählen, indem Sie eine der Zahlen von (FAVOURITE) [1] bis [5] an diesem Gerät drücken.

#### ∫ **Manuelle Abstimmung**

Drücken Sie [<|4] oder [ $\blacktriangleright$ ], um den Sender einzustellen. ● Drücken Sie alternativ [ $\left|\blacktriangleleft\blacktriangleleft/\blacktriangleleft\blacktriangleleft\right.\right\right|$  oder  $\left[\blacktriangleright\blacktriangleright\blacktriangleright\blacktriangleright\blacktriangleright\right]$  an diesem

Gerät, wenn "MANUAL" als Tune-Modus\*2 ausgewählt ist. Zur automatischen Abstimmung halten Sie die Taste gedrückt, bis die Frequenz sich schnell zu ändern beginnt.

#### \*2: Ändern des Tune-Modus

- 1 Drücken Sie mehrfach [RADIO MENU], um "TUNE MODE" auszuwählen.
- 2 Drücken Sie [◀, ▶] zur Auswahl von "MANUAL" oder "PRESET" und drücken Sie dann [OK].

#### **Manuelles Voreinstellen von Sendern**

- **1** Während der Wiedergabe eines Radiosenders Drücken Sie [PROGRAM].
- **2** Drücken Sie die Zifferntasten, um einen Speicherplatz zu wählen.
	- ≥ Führen Sie die Schritte 1 bis 2 erneut aus, um weitere Sender voreinzustellen.

<sup>≥</sup> Ein zuvor gespeicherter Sender wird überschrieben, wenn ein anderer auf dem gleichen Kanal gespeichert wird.

#### **Ändern der Sender, die unter (FAVOURITE) [1] bis [5] gespeichert sind**

Sie können ohne großen Aufwand die Sender ändern, die unter (FAVOURITE) [1] bis [5] gespeichert sind.

Während der Wiedergabe eines Radiosenders Halten Sie eine der Zahlen [1] bis [5] gedrückt, bis "P  $\Box$ " auf dem Display angezeigt wird.

("  $□$ " steht für eine Zahl.)

<sup>≥</sup> Wenn Sie die unter (FAVOURITE) [1] bis [5] gespeicherten Sender ändern, werden auch die Kanäle 1 bis 5 entsprechend dieser Sender geändert.

#### ∫ **Zum Anzeigen des aktuellen FM-Signalstatus**

Drücken Sie wiederholt [DISPLAY] zur Auswahl von "FM STATUS".

- "FM ST": FM-Stereosendungen werden empfangen.
- "FM - -": Es werden keine Sendungen empfangen, oder der Empfang von
- FM-Sendungen ist schwach/monaural. "FM MONO": Sie haben für "FM MODE" den Wert

"MONO" ausgewählt.  $\leftrightarrow$  25, "Bei starkem Rauschen während des FM-Empfangs.")

<sup>≥</sup> "STEREO" wird angezeigt, wenn das Gerät auf einen Stereo-Sender abgestimmt wird.

#### ∫ **Anzeige von RDS-Textdaten**

Der Tuner dieses Systems ermöglicht den Empfang von Sendern des Radiodatensystems (RDS) in Gebieten, wo RDS-Programme ausgestrahlt werden.

Wiederholt [DISPLAY] betätigen.

"PS": Programm-Service "PTY": Programmtyp

"FREQ": Frequenz

≥ RDS ist bei schlechtem Empfang möglicherweise nicht verfügbar.

<sup>≥</sup> RDS ist nur verfügbar, wenn Stereo-Empfang vorhanden ist.

# Sound-Anpassung

Die folgenden Soundeffekte können zum Audio-Ausgang hinzugefügt werden.

- **1** Drücken Sie wiederholt [SOUND], um den Effekt zu wählen.
- **2** Drücken Sie [2, <sup>1</sup>] zur Auswahl der Einstellung und drücken Sie dann [OK].

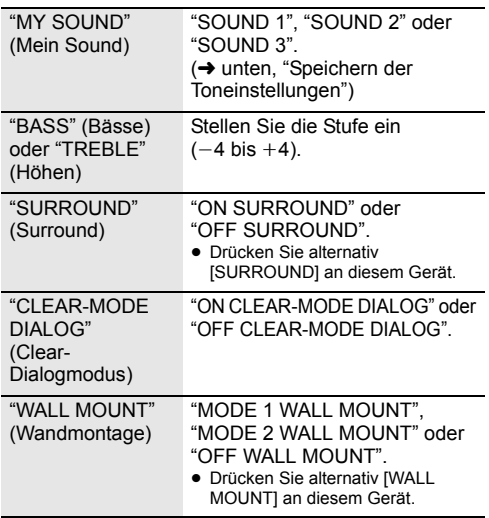

- ≥ Bei manchen Musikquellen kann die Verwendung der Effekte zu einer Verschlechterung der Tonqualität führen. Sollte dies der Fall sein, schalten Sie die Soundeffekte aus.
- ≥ Wenn "AUX" als Quelle gewählt wurde, können Sie "INPUT LEVEL" wählen, um die Klangeingangsstufe des externen Geräts zu regeln.  $(46)$

# **Speichern der Toneinstellungen**

Sie können die gewünschten Toneinstellungen unter "SOUND 1", "SOUND 2" oder "SOUND 3" als "MY SOUND" speichern.

- **1** Passen Sie die gewünschten Toneffekte an.  $(\rightarrow$  oben)
- **2** Drücken Sie [SETUP] zur Auswahl von "SAVE MY SOUND".
- **Drücken Sie [◀, ▶], um eine Einstellungsnummer** auszuwählen, und drücken Sie anschließend [OK].
	- "SAVED" wird angezeigt.
	- ≥ Die zuvor gespeicherten Toneinstellungen werden ersetzt, wenn Sie neue Einstellungen unter der gleichen Einstellungsnummer speichern.

# **Wiederfinden der gespeicherten Toneinstellungen**

- **1** Drücken Sie [SOUND] zur Auswahl von "MY SOUND".
- **2** Drücken Sie [◀, ▶], um die gewünschte Toneinstellung auszuwählen, und dann [OK].

# **D.Bass**

Drücken Sie [D.BASS], um "ON D.BASS" oder "OFF D.BASS" auszuwählen.

≥ Drücken Sie alternativ [D.BASS] am Gerät.

# **Voreingestelltes EQ**

Drücken Sie mehrfach [PRESET EQ], um "HEAVY" (schwer), "SOFT" (weich), "CLEAR" (klar), "VOCAL" (klingend) oder "FLAT" (flach/aus) auszuwählen.

#### ∩∩

≥ Wenn "PRESET EQ" ausgewählt ist, richten sich die Einstellungen für Bass und Treble nach den voreingestellten Equalizer-Werten.

# Uhr und Timer

# **Einstellen der Uhr**

Die Uhr arbeitet im 24-Stunden-Rhythmus.

#### **Verwenden von Uhrzeitdaten eines Netzwerkgeräts**

Sie können die Uhrzeitdaten eines Netzwerkgeräts mithilfe der App "Panasonic Music Streaming" an dieses Gerät streamen  $\rightarrow$  11).

#### **Vorbereitung**

- Beenden Sie die Netzwerkeinstellungen. (→ 8)
- ≥ Installieren Sie die App "Panasonic Music Streaming" auf Ihrem -Gerät.
- ≥ Verbinden Sie Ihr Gerät mit dem Netzwerk, mit dem auch dieses System verbunden ist.
- **1** Schalten Sie dieses System ein.
	- Vergewissern Sie sich, dass die Netzwerkanzeige (→ 4) leuchtet.
	- ≥ Leuchtet sie nicht auf, überprüfen Sie die Netzwerkeinstellungen.  $(48)$
- **2** Starten Sie die App "Panasonic Music Streaming".
	- ≥ Verwenden Sie immer die aktuelle Version der App.
	- ≥ Die Uhrzeitdaten werden an dieses System gesendet.

#### **Manuelles Anpassen der Uhr**

- **1** Drücken Sie [CLOCK/TIMER], um "CLOCK" auszuwählen.
- **2** Drücken Sie [▲, ▼] zur Einstellung der Uhrzeit und drücken Sie dann [OK].

## ∫ **Überprüfen der Uhrzeit**

Drücken Sie [CLOCK/TIMER].

 $\Box$ 

- Die Uhr wird zurückgesetzt, wenn es zu einem Stromausfall kommt, oder wenn das Netzkabel entfernt wird.
- Stellen Sie die Uhr regelmäßig zurück, um die Genauigkeit zu gewährleisten.

**DEUTSCH** 

#### **Sleep-Timer**

Mit der Einschlaf-Zeitschaltuhr schaltet sich das Gerät nach einer voreingestellten Zeit ab.

Drücken Sie wiederholt auf [SLEEP], um die Einstellung (in Minuten) zu wählen.

 $"SLEEP 30" \rightarrow "SLEEP 60" \rightarrow "SLEEP 90" \rightarrow "SLEEP 120"$  $-$  "OFF" (Abbrechen)  $\leftarrow$ 

∩∩

- ≥ Die verbleibende Zeit wird minütlich auf dem Display des Geräts angezeigt, sofern keine anderen Bedienvorgänge ausgeführt werden. "SLEEP 1" wird immer angezeigt, wenn nur 1 Minute verbleibt.
- Der Wiedergabe-Timer und der Sleep-Timer können gleichzeitig verwendet werden. Der Sleep-Timer ist jeweils der Haupttimer am Gerät.

#### **Wiedergabe-Timer**

Sie können den Timer einstellen, damit sich das Gerät jeden Tag zu einer bestimmten Zeit einschaltet.

#### **Vorbereitung**

Stellen Sie die Uhr ein.

- **1** Drücken Sie wiederholt [CLOCK/TIMER] zur Auswahl von "TIMER ADJ".
- **2** Drücken Sie [▲, ▼] zur Einstellung der Startzeit ("ON TIME") und drücken Sie dann [OK].
- **3** Drücken Sie [▲, ▼] zur Einstellung der Endzeit ("OFF TIME") und drücken Sie dann [OK].
- **4** Drücken Sie [▲, ▼] zur Auswahl der Musikquelle\*, danach drücken Sie [OK].

#### **Einschalten des Timers**

- **1** Bereiten Sie die ausgewählte Musikquelle vor und stellen Sie die gewünschte Lautstärke ein.
- **2** Drücken Sie [ $\odot$ , PLAY].

● " $\odot$ " wird angezeigt. Um die Funktion abzuschalten, drücken Sie [ $\odot$ , PLAY] erneut.

**3** Drücken Sie [ $\bigcirc$ ], um das Gerät in den Standby-Modus zu schalten.

#### ∫ **Einstellungen überprüfen**

Drücken Sie mehrfach [CLOCK/TIMER], um "TIMER ADJ" auszuwählen. (Drücken Sie während des Standby-Modus zweimal [CLOCK/TIMER].)

#### $\Box$

- ≥ Der Timer wird bei geringer Lautstärke gestartet und allmählich auf den voreingestellten Pegel erhöht.
- ≥ Der Timer wird jeden Tag zur eingestellten Zeit aktiv, sofern er eingeschaltet ist.
- ≥ Wenn Sie das Gerät aus- und wieder einschalten, während ein Timer aktiv ist, stoppt der Timer nicht zur Endzeit.
- \* "CD", "USB", "DAB+" und "FM" können als Musikquelle eingestellt werden.

# Firmware-Updates

Panasonic gibt möglicherweise gelegentlich aktualisierte Firmware für dieses System heraus, mit der Funktionen hinzufügt werden oder die Funktionsweise verbessert wird. Diese Updates stehen kostenlos zur Verfügung.

Sie können die Firmware auch über ein Popup-Fenster im Bildschirm der App "Panasonic Music Streaming" aktualisieren  $($  11). Details zur App finden Sie auf der unten aufgeführten Seite. **http://panasonic.jp/support/global/cs/audio/app/** (Diese Seite steht nur auf Englisch zur Verfügung.)

#### **Das Herunterladen dauert ca. 10 Minuten. STECKEN SIE DAS NETZKABEL NICHT AUS, während eine der folgenden Meldungen angezeigt wird.** "UPDATING" oder "UPD%"

 $($ "  $\Box$ " steht für eine Zahl.)

≥ Während des Update-Prozesses können keine anderen Vorgänge ausgeführt werden.

#### **Vorbereitung**

- Schalten Sie dieses System ein.
- ≥ Verbinden Sie dieses System mit dem Heimnetzwerk.  $(\rightarrow 8)$ 
	- Stellen Sie sicher, dass das Netzwerk mit dem Internet verbunden ist.
- **1** Drücken Sie mehrfach [RADIO, EXT-IN], um "NETWORK" auszuwählen.
- **2** Drücken Sie wiederholt [SETUP] zur Auswahl von "FW UPDATE" und drücken Sie dann [OK].
- **3** Drücken Sie [◀, ▶], um "OK? YES" auszuwählen, und drücken Sie dann [OK], um das Update zu starten.
	- ≥ Wählen Sie "OK? NO", um die Aktualisierung abzubrechen.

Wenn das Update beginnt, wird "UPDATING" angezeigt. Der Updatevorgang wird als "UPD%"

angezeigt. (" $\square$ " steht für eine Zahl.)

**4** Nach Abschluss des Updates wird "SUCCESS" angezeigt.

Entfernen Sie das Netzkabel, warten Sie 1 Minute und schließen Sie es dann wieder an.

#### m

- ≥ Stehen keine Updates zur Verfügung, wird "NO NEED" angezeigt.
- ≥ Der Downloadvorgang dauert je nach Verbindung möglicherweise länger oder kann nicht ausgeführt werden.

#### **Überprüfung der Firmware-Version**

Drücken Sie wiederholt [SETUP] zur Auswahl von "FW VER." und anschließend [OK].

- Die Version der installierten Firmware wird angezeigt.
- ≥ Drücken Sie [OK] zum Beenden.

# Sonstige

#### **Auto-OFF-Funktion**

Als werksseitige Standardeinstellung, wird dieses Gerät automatisch auf den Standby-Modus gestellt, wenn kein Sound vorhanden ist und wenn es ca. 20 Minuten lang nicht verwendet wird.

#### **Abbruch dieser Funktion**

- **1** Drücken Sie wiederholt [SETUP] zur Auswahl von "AUTO OFF".
- Drücken Sie [◀, ▶] zur Auswahl von "OFF" und drücken Sie dann [OK].

#### $\Box$

- ≥ Um die Funktion einzuschalten, wählen Sie "ON" in Schritt 2.
- ≥ Diese Einstellung kann nicht ausgewählt werden, wenn die Quelle Radio ist oder wenn "NET STANDBY" auf "ON" eingestellt ist.
- ≥ Wenn "NET STANDBY" auf "ON" eingestellt ist, so ist auch diese Funktion auf "ON" eingestellt. Zum Ändern der Einstellung stellen Sie "NET STANDBY" auf "OFF" ein.  $\leftrightarrow$  rechts)
- ≥ Bei der Verbindung mit einem Bluetooth®-Gerät funktioniert der Betrieb nicht.

#### **Bluetooth® Standby**

Wenn "SC-HC1040" oder "SC-HC1020" vom Bluetooth®-Menü eines angekoppelten Bluetooth®-Geräts gewählt wurde wird sich dieses Gerät automatisch vom Standby-Modus einschalten und eine Bluetooth®-Verbindung herstellen.

- **1** Drücken Sie wiederholt [SETUP] zur Auswahl von "BLUETOOTH STANDBY".
- **2** Drücken Sie [◀, ▶] zur Auswahl von "ON" und drücken Sie dann [OK].

#### $\Box$

- ≥ Um die Funktion auszuschalten, wählen Sie "OFF" in Schritt 2.
- ≥ Die werkseitige Standardeinstellung lautet "OFF". Wenn diese Funktion auf "ON" eingestellt ist, ist der Stromverbrauch im Standby-Modus erhöht.

#### **Ändern des Geräte- und Fernbedienungscodes**

Wenn ein anderes Panasonic-Gerät auf die mitgelieferte Fernbedienung reagiert, ändern Sie den Fernbedienungscode.

- **1** Drücken Sie mehrfach [CD/USB], um "CD" auszuwählen.
- **2** Halten Sie [■] am Gerät und [2] auf der Fernbedienung gedrückt, bis auf dem Gerätedisplay "REMOTE 2" angezeigt wird.
- **3** Halten Sie [OK] und [2] auf der Fernbedienung mindestens 4 Sekunden lang gedrückt.

#### $\Box$

#### **Netzwerk-Standby**

Das System kann sich automatisch aus dem Standby-Modus einschalten, wenn es als Ausgabelautsprecher eines Netzwerkgeräts ausgewählt ist.

Als werksseitige Standardeinstellung ist das Netzwerk-Standby ausgeschaltet, bevor Sie dieses System mit dem Heimnetzwerk verbinden. Beim erstmaligen Verbinden des Systems mit dem Heimnetzwerk wird diese Funktion automatisch eingeschaltet.

Sie können Netzwerk-Standby auch über die folgenden Bedienvorgänge einschalten:

- **1** Drücken Sie wiederholt [SETUP] zur Auswahl von "NET STANDBY" und drücken Sie dann [OK].
- **2** Drücken Sie [◀, ▶], um "ON" auszuwählen. Drücken Sie dann [OK].
- Wenn "NET STANDBY" auf "ON" gestellt ist
	- Das Netzwerk (LAN über Kabel/Wi-Fi) ist auch im Standby-Modus aktiv.
	- Der Stromverbrauch im Standby-Modus erhöht sich. Zum Verringern des Stromverbrauchs im Standby-Modus schalten Sie Netzwerk-Standby aus.

#### **So schalten Sie Netzwerk-Standby aus**

Wählen Sie "OFF" in Schritt 2.

- ≥ Wenn Sie für "NET STANDBY" die Einstellung "OFF" ausgewählt haben
	- Das Netzwerk (LAN über Kabel/Wi-Fi) ist im Standby-Modus deaktiviert, wenn das System bei einer anderen Quelle als "NETWORK" in den Standby-Modus geschaltet wird. Das Netzwerk (LAN über Kabel/Wi-Fi) wird aktiviert, wenn das System eingeschaltet wird.
	- Das Netzwerk-Standby ist aktiv, wenn das System im Auswahlmodus "NETWORK" mit dem Netzwerk verbunden ist und in den Standby-Modus geschaltet wird.
	- Um Netzwerk-Standby ausgeschaltet zu lassen, wählen Sie eine andere Audioquelle als "NETWORK" aus, bevor Sie das Gerät in den Standby-Modus schalten.

#### ∩∩

- Diese Funktion wird auf die Standardeinstellung zurückgesetzt, wenn Sie ein Netzwerk-Reset ausgeführt haben. (+ 24)
- Wenn das System von dieser Funktion eingeschaltet wird, wird der Musikanfang möglicherweise nicht wiedergegeben.
- ≥ Je nach App können sich die Bedingungen zur Aktivierung dieser Funktion unterscheiden.
- ≥ Das System lässt sich möglicherweise auch dann nicht einschalten, wenn es als Ausgabelautsprecher ausgewählt ist. Starten Sie in diesem Fall die Wiedergabe.

<sup>≥</sup> Um den Modus zurück zu "REMOTE 1" zu ändern, wiederholen Sie die genannten Schritte, ersetzen [2] jedoch mit [1].

#### **Wireless LAN-Einstellung**

Die Wireless LAN-Funktion kann aktiviert oder deaktiviert werden.

- **1** Drücken Sie mehrfach [RADIO, EXT-IN], um "NETWORK" auszuwählen.
- **2** Drücken Sie wiederholt [SETUP] zur Auswahl von "WIRELESS LAN" und drücken Sie dann [OK].
- **3** Drücken Sie  $\left[ \blacktriangleleft, \blacktriangleright \right]$ , um "ON" oder "OFF" auszuwählen, und drücken Sie dann [OK].

#### $\square$

≥ Die werkseitige Standardeinstellung lautet "ON".

#### **Wi-Fi-Signalstärke**

Zur Überprüfung der Wi-Fi-Signalstärke am Systemstandort.

#### **Vorbereitung**

Verbinden Sie dieses System mit dem Drahtlosnetzwerk.  $(48)$ 

**1** Drücken Sie mehrfach [RADIO, EXT-IN], um "NETWORK" auszuwählen.

**2** Drücken Sie wiederholt [SETUP] zur Auswahl von "SIGNAL LEVEL" und anschließend [OK]. "LEVEL " wird auf dem Display angezeigt.

(" $\Box$ " steht für eine Zahl.)

≥ Drücken Sie [OK] zum Beenden des Anzeigemodus.

#### $\Box$

- ≥ Es wird empfohlen, eine Signalstärke von "3" zu erreichen. Ändern Sie die Position oder den Winkel Ihres Wireless-Routers oder dieses Systems, wenn "2" oder "1" angezeigt wird, und überprüfen Sie, ob sich die Verbindung verbessert.
- Wenn "LEVEL 0" angezeigt wird, kann dieses System keine Verbindung mit dem Wireless-Router herstellen.  $\leftrightarrow$  26)

#### **Name des Drahtlosnetzwerks (SSID)**

Den Namen für das angeschlossene Drahtlosnetzwerk einblenden (SSID).

- **1** Drücken Sie mehrfach [RADIO, EXT-IN], um "NETWORK" auszuwählen.
- **2** Drücken Sie wiederholt [SETUP] zur Auswahl von "NET INFO" und drücken Sie dann [OK].
- **3** Drücken Sie mehrfach  $[$  $\blacktriangleleft$ ,  $\blacktriangleright$ ], um "SSID" auszuwählen, und drücken Sie dann [OK].
	- Drücken Sie [OK] zum Beenden.

#### **indrin**

- ≥ Wird "NO CONNECT" eingeblendet, ist dieses System nicht mit einem Drahtlosnetzwerk verbunden.
- Zeichen, die nicht dargestellt werden können, werden durch  $"$  ersetzt.

## **IP/MAC-Adresse**

Zur Kontrolle der IP-Adresse oder der Wi-Fi-MAC-Adresse

- **1** Drücken Sie mehrfach [RADIO, EXT-IN], um "NETWORK" auszuwählen.
- **2** Drücken Sie wiederholt [SETUP] zur Auswahl von "NET INFO" und drücken Sie dann [OK].
- **3** Drücken Sie mehrfach  $\left[\blacktriangleleft, \blacktriangleright\right]$ , um "IP ADDR." oder "MAC ADDR." auszuwählen, und drücken Sie dann [OK].
	- ≥ Die IP-Adresse oder MAC-Adresse wird nur zum Teil
- 4 Drücken Sie [◀, ▶] auf der Fernbedienung, um den Rest der IP-Adresse oder MAC-Adresse anzuzeigen.
	- Drücken Sie [OK] zum Beenden.
	- ≥ Das auf dem Display links oben oder unten angezeigte " – " steht entsprechend für die ersten und letzten Einheiten.

#### **Zurücksetzen der Netzwerkeinstellungen**

So setzen Sie die Netzwerkeinstellungen zurück.

- **1** Drücken Sie mehrfach [RADIO, EXT-IN], um "NETWORK" auszuwählen.
- **2** Drücken Sie wiederholt [SETUP] zur Auswahl von "NET RESET" und anschließend [OK].
- **3** Drücken Sie [◀, ▶], um "OK? YES" auszuwählen. Drücken Sie dann [OK].
	- ≥ "NETWORK INITIALIZING" wird auf dem Display angezeigt.

Wenn auf dem Display wieder "NETWORK" angezeigt wird, wurden die Netzwerkeinstellungen zurückgesetzt.

#### M

≥ Diese Funktion hat keine Auswirkung auf die Einstellung "WIRELESS LAN".

# Fehlerbehebung

Vor dem Kundendienstruf kontrollieren Sie Folgendes. Wenn Sie bei einigen Kontrollpunkten Zweifel haben oder die in Ihrer Betriebsanleitung aufgeführten Angaben Ihr Problem nicht lösen können, wenden Sie sich an Ihren Händler.

#### **Ist die installierte Firmware aktuell?**

Panasonic verbessert fortlaufend die Firmware des Systems, um zu gewährleisten, dass unsere Kunden in den Genuss der modernsten Technologie kommen. (→ 22)

#### **Weitere spezielle Hilfe, Support oder Beratung zu Ihrem Produkt finden Sie online unter: http://panasonic.jp/support/global/cs/audio/** (Diese Seite steht nur auf Englisch zur Verfügung.)

#### **So setzen Sie alle Einstellungen auf die werksseitigen Standardeinstellungen zurück**

Setzen Sie den Speicher in den folgenden Fällen zurück: ● Bei Drücken der Tasten erfolgt keine Reaktion.

≥ Sie möchten die Einstellungen löschen und zurücksetzen.

#### 1 Trennen Sie das Netzkabel ab. (Warten Sie mindestens 30 Sekunden, bevor Sie mit Schritt 2 fortfahren.)

- (2) Während Sie [少/I] auf dem Gerät drücken und gedrückt halten, das Netzkabel wieder anschließen.
	- Halten Sie [U/I] weiter gedrückt, bis "---------" auf dem Display erscheint.
- 3 Lassen Sie die Taste [少/l] los.

#### $\Box$

- ≥ Die Einstellungen werden auf die Werkseinstellungen zurückgesetzt. Die Einstellungen müssen erneut vorgenommen werden.
- ≥ Um die Netzwerkeinstellungen zurückzusetzen, führen Sie ein Netzwerk-Reset aus.  $\overrightarrow{ }$  24)

## **Allgemeines**

#### **Das Gerät kann nicht eingeschaltet werden.**

≥ Nachdem Sie das Netzkabel in die Steckdose gesteckt haben, warten Sie mindestens 10 Sekunden lang, bevor Sie das Gerät einschalten.

#### **Brummgeräusche während der Wiedergabe.**

≥ Wenn sich ein AC-Netzkabel oder eine Leuchtstoffröhre neben den Kabeln befinden, halten Sie andere Geräte von den Kabeln fern.

#### **Das Gerät funktioniert nicht.**

- Möglicherweise wurde eine Sicherheitsvorrichtung des Geräts aktiviert. 1 Drücken Sie [Í/I] am Gerät, um es in den Standby-Modus zu schalten.
	- ≥ Wenn das Gerät nicht ausgeschaltet wird, trennen Sie das Netzkabel von der Steckdose ab, warten ca. 30 Sekunden, verbinden das Netzkabel wieder mit der Steckdose und warten ca. 10 Sekunden.
	- 2 Drücken Sie [Í/I] am Gerät, um es einzuschalten. Ist der Betrieb des Geräts danach immer noch nicht möglich, wenden Sie sich an Ihren Händler.

#### **Die Aufladung beginnt im Standby-Modus nicht.**

≥ Schalten Sie das Gerät ein. Kontrollieren Sie, ob der Aufladevorgang begonnen hat, danach schalten Sie das Gerät auf den Standby-Modus.  $(\rightarrow 7)$ 

#### **Es sind Störungen hörbar.**

● Wenn ein Gerät sowohl an die AUX IN-Buchse als auch an den USB-Port angeschlossen wird, kann es je nach Gerät zu Störgeräuschen kommen. In diesem Fall trennen Sie das USB-Kabel vom USB-Port ab.

#### **Fernbedienung**

#### **Die Fernbedienung funktioniert nicht richtig.**

● Die Batterie ist erschöpft oder nicht richtig eingesetzt. (→ 5)

#### **Platte**

#### **Falsche Anzeige oder die Wiedergabe beginnt nicht.**

- Stellen Sie sicher, dass die Disc mit diesem Gerät kompatibel ist. (→ 28)
- ≥ Auf der Linse befindet sich Kondenswasser. Warten Sie ca. eine Stunde und versuchen Sie es erneut.

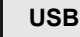

#### **Keine Reaktion, wenn [**1**/**;**] gedrückt wird.**

≥ Trennen Sie das USB-Gerät und schließen Sie es wieder an. Oder schalten Sie das Gerät aus und wieder ein.

#### **Das USB-Laufwerk oder dessen Inhalt kann nicht gelesen werden.**

- ≥ Das USB-Laufwerkformat oder dessen Inhalt ist nicht mit dem Gerät kompatibel  $(428)$ .
- ≥ Die USB-Hostfunktion dieses Produkts funktioniert möglicherweise nicht bei einigen USB-Geräten.

#### **Langsamer Betrieb des USB-Sticks.**

● Große Dateien oder USB-Sticks beanspruchen eine längere Lesezeit.

#### **Die abgelaufene Zeit wird abweichend von der eigentlichen Wiedergabezeit angezeigt.**

≥ Kopieren Sie die Daten auf ein anderes USB-Gerät oder fertigen Sie eine Sicherheitskopie der Daten an und formatieren Sie das USB-Gerät neu.

#### **Radio**

#### **DAB/DAB+-Empfang ist schlecht.**

- ≥ Die Antenne von Computern, Fernsehern und anderen Kabeln und Leitungen fernhalten.
- ≥ Verwenden Sie eine Außenantenne.

#### **Bei starkem Rauschen während des FM-Empfangs.**

- Ändern Sie den auszugebenden Ton von Stereo zu Mono. 1 Drücken Sie mehrfach [RADIO MENU], um "FM MODE" auszuwählen.
	- 2 Drücken Sie [2, 1] zur Auswahl von "MONO" und drücken Sie dann [OK].

Der Sound ist mono.

≥ Wählen Sie "STEREO" oder ändern Sie die Frequenz, um abzubrechen.

Wählen Sie unter normalen Umständen "STEREO".

#### **Statischer oder geräuschvoller Empfang bei Anhören einer Radiosendung.**

- Stellen Sie sicher, dass die Antenne korrekt angeschlossen ist.  $(4.6)$
- ≥ Korrigieren Sie die Position der Antenne.
- ≥ Versuchen Sie, einen gewissen Abstand zwischen Antenne und Netzkabel einzuhalten.
- ≥ Versuchen Sie, eine Außenantenne zu verwenden, wenn sich Gebäude oder Berge in der Nähe befinden.
- Schalten Sie den Fernseher oder andere Audiogeräte aus oder trennen Sie sie von diesem Gerät.
- Halten Sie dieses Gerät entfernt von Mobiltelefonen, wenn eine Störung vorhanden ist.

#### **Bluetooth®**

#### **Die Kopplung kann nicht beendet werden.**

≥ Überprüfen Sie den Zustand des Bluetooth®-Geräts.

#### **Das Gerät kann nicht verbunden werden.**

- ≥ Die Kopplung des Geräts war nicht erfolgreich, oder die Registrierung wurde ersetzt. Versuchen Sie erneut, das Gerät zu koppeln. (l 14)
- Dieses Gerät ist möglicherweise mit einem anderen Gerät verbunden. Trennen Sie das andere Gerät ab und versuchen Sie erneut, dieses
- Gerät zu koppeln. (l 14) ≥ Wenn "MODE 2" in "LINK MODE" ausgewählt ist, wählen Sie  $MODE$  1" aus. ( $\rightarrow$  14)
- ≥ Wenn das Problem weiterhin besteht, schalten Sie das Gerät aus und wieder ein und versuchen Sie es erneut.

#### **Das Gerät ist angeschlossen, aber es ist kein Ton über dieses Gerät zu hören.**

≥ Für einige integrierte Bluetooth®-Geräte müssen Sie den Audioausgang manuell auf "SC-HC1040" oder "SC-HC1020" stellen. Lesen Sie für Details die Bedienungsanleitung des Geräts.

#### **Der Sound wird unterbrochen.**

- ≥ Das Gerät befindet sich außerhalb des 10 m Kommunikationsbereichs. Stellen Sie das Bluetooth®-Gerät näher an dieses Gerät heran.
- ≥ Entfernen Sie alle Störungen zwischen diesem System und dem Gerät.
- ≥ Andere Geräte, die das Frequenzband 2,4 GHz, wie Wireless Router, Mikrowellen, drahtlose Telefone etc. verwenden, verursachen Störungen. Nähern Sie das Bluetooth®-Gerät diesem Gerät und entfernen Sie es von den anderen Geräten.
- Wählen Sie "MODE 1" für eine stabile Kommunikation. (→ 14)

#### **Netzwerk**

#### **Verbindung zum Netzwerk kann nicht hergestellt werden.**

- Uberprüfen Sie die Netzwerkverbindung und die Einstellungen. (→ 8)<br>● Wenn das Netzwerk auf unsichtbar gestellt ist, machen Sie das Netzwerk sichtbar, während Sie das Netzwerk für dieses Gerät einrichten oder eine kabelgebundene LAN-Verbindung herstellen. (+ 10)
- ≥ Die Wi-Fi-Sicherheit dieses Systems unterstützt nur WPA2TM. Ihr Wireless-Router muss deshalb zu WPA2TM kompatibel sein. Details zur von Ihrem Router unterstützten Sicherheit, und dazu, wie Sie die Einstellungen ändern können, lesen Sie bitte die Bedienungsanleitung oder kontaktieren Sie Ihren Internetanbieter.
- ≥ Stellen Sie sicher, dass die Multicast-Funktion im Wireless-Router aktiviert ist.
- ≥ Je nach Router funktioniert die WPS-Taste möglicherweise nicht. Versuchen Sie es mit anderen Methoden.  $\leftrightarrow$  8
- Überprüfen Sie die Einstellung "WIRELESS LAN". (→ 24)

#### **Dieses System kann nicht als Ausgabelautsprecher ausgewählt werden.**

- ≥ Vergewissern Sie sich, dass die Geräte und dieses System mit dem gleichen Netzwerk verbunden sind.
- ≥ Verbinden Sie die Geräte erneut mit dem Netzwerk.
- Schalten Sie den Wireless-Router aus und wieder ein.
- ≥ Schalten Sie dieses System aus und wieder ein. Wählen Sie dieses System dann wieder als Ausgabelautsprecher aus.

#### **Die Wiedergabe startet nicht. Der Sound wird unterbrochen.**

- ≥ Bei Verwendung des 2,4 GHz-Bandes im Wireless-Router kann das gleichzeitige Verwenden von anderen 2,4 GHz-Geräten, wie Mikrowellen, schnurlosen Telefonen etc. zu Verbindungsunterbrechungen führen. Erhöhen Sie die Entfernung zwischen diesem System und diesen Geräten.
	- Wenn Ihr Wireless-Router das 5 GHz-Band unterstützt, versuchen Sie, das 5 GHz-Band zu verwenden. Nehmen Sie die Netzwerkeinstellungen mithilfe eines Internet-Browsers erneut vor, um zum 5-GHz-Band zu wechseln. (→ 9) Bei Schritt 8, stellen Sie sicher, Ihren Netzwerknamen (SSID) für das 5 GHz-Band zu wählen.
- ≥ Stellen Sie dieses System nicht in einen Metallschrank, da dieser u.U. das Wi-Fi-Signal blockiert.
- Stellen Sie dieses System näher am Wireless-Router auf.
- ≥ Wenn mehrere Wireless-Geräte gleichzeitig das gleiche Wireless-Netz nutzen, wie auch dieses System, versuchen Sie, die anderen Geräte auszuschalten oder deren Zugriff auf das Wireless-Netz einzuschränken.
- ≥ Wenn die Wiedergabe anhält, überprüfen Sie den Wiedergabestatus am Gerät.
- ≥ Verbinden Sie die Geräte erneut mit dem Netzwerk.
- Schalten Sie den Wireless-Router aus und wieder ein.
- Versuchen Sie es mit einer kabelgebundenen LAN-Verbindung. (→ 10)

#### **Meldungen**

#### **Die folgenden Meldungen oder Servicenummern erscheinen unter Umständen auf dem Display des Gerätes.**

#### **"--:--"**

≥ Das Netzkabel wurde erstmalig angeschlossen, oder es ist zu einem Stromausfall gekommen. Stellen Sie die Zeit ein (→ 21).

#### **"ADJUST CLOCK"**

≥ Die Uhrzeit wurde noch nicht eingestellt. Stellen Sie die Uhrzeit entsprechend ein.

#### **"ADJUST TIMER"**

≥ Der Wiedergabe-Timer ist nicht eingestellt. Passen Sie den Wiedergabe-Timer entsprechend an.

#### **"AUTO OFF"**

● Das Gerät wurde ca. 20 Minuten lang nicht benutzt und wird innerhalb einer Minute heruntergefahren. Drücken Sie eine beliebige Taste, um dies zu verhindern.

#### **"ERROR"**

≥ Die Bedienung ist inkorrekt. Lesen Sie die Anleitung durch und versuchen Sie es erneut.

#### **"F" / "F" (" " steht für eine Zahl.)**

- ≥ Es liegt ein Problem mit diesem Gerät vor.
	- Trennen Sie das Netzkabel von der Steckdose ab und warten Sie ca. 30 Sekunden. Verbinden Sie dann das Netzkabel wieder mit der Steckdose, warten Sie ca. 10 Sekunden und schalten Sie das Gerät ein. Wenn das Problem weiterhin besteht, trennen Sie das Netzkabel ab und wenden sich an Ihren Händler.

#### **"FAIL"**

- ≥ Das Hochladen oder die Einstellung ist fehlgeschlagen. Wenn das Gerät ausgeschaltet ist, trennen Sie das Netzkabel von der Steckdose ab und warten ca. 30 Sekunden. Verbinden Sie dann das Netzkabel wieder mit der Steckdose, warten Sie ca. 10 Sekunden und wiederholen Sie das Update.
- ≥ Der Firmware-Download ist fehlgeschlagen. Drücken Sie zum Beenden eine beliebige Taste. Bitte versuchen Sie es später erneut.
- ≥ Der Server kann nicht gefunden werden. Drücken Sie zum Beenden eine beliebige Taste. Stellen Sie sicher, dass das Drahtlosnetzwerk mit dem Internet verbunden ist.

#### **"ILLEGAL OPEN"**

≥ Die Schiebetür befindet sich nicht in der richtigen Position. Wenn das Gerät ausgeschaltet ist, trennen Sie das Netzkabel von der Steckdose ab und warten ca. 30 Sekunden. Verbinden Sie dann das Netzkabel wieder mit der Steckdose, warten Sie ca. 10 Sekunden und schalten Sie das Gerät ein. Wenn die Meldung weiterhin angezeigt wird, trennen Sie das Netzkabel ab und wenden sich an Ihren Händler.

#### **"INVALID TO PRESET"**

● Während der Spotify-Wiedergabe ist keine Voreinstellung möglich.

#### **"LEVEL 0"**

- ≥ Es besteht keine Verbindung zwischen diesem System und dem Wireless-Router.
- Versuchen Sie es mit folgenden Schritten:
- Stellen Sie sicher, dass der Wireless-Router angeschaltet ist.
- Schalten Sie das System aus und wieder an.
- Setzen Sie die Einstellungen des Drahtlosnetzwerks zurück. (+8) Wenn das Problem weiterhin besteht, wenden Sie sich an Ihren Händler.

#### **"LINKING"**

- ≥ Es wird versucht, eine Verbindung mit dem Bluetooth®-Gerät herzustellen, mit dem zuletzt eine Verbindung hergestellt wurde, wenn "BLUETOOTH" ausgewählt ist.
- ≥ Dieses System kommuniziert mit dem Wireless-Router, um die Netzwerkeinstellungen abzuschließen. Je nach Wireless-Router kann dieser Vorgang einige Minuten in Anspruch nehmen. Versuchen Sie, dieses System näher beim Wireless-Router zu platzieren.

#### **"NETWORK INITIALIZING" "SETUP IN PROGRESS, TRY AGAIN"**

- ≥ Das System führt einen internen Prozess aus.
- Warten Sie ca. 3 Minuten.
- Trennen Sie das Netzkabel nicht ab. Dies kann zu Fehlfunktionen führen.

#### **"NO CONNECT"**

≥ Dieses System kann keine Verbindung zum Netzwerk herstellen. Überprüfen Sie die Netzwerkverbindung.  $(\rightarrow 8)$ 

#### **"NO DEVICE"**

≥ Das USB-Gerät wurde nicht richtig eingesetzt. Lesen Sie die Anleitung und versuchen Sie es erneut  $(\rightarrow 7)$ .

#### **"NO DISC"**

● Legen Sie die CD ein, die Sie abspielen möchten (→ 7).

#### **"NO PLAY"**

- ≥ Überprüfen Sie den Inhalt. Sie können nur unterstützte Formate
- wiedergeben. (l 29) ≥ Die Dateien auf dem USB-Gerät sind möglicherweise beschädigt. Formatieren Sie das USB-Gerät und versuchen Sie es erneut.
- ≥ Das Gerät hat möglicherweise ein Problem. Schalten Sie das Gerät aus und wieder an.

#### **"NO PRESET"**

≥ Es wurde kein Kanal voreingestellt. Nehmen Sie die Voreinstellung einiger Kanäle vor. (→ 13, 18)

#### **"NO SIGNAL"**

≥ Dieser Sender kann nicht empfangen werden. Kontrollieren Sie Ihre Antenne  $(46)$ .

#### **"NOT SUPPORTED"**

≥ Es ist ein USB-Gerät angeschlossen, das nicht unterstützt wird.

#### **"PGM FULL"**

≥ Die Anzahl der programmierten Titel ist mehr als 24.

#### **"PLAYERROR"**

≥ Sie haben eine nicht unterstützte Datei wiedergegeben. Der Track wird übersprungen, und der nächste Track wird wiedergeben.

#### **"READING"**

≥ Die "CD"/"USB"-Informationen werden überprüft. Nehmen Sie das Gerät in Betrieb nachdem diese Anzeige verloschen ist.

#### **"REMOTE " (" " steht für eine Zahl.)**

- ≥ Die Fernbedienung und das Gerät verwenden unterschiedliche Codes.
	- Ändern Sie den Code an der Fernbedienung. Wenn "REMOTE 1" angezeigt wird, drücken und halten Sie [OK] und [1] für mindestens 4 Sekunden.
	- Wenn "REMOTE 2" angezeigt wird, drücken und halten Sie [OK] und [2] für mindestens 4 Sekunden.

#### **"SCAN FAILED"**

≥ Es können keine Sender empfangen werden. Überprüfen Sie die Antenne und führen Sie einen automatischen Scanvorgang aus  $(418)$ . Wird immer noch "SCAN FAILED" angezeigt, suchen Sie mit der "MANUAL SCAN" Senderwahlfunktion den besten Signalempfang.  $(4 19)$ 

#### **"SOUND NOT SET" (" " steht für eine Zahl.)**

≥ Unter der gewählten Einstellungsnummer ist keine gespeicherte Einstellung vorhanden. Speichern Sie die Toneinstellungen. (+ 21)

#### **"USB OVER CURRENT ERROR"**

● Das USB-Gerät nimmt zu viel Strom auf. Wählen Sie eine andere Quelle als "USB", entfernen Sie das USB-Gerät und schalten Sie das Gerät aus.

#### **"VBR"**

● Das System kann die verbleibende Wiedergabezeit für Titel mit variabler Bitrate (VBR) nicht anzeigen.

#### **"WAIT"**

- Dies wird beispielsweise angezeigt, wenn dieses Gerät ausgeschaltet ist.
- Blinkt, wenn das System versucht, in einen Netzwerkeinstellungsmodus zu wechseln.

#### **Die Netzwerkanzeige (→ 4) blinkt**

≥ Dies kann vorkommen, wenn beispielsweise die Netzwerkverbindung unterbrochen wird.

# Lizenzen

Die Bluetooth®-Wortmarke und -Logos sind eingetragene Markenzeichen von Bluetooth SIG, Inc. und jede Verwendung dieser Marken durch Panasonic Corporation erfolgt unter Lizenz. Andere Markenzeichen und Markennamen sind Schutzmarken der jeweiligen Eigentümer.

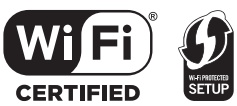

Das Wi-Fi CERTIFIEDTM-Logo ist ein Gütezeichen von Wi-Fi Alliance®.

Das Wi-Fi Protected SetupTM-Identifizierungszeichen ist ein Gütezeichen von Wi-Fi Alliance®.

"Wi-Fi®" ist ein eingetragenes Warenzeichen von Wi-Fi Alliance®.

"Wi-Fi Protected SetupTM", "WPATM", und "WPA2TM" sind Markenzeichen von Wi-Fi Alliance®.

Qualcomm ist eine Marke von Qualcomm Incorporated, eingetragen in den USA und anderen Ländern. AllPlay ist eine Marke von Qualcomm Connected Experiences, Inc., eingetragen in den USA und anderen Ländern. TuneIn ist eine Marke von TuneIn Inc., eingetragen in den USA und anderen Ländern. Sie wird mit entsprechender Genehmigung verwendet.

Die Spotify-Software unterliegt Lizenzen von Dritten, die Sie hier finden: www.spotify.com/connect/third-party-licenses

DLNA, the DLNA Logo and DLNA CERTIFIED are trademarks, service marks, or certification marks of the Digital Living Network Alliance.

Windows ist ein Warenzeichen oder registriertes Markenzeichen von Microsoft Corporation in den Vereinigten Staaten und anderen Ländern.

Google Play und Android sind Markenzeichen von Google Inc.

Die MPEG Layer-3 Audio-Codiertechnologie wurde von Fraunhofer IIS und Thomson lizensiert.

iPad, iPhone, iPod und iPod touch sind Warenzeichen von Apple Inc., die in den USA und in anderen Ländern eingetragen sind.

App Store ist eine Dienstleistungsmarke von Apple Inc.

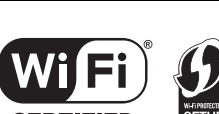

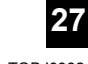

# Pflege des Geräts und der Medien

Ziehen Sie vor der Wartung des Geräts das Netzkabel.

#### ∫ **Das Gerät mit einem weichen, trockenen Tuch reinigen**

- Wenn Schmutz hartnäckig ist, wringen Sie ein nasses Tuch gründlich aus, um den Schmutz abzuwischen und trocknen Sie es mit einem trockenen Tuch ab.
- ≥ Bei der Reinigung der Lautsprecherabdeckungen verwenden Sie ein feines Tuch. Verwenden Sie keine Papiertaschentücher oder andere Materialien, die auseinander fallen können. Kleine Teile
- können in der Lautsprecherabdeckung hängen bleiben. ≥ Verwenden Sie keinesfalls Alkohol, Farbverdünner oder
- Benzin für dieses Gerät.
- Bevor Sie ein chemisch behandeltes Tuch verwenden, lesen Sie aufmerksam die Anleitungen des Tuches.

#### ∫ **Linsenpflege**

- ≥ Reinigen Sie das Objektiv regelmäßig, um Störungen zu vermeiden. Verwenden Sie einen Staubbläser, um den Staub zu entfernen und ein Wattestäbchen, wenn es stark verschmutzt ist.
- ≥ Reinigungs-CDs sind nicht für die Reinigung der Linse geeignet und dürfen nicht verwendet werden.
- ≥ Lassen Sie die Schiebetür nicht länger als notwendig geöffnet, um ein Verschmutzen der Linse zu verhindern.
- ≥ Die Linse nicht mit den Fingern berühren.

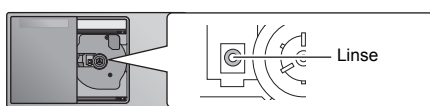

#### ∫ **Reinigen der CDs RICHTIG FALSCH**

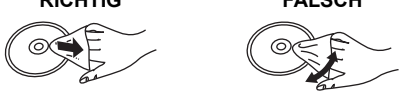

Mit einem feuchten Tuch abwischen und dann trocken reiben.

#### ∫ **Hinweise zum sicheren Umgang mit CDs**

- Berühren Sie CDs stets am Rand, um Kratzer oder Fingerspuren auf der CD zu vermeiden.
- ≥ Keine Etiketten oder Aufkleber anbringen.
- ≥ Kein Schallplatten-Reinigungsspray, Benzin, Verdünner, flüssiges Antistatikmittel oder andere Lösungsmittel verwenden.
- ≥ Die folgenden CDs eignen sich nicht zum Abspielen auf diesem Gerät:
	- CDs mit Kleberrückständen von entfernten Etiketten oder Aufklebern (ausgeliehene CDs usw.).
		- Stark verformte oder beschädigte CDs.
	- Ungewöhnlich geformte, z.B. herzförmige, CDs.

#### ∫ **Entsorgung oder Weitergabe des Geräts**

Dieses Gerät kann die Benutzereinstellungen beibehalten. Wenn Sie dieses Gerät entsorgen oder weitergeben, befolgen Sie das Verfahren für das Zurücksetzen auf die werksseitigen Standardeinstellungen und das Löschen der Benutzereinstellungen.

 $\leftrightarrow$  25, "So setzen Sie alle Einstellungen auf die werksseitigen Standardeinstellungen zurück")

# Abspielbare Medien

#### **Kompatible CD**

● Eine Disc mit dem CD-Logo.

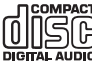

- ≥ Dieses Gerät kann Discs wiedergeben, die dem CD-DA-Format entsprechen.
- ≥ Dieses System kann CD-R/RW mit Inhalten im CD-DA- oder MP3-Format wiedergeben.
- ≥ Das Gerät kann einige Discs auf Grund der Aufnahmebedingungen unter Umständen nicht abspielen.
- ≥ Vor der Wiedergabe, finalisieren Sie die Disc auf dem Gerät, auf dem Sie aufgenommen wurde.
- ≥ Wenn die CD sowohl MP3- als auch normale Audiodaten (CD-DA) enthält, spielt das Gerät den Dateityp, der im inneren Teil der CD aufgezeichnet wurde.
- ≥ Das Gerät kann keine im Paketschreibeverfahren aufgezeichneten Dateien wiedergeben.
- ≥ Die Disc muss ISO9660, Stufe 1 oder 2 entsprechen (außer erweiterte Formate).

- <sup>≥</sup> Einige CD-R/RW können aufgrund der Beschaffenheit der Aufnahme nicht abgespielt werden.
- MP3-Dateien werden als Titel behandelt, während Ordner als Alben angesehen werden.
- ≥ Dieses System hat Zugriffsmöglichkeiten auf bis zu: – CD-DA: 99 Titel
- MP3: 999 Tracks, 255 Alben (einschließlich Root-Ordner) ≥ Die Aufnahmen werden nicht unbedingt in der Reihenfolge der Aufnahme abgespielt.

#### **Kompatible USB-Geräte**

- ≥ Dieses Gerät gewährleistet nicht den Anschluss an alle USB-Geräte.
- ≥ Die Dateisysteme FAT12, FAT16 und FAT32 werden unterstützt.
- ≥ Dieses Gerät unterstützt USB 2.0 Full Speed.
- ≥ USB-Geräte mit einer Speicherkapazität von mehr als 32 GB funktionieren unter einigen Bedingungen nicht.
- ≥ Unterstütztes Format: Dateien mit der Erweiterung ".mp3" oder ".MP3".
- ≥ Je nachdem, wie die Dateien erstellt wurden, werden sie möglicherweise nicht in der von Ihnen festgelegten Nummerierung bzw. gar nicht wiedergegeben.

- Dateien werden als Titel behandelt, während Ordner als Alben angesehen werden.
- ≥ Dieses System hat Zugriffsmöglichkeiten auf bis zu:
	- 800 Alben (einschließlich Hauptordner)
	- 8000 Titel
	- 999 Titel in einem Album

# Technische Daten

#### ∫ **ALLGEMEIN**

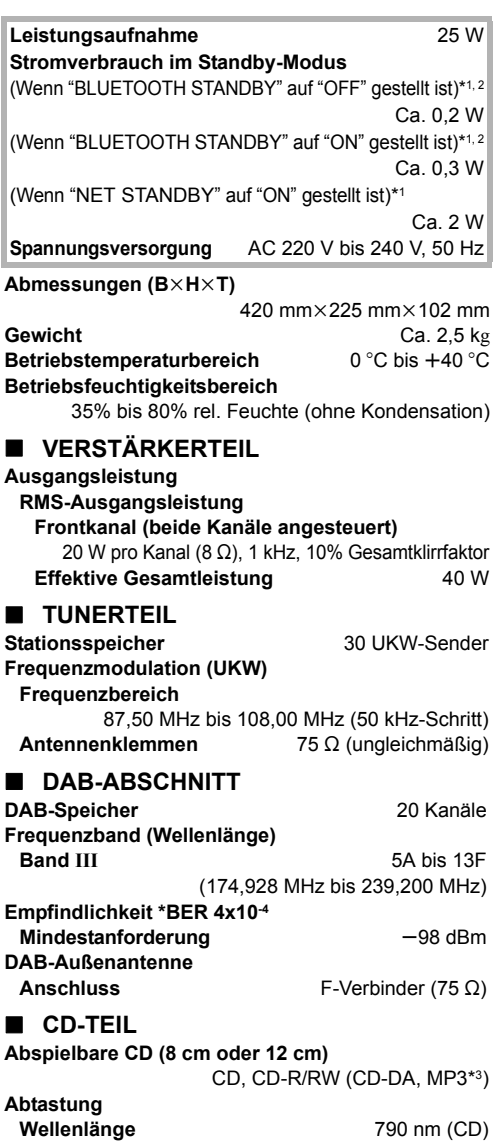

#### ∫ **LAUTSPRECHER**

**Lautsprechereinheit(en) Vollbereich** 8 cm Kegelförmig×2

#### ∫ **ANSCHLUSS-TEIL**

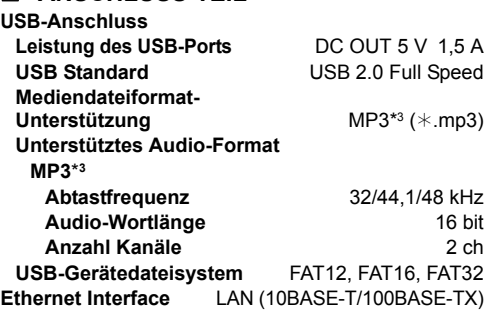

**AUX IN** Stereo, 3,5 mm Buchse

#### ∫ **Bluetooth®-ABSCHNITT**

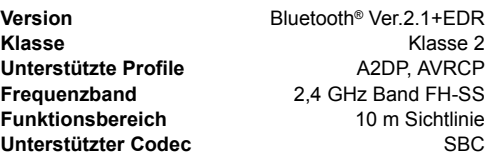

#### ∫ **Wi-Fi-ABSCHNITT**

#### **Wi-Fi**

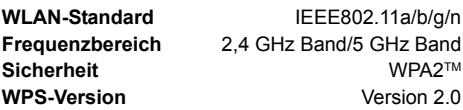

#### **Unterstützte Audio-Formate (AllPlay)**

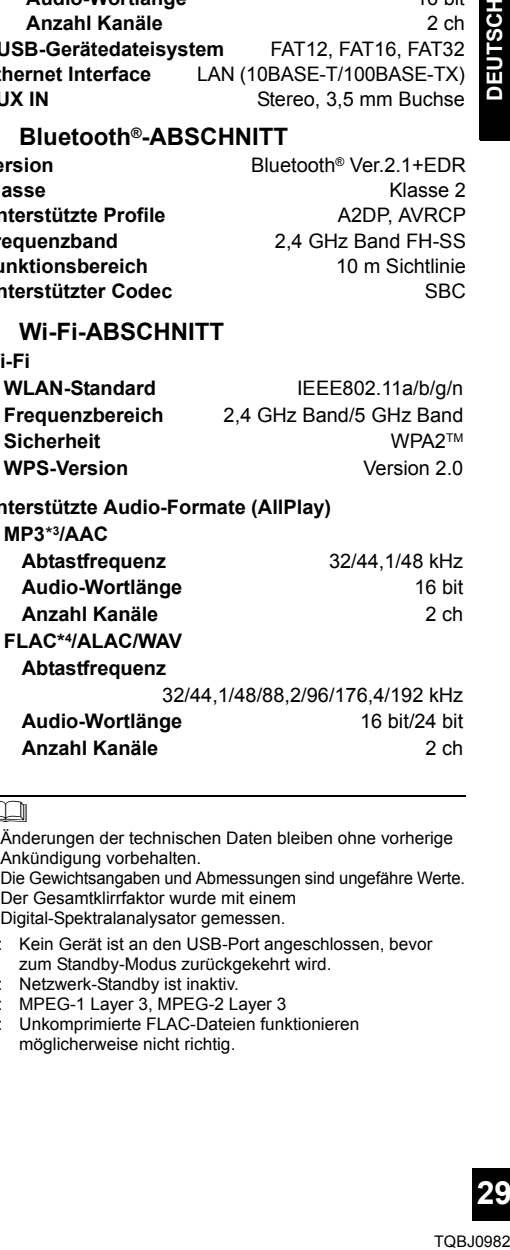

#### $\Box$

- ≥ Änderungen der technischen Daten bleiben ohne vorherige Ankündigung vorbehalten.
- ≥ Die Gewichtsangaben und Abmessungen sind ungefähre Werte.
- ≥ Der Gesamtklirrfaktor wurde mit einem Digital-Spektralanalysator gemessen.
- \*1: Kein Gerät ist an den USB-Port angeschlossen, bevor zum Standby-Modus zurückgekehrt wird.
- \*2: Netzwerk-Standby ist inaktiv.
- \*3: MPEG-1 Layer 3, MPEG-2 Layer 3
- \*4: Unkomprimierte FLAC-Dateien funktionieren möglicherweise nicht richtig.

# Wandmontage des Geräts (optional)

Dieses Gerät kann mithilfe der mitgelieferten Wandhalterungen, der Sicherheitsvorrichtung usw. an der Wand montiert werden. Vergewissern Sie sich, dass Wand und Befestigungs-/Sicherungsschrauben mindestens 36 kg tragen können. Schrauben und sonstige Bauteile werden nicht mitgeliefert, da Typ und Größe von der jeweiligen Installation abhängen.

- ≥ Informationen zu den erforderlichen Schrauben finden Sie in den Schritten 6 und 7 von "Anleitung zur Wandmontage".
- Als zusätzliche Schutzmassnahme, befestigen Sie das Gerät mit dem Sturzpräventionsseil an der Wand.

#### **Installationszubehör**

#### ∫ **Mitgeliefertes Zubehör**

- 2 Wandhalterungen
- 1 Sicherheitshalterung
- ≥ 1 Referenzblatt zur Wandmontage
- ∫ **Zusätzlich erforderliches Zubehör (handelsüblich)**
- 4 Wandbefestigungsschrauben
- ≥ 2 Befestigungsschrauben für die Sicherheitsvorrichtung
- 1 Seil zur Sturzprävention\*
- 1 Ösenschraube
- Verwenden Sie ein Seil, das mindestens 36 kg tragen kann (Seilstärke: ca. 1,5 mm).
- ≥ **Bewahren Sie Schrauben außerhalb der Reichweite von Kindern auf, um ein Verschluckens zu verhindern.** ≥ **Bewahren Sie die Wandhalterungen für Kinder**
- **unzugänglich auf, um ein Verschlucken zu verhindern.** ≥ **Bewahren Sie die Ösenschraube außerhalb der**
- **Reichweite von Kindern auf, um ein Verschlucken zu verhindern.**

#### **Sicherheitshinweise**

**Eine fachgerechte Installation ist erforderlich. Die Installation ist ausschließlich durch eine qualifizierte Installationsfachkraft durchzuführen. PANASONIC ÜBERNIMMT KEINE VERANTWORTUNG FÜR SACHSCHÄDEN UND/ ODER SCHWERE VERLETZUNGEN, EINSCHLIESSLICH TOD, DURCH DIE UNSACHGEMÄSSE INSTALLATION ODER HANDHABUNG.**

#### **WARNUNG:**

Um Verletzungen zu vermeiden, muss dieses Gerät sicher an der Wand gemäß den Installationsanleitungen, befestigt werden.

#### **Anleitung zur Wandmontage**

**Schalten Sie vor der Montage das Gerät aus und trennen Sie das Netzkabel von der Stromversorgung.**

- **1** Lösen Sie die Befestigungsschraube an der Geräterückseite.
	- ≥ Verwahren Sie die entfernte Schraube an einem sicheren Ort.

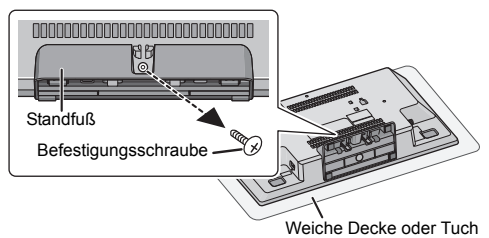

- **2** Entfernen Sie den Standfuß vom Gerät, während Sie die Rasten nach oben schieben.
	- ≥ Während Sie die Rasten nach oben schieben, ziehen Sie den Standfuß sanft nach vorne.

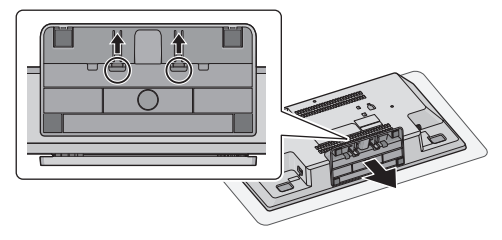

**3** Bringen Sie das Seil zur Sturzprävention (nicht mitgeliefert) an diesem Gerät an.

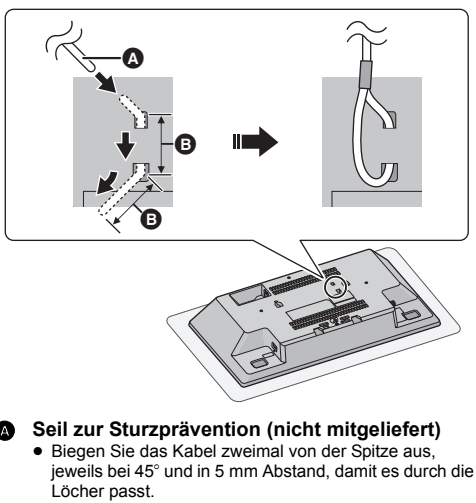

**B** 5 mm

- **4** Befestigen Sie das Referenzblatt zur Wandmontage an der Wand an der Stelle, wo das Gerät montiert werden soll.
	- ≥ Bevor Sie sich für einen Anbringungsort für das Gerät entscheiden, überprüfen Sie, ob die Wi-Fi-Signalstärke ausreichend ist.  $\left(\rightarrow 24\right)$
	- ≥ Befestigen Sie das Referenzblatt zur Wandmontage geöffnet an der Wand.

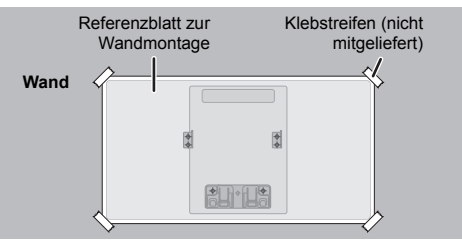

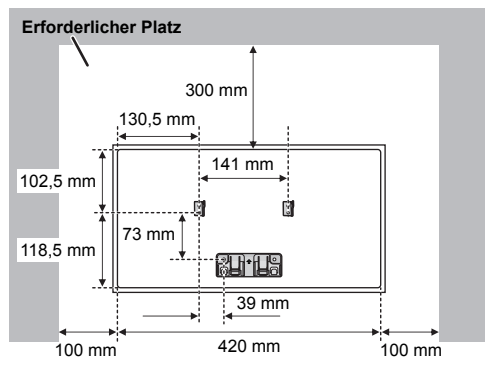

- **5** Bohren Sie jeweils mittig bei den Kreuz-Symbolen auf dem Referenzblatt die Löcher in die Wand.
	- ≥ Entfernen Sie das Bohrungs-Referenzblatt nach Gebrauch von der Wand.

**6** Befestigen Sie die Wandhalterungen mit jeweils zwei Schrauben (nicht mitgeliefert) an der Wand.

≥ Verwenden Sie eine Wasserwaage um sicherzustellen, dass beide Wandhalterungen waagerecht sind.

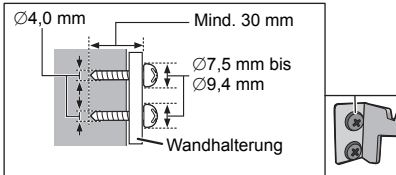

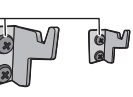

**7** Befestigen Sie die Sicherheitsvorrichtung mit zwei Schrauben (nicht mitgeliefert) an der Wand.

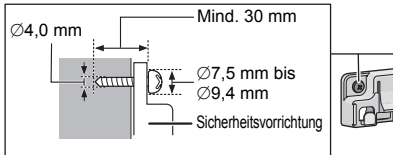

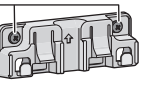

- **8** Befestigen Sie das Gerät.
	- 1 Haken Sie das Gerät mit beiden Händen sicher in die Wandhalterung ein.
	- ≥ Schließen Sie das Netzkabel an das Gerät an, bevor Sie das Gerät an die Wand hängen.  $(\rightarrow 6)$

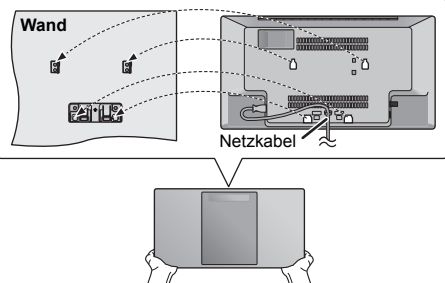

- 2 Heben Sie das Gerät etwas hoch, bis der Haken der Sicherheitsvorrichtung erreicht ist, und senken Sie es so ab, dass es fest in die Sicherheitsvorrichtung eingehakt wird.
- ≥ Das Gerät rastet mit einem Klickgeräusch in die Sicherheitsvorrichtung ein.
- ≥ Wenn Sie das Gerät aufgehängt haben, nehmen Sie die Hände vorsichtig weg, um sich zu vergewissern, dass das Gerät sicher an Wandhalterung und Sicherheitsvorrichtung befestigt ist.

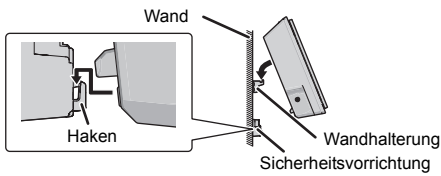

- **9** Bringen Sie das Seil zur Sturzprävention (nicht mitgeliefert) an der Wand an.
	- ≥ Prüfen Sie, ob der Schlupf der Schnur minimal ist.

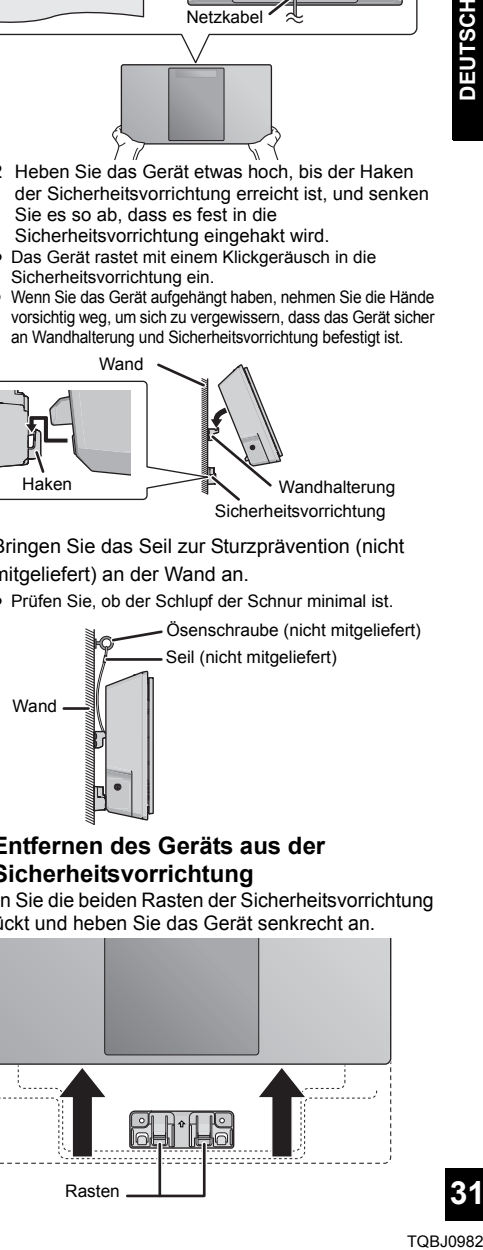

#### ∫ **Entfernen des Geräts aus der Sicherheitsvorrichtung**

Halten Sie die beiden Rasten der Sicherheitsvorrichtung gedrückt und heben Sie das Gerät senkrecht an.

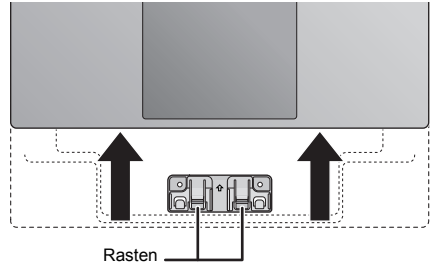

# Mesures de précaution

#### **AVERTISSEMENT**

#### **Appareil**

- ≥ Pour réduire les risques d'incendie, d'électrocution ou de dommages au produit,
	- N'exposez pas cet appareil à la pluie, l'humidité, l'égouttement ou l'éclaboussement.
	- Ne placez pas d'objets remplis d'eau, tels que des vases, sur l'appareil.
	- Utiliser exclusivement les accessoires préconises.
	- Ne retirez pas les caches.
	- Ne réparez pas l'appareil vous-même. Confiez l'entretien a un personnel qualifié.
	- Ne laissez pas d'objets métalliques tomber dans cet appareil
	- Ne pas placer d'objets lourds sur cet appareil.

#### **Cordon d'alimentation secteur**

- ≥ Pour réduire les risques d'incendie, d'électrocution ou de dommages au produit,
	- Assurez-vous que la puissance du voltage fourni correspond au voltage inscrit sur l'appareil.
	- Branchez la prise secteur dans la prise électrique.
	- Ne pas tirer, plier ou placer des objets lourds sur le cordon.
	- Ne manipulez pas la prise avec les mains mouillées.
	- Tenez le corps de la prise secteur en la débranchant.
	- N'utilisez pas de prise secteur ni de prise de courant endommagée.
- ≥ La fiche secteur est le dispositif de déconnexion. Installez cet appareil de sorte que la fiche secteur puisse être débranchée immédiatement de la prise de courant.

#### **ATTENTION**

#### **Appareil**

- ≥ Cet appareil utilise un laser. L'utilisation de commandes ou de réglages ou l'exécution de procédures autres que celles spécifiées ici peuvent provoquer une exposition à des radiations dangereuses.
- Ne placez pas de sources de flammes vives telles que bougies allumées sur cet appareil.
- ≥ Cet appareil peut être perturbé par des interférences causées par des téléphones mobiles pendant l'utilisation. En présence de telles interférences, éloignez le téléphone mobile de cet appareil.
- ≥ Cet appareil est destiné aux climats tempérés.

#### **Emplacement**

- Placez cet appareil sur une surface plane.
- ≥ Pour réduire les risques d'incendie, d'électrocution ou de dommages au produit,
	- N'installez pas et ne placez pas cet appareil dans une bibliothèque, un placard ni dans aucun autre espace réduit. Assurez-vous que l'appareil est bien ventilé.
	- Ne bouchez pas les ouvertures d'aération de cet appareil avec des journaux, nappes, rideaux ou objets similaires.
	- N'exposez pas cet appareil directement aux rayons du soleil, à des températures élevées, à une humidité élevée ni à des vibrations excessives.

#### **Pile**

- ≥ Il y a un danger d'explosion si la pile n'est pas correctement remplacée. Remplacez uniquement par le type recommandé par le fabricant.
- Manipuler de façon incorrecte les piles peut causer une fuite d'électrolyte ainsi qu'un incendie.
	- Retirez la batterie si vous n'avez pas l'intention d'utiliser la télécommande pendant un long moment. Rangez-la dans un endroit frais et sombre.
	- Ne chauffez pas et n'exposez pas les piles à une flamme.
	- Ne laissez pas la (les) pile (s) dans un véhicule exposé directement aux rayons du soleil pendant un long moment avec fenêtres et portières fermées.
	- Ne pas démonter ou court-circuiter les piles.
	- Ne rechargez pas des piles alcalines ou au manganèse.
	- Ne pas utiliser des piles dont le revêtement a été enlevé.
- ≥ Pour jeter les piles, veuillez contacter les autorités locales ou votre revendeur afin de connaître la procédure d'élimination à suivre.

#### **L'élimination des équipements et des batteries usages**

**Applicable uniquement dans les pays membres de l'Union européenne et les pays disposant de systèmes de recyclage**

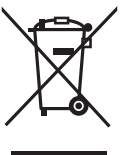

Apposé sur le produit lui-même, sur son emballage, ou figurant dans la documentation qui l'accompagne, ce pictogramme indique que les piles, appareils électriques et électroniques usagés, doivent être séparées des ordures ménagères.

Afin de permettre le traitement, la valorisation et le recyclage adéquats des piles et des appareils usagés, veuillez les porter à l'un des points de

collecte prévus, conformément à la législation nationale en vigueur.

En les éliminant conformément à la réglementation en vigueur, vous contribuez à éviter le gaspillage de ressources précieuses ainsi qu'à protéger la santé humaine et l'environnement.

Pour de plus amples renseignements sur la collecte et le recyclage, veuillez vous renseigner auprès des collectivités locales.

Le non-respect de la réglementation relative à l'élimination des déchets est passible d'une peine d'amende.

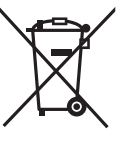

#### **Note relative au pictogramme à apposer sur les piles**

**(pictogramme du bas) :** Si ce pictogramme est combiné avec un symbole chimique, il répond également aux exigences posées par la Directive relative au produit chimique concerné.

# $C \in 0700$   $D$

#### **Déclaration de conformité (DoC)**

Par la présente, "*Panasonic Corporation*" déclare que ce produit est en conformité avec les exigences essentielles et les autres clauses justificatives de la Directive 1999/5/EC.

Les clients peuvent télécharger une copie de la Déclaration de Conformité de nos produits R&TTE à partir de notre serveur DoC :

http://www.doc.panasonic.de

Contact du Représentant Autorisé : Panasonic Marketing Europe GmbH,

Panasonic Testing Centre, Winsbergring 15, 22525 Hamburg, Allemagne

Ce produit est conforme aux normes radio des pays suivants. GB, DE, AT, BE, DK, SE, FR, IT, ES, NL, FI, GR, PT, PL, HU, CZ, SK, EE, LV, LT, SI, BG, RO, MT, CY, IE, LU, HR, NO, CH, IS, LI, TR

La fonction sans fil de ce produit doit être utilisée exclusivement en intérieur.

Ce produit est conçu en vue de la connexion à des points d'accès de réseaux sans fil 2,4 GHz ou 5 GHz.

# Table des matières

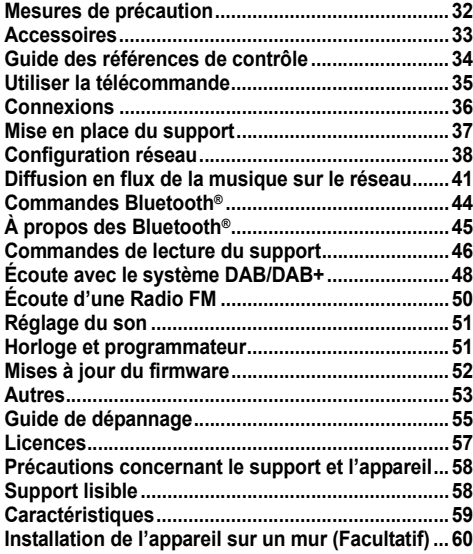

#### **A propos des descriptions dans ce mode d'emploi**

- $\bullet$  Les pages à consulter sont désignées par le signe " $\bullet \text{ } \odot \text{ }$ ".
- ≥ Sauf indications contraires, les actions décrites sont effectuées à l'aide de la télécommande. Vous pouvez également les effectuer avec les touches de l'appareil principal si les commandes sont les mêmes.

# Accessoires

Vérifiez les accessoires fournis avant d'utiliser cet appareil.

- ∏ **1 Télécommande** (N2QAYB001139)
	- ∏ **1 Pile de la télécommande**
	- ∏ **1 Cordon d'alimentation secteur**
	- ∏ **1 Antenne DAB intérieure**

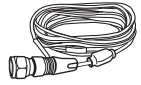

**Accessoires pour le montage mural**

∏ **1 Support de sécurité** ∏ **2 Supports pour montage muraux**

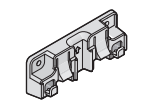

# ∏ **1 Gabarit de perçage**

● Utilisez ce gabarit pour effectuer le montage mural.  $(460)$ 

- <sup>≥</sup> N'utilisez pas le cordon d'alimentation secteur fourni avec un autre appareil.
- Les références des produits fournies dans ce mode d'emploi sont correctes à compter de décembre 2016. Cela peut être soumis à des changements.

Les symboles sur ce produit (y compris sur les accessoires) signifient les choses suivantes :

SECTEUR  $\sim$ 

**CC**  $\frac{1}{2}$ 

- Équipement de Classe II (Le produit a été 冋
- construit avec une double isolation.)
- I Marche
- Í Veille

# Guide des références de contrôle

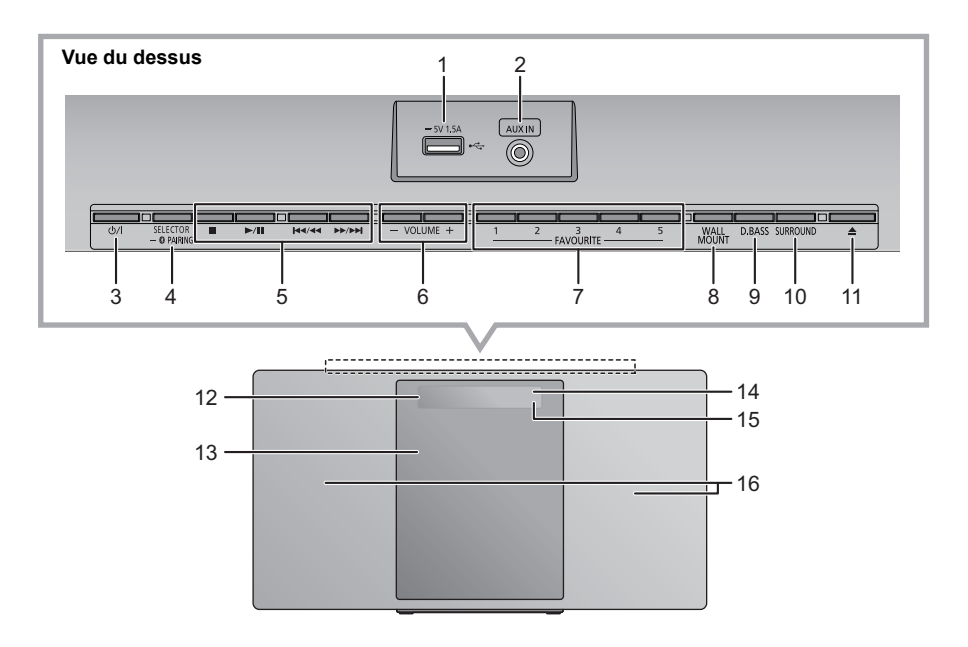

- 1 Port USB  $(4, 37)$
- 2 Prise jack AUX IN  $($   $\rightarrow$  36)
- 3 **Commutateur veille/marche (**Í**/I)**

Appuyez pour mettre ou sortir l'appareil du mode veille. En mode veille, l'appareil continue de consommer une petite quantité de courant.

4 Sélectionne la source audio Sur cet appareil :

$$
\uparrow^{\ast} \text{CD}^{\text{m}} \longrightarrow \text{``DAB+''} \longrightarrow \text{``FM''} \longrightarrow \text{``AUX''} \qquad \qquad \downarrow
$$

- : ; "NETWORK" (------ "BLUETOOTH" (------ "USB"
- Appuyez quelques instants pour entrer en mode d'appairage ( $\rightarrow$  44) ou pour déconnecter un dispositif Bluetooth<sup>®</sup> ( $\rightarrow$  45).

Sur la télécommande :

[ ]: "BLUETOOTH" [CD/USB]: "CD" ,. "USB" [RADIO, EXT-IN]: "DAB+" -"-. "FM" -"-. "AUX" ^"" "NETWORK"("}

5 Touches des commandes de lecture de base

- 6 Règle le volume (de 0 (min) à 50 (max))
- 7 Touches FAVOURITE pour mémoriser ou sélectionner une station de radio ([1] à [5])  $(43, 48, 50)$
- 8 Permet de sélectionner le mode montage mural
- 9 Permet de sélectionner D.BASS
- 10 Permet le réglage surround
- 11 Ouvre ou ferme la porte coulissante
- 12 Afficheur
- 13 Porte coulissante
- 14 Capteur du signal de la télécommande Distance : Environ dans un rayon de 7 m directement vers l'avant

Angle : Environ 30° à gauche et à droite

- 15 Indicateur réseau
- 16 Enceintes

Ces enceintes ne possèdent pas de protection magnétique. Ne les placez pas près d'un téléviseur, d'un ordinateur ni près d'autres dispositifs magnétiques.

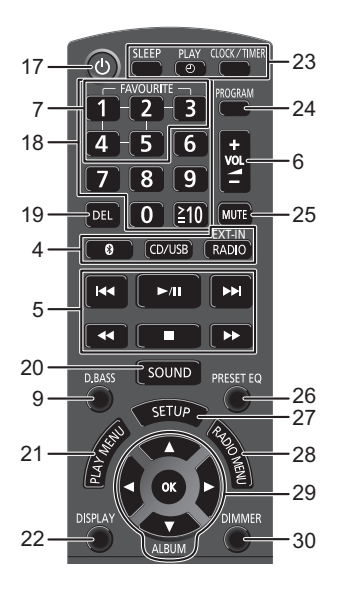

- Met en marche ou éteint l'appareil principal
- Sélection d'un numéro
	- Pour sélectionner un numéro à 2 chiffres Exemple : 16 :  $\geq 10$ ]  $\rightarrow$  [1]  $\rightarrow$  [6]
	- Pour sélectionner un nombre à 3 chiffres
- Exemple : 124 :  $[\geq 10] \rightarrow [\geq 10] \rightarrow [1] \rightarrow [2] \rightarrow [4]$ Permet de supprimer une piste programmée
- Entre dans le menu du son
- Sélectionner l'élément de menu de lecture
- Change les informations affichées
- Opération de l'horloge et de la minuterie
- Permet de définir la fonction programme
- Option muet Appuyez de nouveau pour annuler. "MUTE" est également annulé si le volume est ajusté ou si l'appareil est éteint.
- Permet de sélectionner preset EQ
- Entre dans le menu Configuration
- Permet de sélectionner l'élément du menu radio
- Sélection/OK
- Obscurcit l'afficheur et l'indicateur Appuyez de nouveau pour annuler.

# Utiliser la télécommande

Insérez la pile de façon à ce que ses pôles  $(+ et -)$ correspondent à ceux de la télécommande.

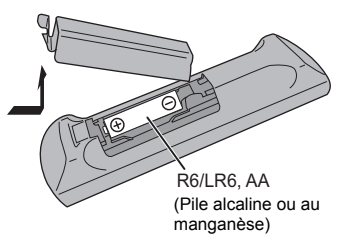

Pointez-le vers la cellule de réception du signal de commande à distance sur cet appareil.

● Pour éviter les interférences, veillez à ne placer aucun objet devant le capteur de signal.

# Connexions

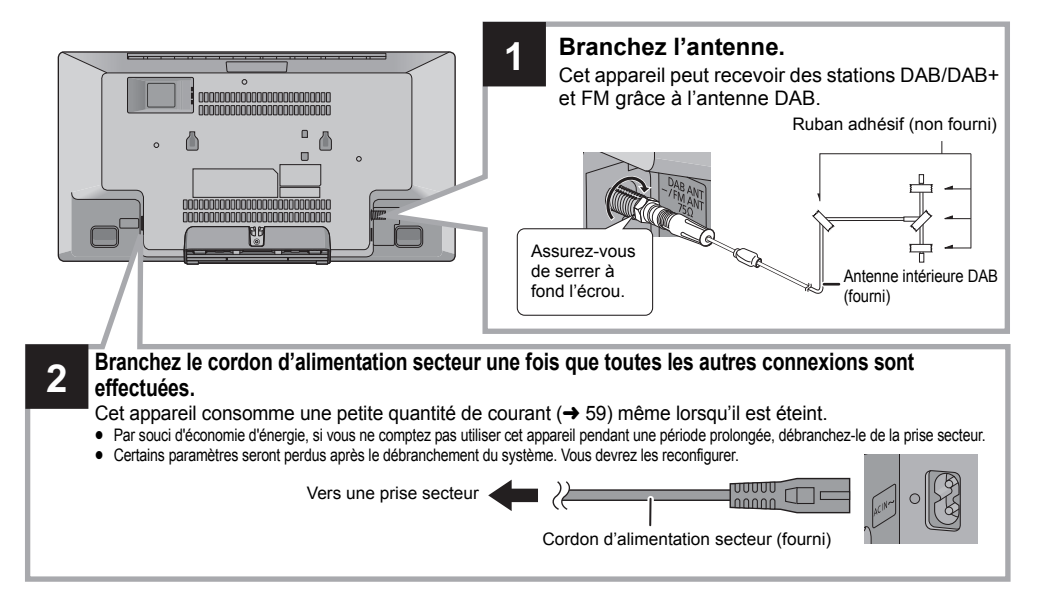

#### M

- ≥ Collez l'antenne sur un mur ou un montant, dans un endroit où il y a le moins d'interférence possible.
- ≥ Si la réception radio est mauvaise, utilisez une antenne extérieure DAB (non fournie).

#### **Branchez un périphérique musical externe**

- **1** Raccordez un dispositif musical externe à l'aide d'un câble audio (non fourni).
	- ≥ Type de fiche : ‰3,5 mm stéréo
- **2** Appuyez plusieurs fois sur [RADIO, EXT-IN] pour sélectionner "AUX" et démarrez la lecture sur l'appareil raccordé.
- ∫ **Pour sélectionner le niveau d'entrée du son du dispositif externe**
- 1 Lorsque vous êtes en mode AUX, appuyez plusieurs fois sur [SOUND] pour sélectionner "INPUT LEVEL".
- 2 Appuyez sur [◀, ▶] pour sélectionner "NORMAL" ou "HIGH", puis appuyez sur [OK]. ≥ Le réglage d'usine par défaut est "NORMAL".

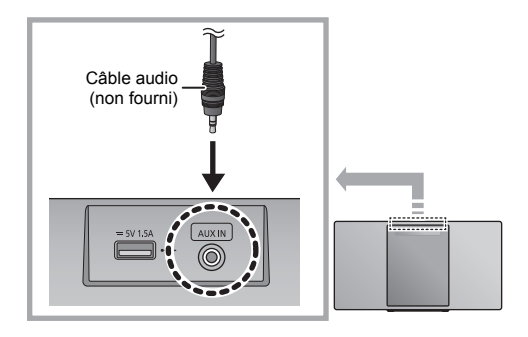

- m
- ≥ Pour améliorer la déformation du son lorsque "HIGH" est sélectionné, sélectionnez "NORMAL".
- ≥ Éteignez l'équaliseur ou baissez le volume de l'appareil externe pour réduire le signal d'entrée. Un niveau élevé du signal d'entrée déformera le son.
- ≥ Pour plus de détails, consultez le mode d'emploi du dispositif.
## Mise en place du support

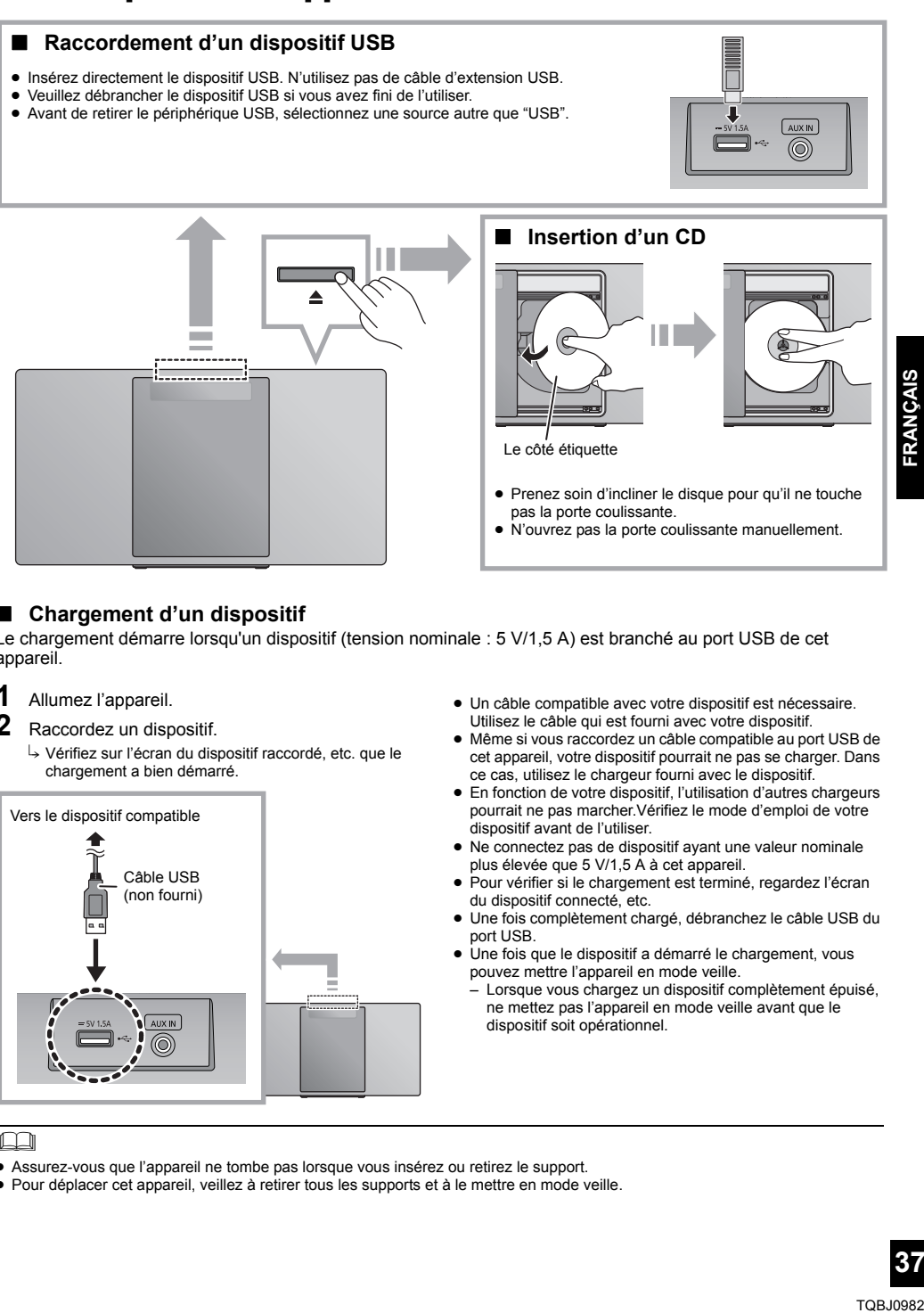

#### ∫ **Chargement d'un dispositif**

Le chargement démarre lorsqu'un dispositif (tension nominale : 5 V/1,5 A) est branché au port USB de cet appareil.

#### **1** Allumez l'appareil.

**2** Raccordez un dispositif.

 $\rightarrow$  Vérifiez sur l'écran du dispositif raccordé, etc. que le chargement a bien démarré.

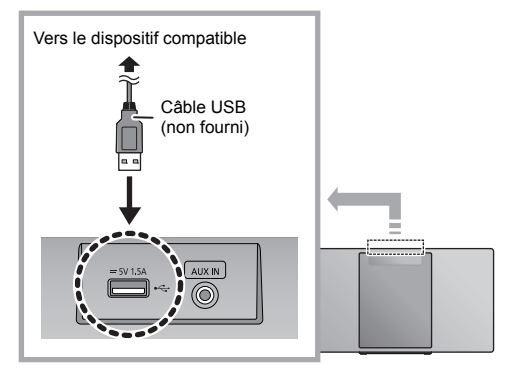

- Un câble compatible avec votre dispositif est nécessaire. Utilisez le câble qui est fourni avec votre dispositif.
- ≥ Même si vous raccordez un câble compatible au port USB de cet appareil, votre dispositif pourrait ne pas se charger. Dans ce cas, utilisez le chargeur fourni avec le dispositif.
- En fonction de votre dispositif, l'utilisation d'autres chargeurs pourrait ne pas marcher.Vérifiez le mode d'emploi de votre dispositif avant de l'utiliser.
- ≥ Ne connectez pas de dispositif ayant une valeur nominale plus élevée que 5 V/1,5 A à cet appareil.
- Pour vérifier si le chargement est terminé, regardez l'écran du dispositif connecté, etc.
- ≥ Une fois complètement chargé, débranchez le câble USB du port USB.
- Une fois que le dispositif a démarré le chargement, vous pouvez mettre l'appareil en mode veille.
	- Lorsque vous chargez un dispositif complètement épuisé, ne mettez pas l'appareil en mode veille avant que le dispositif soit opérationnel.

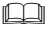

- ≥ Assurez-vous que l'appareil ne tombe pas lorsque vous insérez ou retirez le support.
- ≥ Pour déplacer cet appareil, veillez à retirer tous les supports et à le mettre en mode veille.

**FRANÇAIS** 

## Configuration réseau

Vous pouvez émettre en flux la musique d'un dispositif iOS (iPhone/iPad/iPod), d'un dispositif Android™ ou d'un ordinateur (Windows) vers les enceintes de ce système en utilisant la plateforme multimédia Qualcomm<sup>®</sup> AllPlay™. Pour utiliser ces fonctionnalités, ce système doit être connecté au même réseau que le dispositif compatible.

Qualcomm® AllPlayTM est un produit de Qualcomm Technologies, Inc.

● Veuillez mettre à jour le firmware du système une fois que la configuration du réseau est effectuée.  $(452)$ 

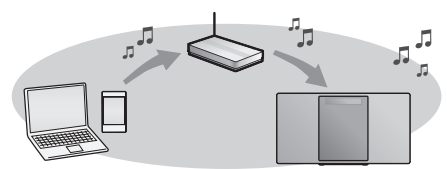

#### **Choisissez une méthode de configuration du réseau parmi les suivantes.**

# Connexion au réseau local (LAN) sans fil<br>Méthode 1 : "Utilisation de l'appli "Panasonic<br>Music Streaming"" (✦ droite)<br>• Vous pouvez effectuer la configuration réseau<br>• sans fil avec l'application "Panasonic Music

Streaming" (gratuit).

**Méthode 2 : "Utilisation d'un navigateur internet" (**l **39)**

• Vous pouvez accéder aux paramètres réseau de cet appareil à partir du navigateur internet de votre smartphone ou de votre ordinateur, etc.

**Méthode 3 : "Utilisation du WPS (Wi-Fi<br>Protected Setup™)" (→ 40)<br>• Si votre routeur sans fil prend en charge le WPS, vous** pouvez effectuer une connexion soit en appuyant sur la touche WPS, soit en entrant le code PIN WPS.

**Raccordement au réseau local filaire**

**Méthode 4 : "Utilisation d'un câble réseau" (→ 40)** • Vous pouvez établir une connexion stable au réseau à l'aide d'un câble réseau.

### **Connexion LAN sans fil**

Ce système possède le Wi-Fi® intégré et peut être connecté à un routeur sans fil.

#### **Préparation**

- ≥ Placez ce système aussi près que possible du routeur sans fil.
- ≥ Ne branchez pas de câble réseau (LAN). Cela désactiverait la fonction Wi-Fi®.

#### **Méthode 1 : Utilisation de l'appli "Panasonic Music Streaming"**

Vous pouvez également consulter le "Wi-Fi® GUIDE DE DÉMARRAGE RAPIDE" fourni.

- **1** Téléchargez l'appli "Panasonic Music Streaming" (gratuite) sur votre smartphone/tablette. (Utilisez toujours la dernière version de l'application.)
	- **ios** : App Store
	- Android : Google Play™

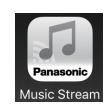

- **2** Démarrez l'appli et suivez les instructions à l'écran.
- **3** Vérifiez que la connexion est effectuée.
	- ≥ Sur l'afficheur de l'appareil, "SUCCESS" apparait une fois la connexion établie.
		- (L'indicateur réseau  $\rightarrow$  34) s'allume.) – Si "FAIL" s'affiche, appuyez [OK], vérifiez le nom (SSID) et le mot de passe du réseau, puis essayez de nouveau le réglage.

Les commandes et les éléments affichés à l'écran, etc. de l'appli "Panasonic Music Streaming" sont susceptibles d'être modifiés.

Pour avoir les dernières informations, visitez **http://panasonic.jp/support/global/cs/audio/app/** (Ce site est uniquement en anglais.)

#### $\Box$

● La configuration s'annulera après un délai déterminé. Dans ce cas, essayez de configurer de nouveau. Pour annuler la configuration en cours, appuyez sur [■].

#### **Méthode 2 : Utilisation d'un navigateur internet**

- Les explications suivantes se basent sur l'utilisation d'un smartphone.
- **1** Allumez ce système.
- **2** Appuyez plusieurs fois sur la touche [RADIO, EXT-IN] de la télécommande pour sélectionner "NETWORK".
- **3** Pour entrer le mode "SETTING"
	- 1 Appuyez plusieurs fois sur [SETUP] de la télécommande pour sélectionner "NET SETUP" puis appuyez sur [OK].
	- 2 Appuyez sur la touche  $\left[ \blacktriangleleft, \blacktriangleright \right]$  de la télécommande pour sélectionner "MANUAL" puis appuyez sur [OK].
	- 3 Appuyez sur la touche [◀, ▶] de la télécommande pour sélectionner "OK? YES" puis appuyez sur  $[OK]$ 
		- Après avoir appuyé sur IOKI pour confirmer "OK? YES", la connexion réseau que vous avez définie précédemment avec cet appareil sera perdue.
	- Sinon, tout en appuyant sur la touche [ $\triangle$ ] de l'appareil, appuyez sur la touche [ $\blacktriangleright$ /II] de l'appareil pendant au moins 4 secondes.
	- "SETTING" clignote sur l'afficheur.
	- **4** Allez dans les paramètres Wi-Fi de votre dispositif compatible.

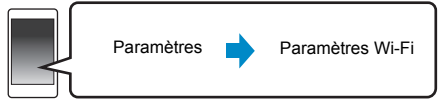

**5** Sélectionnez "HC1040 **QOOOOO** AJ" ou

"HC1020 \_AJ" pour vous connecter à ce système.

- $\bullet$  "  $\Box$  " symbolise un caractère unique pour chaque paramètre.
- ≥ Ceci peut prendre jusqu'à 1 minute pour apparaitre dans votre liste Wi-Fi.
- Si cette opération ne fonctionne pas correctement, veuillez la répéter plusieurs fois.
- Assurez-vous que le DHCP est activé pour la configuration réseau sur votre dispositif compatible.

ex.,

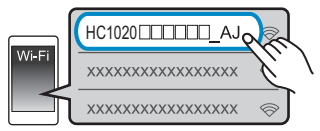

**À propos de la page de configuration réseau:** Dispositif iOS : La page des paramètres s'affichera automatiquement dans le navigateur Internet. Sauf dispositif iOS : Ouvrez le navigateur internet et rafraichissez la page pour afficher la page des paramètres. ≥ Si la page des paramètres ne s'affiche pas, tapez

- "http://172.19.42.1/" dans la barre d'adresse.
- **6** Tapez un nom de dispositif puis sélectionnez "Next".

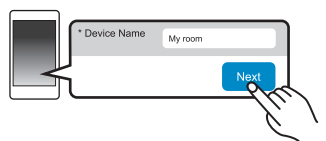

- ≥ Le nom du dispositif sera affiché comme nom de ce système sur le réseau.
- ≥ Nombre de caractères maximum pouvant être affichés : 32
- Les émoji ne sont pas pris en charge.
- ≥ Le nom du dispositif est validé lorsque "Next" est sélectionné.
- ≥ Vous pouvez également changer le nom du dispositif après la configuration de la connexion réseau.  $\leftrightarrow$  41, "Pour définir les paramètres liés au réseau")

**7** Sélectionnez votre nom de réseau (SSID) et tapez

le mot de passe.

- ≥ Vérifiez le routeur sans fil pour le nom de réseau (SSID) et le mot de passe.
- ≥ Une liste de noms de réseau (SSIDs) apparait lorsque vous sélectionnez le champ "Network Name".
- ≥ Pour afficher les caractères tapés dans le champ "Password", sélectionnez "Show Password".
- Si votre réseau nécessite une configuration spécifique, désélectionnez "DHCP" pour désactiver le DHCP.
	- Vous pouvez utiliser une adresse IP, un masque de sous-réseau, une passerelle par défaut, un DNS primaire, etc. spécifiques.
- Pour mettre à jour la liste des noms de réseau (SSID), sélectionnez "Refresh list".
- **8** Sélectionnez "Connect" pour appliquer la configuration.

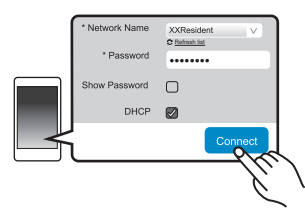

- ≥ Sur l'afficheur de l'appareil, "SUCCESS" apparait une fois la connexion établie. (L'indicateur réseau  $(434)$ s'allume.)
	- Si "FAIL" s'affiche, appuyez [OK], vérifiez le nom (SSID) et le mot de passe du réseau, puis essayez de nouveau le réglage.
- En fonction du dispositif, l'écran de la connexion établie peut ne pas s'afficher.
- **9** Assurez-vous de reconnecter votre dispositif compatible à votre réseau domestique sans fil.

∩⊪

● Autorisez Java et les Cookies dans les paramètres de votre navigateur.

#### **Méthode 3 : Utilisation du WPS (Wi-Fi Protected Setup™)**

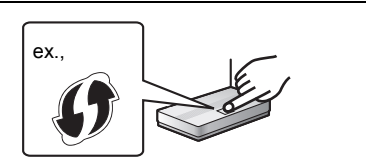

Un routeur sans fil compatible doit avoir le symbole d'identification WPS.

- **1** Allumez ce système.
- **2** Appuyez plusieurs fois sur la touche [RADIO, EXT-IN] de la télécommande pour sélectionner "NETWORK".
- **3** Pour entrer le mode "WPS PUSH"
	- 1 Appuyez plusieurs fois sur [SETUP] de la télécommande pour sélectionner "NET SETUP" puis appuyez sur [OK].
	- "WPS PUSH" apparait sur l'afficheur. 2 Appuyer sur [OK].
	- 3 Appuyez sur la touche [◀, ▶] de la télécommande pour sélectionner "OK? YES" puis appuyez sur [OK].
	- ≥ Sinon, sur l'appareil, tout en appuyant sur la touche [<], appuyez sur la touche [ $\blacktriangleright$ / $\blacktriangleright$ ] pendant au moins 4 secondes.
	- ≥ Si l'appareil est déjà connecté à un réseau local sans fil, "NETWORK INITIALIZING" s'affiche pendant au moins 1 minute.
	- "WPS" clignote sur l'afficheur.
- **4** Activez la touche WPS du routeur sans fil.
	- ≥ Sur l'afficheur de l'appareil, "SUCCESS" apparait une fois la connexion établie. (L'indicateur réseau  $(434)$ s'allume.)
		- "FAIL" peut s'afficher si la connexion n'a pas été établie dans la limite du temps imparti. Appuyez sur [OK]. Essayez de configurer une nouvelle fois. Si "FAIL" s'affiche encore, essayez les autres méthodes.

### ■ Utilisation du code PIN WPS

- **1** Allumez ce système.
- **2** Appuyez plusieurs fois sur la touche [RADIO, EXT-IN] de la télécommande pour sélectionner "NETWORK".
- **3** Pour entrer le mode "WPS PIN"
	- 1 Appuyez plusieurs fois sur [SETUP] de la télécommande pour sélectionner "NET SETUP" puis appuyez sur [OK].
	- 2 Appuyez sur la touche [<, > ] de la télécommande pour sélectionner "WPS PIN" puis appuyez sur [OK].
	- ≥ Sinon, sur l'appareil, tout en appuyant sur la touche [<], appuyez sur la touche [ $\overline{|\blacktriangleleft|}$ ] pendant au moins 4 secondes.
	- ≥ Si l'appareil est déjà connecté à un réseau local sans fil, "NETWORK INITIALIZING" s'affiche pendant au moins 1 minute. Le code PIN apparait sur l'afficheur.
- **4** Entrez le code PIN dans le routeur du réseau sans fil.

### m

- Une fois que le système est en mode code PIN WPS, vous ne pouvez plus effectuer la configuration en utilisant la touche WPS. Pour utiliser la touche WPS, éteignez et remettez le système en marche, puis effectuez de nouveau la configuration réseau.
- ≥ En fonction du routeur, les autres dispositifs connectés
- peuvent perdre temporairement la connexion.
- **40** ≥ Pour plus de détails, consultez le mode d'emploi du routeur sans fil.

### **Raccordement du réseau local filaire**

#### **Méthode 4 : Utilisation d'un câble réseau**

- **1** Débrancher le cordon d'alimentation secteur.
- **2** Raccordez l'appareil à un routeur à haut débit, etc. à l'aide d'un câble réseau.

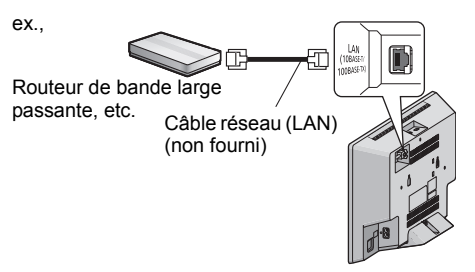

- **3** Branchez le cordon d'alimentation secteur à l'appareil et mettez en marche ce système.
	- ≥ Lorsque la connexion est établie, l'indicateur réseau  $(434)$  s'allume.

#### M

- Utilisez des câbles LAN droits de catégorie 5 ou supérieure (STP) pour connecter les appareils périphériques.
- ≥ Le câble réseau doit être branché ou débranché pendant que le cordon d'alimentation secteur est débranché.
- ≥ L'insertion d'un câble autre que le câble LAN dans la prise LAN peut endommager l'appareil.
- ≥ Si le câble réseau est débranché, la configuration relative au réseau (→ 41) sera réinitialisée. Dans ce cas, effectuez de nouveau la configuration.
- Si un câble réseau est branché, la fonction Wi-Fi sera désactivée.

#### **Pour définir les paramètres liés au réseau**

Vous pouvez changer le nom de ce système sur le réseau et utiliser une adresse IP, un masque de sous-réseau, une passerelle par défaut, un DNS primaire, etc. spécifiques.

Vous pouvez également changer le nom de ce système en changeant un paramètre dans l'appli "Panasonic Music Streaming" ( $\rightarrow$  droite). Pour avoir des détails sur l'appli, visitez le site suivant. **http://panasonic.jp/support/global/cs/audio/app/**

#### **Préparation**

- Terminez la configuration réseau. (→ 38)
- Connectez votre dispositif sur le même réseau que ce système.
- Vérifiez l'adresse IP de ce système (→ 54), puis notez-la.
- **1** Ouvrez un navigateur Internet sur votre dispositif et tapez l'adresse IP de ce système dans la barre d'adresse pour afficher la page de configuration.
	- ≥ En fonction de l'environnement, cela peut prendre quelques minutes avant que la page de configuration s'affiche. Dans ce cas, relancez le navigateur.
	- ≥ Si l'appareil est connecté au Wi-Fi, seul le nom d'un dispositif peut être changé. Quittez la page de configuration après avoir changé le nom du dispositif.
		- Pour changer le nom du dispositif, sélectionnez "Change", tapez un nouveau nom pour le dispositif, puis sélectionnez "Apply".
- **2** Tapez un nom de dispositif puis sélectionnez "Next".
	- ≥ Consultez l'étape 6 de "Utilisation d'un navigateur internet" (→ 39) pour avoir des détails sur le nom d'un dispositif.
- **3** Sélectionnez et saisissez les détails.
	- Si votre réseau nécessite une configuration spécifique, désélectionnez "DHCP" pour désactiver le DHCP.
		- Vous pouvez utiliser une adresse IP, un masque de sous-réseau, une passerelle par défaut, un DNS primaire, etc. spécifiques.
- **4** Sélectionnez "Connect" pour appliquer la configuration.
	- ≥ Lorsque la connexion est établie, "SUCCESS" apparait sur l'afficheur de l'appareil.

### Diffusion en flux de la musique sur le réseau

Vous pouvez émettre en flux de la musique depuis vos dispositifs ou des services de musique en ligne vers les enceintes de ce système et les autres enceintes alimentées par AllPlay.

Vous pouvez également émettre en flux la source musicale de ce système vers les autres enceintes alimentées par AllPlay.

#### (Ce site est uniquement en anglais.) **Diffusion en flux de la musique sur les dispositifs du réseau**

Vous pouvez utiliser la fonction AllPlay pour diffuser en flux la musique provenant d'un dispositif présent sur le réseau vers les enceintes de ce système en utilisant l'appli "Panasonic Music Streaming" (gratuite), etc.

- **ios** : App Store
- Android : Google Play™

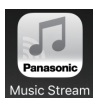

Les commandes et les éléments affichés à l'écran, etc. de l'appli "Panasonic Music Streaming" sont susceptibles d'être modifiés.

Pour avoir les dernières informations, visitez

**http://panasonic.jp/support/global/cs/audio/app/** Il existe plus d'applications disponibles. Pour avoir des détails, visitez le site

**www.panasonic.com/global/consumer/homeav/ allseries/service**

(Ces sites sont uniquement en anglais.)

#### **Préparation**

- Terminez la configuration réseau. (→ 38)
- Connectez les dispositifs suivants au même réseau que ce système.
	- Dispositif ayant "Panasonic Music Streaming", etc. installé
	- Dispositif contenant de la musique

Les étapes suivantes se basent sur "Panasonic Music Streaming".

- **1** Allumez ce système.
	- Vérifiez que l'indicateur réseau (→ 34) est allumé.
	- ≥ S'il ne s'allume pas, vérifiez la configuration du réseau.  $(438)$
- **2** Démarrez l'application "Panasonic Music Streaming".
	- ≥ Utilisez toujours la dernière version de l'application.
- **3** À partir de "Speaker", sélectionnez ce système comme enceintes de sortie.
	- Si vous avez plusieurs enceintes alimentées par AllPlay, vous pouvez bénéficier du son synchronisé provenant de celles-ci.

Pour grouper les enceintes, faites glisser ex. " <sup>8</sup> enceintes désirées les uns sur les autres.

- Vous pouvez aussi écouter des chansons différentes en même temps sur d'autres enceintes alimentées par AllPlay.
- Le nombre d'enceintes alimentées par AllPlay pouvant effectuer la lecture simultanément est différent selon l'utilisation.
- Si vous désactivez l'une des enceintes alimentées par AllPlay, les autres enceintes du même groupe peuvent interrompre la lecture.

**4** Sélectionnez une source musicale.

#### **5** Sélectionnez une chanson.

#### $\square$

- ≥ Ce système s'affichera ainsi "Panasonic HC1040" ou "Panasonic HC1020" si le nom du dispositif n'est pas défini.
- Pour écouter de la musique provenant du serveur DLNA (Ordinateur avec Windows 7 ou supérieur installé, téléphone intelligent, NAS (Network Attached Storage), etc.), ajoutez du contenu et des dossiers vers les bibliothèques de Windows Media® Player, du téléphone intelligent, ou du NAS, etc.
- La liste de lecture de Windows Media® Player peut lire uniquement les contenus enregistrés dans ces bibliothèques.
- ≥ A propos du format supporté, consultez "Caractéristiques"  $\left(\rightarrow 59\right)$ .
	- Les formats de fichier qui ne sont pas pris en charge par votre serveur DLNA ne peuvent pas être lus.
- Selon les contenus et l'équipement connecté, la lecture pourrait ne pas s'effectuer correctement.
- ≥ Assurez-vous d'arrêter la lecture sur votre dispositif avant de l'éteindre.

#### **Diffusion en flux de la musique en ligne**

Ce système est compatible avec plusieurs services de musique en ligne.

Visitez le site suivant pour avoir des informations sur la compatibilité.

#### **www.panasonic.com/global/consumer/homeav/ allseries/service**

#### **Préparation**

- Assurez-vous que le réseau est connecté à internet.
- Connectez un dispositif, avant une application compatible installée, sur le même réseau que ce système.
- **1** Allumez ce système.
	- Vérifiez que l'indicateur réseau (→ 34) est allumé.
	- ≥ S'il ne s'allume pas, vérifiez la configuration du réseau.  $(438)$
- **2** Démarrez l'application, et sélectionnez une chanson.

#### ∫ **Utilisation Spotify**

Vous aurez besoin de Spotify Premium. Pour plus de détails, visitez le site web suivant. **www.spotify.com/connect/**

#### **Après l'étape 2**

- **3** Sélectionnez l'image carrée de la jaquette de la chanson en bas à gauche de l'écran de lecture.
- **4** À partir de " ( $\blacklozenge$ ) ", sélectionnez ce système comme enceintes de sortie.
	- ≥ Pour bénéficier du son synchronisé provenant de plusieurs enceintes alimentées par AllPlay, vous devez grouper les enceintes en utilisant l'appli "Panasonic Music Streaming".  $(441)$

#### ∫ **Utilisation des services de musique en ligne autres que Spotify**

#### **Après l'étape 2**

- $3$  À partir de " $((\bigcirc)$ )", sélectionnez ce système comme enceintes de sortie.
	- ≥ En fonction du service, vous aurez besoin d'ouvrir le

lecteur en plein écran pour afficher " $($   $($   $\bigcirc$   $)$  ".

≥ Si vous avez plusieurs enceintes alimentées par AllPlay, vous pouvez bénéficier du son synchronisé provenant de celles-ci. Sélectionnez "Group" puis sélectionnez les enceintes à grouper.

 $\Box$ 

- ≥ Ce système s'affichera ainsi "Panasonic HC1040" ou "Panasonic HC1020" si le nom du dispositif n'est pas défini.
- ≥ Un enregistrement/abonnement est nécessaire.
- ≥ Des frais peuvent être demandés.
- ≥ Les services, les icônes, ainsi que certaines caractéristiques peuvent être soumis à des changements.
- Pour avoir des détails, visitez le site web de chaque service de musique en ligne.

#### **Transmission en flux de la musique sur ce système**

Vous pouvez utiliser l'appli "Panasonic Music Streaming" (→ 41) pour émettre en flux la source musicale de ce système (source radio/CD/Bluetooth®/ AUX/USB) vers d'autres enceintes alimentées par AllPlay.

#### **Préparation**

- Terminez la configuration réseau. (→ 38)
- ≥ Préparez la source audio désirée sur ce système (ex. insérez un CD, etc.)
- ≥ Installez l'appli "Panasonic Music Streaming" sur votre dispositif.
- Connectez votre dispositif et vos enceintes alimentées par AllPlay au même réseau que ce système.
- **1** Allumez ce système.
	- Vérifiez que l'indicateur réseau (→ 34) est allumé.
	- ≥ S'il ne s'allume pas, vérifiez la configuration du réseau.  $\leftrightarrow$  38)
- **2** Démarrez l'application "Panasonic Music Streaming".
	- Utilisez toujours la dernière version de l'application.
- **3** Depuis "Speaker", sélectionnez l'enceinte vers laquelle diffuser le son de ce système.
	- ≥ Pour diffuser en flux le son de ce système vers d'autres enceintes alimentées par AllPlay, faites glisser ex. " des enceintes désirées, les uns sur les autres.
- **4** Sélectionnez la source musicale que vous désirez dans la liste.
- **5** Sélectionnez ce système.

Le dispositif commencera à lire les informations de

la source musicale sélectionnée à partir de ce système.

- Ce système passe en mode de sélection de la source musicale sélectionnée.
- ≥ L'enceinte sélectionnée à l'étape 3 et ce système seront automatiquement groupés ensemble.
- ≥ En fonction de la source musicale sélectionnée, la lecture peut démarrer. Si une liste de contenus apparait sur votre dispositif, sélectionnez le contenu désiré pour démarrer la lecture.
- ≥ Le nombre d'enceintes alimentées par AllPlay pouvant effectuer la lecture simultanément est différent selon l'utilisation.
- ≥ Si vous désactivez l'une des enceintes alimentées par AllPlay, les autres enceintes du même groupe peuvent interrompre la lecture.

#### m

- ≥ Ce système s'affichera ainsi "Panasonic HC1040" ou "Panasonic HC1020" si le nom du dispositif n'est pas défini.
- En bénéficiant des contenus vidéo avec cette fonction, les sorties vidéo et audio peuvent ne pas être synchronisées.

#### **Mémorisation des stations sous les touches (FAVOURITE) [1] à [5] (Uniquement lorsque la lecture utilise l'appli pour la radio Internet)**

**Cet appareil est compatible avec Qualcomm® AllPlayTM Radio produit par TuneIn. Vous pouvez prérégler des stations à lire en utilisant l'appli "AllPlay Radio" pour radio Internet.** Qualcomm<sup>®</sup> AllPlay<sup>™</sup> Radio produit par TuneIn est un produit de Qualcomm Technologies, Inc.

Vous pouvez mémoriser jusqu'à 5 stations sous les touches (FAVOURITE) [1] à [5].

● La station précédemment mémorisée sera écrasée si une autre station est mémorisée sous la même touche (FAVOURITE) [1] à [5].

#### **Préparation**

- Assurez-vous que le réseau est connecté à internet.
- Connectez un dispositif, ayant l'appli "AllPlay Radio" installée, sur le même réseau que ce système.
- **1** Allumez ce système.
	- Vérifiez que l'indicateur réseau (→ 34) est allumé.
	- ≥ S'il ne s'allume pas, vérifiez la configuration du réseau.  $(438)$
- **2** Démarrez l'appli "AllPlay Radio", et choisissez une station à écouter.
- Utilisez toujours la dernière version de l'application.
- **3** Appuyez sur l'une des touches [1] à [5] jusqu'à ce que "P $\Box$ " apparaisse sur l'afficheur.

 $($ "  $\Box$ " représente un chiffre.)

### ∫ **Écoute d'une station mémorisée**

Appuyez sur l'une des touches [1] à [5].

#### $\square$

≥ Si le canal préréglé sélectionné n'a pas été prédéfini, "NO PRESET" s'affiche.

## Commandes Bluetooth®

Vous pouvez écouter du son provenant du dispositif audio Bluetooth® à partir de cet appareil à distance.

≥ Consultez le mode d'emploi du dispositif Bluetooth® pour avoir des détails.

#### **Connexion via le menu Bluetooth®**

#### **Préparation**

≥ Activez la fonctionnalité Bluetooth® du dispositif et placez-le près de cet appareil.

#### ∫ **Appairage de dispositifs Bluetooth®**

- **1** Appuyez sur [ **8** ] pour sélectionner "BLUETOOTH".
	- ≥ Si "PAIRING" apparait sur l'afficheur, allez à l'étape 3.
- **2** Appuyez sur [PLAY MENU] pour sélectionner "PAIRING" puis appuyez sur [OK].
	- ≥ Ou bien, appuyez quelques instants sur la touche  $[SELECTOR, - \bigotimes$  PAIRING] de cet appareil.
- **3** Sélectionnez "SC-HC1040" ou "SC-HC1020" à partir du menu Bluetooth® du dispositif Bluetooth®.
	- ≥ L'adresse MAC (ex. 6C:5A:B5:B3:1D:0F) peut s'afficher avant que "SC-HC1040" ou "SC-HC1020" soit affiché.
	- ≥ Le nom du dispositif connecté apparait sur l'afficheur pendant quelques secondes.
- **4** Démarrez la lecture sur le dispositif Bluetooth®.

#### ∫ **Connexion à un dispositif Bluetooth® appairé**

- **1** Appuyez sur [ **8** ] pour sélectionner "BLUETOOTH".
	- "READY" apparait sur l'afficheur.
- **2** Sélectionnez "SC-HC1040" ou "SC-HC1020" à partir du menu Bluetooth® du dispositif Bluetooth®.
	- ≥ Le nom du dispositif connecté apparait sur l'afficheur pendant quelques secondes.
- **3** Démarrez la lecture sur le dispositif Bluetooth®.

#### m

- ≥ Si vous êtes invité à saisir le mot de passe, saisissez "0000".
- Vous pouvez mémoriser jusqu'à 8 dispositifs sur cet appareil. Si un 9e dispositif est couplé, le dispositif inutilisé depuis le plus longtemps sera remplacé.
- ≥ Cet appareil ne peut être connecté qu'à un seul dispositif à la fois.
- ≥ Lorsque "BLUETOOTH" est sélectionné comme source, cet appareil essaiera automatiquement de se connecter au dernier dispositif Bluetooth® connecté. ("LINKING" apparait sur l'afficheur durant ce processus.) Si la tentative de connexion échoue, réessayez.

### **Mode de transmission Bluetooth®**

Vous pouvez changer le mode de transmission afin de donner la priorité à la qualité de la transmission ou à la qualité du son.

#### **Préparation**

- Appuyez sur [  $\bigcirc$  ] pour sélectionner "BLUETOOTH".
- ≥ Si un dispositif Bluetooth® est déjà connecté, déconnectez-le.
- **1** Appuyez plusieurs fois sur [PLAY MENU] pour sélectionner "LINK MODE".
- **2** Appuyez sur [◀, ▶] pour sélectionner le mode puis appuyez sur [OK].

**MODE 1 :** Met l'accent sur la connectivité **MODE 2 :** Met l'accent sur la qualité du son

M

- Sélectionnez "MODE 1" si le son est coupé.
- ≥ Pendant le visionnage des contenus vidéo avec cette fonction, les sorties vidéo et audio peuvent ne pas être synchronisées. Dans ce cas, sélectionnez "MODE 1".
- ≥ Le réglage d'usine par défaut est "MODE 2".

#### **Niveau d'entrée Bluetooth®**

Si le niveau d'entrée du son provenant du dispositif Bluetooth® est trop bas, changez les paramètres du niveau d'entrée.

#### **Préparation**

- Connectez un dispositif Bluetooth<sup>®</sup>.
- **1** Appuyez plusieurs fois sur [PLAY MENU] pour sélectionner "INPUT LEVEL".
- **2** Appuyez sur [2, <sup>1</sup>] pour sélectionner le niveau puis appuyez sur [OK].

"LEVEL 0"  $\leftrightarrow$  "LEVEL +1"  $\leftrightarrow$  "LEVEL +2" ^--------------------------------------------------J

- <sup>≥</sup> Sélectionnez "LEVEL 0" si le son est déformé.
- ≥ Le réglage d'usine par défaut est "LEVEL 0".

#### **Déconnexion d'un dispositif Bluetooth®**

- **1** Tandis qu'un dispositif Bluetooth® est connecté : Appuyez plusieurs fois sur [PLAY MENU] pour sélectionner "DISCONNECT?".
- **2** Appuyez sur [◀, ▶] pour sélectionner "OK? YES" puis appuyez sur [OK].

- **E** Vous pouvez également déconnecter le dispositif Bluetooth<sup>®</sup> en appuyant quelques instants  $[SELECTOR, -$  PAIRING] sur l'appareil.
- ≥ Le dispositif Bluetooth® sera déconnecté si une source audio différente (ex. "CD") est sélectionnée.

## À propos des Bluetooth®

**Panasonic n'assume aucune responsabilité quant aux données et/ou aux informations qui pourraient être compromises pendant une transmission sans fil.**

#### ∫ **Fréquence de la bande utilisée**

≥ Ce système utilise une bande de fréquence de 2,4 GHz.

#### ■ Certification de cet appareil

- Ce système est conforme aux limitations de fréquence et a obtenu une certification relative au règlement en vigueur sur les fréquences, par conséquence, une autorisation de détention d'appareil sans fil n'est pas nécessaire.
- Dans certains pays, les actions suivantes sont punies par la loi :
	- Démontage ou modification du système.
	- Suppression des indications de spécification.

#### ∫ **Limites d'utilisation**

- La transmission sans fil et/ou l'utilisation avec tous les appareils équipés de la technologie Bluetooth® n'est pas garantie.
- Tous les dispositifs doivent se conformer aux normes définies par Bluetooth SIG, Inc.
- ≥ En fonction des caractéristiques et des paramètres d'un dispositif, la connexion peut échouer ou bien certaines opérations peuvent être différentes.
- ≥ Ce système prend en charge les fonctionnalités de sécurité Bluetooth®. Mais en fonction de l'environnement et/ou des paramètres, cette sécurité peut être insuffisante. Utilisez avec précaution la transmission sans fil des données vers cet appareil.
- Ce système ne peut pas transmettre de données vers un dispositif Bluetooth®.

#### ∫ **Portée d'utilisation**

≥ Utilisez ce dispositif à une portée maximale de 10 m. La portée peut diminuer en fonction de l'environnement, des obstacles ou des interférences.

#### ∫ **Interférences provenant d'autres dispositifs**

- **IS** IS IS IS IS IS IS IS IS IS IS INCLUSING THE REFORM OF THE REFORM OF THE REFORM OF THE REFORM OF THE REFORM OF THE REFORM OF THE REFORM OF THE REFORM OF THE REFORM OF THE REFORM OF THE REFORM OF THE REFORM OF THE REFOR ● Ce système peut ne pas fonctionner correctement et des problèmes comme des parasites ou des coupures du son peuvent être causés par les interférences des ondes radio lorsque ce système se trouve trop près des dispositifs Bluetooth® ou des dispositifs qui utilisent la bande de fréquence de 2,4 GHz.
- Ce système peut ne pas fonctionner correctement si les ondes radio d'une station de diffusion proche, etc. sont trop fortes.

#### ∫ **Usages prévus**

- Ce système est prévu uniquement pour une utilisation normale et générale.
- ≥ N'utilisez pas ce système près d'un équipement ou dans un environnement sensible aux interférences des ondes radio (exemple : aéroports, hôpitaux, laboratoires, etc).

**45**

### Commandes de lecture du support

Les symboles suivants indiquent la disponibilité de la fonctionnalité.

- [CD]: CD audio au format CD-DA ou CD contenant des fichiers MP3  $(4, 58)$
- USB: Dispositifs USB contenant des fichiers  $MP3 \rightarrow 58$
- **BLUETOOTH**: Dispositif Bluetooth<sup>®</sup> connecté ( $\rightarrow$  44)
- [NETWORK]: Lorsqu'il est connecté à un dispositif compatible AllPlay/DLNA  $(4 41)$

#### **Lecture de base (**[CD]**,** [USB]**,** [BLUETOOTH]**,** [NETWORK]**)**

#### **Préparation**

- Allumez l'appareil.
- ≥ Introduisez le support ou connectez le dispositif compatible Bluetooth<sup>®</sup>/AllPlay/DLNA. (→ 37, 41, 44)
- **1** Sélectionnez la source audio.
	- Pour le disque :

Appuyez plusieurs fois sur [CD/USB] pour sélectionner "CD".

Pour le dispositif USB : Appuyez plusieurs fois sur [CD/USB] pour sélectionner "USB".

Pour le dispositif Bluetooth® :

Appuyez sur [ 8 ] pour sélectionner "BLUETOOTH".

- Pour le dispositif compatible AllPlay/DLNA : Lorsque ce système est sélectionné comme enceintes de sortie, la source audio change pour la source réseau.
	- Sinon, appuyez plusieurs fois sur [RADIO, EXT-IN] pour sélectionner "NETWORK".

(Pour sélectionner en utilisant cet appareil, appuyez plusieurs fois sur  $[SELECTOR, -<sub>®</sub>]$  PAIRING].)

2 Appuyer sur [ $\blacktriangleright$ /II] pour lancer la lecture.

#### **Commandes de base**

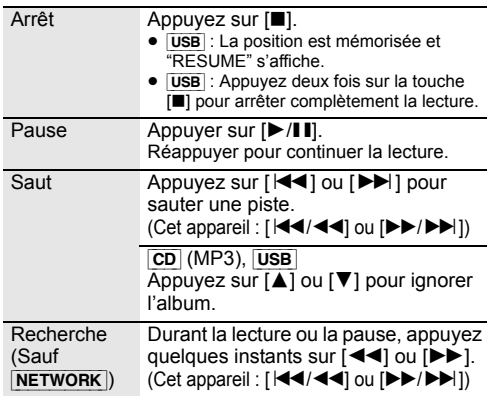

#### ∫ **Pour afficher les informations (**[CD]**,** [USB]**,** [BLUETOOTH]**)**

Vous pouvez afficher la piste, le nom de l'artiste, le nom de l'album, le type de fichier, le débit, et d'autres informations. (Les informations changent en fonction de la source audio.)

Appuyez plusieurs fois sur [DISPLAY].

ex. [USB] (MP3)

- " $AT^"$ : Numéro de l'album MP3.
- "TIII" : Numéro de la piste MP3.
- (" $\square$ " représente un chiffre.)

#### $\square$

● Pour utiliser la télécommande de cet appareil avec un dispositif Bluetooth®, le dispositif Bluetooth® doit prendre en charge les profils AVRCP (Audio Video Remote Control Profile).

En fonction de l'état du dispositif, certaines commandes peuvent ne pas fonctionner.

- ≥ [NETWORK] : Certaines commandes pourraient ne pas marcher en fonction de l'appli en cours d'utilisation, etc.
- ≥ [CD], [USB] : Les pistes peuvent être sélectionnées en appuyant sur les touches numériques.
- ≥ Nombre maximum de caractères affichables : environ 32
- ≥ Ce système prend en charge les tags ID3 ver. 1 et 2.
- ≥ Les données texte qui ne sont pas prises en charge ne seront pas affichées ou seront montrées différemment.

### **Modes lecture (**[CD]**,** [USB]**)**

Sélectionnez le mode de lecture.

- **1** Appuyez plusieurs fois sur [PLAY MENU] pour sélectionner "PLAYMODE" ou "REPEAT".
- **2** Appuyez sur [◀, ▶] pour sélectionner le paramètre puis appuyez sur [OK].

#### PI AYMODE

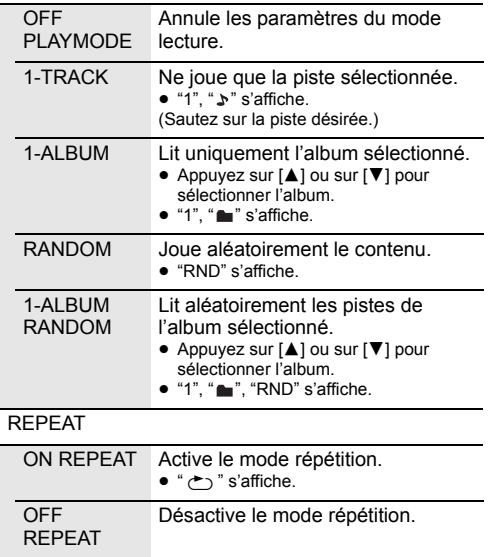

#### $\Box$

- ≥ Pendant la lecture aléatoire il n'est pas possible d'accéder directement aux plages déjà lues ou appuyer sur les touches numériques.
- La fonction mode lecture ne marche pas avec "Lecture du programme".
- ≥ Le mode est annulé si vous ouvrez la porte coulissante ou si vous débranchez le périphérique USB.

#### **Lecture du programme (**[CD]**,** [USB]**)**

Cette fonction permet de programmer un maximum de 24 plages.

 $|CD|$  (CD-DA)

- **1** Appuyer sur [PROGRAM] en mode d'arrêt. ≥ "PROGRAM" s'affiche pendant quelques secondes. **2** Appuyer sur les touches numériques pour sélectionner la plage désirée. ≥ Répétez cette étape pour programmer d'autres pistes. **3** Appuyer sur [ $\blacktriangleright$ /II] pour lancer la lecture.  $[CD]$  (MP3),  $[USB]$
- **1** Appuyer sur [PROGRAM] en mode d'arrêt. ≥ "PROGRAM" s'affiche pendant quelques secondes. **2** Appuyer sur [▲, ▼] pour sélectionner l'album souhaité. **3** Appuyer sur [ $\blacktriangleright$ ], puis sur les touches numériques pour sélectionner la plage souhaitée.
- **4** Appuyer sur [OK].
	- ≥ Effectuer les étapes 2 à 4 pour programmer d'autres plages.
- **5** Appuyer sur [ $\blacktriangleright$ /II] pour lancer la lecture.

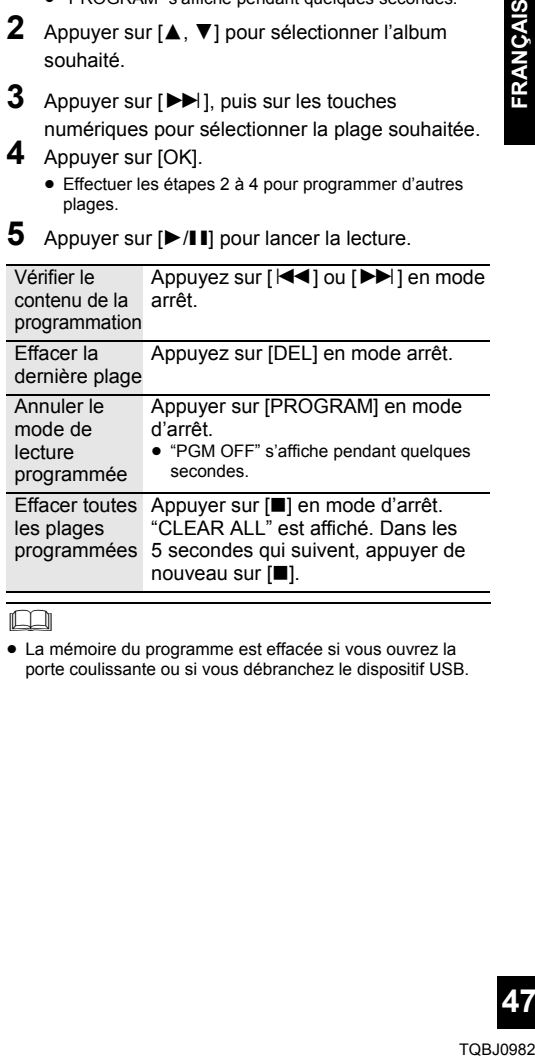

#### $\Box$

≥ La mémoire du programme est effacée si vous ouvrez la porte coulissante ou si vous débranchez le dispositif USB.

### Écoute avec le système DAB/DAB+

#### **Préparation**

- Assurez-vous que l'antenne DAB est connectée. (→ 36)
- Allumez l'appareil.
- Appuyez plusieurs fois sur [RADIO, EXT-IN] pour sélectionner "DAB+".

#### **Mémorisation des stations**

Pour écouter une diffusion DAB/DAB+, la station disponible doit être mémorisée dans cet appareil.

≥ Cet appareil démarrera automatiquement le "DAB AUTO SCAN" et mémorisera les stations disponibles dans votre région si vous sélectionnez "DAB+" pour la première fois.

<sup>≥</sup> "SCAN FAILED" s'affiche si le balayage automatique a échoué. Localisez la position offrant la meilleure réception  $\leftrightarrow$  49, "Pour vérifier ou améliorer la qualité de la réception du signal") et refaites un balayage des stations DAB/DAB+.

#### ∫ **Pour refaire un balayage des stations DAB/DAB+**

Lorsqu'une nouvelle station est rajoutée ou lorsque l'antenne a été bougée, effectuez de nouveau le balayage automatique.

- **1** Appuyez sur [RADIO MENU] pour sélectionner "AUTO SCAN" puis appuyez sur [OK].
- Pendant que "START ?" clignote. Appuyez sur [OK].

<sup>≥</sup> Lorsque vous mettez à jour les stations avec le balayage automatique, les stations préréglées seront effacées. Préréglez-les de nouveau (+ dessous).

#### **Écoute des stations mémorisées**

Appuyez sur  $\left[\right. \rightleftharpoons \left.\right]$  ou sur  $\left[\rightleftharpoons \right]$  pour sélectionner une station.

● Vous pouvez également appuyer sur [ $\left|\frac{4}{4}\right|$  ou [ $\blacktriangleright\blacktriangleright$ /  $\blacktriangleright\blacktriangleright$ ] sur cet appareil lorsque "STATION" est sélectionné comme mode de syntonisation\*1.

#### **Préréglage des stations DAB/DAB+**

Vous pouvez prérégler jusqu'à 20 DAB/DAB+ canaux. Les canaux 1 à 5 seront mémorisés comme stations favorites sous les touches (FAVOURITE) [1] à [5].  $\leftrightarrow$  droite. "Changement des stations mémorisées sous les touches (FAVOURITE) [1] à [5]")

- **1** Tout en écoutant une diffusion DAB/DAB+ Appuyez sur [PROGRAM].
- **2** Appuyez sur les touches numériques pour sélectionner un nombre préréglé.

- <sup>≥</sup> Vous ne pouvez pas prérégler de station si la station n'est pas diffusée ou si un service secondaire est sélectionné.
- La station occupant un canal est effacée est une autre station est mémorisée dans ce canal.

### **Changement des stations mémorisées sous les touches (FAVOURITE) [1] à [5]**

Vous pouvez changer facilement les stations mémorisées sous les touches (FAVOURITE) [1] à [5].

Tout en écoutant une diffusion DAB/DAB+ Appuyez sur l'une des touches [1] à [5] jusqu'à ce que "P  $\Box$ " apparaisse sur l'afficheur.

 $($ "  $\Box$ " représente un chiffre.)

**E Lorsque vous changez les stations mémorisées sous les** touches (FAVOURITE) [1] à [5], les canaux 1 à 5 le sont également pour les mêmes stations correspondantes.

#### **Écoute des stations DAB/DAB+ préréglées**

Appuyez sur les touches numériques,  $\left[\frac{1}{2}\right]$  ou  $\left[\frac{1}{2}\right]$ pour sélectionner la station préréglée.

- Vous pouvez également appuyer sur [ $\blacktriangleleft$ / 4 ) ou [ $\blacktriangleright$ /  $\blacktriangleright\blacktriangleright$  i sur cet appareil lorsque "PRESET" est sélectionné comme mode de syntonisation\*1.
- ≥ Vous pouvez choisir le canal 1 à 5 en appuyant sur l'une des touches (FAVOURITE) [1] à [5] de cet appareil.
- \*1: Pour changer le mode de réglage 1 Appuyez plusieurs fois sur [RADIO MENU] pour sélectionner "TUNE MODE".
	- 2 Appuyez sur [◀, ▶] pour sélectionner "STATION" ou "PRESET", puis appuyez sur [OK].

- **E** Pour sélectionner par préréglage, assurez-vous que les stations ont déjà été préréglées manuellement.
- Pour ajouter des stations préréglées supplémentaires, sélectionnez la station en utilisant la méthode mentionnée dans "Écoute des stations mémorisées"  $\leftrightarrow$  gauche).

#### **Écoute d'un service secondaire**

Certaines stations DAB/DAB+ fournissent aussi bien un service secondaire qu'un service principal. Si la station que vous écoutez fournit un service secondaire,

- " $\blacksquare$ " s'affichera.
- Pendant que " v " est affiché. Appuyez plusieurs fois sur [RADIO MENU] pour sélectionner "DAB SECONDARY".
- **2** Appuyez sur  $[4, 1]$  pour sélectionner le service secondaire et appuyez sur [OK].

**48**

<sup>≥</sup> Le service principal sera de retour si des changements sont effectués (ex. si la station est changée).

#### **Afficheur**

Appuyez sur [DISPLAY] pour changer l'affichage.

Les informations défileront sur l'afficheur. Chaque fois que vous appuyez sur la touche :

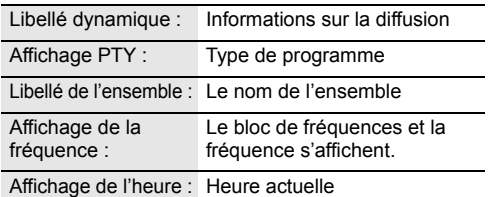

### **Réglage automatique de l'horloge**

Si la diffusion DAB/DAB+ contient les informations de l'heure, l'horloge de cet appareil sera automatiquement mise à jour.

- **1** Appuyez plusieurs fois sur [RADIO MENU] pour sélectionner "AUTO CLOCK ADJ".
- **2** Appuyez sur [2, <sup>1</sup>] pour sélectionner "ON ADJUST" puis appuyez sur [OK].

#### ௱∩

≥ Sélectionnez "OFF ADJUST" pour désactiver la fonction de réglage automatique de l'horloge.

#### **Pour vérifier ou améliorer la qualité de la réception du signal**

Pour vérifier la qualité de la réception du signal, au moins 1 bloc de fréquences doit être mémorisé avec succès.

- ≥ Si "SCAN FAILED" s'affiche après la sélection de "DAB+" ou après le balayage automatique, procédez au "Syntonisation manuelle de 1 bloc de fréquences"  $\leftrightarrow$  dessous)
- ≥ Si des stations ont déjà été mémorisées dans cet appareil, procédez à la "Contrôle de la qualité du signal de réception DAB/DAB+" (→ droite)

#### ∫ **Syntonisation manuelle de 1 bloc de fréquences**

Utilisez cette fonction pour balayer 1 bloc de fréquences après le réglage de la position de l'antenne DAB.

#### **Préparation**

Prenez note d'un bloc de fréquences qui peut être reçu dans votre région (ex. 12B 225,648 MHz).

- **1** Pendant que "SCAN FAILED" est affiché. Réglez la position de l'antenne DAB.
- **2** Appuyez plusieurs fois sur [RADIO MENU] pour sélectionner "MANUAL SCAN".
- **3** Appuyez sur  $\left[ \blacktriangleleft, \blacktriangleright \right]$  pour sélectionner le bloc de fréquences qui peut être reçu dans votre région puis appuyez sur [OK].

### $\square$

- Si des stations de diffusion sont mémorisées, procédez au "Pour refaire un balayage des stations DAB/DAB+" pour mémoriser des stations sur d'autres blocs de fréquences.  $(48)$
- ≥ Si "SCAN FAILED" s'affiche encore, répétez les étapes de 1 à 3 jusqu'à ce qu'une station soit mémorisée. Si la situation ne s'améliore pas, essayez d'utiliser une antenne DAB extérieure ou contactez votre revendeur.

#### ∫ **Contrôle de la qualité du signal de réception DAB/DAB+**

- **1** Pendant l'écoute d'une diffusion DAB/DAB+ : Appuyez plusieurs fois sur [RADIO MENU] pour sélectionner "SIGNAL QUALITY" puis appuyez sur [OK].
	- ≥ Le bloc de fréquences actuel s'affiche puis la qualité de la réception apparait.

Qualité de la réception

0 (faible) – 8 (excellent)

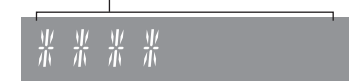

- **2** Si la qualité du signal est faible, déplacez l'antenne dans un endroit où la qualité de la réception s'améliore.
- **3** Pour continuer le contrôle de la qualité des autres blocs de fréquences :

Appuyez de nouveau sur [◀, ▶] et sélectionnez la fréquence désirée.

**4** Appuyez sur [OK] pour quitter.

### $\square$

≥ Si l'antenne a été réglée, effectuez le balayage automatique et mettez à jour les stations mémorisées.  $(448)$ 

## Écoute d'une Radio FM

Vous pouvez prérégler jusqu'à 30 canaux. Les canaux 1 à 5 seront mémorisés comme stations favorites sous les touches (FAVOURITE) [1] à [5].  $\leftrightarrow$  droite, "Changement des stations mémorisées sous les touches (FAVOURITE) [1] à [5]")

#### **Préparation**

- Assurez-vous que l'antenne est connectée. (→ 36)
- Allumez l'appareil.
- Appuyez plusieurs fois sur [RADIO, EXT-IN] pour sélectionner "FM".

#### **Préréglage automatique des stations**

- **1** Appuyez sur [RADIO MENU] pour sélectionner "A.PRESET".
- **2** Appuyez sur [◀, ▶] pour sélectionner "LOWEST" ou "CURRENT" puis appuyez sur [OK].

#### **LOWEST:**

Pour commencer le préréglage automatique avec la fréquence la plus basse ("FM 87.50").

#### **CURRENT:**

Pour commencer le préréglage automatique avec le fréquence en cours.\*1

- Le tuner commence le préréglage de toutes les stations qu'il peut recevoir dans les canaux par ordre croissant.
- \*1: Pour changer la fréquence, consultez "Syntonisation manuelle".

#### **Écoute d'un canal préréglé**

Appuyez sur les touches numériques, [ $\blacktriangleleft$ ] ou [ $\blacktriangleright$ )] pour sélectionner la station préréglée.

- Vous pouvez également appuyer sur [ $\left|\frac{4}{4}\right|$  ou [ $\blacktriangleright\blacktriangleright$ /  $\blacktriangleright\blacktriangleright$ ] sur cet appareil lorsque "PRESET" est sélectionné comme mode de syntonisation\*2.
- ≥ Vous pouvez choisir le canal 1 à 5 en appuyant sur l'une des touches (FAVOURITE) [1] à [5] de cet appareil.

#### ∫ **Syntonisation manuelle**

Appuyer sur [44] ou [ $\blacktriangleright$ ] pour syntoniser la station souhaitée.

● Vous pouvez également appuyer sur [ $\left|\frac{4}{4}\right|$  ou  $\left|\frac{1}{2}\right|$  $\blacktriangleright\blacktriangleright$ ] sur cet appareil lorsque "MANUAL" est sélectionné comme mode de syntonisation\*2.

Pour effectuer automatiquement la syntonisation, appuyer sur la touche et la maintenir enfoncée jusqu'à ce que la fréquence commence à changer rapidement.

#### \*2: Pour changer le mode de réglage

- 1 Appuyez plusieurs fois sur [RADIO MENU] pour sélectionner "TUNE MODE"
- 2 Appuyez sur [◀, ▶] pour sélectionner "MANUAL" ou "PRESET", puis appuyez sur [OK].

### **Préréglage manuel des stations**

- **1** Tout en écoutant l'émission de radio Appuyez sur [PROGRAM].
- **2** Appuyer sur les touches numériques pour sélectionner un canal.
	- ≥ Effectuez de nouveau les étapes 1 à 2 pour prérégler plus de stations.

#### $\square$

≥ Une station précédemment sauvegardée sera écrasée si une autre station est sauvegardée sur le même canal préréglé.

#### **Changement des stations mémorisées sous les touches (FAVOURITE) [1] à [5]**

Vous pouvez changer facilement les stations mémorisées sous les touches (FAVOURITE) [1] à [5].

#### Tout en écoutant l'émission de radio

Appuyez sur l'une des touches [1] à [5] jusqu'à ce que "P  $\Box$ " apparaisse sur l'afficheur.

 $($ "  $\Box$ " représente un chiffre.)

#### m

≥ Lorsque vous changez les stations mémorisées sous les touches (FAVOURITE) [1] à [5], les canaux 1 à 5 le sont également pour les mêmes stations correspondantes.

#### ∫ **Pour afficher l'état du signal FM actuel**

Appuyez plusieurs fois sur [DISPLAY] pour sélectionner "FM STATUS".

- "FM ST" : Une émission FM stéréo est captée.
- "FM - -" : Aucune émission n'est captée ou l'émission FM captée est faible ou en monophonique.

"FM MONO" : Vous avez réglé le "FM MODE" sur "MONO".  $\leftrightarrow$  55, "Si le bruit est excessif durant la réception FM.")

#### **iego**

≥ "STEREO" s'affiche lorsque cet appareil est réglé sur une émission stéréo.

#### ∫ **Pour afficher les données texte RDS**

Cet appareil peut afficher les données de texte transmises par les stations de radio dotées du système RDS disponible dans certaines régions.

Appuyez plusieurs fois sur [DISPLAY].

"PS" : Service du programme "PTY" : Type de programme "FREQ" : Fréquence

#### m

- ≥ Le RDS est disponible uniquement si la stéréo fonctionne à la réception.
- ≥ Le RDS ne sera pas disponible si la réception est de mauvaise qualité.

## Réglage du son

L'effet sonore suivant peut être ajouté à la sortie audio.

- **1** Appuyez sur [SOUND] de façon répétée pour sélectionner l'effet.
- **2** Appuyez sur  $\left[ \blacktriangleleft, \blacktriangleright \right]$  pour sélectionner le paramètre puis appuyez sur [OK].

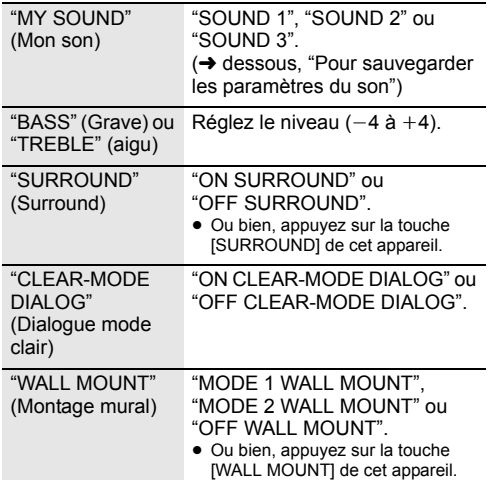

- Lorsque ces effets sont utilisés, certaines sources peuvent réduire la qualité du son. Si cela arrive, désactivez les effets sonores.
- ≥ Lorsque "AUX" est sélectionné comme source, vous pouvez sélectionner "INPUT LEVEL" pour régler le niveau d'entrée du son du dispositif externe.  $(\rightarrow 36)$

#### **Pour sauvegarder les paramètres du son**

Vous pouvez sauvegarder les réglages du son que vous désirez sous "SOUND 1", "SOUND 2" ou "SOUND 3" en tant que "MY SOUND".

- **1** Réglez les effets du son désirés.  $(\rightarrow c$  ci-dessus)
- **2** Appuyez sur [SETUP] pour sélectionner "SAVE MY SOUND".
- **3** Appuyez sur [◀, ▶] pour sélectionner un numéro de réglage puis appuyez sur [OK].
	- ≥ "SAVED" s'affiche.
	- ≥ Les réglages du son précédemment sauvegardés seront remplacés si vous sauvegardez de nouveaux réglages sous le même numéro.

#### **Appel des réglages du son que vous avez sauvegardés**

- **1** Appuyez sur [SOUND] pour sélectionner "MY SOUND".
- **2** Appuyez sur [2, <sup>1</sup>] pour sélectionner le numéro de réglage du son sauvegardé puis appuyez sur [OK].

### **D.Bass**

Appuyez sur [D.BASS] pour sélectionner "ON D.BASS" ou "OFF D.BASS".

≥ Ou bien, appuyez sur la touche [D.BASS] de cet appareil.

### **Preset EQ**

Appuyez plusieurs fois sur [PRESET EQ] pour sélectionner "HEAVY" (lourd), "SOFT" (doux), "CLEAR" (clair), "VOCAL" (voix) ou "FLAT" (plat/ désactivé).

#### $\square$

≥ Lorsque "PRESET EQ" est sélectionné, les réglages des graves et des aigus reflètent le paramètre preset EQ.

### Horloge et programmateur

### **Réglage de l'horloge**

Cette horloge fonctionne avec un cycle horaire de 24 heures.

#### **Utilisation des données de l'horloge provenant d'un dispositif réseau**

Vous pouvez transmettre en flux les données de l'horloge du dispositif vers cet appareil en utilisant l'application "Panasonic Music Streaming"  $(441)$ .

#### **Préparation**

- Terminez la configuration réseau. (→ 38)
- ≥ Installez l'appli "Panasonic Music Streaming" sur votre dispositif.
- Connectez votre dispositif sur le même réseau que ce système.
- **1** Allumez ce système.
	- Vérifiez que l'indicateur réseau (→ 34) est allumé.
	- ≥ S'il ne s'allume pas, vérifiez la configuration du réseau.  $(438)$
- **2** Démarrez l'application "Panasonic Music Streaming".
	- ≥ Utilisez toujours la dernière version de l'application.
	- Les données de l'horloge seront envoyées vers ce système.

#### **Réglage manuel de l'horloge**

- **1** Appuyer sur [CLOCK/TIMER] pour sélectionner "CLOCK".
- **2** Appuyez sur [▲, ▼] pour régler l'heure puis appuyez sur [OK].

### ∫ **Pour vérifier l'heure**

Appuyez sur [CLOCK/TIMER].

#### $\Box$

- ≥ L'horloge se réinitialise en cas de panne de courant ou si le cordon d'alimentation secteur est débranché.
- Réglez l'horloge régulièrement pour maintenir la précision.

**FRANÇAIS** 

#### **Minuterie d'arrêt différé**

La minuterie d'arrêt différé peut éteindre l'appareil après une durée définie.

Appuyez sur [SLEEP] de façon répétée pour sélectionner le paramètre (en minutes).

 $"SLEEP 30" \rightarrow "SLEEP 60" \rightarrow "SLEEP 90" \rightarrow "SLEEP 120"$  $-$  "OFF" (Annuler)  $\leftarrow$ 

 $\Box$ 

- La durée restante est indiquée sur l'afficheur de l'appareil toutes les minutes sauf si d'autres actions sont effectuées. "SLEEP 1", s'affiche toujours lorsqu'il ne reste qu'1 minute.
- ≥ Les programmateurs de lecture et d'arrêt différé peuvent être utilisés ensembles. Le programmateur d'arrêt différé est toujours le programmateur prioritaire de l'appareil.

### **Lecture différée**

Vous pouvez régler le programmateur de manière à ce que l'appareil s'allume à une certaine heure tous les jours.

#### **Préparation**

Réglez l'horloge.

- **1** Appuyez plusieurs fois sur [CLOCK/TIMER] pour sélectionner "TIMER ADJ".
- **2** Appuyez sur [▲, ▼] pour régler l'heure du début ("ON TIME"), puis appuyez sur [OK].
- **3** Appuyez sur  $[4, 7]$  pour régler l'heure de la fin ("OFF TIME"), puis appuyez sur [OK].
- **4** Appuyez sur [▲, ▼] pour sélectionner la source musicale\* puis appuyez sur [OK].

### **Pour activer le programmateur**

- **1** Préparez la source musicale sélectionnée et réglez le volume désiré.
- **2** Appuyer sur  $[ $\odot$ , PLAY$ ]. ● "<sup>o</sup>" s'affiche.
	- Pour annuler, appuyer de nouveau sur [ $\odot$ , PLAY].
- **3** Appuyez sur  $[\circlearrowleft]$  pour passer l'appareil en mode de veille.

#### ∫ **Vérifier les réglages**

Appuyez plusieurs fois sur [CLOCK/TIMER] pour sélectionner "TIMER ADJ".

(Pendant la veille, appuyez deux fois sur [CLOCK/ TIMER].)

#### ∩∩

- ≥ La minuterie démarre à faible volume et augmente graduellement jusqu'au niveau prédéfini.
- ≥ La minuterie se déclenche chaque jour à l'heure définie si elle est activée.
- ≥ Si vous éteignez l'appareil et que vous le remettez en marche alors qu'une minuterie est en fonctionnement, la minuterie ne s'arrêtera pas à l'heure de fin.
- \* "CD", "USB", "DAB+" et "FM" peuvent être sélectionnés comme source musicale.

## Mises à jour du firmware

Occasionnellement, Panasonic peut mettre à disposition des mises à jour du firmware de ce système pour qu'elles ajoutent ou améliorent les fonctionnalités. Ces mises à jour sont disponibles gratuitement.

Vous pouvez également mettre à jour le firmware à partir de la fenêtre pop-up vous demandant de le faire qui apparait sur l'écran de l'appli "Panasonic Music Streaming" (→ 41). Pour avoir des détails sur l'appli, visitez le site suivant.

**http://panasonic.jp/support/global/cs/audio/app/** (Ce site est uniquement en anglais.)

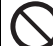

#### **Le téléchargement prend environ 10 minutes.**

#### **NE DÉBRANCHEZ PAS le cordon d'alimentation secteur si un des messages suivants s'affiche.** "UPDATING" ou "UPD%"

( $" \square"$  représente un chiffre.)

● Pendant le traitement de la mise à jour, aucune autre opération ne peut être effectuée.

#### **Préparation**

- Allumez ce système.
- Connectez ce système au réseau domestique.  $($  38)
	- Assurez-vous que le réseau est connecté à internet.
- **1** Appuyez plusieurs fois sur [RADIO, EXT-IN] pour sélectionner "NETWORK".
- **2** Appuyez plusieurs fois sur [SETUP] pour sélectionner "FW UPDATE" puis appuyez sur [OK].
- **3** Appuyez sur [◀, ▶] pour sélectionner "OK? YES" puis appuyez sur [OK] pour lancer la mise à jour.

≥ Sélectionnez "OK? NO" pour annuler la mise à jour. Lorsque la mise à jour démarre, "UPDATING" s'affiche.

La progression s'affiche ainsi "UPD<sup>10</sup>%" pendant la mise à jour. ( $\lnot \Box$ " représente un numéro.)

**4** Une fois la mise à jour terminée, "SUCCESS" s'affiche.

Débranchez le cordon d'alimentation secteur et rebranchez-le après 1 minute.

#### M

- ≥ S'il n'y a aucune mise à jour, "NO NEED" s'affiche.
- ≥ Le téléchargement pourrait prendre plus de temps ou ne pas s'effectuer correctement selon l'état de la connexion.

#### **Vérification de la version du firmware**

Appuyez plusieurs fois sur [SETUP] pour sélectionner "FW VER." puis appuyez sur [OK].

La version du firmware installé s'affiche.

● Appuyez sur [OK] pour quitter.

**52**

## Autres

#### **Fonction d'arrêt automatique**

Avec le réglage d'usine par défaut, cet appareil passera automatiquement en mode veille si aucun son n'est diffusé et si aucune opération n'est effectuée pendant 20 minutes.

#### **Pour annuler cette fonction**

- **1** Appuyez plusieurs fois sur [SETUP] pour sélectionner "AUTO OFF".
- **2** Appuyez sur [2, <sup>1</sup>] pour sélectionner "OFF" puis appuyez sur [OK].

- <sup>≥</sup> Pour activer la fonction, sélectionnez "ON" à l'étape 2.
- Ce paramètre ne peut pas être sélectionné si la radio est la source ou lorsque "NET STANDBY" est "ON".
- ≥ Si "NET STANDBY" est sur "ON", cette fonction sera également sur "ON". Pour changer le paramètre, réglez "NET STANDBY" sur "OFF". (+ droite)
- Lorsque vous connectez un dispositif Bluetooth<sup>®</sup>, la fonction ne marche pas.

#### **Bluetooth® veille**

Lorsque "SC-HC1040" ou "SC-HC1020" est sélectionné à partir du menu Bluetooth® d'un dispositif Bluetooth® couplé, cet appareil sortira automatiquement du mode veille et établira une connexion Bluetooth®.

- **1** Appuyez plusieurs fois sur [SETUP] pour sélectionner "BLUETOOTH STANDBY".
- Appuyez sur [◀, ▶] pour sélectionner "ON" puis appuyez sur [OK].

- <sup>≥</sup> Pour désactiver la fonction, sélectionnez "OFF" à l'étape 2.
- ≥ Le réglage d'usine par défaut est "OFF". Si cette fonction est sur "ON" la consommation d'énergie en veille augmentera.

#### **Changement du code de l'appareil et de la télécommande**

Si un autre équipement Panasonic répond à la télécommande fournie, changez le code de la télécommande.

- **1** Appuyez plusieurs fois sur [CD/USB] pour sélectionner "CD".
- **2** Appuyez quelques instants sur la touche [■] de l'appareil et la touche [2] de la télécommande jusqu'à ce que l'afficheur de l'appareil indique "REMOTE 2".
- **3** Appuyez quelques instants sur [OK] et [2] de la télécommande pendant au moins 4 secondes.

#### m

≥ Pour revenir sur le mode "REMOTE 1", répétez les étapes ci-dessus en remplaçant [2] par [1].

#### **Veille réseau**

Ce système peut se mettre automatiquement en marche à partir du mode veille lorsqu'il est sélectionné pour servir d'enceinte de sortie au dispositif du réseau.

Par défaut, la veille réseau est désactivée avant de connecter ce système au réseau domestique. Lorsque vous le connectez au réseau domestique pour la première fois, cette fonction s'active automatiquement.

Vous pouvez aussi activer la veille réseau en effectuant les étapes suivantes :

- **1** Appuyez plusieurs fois sur [SETUP] pour sélectionner "NET STANDBY" puis appuyez sur [OK].
- **2** Appuyez sur  $\left[ \blacktriangleleft, \blacktriangleright \right]$  pour sélectionner "ON" puis appuyez sur [OK].
- ≥ Lorsque "NET STANDBY" est "ON"
	- Le réseau (filaire/Wi-Fi) sera actif même en mode veille.
	- La consommation d'énergie en mode veille augmentera. Pour réduire la consommation d'énergie en mode veille, désactivez la veille réseau.

#### **Pour désactivez la veille réseau**

Sélectionnez "OFF" à l'étape 2.

- ≥ Une fois que vous avez mis "NET STANDBY" sur "OFF"
	- Le réseau (filaire/Wi-Fi) sera désactivé en mode veille si le système est passé en mode veille à une autre source que "NETWORK". Le réseau (filaire/Wi-Fi) s'activera si le système est mis en marche.
	- La veille réseau sera activée si le système est passé en mode veille au mode sélecteur "NETWORK" et que ce système est connecté au réseau.
	- Pour garder la veille réseau désactivée, sélectionnez une autre source que "NETWORK" avant de mettre l'appareil en mode veille.

- <sup>≥</sup> Cette fonction revient sur son paramètre par défaut si vous avez effectué la réinitialisation du réseau.  $\rightarrow$  54)
- ≥ Lorsque le système est allumé à l'aide de cette fonctionnalité, le début de la musique pourrait ne pas être lu.
- Selon l'application, les conditions pour activer cette fonction peuvent être différentes.
- ≥ Le système peut ne pas se mettre en marche même s'il est sélectionné comme sortie pour les enceintes. Dans ce cas, démarrez la lecture.

#### **Paramètres du réseau local (LAN) sans fil**

La fonction réseau local (LAN) sans fil peut être activée ou désactivée.

- **1** Appuyez plusieurs fois sur [RADIO, EXT-IN] pour sélectionner "NETWORK".
- **2** Appuyez plusieurs fois sur [SETUP] pour sélectionner "WIRELESS LAN" puis appuyez sur [OK].
- **3** Appuyez sur [◀, ▶] pour sélectionner "ON" ou "OFF", puis appuyez sur [OK].

#### $\Box$

≥ Le réglage d'usine par défaut est "ON".

#### **Force du signal Wi-Fi**

Pour vérifier la force du signal Wi-Fi à l'endroit où ce système est situé.

#### **Préparation**

Connectez ce système à un réseau sans fil.  $(\rightarrow 38)$ 

- **1** Appuyez plusieurs fois sur [RADIO, EXT-IN] pour sélectionner "NETWORK".
- **2** Appuyez plusieurs fois sur [SETUP] pour sélectionner "SIGNAL LEVEL" puis appuyez sur [OK].

"LEVEL  $\Box$ " apparait sur l'afficheur.

- $($ "  $\Box$ " remplace un numéro.)
- ≥ Appuyez sur [OK] pour sortir de ce mode d'affichage.

#### m

- ≥ Nous vous conseillons d'avoir un signal de force "3". Changez la position ou l'angle de votre routeur sans fil ou de ce système si "2" ou "1" est affiché et voyez si la connexion s'améliore.
- ≥ Si "LEVEL 0" s'affiche, ce système ne peut pas établir de lien avec le routeur sans fil.  $(\rightarrow 56)$

#### **Nom du réseau sans fil (SSID)**

Affiche le nom du réseau sans fil connecté (SSID).

- **1** Appuyez plusieurs fois sur [RADIO, EXT-IN] pour sélectionner "NETWORK".
- **2** Appuyez plusieurs fois sur [SETUP] pour sélectionner "NET INFO" puis appuyez sur [OK].
- **3** Appuyez plusieurs fois sur  $\left[ \blacktriangleleft, \blacktriangleright \right]$  pour sélectionner "SSID" puis appuyez sur [OK]. ● Appuyez sur [OK] pour quitter.

#### m

- ≥ Si "NO CONNECT" s'affiche, ce système n'est pas connecté au réseau sans fil.
- ≥ Les caractères qui ne peuvent pas s'afficher seront remplacés par " $\div$ ".

### **Adresse IP/MAC**

Pour vérifier l'adresse IP ou l'adresse MAC Wi-Fi de ce système.

- **1** Appuyez plusieurs fois sur [RADIO, EXT-IN] pour sélectionner "NETWORK".
- **2** Appuyez plusieurs fois sur [SETUP] pour sélectionner "NET INFO" puis appuyez sur [OK].
- **3** Appuyez plusieurs fois sur  $\left[ \blacktriangleleft, \blacktriangleright \right]$  pour sélectionner "IP ADDR." ou "MAC ADDR." puis appuyez sur [OK].
	- ≥ L'adresse IP ou l'adresse MAC s'affiche de façon
- $4$  Appuyez sur la touche  $[4, 1]$  de la télécommande pour afficher le reste de l'adresse IP ou de l'adresse MAC.
	- Appuyez sur [OK] pour quitter.
	- ≥ Le " " affiché en haut ou en bas à gauche de l'afficheur indique respectivement la première et la dernière unité.

#### **Réinitialisation réseau**

Pour réinitialiser les paramètres réseau.

- **1** Appuyez plusieurs fois sur [RADIO, EXT-IN] pour sélectionner "NETWORK".
- **2** Appuyez plusieurs fois sur [SETUP] pour sélectionner "NET RESET" puis appuyez sur [OK].
- **3** Appuyez sur [◀, ▶] pour sélectionner "OK? YES" puis appuyez sur [OK].
	- ≥ "NETWORK INITIALIZING" apparait sur l'afficheur. Lorsque l'afficheur revient sur "NETWORK", les paramètres réseau sont réinitialiser.

#### M

≥ Cette fonction n'affecte pas le paramètre "WIRELESS LAN".

**54**

## Guide de dépannage

Avant de contacter l'assistance, effectuez les contrôles suivants. Si vous avez des doutes sur certains points, ou si les solutions fournies dans le guide suivant ne permettent pas de trouver une solution, contactez votre revendeur pour connaitre la marche à suivre.

#### **Avez-vous installé la dernière version du firmware ?**

Panasonic améliore de façon constante le firmware du système afin de s'assurer que ses clients bénéficient des toutes dernières technologies.  $(\rightarrow 52)$ 

#### **Pour avoir plus d'aide, d'assistance et de conseils sur votre produit veuillez visiter le site : http://panasonic.jp/support/global/cs/audio/** (Ce site est uniquement en anglais.)

#### **Pour remettre tous les paramètres sur leurs réglages d'usine par défaut**

Si une des situations suivantes se produit, réinitialisez la mémoire:

- Aucune réponse lorsque les touches sont actionnées.
- Vous désirez effacer et réinitialiser les paramètres.
- 1 Débranchez le cordon d'alimentation secteur. (Attendez pendant au moins 30 secondes avant de procéder à l'étape (2).)
- $(2)$  Tout en appuyant sur la touche  $[*①*/1]$  de l'appareil, rebranchez le cordon d'alimentation secteur.
	- Appuyez quelques instants sur [U/I] jusqu'à ce que --" apparaisse sur l'afficheur.
- $(3)$  Relâchez  $[*①*/1]$ .

#### $\Box$

- Les paramètres sont remis sur leurs réglages d'usine par défaut. Il est nécessaire de définir une nouvelle fois les paramètres.
- ≥ Pour réinitialiser les paramètres du réseau, effectuez la réinitialisation du réseau.  $(\rightarrow 54)$

### **Général**

#### **Impossible d'allumer l'appareil.**

≥ Après avoir branché le cordon d'alimentation secteur, patientez environ 10 secondes avant d'allumer l'appareil.

#### **Un bourdonnement est audible durant la lecture.**

≥ Si un cordon d'alimentation secteur ou une lumière fluorescente se trouve près des cordons, éloignez les autres appareils et cordons des câbles de ce système.

#### **L'appareil ne fonctionne pas.**

- Un des dispositifs de sécurité de l'appareil est entré en service. 1 Appuyez sur la touche [Í/I] de l'appareil pour le mettre en veille.
	- ≥ Si l'appareil ne s'éteint pas, débranchez le cordon d'alimentation secteur de la prise électrique, rebranchez-le après environ 30 secondes, puis attendez environ 10 secondes. 2 Appuyez sur la touche [Í/I] de l'appareil pour le mettre en marche.
	- Si l'appareil ne marche toujours pas, consultez le revendeur.

#### **Le chargement ne démarre pas durant le mode veille.**

≥ Allumez l'appareil. Vérifiez que le chargement a démarré et passez l'appareil en mode veille.  $(\rightarrow 37)$ 

#### **Des parasites sont audibles.**

≥ Si un dispositif est raccordé à la prise AUX IN et au port USB, des parasites peuvent être générés en fonction du dispositif. Dans ce cas, débranchez le câble USB du port USB.

#### **Télécommande**

#### **La télécommande ne fonctionne pas correctement.**

● La pile est épuisée ou mal insérée. (→ 35)

#### **Disque**

#### **L'affichage est incorrect ou la lecture ne démarre pas.**

- Assurez-vous que le disque est compatible avec cet appareil. (→ 58)
- ≥ Il y a de l'humidité sur la lentille. Attendez environ une heure et essayez de nouveau.

#### **USB**

#### **Il n'y a aucune réponse lorsque [**1**/**;**] est actionné.**

● Déconnectez le périphérique USB puis reconnectez-le. Sinon, éteignez et rallumez l'appareil.

#### **Impossible de lire la clé USB ou son contenu.**

- ≥ Le format de la clé USB et/ou son contenu n'est/ne sont pas compatibles avec cet appareil  $($   $\rightarrow$  58).
- ≥ Il est possible que la fonction hôte USB de ce produit ne fonctionne pas avec certains périphériques USB.

#### **La clé USB à mémoire flash est lente.**

● La lecture d'un fichier volumineux ou d'une clé USB à mémoire flash de grande capacité peut prendre du temps.

#### **La durée écoulée affichée est différente de la durée de la lecture en cours.**

● Copiez les données sur un autre périphérique USB ou bien sauvegardez les données et reformatez le périphérique USB.

#### **Radio**

#### **La réception DAB/DAB+ est faible.**

- Gardez l'antenne éloignée des ordinateurs, des téléviseurs, des autres câbles et cordons.
- ≥ Utilisez une antenne extérieure.

#### **Si le bruit est excessif durant la réception FM.**

- Modifiez le son pour qu'il soit reproduit en mono. 1 Appuyez plusieurs fois sur [RADIO MENU] pour sélectionner "FM MODE".
	- 2 Appuyez sur [2, 1] pour sélectionner "MONO" puis appuyez sur [OK].

Le son est à présent en mono.

≥ Pour annuler, sélectionnez "STEREO" ou changez la fréquence.

Dans des circonstances normales, sélectionnez "STEREO".

#### **Des bruits parasites se font entendre pendant l'écoute d'une émission de radio.**

- Vérifiez que l'antenne est correctement connectée. (→ 36)
- Réglez la position de l'antenne.
- ≥ Essayez de garder une certaine distance entre l'antenne et le cordon d'alimentation secteur.
- ≥ Essayez d'utiliser une antenne extérieure s'il y a des immeubles ou des montagnes tout près.
- ≥ Éteignez le téléviseur ou tout autre lecteur audio ou éloignez-le de cet appareil.
- ≥ Gardez cet appareil éloigné des téléphones mobiles s'il y a des interférences.

#### **Bluetooth®**

#### **L'appairage ne peut pas se poursuivre.**

≥ Vérifiez l'état du dispositif Bluetooth®.

#### **Le dispositif ne peut pas être connecté.**

- ≥ L'appairage du dispositif a échoué ou l'enregistrement a été remplacé. Essayez une nouvelle fois d'appairer le dispositif. (+ 44)
- ≥ Cet appareil pourrait être connecté à un dispositif différent. Déconnectez l'autre dispositif et essayez une nouvelle fois d'appairer le dispositif.  $(44)$
- Si "MODE 2" est sélectionné dans "LINK MODE", sélectionnez "MODE 1". (→ 44)
- Si le problème persiste, éteignez et remettez en marche l'appareil, puis essayez encore.

#### **Le dispositif est connecté mais le son n'est pas perçu à travers cet appareil.**

≥ Pour certains dispositif avec Bluetooth® incorporé, vous devez définir manuellement la sortie du son sur "SC-HC1040" ou "SC-HC1020". Lisez le mode d'emploi du dispositif pour avoir des détails.

#### **Le son est coupé.**

- Le dispositif se trouve au-delà des 10 m de portée de communication. Placez le dispositif Bluetooth® plus près de cet appareil.
- Retirez tout ce qui pourrait interférer entre cet appareil et le dispositif.
- ≥ D'autres dispositifs utilisant la bande de fréquence 2,4 GHz, comme les routeurs sans fil, les fours à micro-ondes, les téléphones sans fil, etc. créent des interférences. Rapprochez le dispositif Bluetooth® de cet appareil et éloignez-le des autres dispositifs.
- Sélectionnez "MODE 1" pour stabiliser la communication. (→ 44)

#### **Réseau**

#### **Impossible de se connecter au réseau.**

- Vérifiez les paramètres et la connexion réseau. (→ 38)
- ≥ Si le réseau est paramétré pour être invisible, rendez le réseau visible pendant que vous le configurez pour cet appareil ou effectuez une connexion réseau filaire.  $(\rightarrow 40)$
- La sécurité Wi-Fi de ce système prend en charge seulement WPA2TM. Votre routeur sans fil doit être compatible WPA2TM. Pour avoir plus de détails sur la sécurité prise en charge par votre routeur et la manière de changer les paramètres, veuillez consulter le mode d'emploi ou contactez votre fournisseur internet.
- Assurez-vous que la fonction multicast du routeur sans fil est active.
- En fonction des routeurs, la touche WPS peut ne pas fonctionner. Essayez d'autres méthodes. (+38)
- Vérifiez les paramètres "WIRELESS LAN". (→ 54)

#### **Il est impossible de sélectionner ce système comme enceintes de sortie.**

- ≥ Assurez-vous que les dispositifs sont connectés au même réseau que ce système.
- Reconnectez les dispositifs au réseau.
- Éteignez le routeur sans fil puis remettez-le en marche.
- ≥ Éteignez ce système et remettez-le en marche, puis sélectionnez de nouveau ce système comme enceintes de sortie.

#### **La lecture ne démarre pas. Le son est coupé.**

- 
- ≥ Si vous utilisez la bande 2,4 GHz du routeur sans fil, simultanément avec d'autres dispositifs 2,4 GHz, tels que les fours à micro-onde, les téléphones sans fil, etc. cela peut causer des coupures de connexion. Augmentez la distance entre cet appareil et ces dispositifs.
	- Si votre routeur sans fil supporte 5 GHz bandes, essayez d'utiliser les 5 GHz bandes. Si vous désirez changer pour la bande 5 GHz, effectuez de nouveau la configuration réseau à l'aide d'un navigateur internet  $\rightarrow$  39). À l'étape 8, assurez-vous de sélectionner le nom de votre réseau (SSID) pour la bande 5 GHz.
- ≥ Ne placez pas ce système à l'intérieur d'une armoire métallique, car cela pourrait bloquer le signal Wi-Fi.
- Placez ce système près du routeur sans fil.
- ≥ Si plusieurs dispositifs sans fil sont utilisés simultanément sur le même réseau sans fil que ce système, essayez d'éteindre les autres dispositifs ou de réduire leur utilisation du réseau sans fil.
- ≥ Si la lecture s'arrête, vérifiez l'état de la lecture sur le périphérique.
- Reconnectez les dispositifs au réseau.
- ≥ Éteignez le routeur sans fil puis remettez-le en marche.
- **56** ● Essayez un raccordement au réseau local filaire. (→ 40)

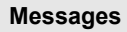

#### **Les messages ou codes de service suivants peuvent apparaître sur l'afficheur de l'appareil.**

#### **"--:--"**

≥ Vous avez branché le cordon d'alimentation secteur pour la première fois ou bien il y a eu une coupure d'électricité récemment. Réglez l'heure  $(4.51)$ .

#### **"ADJUST CLOCK"**

≥ L'horloge n'est pas configurée. Réglez l'horloge en conséquence.

#### **"ADJUST TIMER"**

La minuterie de la lecture différée n'est pas configurée. Réglez la minuterie de la lecture différée en conséquence.

#### **"AUTO OFF"**

≥ L'appareil n'a pas été utilisé pendant environ 20 minutes et s'éteindra au bout d'une minute. Appuyez sur n'importe quelle touche pour l'annuler.

#### **"ERROR"**

● Une opération incorrecte a été effectuée. Lisez les instructions et essayez encore.

#### **"F" / "F" (" " représente un chiffre.)**

≥ Il y a un problème avec cet appareil. Débranchez le cordon d'alimentation secteur de la prise électrique, rebranchez-le après environ 30 secondes, attendez environ 10 secondes, puis remettez en marche l'appareil. Si le problème persiste, débranchez le cordon d'alimentation secteur et consultez votre revendeur.

#### **"FAIL"**

- ≥ La mise à jour ou la configuration a échoué. Après avoir éteint l'appareil, débranchez le cordon d'alimentation secteur de la prise électrique, rebranchez-le après environ 30 secondes, attendez environ 10 secondes, puis remettez en marche l'appareil et réessayez de faire la mise à jour.
- ≥ Le téléchargement du firmware a échoué. Appuyez sur n'importe quelle touche pour quitter. Veuillez réessayer plus tard.
- Le serveur est introuvable. Appuyez sur n'importe quelle touche pour quitter. Assurez-vous que le réseau sans fil est connecté à internet.

#### **"ILLEGAL OPEN"**

● La porte coulissante n'est pas dans une position correcte. Après avoir éteint l'appareil, débranchez le cordon d'alimentation secteur de la prise électrique, rebranchez-le après environ 30 secondes, attendez environ 10 secondes, puis remettez en marche l'appareil. Si le message est toujours affiché, débranchez le cordon d'alimentation secteur et consultez votre revendeur.

#### **"INVALID TO PRESET"**

≥ Vous ne pouvez pas prérégler durant la lecture Spotify.

#### **"LEVEL 0"**

- ≥ Il n'y a pas de liaison entre ce système et le routeur sans fil. Essayez les actions suivantes :
	- Vérifiez que le routeur sans fil est en marche.
	- Éteignez et rallumez ce système.
	- Réinitialisez les paramètres du réseau sans fil.  $\rightarrow$  38)
	- Si le problème persiste, consultez votre revendeur.

#### **"LINKING"**

- ≥ Ce système essaie de se connecter au dernier dispositif Bluetooth® à avoir été connecté lorsque "BLUETOOTH" est sélectionné.
- Ce système communique avec le routeur sans fil pour achever la configuration réseau. En fonction du routeur sans fil ce processus peut prendre quelques minutes. Essayez de rapprocher ce système du routeur sans fil.

### **"NETWORK INITIALIZING"**

#### **"SETUP IN PROGRESS, TRY AGAIN"**

- Le système exécute un traitement interne.
	- Patientez environ 3 minutes.
	- Ne débranchez pas le cordon d'alimentation secteur. Cela pourrait causer un dysfonctionnement.

#### **"NO CONNECT"**

● Ce système ne peut pas se connecter au réseau. Contrôlez la connexion réseau. (+38)

#### **"NO DEVICE"**

≥ Le dispositif USB n'est pas inséré correctement. Lisez les instructions et essayez de nouveau  $(4, 37)$ .

#### **"NO DISC"**

● Insérez le disque qui doit être lu (→ 37).

#### **"NO PLAY"**

- Examinez le contenu. Vous pouvez uniquement lire le format pris en charge.  $(\rightarrow 59)$
- ≥ Les fichiers du dispositif USB peuvent être corrompus. Formatez le dispositif USB et essayez de nouveau.
- ≥ L'appareil peut avoir un problème. Éteignez et rallumez-le.

#### **"NO PRESET"**

≥ Le canal préréglé sélectionné n'a pas été prédéfini. Préréglez des canaux.  $(\rightarrow 43, 48)$ 

#### **"NO SIGNAL"**

● Cette station ne peut pas être réceptionnée. Contrôlez votre antenne  $(4, 36)$ .

#### **"NOT SUPPORTED"**

● Vous avez branché un périphérique USB qui n'est pas pris en charge.

#### **"PGM FULL"**

≥ Il y a plus de 24 pistes programmées.

#### **"PLAYERROR"**

≥ Vous êtes en train de lire un fichier qui n'est pas pris en charge. Le système sautera cette piste et jouera la suivante.

#### **"READING"**

≥ L'appareil contrôle les informations du "CD"/"USB". Après la disparition de cet affichage, démarrez l'utilisation.

#### **"REMOTE " (" " représente un chiffre.)**

- La télécommande et cet appareil utilisent des codes différents. Changez le code de la télécommande.
	- Lorsque "REMOTE 1" s'affiche, appuyez sur [OK] et [1] pendant au moins 4 secondes.
	- Lorsque "REMOTE 2" s'affiche, appuyez sur [OK] et [2] pendant au moins 4 secondes.

#### **"SCAN FAILED"**

● Les stations ne peuvent pas être réceptionnées. Contrôlez votre antenne et essayez le balayage automatique  $(\rightarrow 48)$ . Si "SCAN FAILED" s'affiche encore, cherchez une meilleure réception du signal avec la fonction de syntonisation "MANUAL SCAN". (→ 49)

#### **"SOUND NOT SET" (" " représente un chiffre.)**

≥ Il n'y a pas de réglage du son sauvegardé sous le numéro sélectionné. Sauvegardez les réglages du son. (+ 51)

#### **"USB OVER CURRENT ERROR"**

≥ Le dispositif USB consomme trop d'énergie. Sélectionnez une source autre que "USB", retirez l'USB et éteignez l'appareil.

#### **"VBR"**

≥ Le système n'affiche pas la durée de lecture restante des pistes à taux d'échantillonnage variable (VBR).

#### **"WAIT"**

- ≥ Ceci s'affiche, par exemple, lorsque cet appareil s'éteint.
- ≥ Ceci clignote lorsque le système essaie d'entrer en mode de configuration réseau.

#### L'indicateur réseau (→ 34) clignote

● Ceci survient lorsque, par exemple, la connexion réseau est interrompue

### Licences

Le nom et la marque Bluetooth® ainsi que les logos sont des marques déposées appartenant à Bluetooth SIG, Inc. et toute utilisation de ces marques par Panasonic Corporation est effectuée sous licence. Les autres marques et noms commerciaux appartiennent à leurs propriétaires respectifs.

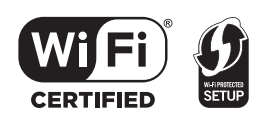

Le logo Wi-Fi CERTIFIED™ est une marque de certification de Wi-Fi Alliance®.

Le symbole identificateur Wi-Fi Protected Setup™ est une marque de certification de Wi-Fi Alliance<sup>®</sup>

"Wi-Fi®" est une marque déposée de Wi-Fi Alliance®. "Wi-Fi Protected SetupTM", "WPATM", et "WPA2TM" sont des marques commerciales de Wi-Fi Alliance®.

Qualcomm est une marque commerciale de Qualcomm Incorporated, déposée aux États-Unis, et dans les autres pays. AllPlay est une marque commerciale de Qualcomm Connected Experiences, Inc., déposée aux États-Unis, et dans les autres pays.

TuneIn est une marque commerciale de TuneIn Inc., déposée aux États-Unis, et dans les autres pays et son utilisation est soumise à autorisation.

Le logiciel Spotify est soumis à une licence de tierce partie se trouvant ici

www.spotify.com/connect/third-party-licenses

DLNA, the DLNA Logo and DLNA CERTIFIED are trademarks, service marks, or certification marks of the Digital Living Network Alliance.

Windows est une marque commerciale ou une marque déposée de Microsoft Corporation aux Etats-Unis et dans les autres pays.

Google Play et Android sont des marques de Google Inc.

Technologie d'encodage du son MPEG Layer-3 brevetée par Fraunhofer IIS et Thomson.

iPad, iPhone, iPod et iPod touch sont des marques de commerce de Apple Inc., enregistrées aux Etats-Unis et dans d'autres pays.

App Store est une marque de service d'Apple Inc.

### Précautions concernant le support et l'appareil

Débranchez la fiche d'alimentation secteur de la prise murale avant de procéder à l'entretien.

#### ∫ **Nettoyez cet appareil à l'aide d'un chiffon doux et sec**

- Si la saleté est importante, utilisez un chiffon mouillé bien essoré pour nettoyer la saleté, puis essuyez-le à l'aide un chiffon sec.
- Pour nettoyer les caches de l'enceinte, utilisez un chiffon fin. N'utilisez pas de tissus ou autres matériaux qui peluchent. De petites particules peuvent rester coincées dans le cache de l'enceinte.
- ≥ N'utilisez jamais d'alcool, de diluant pour peinture ou de benzine pour nettoyer cet appareil.
- Avant d'utiliser une lingette traitée chimiquement, lisez attentivement les instructions qui accompagnent la lingette.

### ∫ **Entretien de la lentille**

- ≥ Nettoyez régulièrement la lentille pour éviter les dysfonctionnements. Utilisez un souffleur pour retirer la poussière et un coton-tige si elle est très sale.
- Vous ne pouvez pas utiliser de nettoyeur de lentille de type C<sub>D</sub>
- Ne laissez pas la porte coulissante ouverte pendant une période prolongée. Cela pourrait causer la salissure de la lentille.
- Faites attention de ne pas toucher la lentille avec vos doigts.

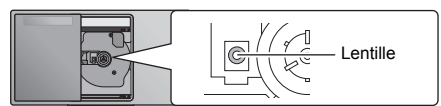

#### ∫ **Nettoyage des disques**

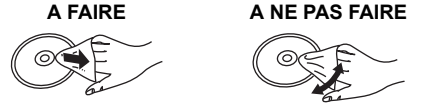

Essuyez à l'aide d'un chiffon humide puis à l'aide d'un chiffon sec.

#### ■ Précautions de manipulation d'un **disque**

- Manipulez les disques par les bords pour éviter des rayures involontaires ou d'y laisser des empreintes de doigt.
- Ne collez ni étiquettes ni autocollants sur le disque.
- ≥ N'utilisez pas de sprays de nettoyage pour disque, de benzine, de diluant, de liquides antistatiques ni aucun autre solvant.
- ≥ N'utilisez pas les disques suivants :
	- Les disques ayant de la colle provenant d'étiquettes ou d'autocollants décollés (disques loués etc.).
	- Les disques très gondolés ou fissurés.
	- Les disques de formes irrégulières, comme ceux en forme de cœur.

#### ■ Pour mettre au rebut ou donner cet **appareil**

Cet appareil peut conserver les informations de configuration de l'utilisateur. Si vous mettez au rebut ou donner cet appareil, effectuez la procédure pour remettre tous les réglages sur leur valeur d'usine par défaut afin de supprimer les paramètres de l'utilisateur.  $\leftrightarrow$  55. "Pour remettre tous les paramètres sur leurs

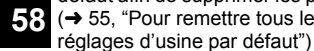

## Support lisible

#### **Compatible CD**

● Un disque avec le logo CD.

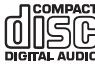

- Cet appareil peut lire des disques conformes au format CD-DA.
- Ce système peut lire des CD-R/RW qui contiennent le format CD-DA ou MP3.
- Cet appareil pourrait ne pas être en mesure de lire certains disques en fonction des conditions de leur enregistrement.
- ≥ Avant de le lire, finalisez le disque avec le dispositif qui a servi à l'enregistrer.
- ≥ Si le disque contient à la fois des fichiers MP3 et des données audio normale (CD-DA), l'appareil lira le type enregistré sur la partie centrale du disque.
- ≥ Cet appareil ne peut pas lire les fichiers enregistrés en mode paquet.
- Le disque doit être conforme à ISO9660 niveau 1 ou 2 (sauf formats étendus).

- <sup>≥</sup> Il est possible que certains CD-R/RW ne puissent pas être lus en raison de l'état de l'enregistrement.
- Les fichiers MP3 sont définis en tant que plages et les dossiers sont définis en tant qu'albums.
- ≥ Cet appareil peut accéder au maximum à : – CD-DA : 99 plages
- MP3 : 999 pistes, 255 albums (dossier racine inclus) ● Les enregistrements ne seront pas forcément lus dans
- l'ordre dans lequel vous les avez enregistrés.

#### **Compatible avec les dispositifs USB**

- Cet appareil ne garantit pas la connexion avec tous les dispositifs USB.
- Les systèmes de fichier FAT12, FAT16 et FAT32 sont pris en charge
- ≥ Cet appareil prend en charge l'USB 2.0 Full Speed.
- Les dispositifs USB dont la capacité de stockage est de plus de 32 Go ne peuvent pas fonctionner dans certains cas.
- ≥ Format pris en charge : Fichiers ".mp3" ou ".MP3".
- ≥ Selon la manière dont vous avez créé les fichiers, ceux-ci pourraient ne pas pouvoir être lus dans l'ordre de leur numérotation ou bien ne pas être lus du tout.

- <sup>≥</sup> Les fichiers sont définis en tant que plages et les dossiers sont définis en tant qu'albums.
- ≥ Cet appareil peut accéder au maximum à :
	- 800 albums (y compris le dossier racine)
	- 8000 plages
	- 999 plages dans un album

## **Caractéristiques**

### ∫ **GÉNÉRALITÉS**

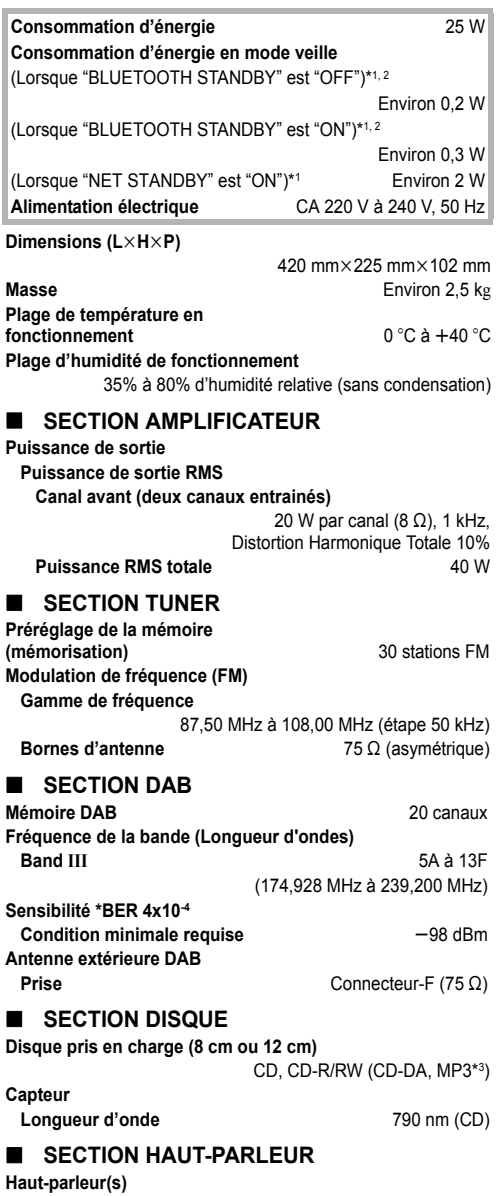

Gamme étendue<br>
8 cm type conique ×2

#### ∫ **SECTION CONNECTEUR**

### TQBJ0982**FRANÇAIS Port USB Alimentation du port USB** SORTIE CC 5 V 1,5 A Le standard USB **USB 2.0 Full Speed Format de fichiers pris en charge** MP3<sup>\*3</sup> ( $\ast$ .mp3) **Format audio supporté MP3**\***<sup>3</sup> Fréquence d'échantillonnage** 32/44,1/48 kHz **Taille du mot sonore** 16 bits **Nombre de canaux** 2 c. **Les systèmes de fichier du périphérique USB** FAT12, FAT16, FAT32 **Interface Ethernet** LAN (10BASE-T/100BASE-TX) **AUX IN** Stéréo, jack 3,5 mm ∫ **SECTION Bluetooth® Version** Bluetooth® Ver.2.1+EDR **Classe** Classe 2 **Profils pris en charge A2DP, AVRCP Bande de fréquence** Bande FH-SS 2.4 GHz **Distance de commande** 10 m Ligne de mire **Codec pris en charge** SBC ∫ **SECTION Wi-Fi Wi-Fi Norme WLAN IEEE802.11a/b/g/n Gamme de fréquence** 2,4 GHz bande/5 GHz bande **Sécurité** WPA2TM **Version WPS** Version 2.0 **Format audio supporté (AllPlay) MP3**\***3/AAC Fréquence d'échantillonnage** 32/44,1/48 kHz **Taille du mot sonore** 16 bits **Nombre de canaux** 2 c. **FLAC\*4/ALAC/WAV Fréquence d'échantillonnage** 32/44,1/48/88,2/96/176,4/192 kHz **Taille du mot sonore** 16 bits/24 bits **Nombre de canaux** 2 c.

**■■■**<br>● Ces caractéristiques peuvent être soumises à des changements sans avis préalable.

● La masse et les dimensions sont approximatives.

≥ La distorsion harmonique totale est mesurée à l'aide d'un analyseur de spectre numérique.

\*1: Aucun dispositif n'est raccordé au port USB avant le passage en mode veille.

\*2: La veille réseau est inactive.

\*3: MPEG-1 Layer 3, MPEG-2 Layer 3<br>\*4: Les fichiers ELAC non compressés

Les fichiers FLAC non compressés pourraient ne pas marcher correctement.

### Installation de l'appareil sur un mur (Facultatif)

Cet appareil peut être fixé au mur à l'aide des supports de montage muraux fournis, du support de sécurité etc. Assurez-vous que le mur et les vis utilisées pour la fixation au mur sont capables de supporter au moins 36 kg. Les vis et les autres éléments ne sont pas fournis car leur type et taille peuvent être différents pour chaque installation.

- ≥ Consultez l'étape 6 et l'étape 7 des "Instructions pour le montage mural" pour avoir des détails sur les vis nécessaires.
- Comme mesure de protection supplémentaire, fixez l'appareil au mur avec une cordelette de prévention des chutes.

#### **Accessoires d'installation**

#### ∫ **Accessoires fournis**

- 2 Supports pour montage muraux
- 1 Support de sécurité
- 1 Gabarit de perçage

#### ∫ **Accessoires requis additionnellement (disponibles dans le commerce)**

- 4 Vis de fixation pour support mural
- ≥ 2 Vis de fixation pour support de sécurité
- 1 Cordelette de prévention des chutes\*
- 1 Vis à œilleton
- Utilisez une cordelette capable de supporter plus de 36 kg (d'un diamètre d'environ 1,5 mm).
- ≥ **Gardez les vis hors de portée des jeunes enfants pour éviter qu'ils les avalent.**
- ≥ **Gardez les supports du montage mural hors de portée des jeunes enfants pour éviter qu'ils les avalent.**
- ≥ **Gardez le vis à œilleton hors de portée des jeunes enfants pour éviter qu'ils l'avalent.**

### **Précautions de sécurité**

**Une installation par un professionnel est nécessaire.**

**L'installation ne devra jamais être effectuée par une personne autre qu'un installateur qualifié. PANASONIC REJETTE TOUT DOMMAGE MATÉRIEL ET/OU LES BLESSURES GRAVES, Y COMPRIS LA MORT, RÉSULTANT D'UNE INSTALLATION OU D'UN MONTAGE INCORRECT.**

#### **AVERTISSEMENT :**

Pour éviter les blessures, cet appareillage doit être solidement fixé au mur en suivant les instructions d'installation.

#### **Instructions pour le montage mural**

**Avant l'installation, éteignez l'appareil et débranchez le cordon d'alimentation secteur de la prise secteur.**

- **1** Dévissez la vis de fixation se trouvant à l'arrière de l'appareil.
	- Conservez la vis retirée dans un endroit sûr.

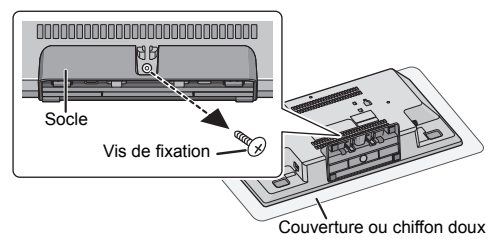

- **2** Retirez le socle de l'appareil en appuyant sur les loquets vers le haut.
	- Tout en soulevant les loquets vers le haut, tirez doucement le socle vers l'avant.

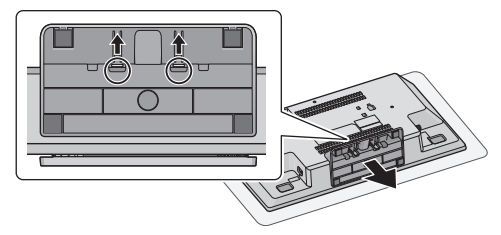

**3** Attachez la cordelette de prévention des chutes (non fournie) à cet appareil.

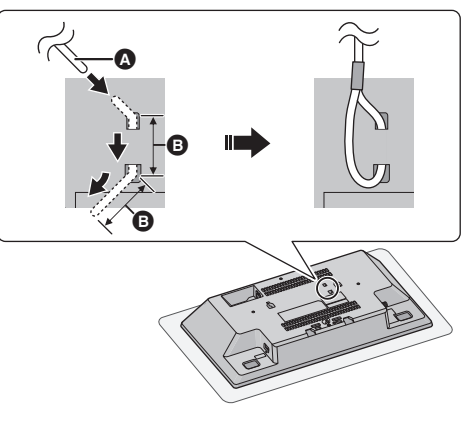

- A **Cordelette de prévention des chutes (non fournie)**
- Réaliser deux pliures de 45° séparées de 5 mm à l'extrémité du câble pour permettre son passage à travers les trous.
- B 5 mm

**60**

- **4** Positionnez le gabarit de perçage sur le mur à l'endroit où l'appareil sera installé.
	- Avant de décider de l'endroit où vous allez installer l'appareil, assurez-vous que la force du signal Wi-Fi est suffisante.  $\left(\rightarrow 54\right)$
	- ≥ Étalez le gabarit de perçage en le collant au mur.

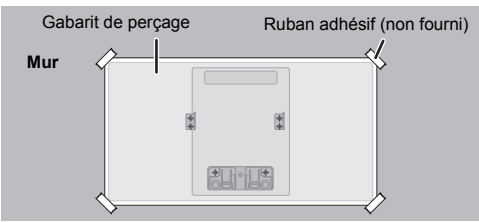

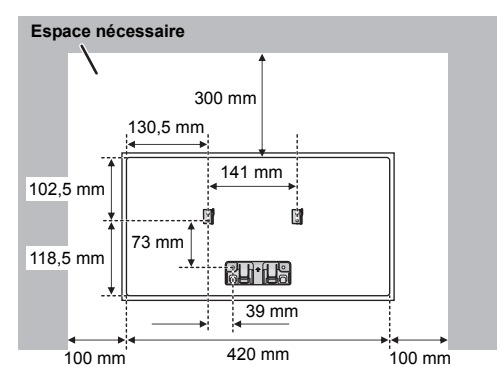

- **5** Effectuez les trous dans le mur au centre de chaque croix marquée sur le gabarit.
	- Retirez le gabarit du mur après avoir fini de utiliser.
- **6** Fixez chaque support pour montage mural sur le mur à l'aide de deux vis (non fournies).
	- Utilisez un niveau pour vous assurer que les deux supports de montage muraux sont à niveau.

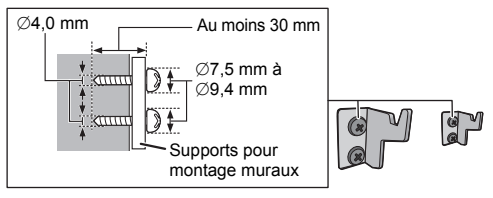

**7** Attachez le support de sécurité à l'aide de deux vis (non fournies) au mur.

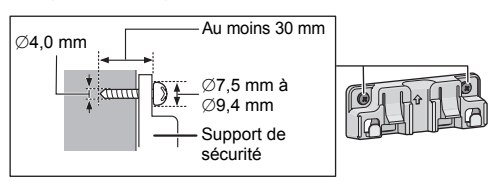

- **8** Installez l'appareil.
	- 1 Accrochez l'appareil solidement sur les supports de montage muraux en utilisant vos deux mains.
	- ≥ Branchez l'antenne et le cordon d'alimentation secteur à l'appareil avant l'accrocher au mur.  $(\rightarrow 36)$

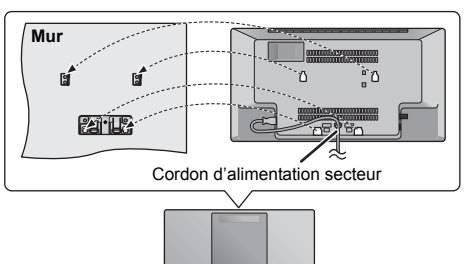

- 2 Montez légèrement l'appareil verticalement pour qu'il atteigne le crochet du support de sécurité, puis redescendez-le pour que celui-ci s'accroche et se bloque sur le support de sécurité.
- ≥ L'appareil se verrouillera sur le support de sécurité avec un clic sonore.
- ≥ Après avoir accroché l'appareil, retirez vos mains avec précaution pour vérifier que l'appareil est solidement accroché aux supports pour montage mural et au support de sécurité.

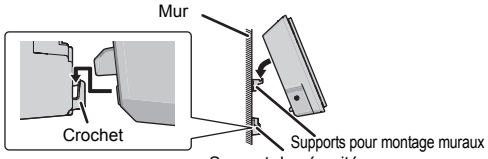

Support de sécurité

- **9** Attachez la cordelette de prévention des chutes (non fournie) au mur.
	- Assurez-vous que le jeu de la cordelette n'est pas trop lâche.

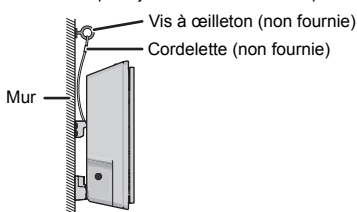

∫ **Pour retirer l'appareil du support de sécurité**

Tout en appuyant sur les deux loquets du support de sécurité, soulevez l'appareil verticalement.

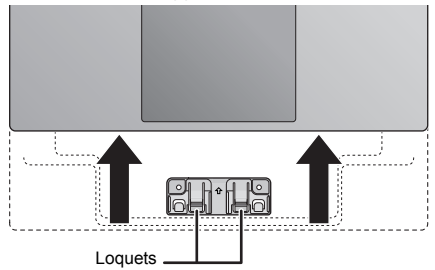

**61**

## Precauzioni di sicurezza

#### **ATTENZIONE**

#### **Unità**

- ≥ Per ridurre il rischio d'incendio, folgorazioni o danni all'unità,
	- Non esporre questa unità alla pioggia, umidità, gocciolamenti o spruzzi.
	- Non posare oggetti contenenti liquidi, come un vaso di fiori, su questa unità.
	- Utilizzare solo gli accessori consigliati.
	- Non rimuovere le coperture.
	- Non riparare quest'unità da soli. Per qualsiasi riparazione rivolgersi a un tecnico qualificato.
	- Non introdurre oggetti metallici all'interno di questa unità.
	- Non appoggiare oggetti pesanti su questa unità.

#### **Cavo di alimentazione CA**

- ≥ Per ridurre il rischio d'incendio, folgorazioni o danni all'unità,
	- Accertarsi che la tensione di alimentazione corrisponda a quella indicata su questa unità.
	- Inserire fino in fondo la spina del cavo di alimentazione nella presa.
	- Non tirare, piegare, o appoggiare oggetti pesanti sul cavo di alimentazione.
	- Non maneggiare la spina con le mani bagnate.
	- Tenere la spina del cavo di alimentazione tra le dita quando la si scollega.
	- Non utilizzare una spina o una presa di rete danneggiate.
- ≥ La presa di rete è il dispositivo per scollegare. Installare l'unità in modo che la presa di rete possa essere scollegata immediatamente dalla presa di corrente.

### **AVVERTENZA**

#### **Unità**

- ≥ Questa unità utilizza un laser. L'uso di apparecchi di controllo o di regolazione, o procedure di utilizzazione diverse da quelle indicate in questo manuale di istruzioni, possono causare l'esposizione a radiazioni pericolose.
- ≥ Non mettere sull'unità sorgenti di fiamme nude, come candele accese.
- Durante l'uso, questa unità potrebbe essere soggetta all'interferenza radio causata dal cellulare. Se si dovesse verificare tale interferenza, aumentare la distanza tra questa unità e il cellulare.
- ≥ Questa unità è progettata per l'uso nei paesi con clima mite.

#### **Collocazione**

- Collocare questa unità su una superficie piana.
- ≥ Per ridurre il rischio d'incendio, folgorazioni o danni all'unità,
	- Per mantenere una buona ventilazione, non installare o sistemare questa unità in uno scaffale dei libri, armadietto incorporato od altro spazio ristretto.
	- Non ostruire le aperture di ventilazione di questa unità con giornali, tovaglie, tende ed altri oggetti simili.
	- Non esporre questa unità alla luce diretta del sole, a temperature elevate, a eccessiva umidità e a forti vibrazioni.

#### **Batteria**

- ≥ Se la batteria viene sostituita in modo non corretto esiste il rischio che esploda. Sostituirla esclusivamente con una del tipo consigliato dal produttore.
- ≥ L'uso scorretto delle batterie può causare perdite di elettrolito e causare incendi.
	- Rimuovere la batteria se si prevede di non utilizzare il telecomando per lungo tempo. Conservarla in un luogo fresco e al riparo dalla luce.
	- Non riscaldare o esporre a fiamme le batterie.
	- Non lasciare la batteria/le batterie per lungo tempo all'interno dell'auto, esposte alla luce solare diretta e con le porte e i finestrini chiusi.
	- Non aprire o mettere in corto le batteria.
	- Non ricaricare batterie alcaline o al manganese.
	- Non usare batterie la cui guaina non è intatta.
- ≥ Quando si smaltiscono le batterie, contattare le autorità locali o il rivenditore e chiedere informazioni sul metodo corretto di smaltimento.

#### **Smaltimento di vecchie apparecchiature e batterie usate**

#### **Solo per Unione Europea e Nazioni con sistemi di raccolta e smaltimento**

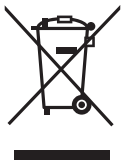

Questi simboli sui prodotti, sull'imballaggio e/o sulle documentazioni o manuali accompagnanti i prodotti indicano che i prodotti elettrici, elettronici e le batterie usate non devono essere buttati nei rifiuti domestici generici. Per un trattamento adeguato, recupero e riciclaggio di vecchi prodotti e batterie usate vi invitiamo a

portarli negli appositi punti di raccolta secondo la legislazione vigente nel vostro paese. Con uno smaltimento corretto, contribuirete a salvare importanti risorse e ad evitare i potenziali effetti negativi sulla salute umana e sull'ambiente.

Per ulteriori informazioni su raccolta e riciclaggio, vi invitiamo a contattare il vostro comune.

Lo smaltimento non corretto di questi rifiuti potrebbe comportare sanzioni in accordo con la legislazione nazionale.

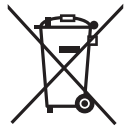

#### **Note per il simbolo batterie (simbolo sotto):**

Questo simbolo può essere usato in combinazione con un simbolo chimico. In questo caso è conforme ai requisiti indicati dalla Direttiva per il prodotto chimico in questione.

## $C \in 0700$   $D$

#### **Dichiarazione di conformità (DdC)**

"*Panasonic Corporation*" dichiara qui che questo prodotto è conforme ai requisiti essenziali e altre relative norme della Direttiva 1999/5/EC.

I clienti possono scaricare una copia della DdC originale dei nostri prodotti R&TTE dal nostro server per le DdC:

http://www.doc.panasonic.de

Contatti del Rappresentante Autorizzato: Panasonic Marketing Europe GmbH,

Panasonic Testing Centre, Winsbergring 15, 22525 Hamburg, Germania

Questo prodotto è conforme agli standard radio dei seguenti paesi.

GB, DE, AT, BE, DK, SE, FR, IT, ES, NL, FI, GR, PT, PL, HU, CZ, SK, EE, LV, LT, SI, BG, RO, MT, CY, IE, LU, HR, NO, CH, IS, LI, TR

La funzionalità WLAN di questo prodotto dovrà essere utilizzata esclusivamente all'interno di edifici.

Questo prodotto è realizzato per connettersi a un Access Point di reti WLAN da 2,4 GHz o 5 GHz.

## Indice

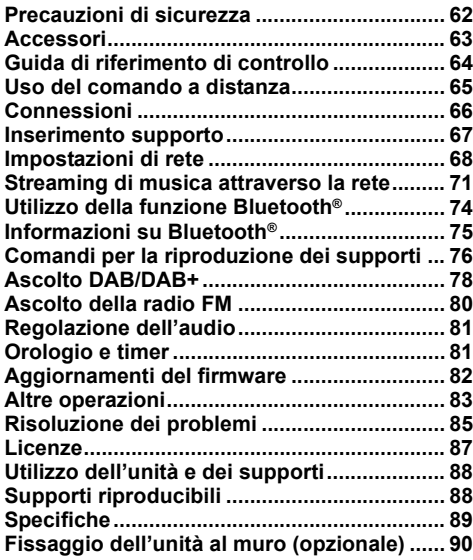

#### **Descrizioni contenute in queste istruzioni per l'uso**

- $\bullet$  I riferimenti alle pagine sono indicati con " $\rightarrow$   $\circlearrowright$ .
- ≥ A meno di indicazioni diverse, le operazioni descritte prevedono l'uso del telecomando. È possibile usare anche i controlli su questa unità se sono gli stessi.

## Accessori

Prima di utilizzare l'unità controllare che siano presenti gli accessori in dotazione.

- ∏ **1 Telecomando**
- (N2QAYB001139)
- ∏ **1 Batteria per il telecomando**
- ∏ **1 Cavo di alimentazione CA**
- ∏ **1 Antenna DAB interna**

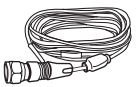

**montaggio a muro**

#### **Accessori per montaggio a muro**

∏ **1 Supporto di sicurezza** ∏ **2 Staffe per** 

图形世

**montaggio a muro** ● Usare questo foglio per il

∏ **1 Foglio per** 

montaggio a muro.  $(490)$ 

#### $\Box$

- ≥ Non utilizzare il cavo di alimentazione CA per altri apparecchi.
- ≥ I codici prodotto forniti in queste istruzioni per l'uso sono aggiornati a dicembre 2016. Possono essere soggetti a modifiche.

I simboli relativi a questo prodotto (compresi gli accessori) rappresentano quanto segue:

- CA  $\sim$
- **CC**  $\frac{1}{2}$
- Apparecchiatura Classe II (Il prodotto è munito 冋 di doppio isolamento).
- I Acceso
- Í Standby

### Guida di riferimento di controllo

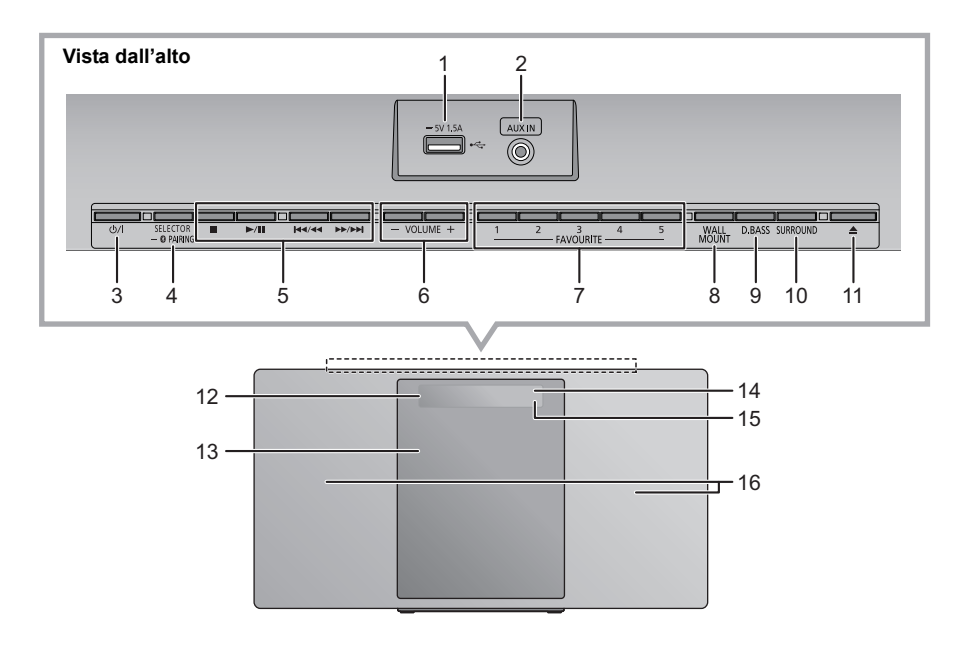

- 1 Porta USB  $($   $\rightarrow$  67)
- 2 Spinotto AUX IN  $($   $\rightarrow$  66)
- 3 **Interruttore standby/accensione (**Í**/I)**

Premere per commutare l'unità dalla modalità di accensione a quella di standby o viceversa. In modalità standby l'unità consuma comunque una piccola quantità di corrente.

4 Seleziona la sorgente audio

Su questa unità:

 $"CD" \longrightarrow "DAB+" \longrightarrow "FM" \longrightarrow "AUX"$ : ; "NETWORK" (------ "BLUETOOTH" (------ "USB"

≥ Tenere premuto per attivare la modalità accoppiamento  $(\rightarrow$  74) o per scollegare un dispositivo Bluetooth<sup>®</sup>  $(475)$ .

Sul telecomando:

$$
[ \; \textcircled{\$} \; ]: \text{``BLUETOOTH''}
$$

$$
[\bar{CD}/\text{USB}]\colon\text{``CD''}\leftrightarrow\text{``USE''}
$$

 $[RADIO, EXT-IN]$ : "DAB+"  $\longrightarrow$  "FM"  $\longrightarrow$  "AUX"  $^{\uparrow}$  "NETWORK" $\leftarrow$ 

5 Tasti per il controllo di base della riproduzione

- 6 Regola il volume (da 0 (min) a 50 (max))
- 7 Pulsanti FAVOURITE per memorizzazione o selezione di stazioni radio (da [1] a [5])  $(473, 78, 80)$
- 8 Impostazione modalità montaggio a muro
- 9 Seleziona D.BASS
- 10 Regolazione surround
- 11 Apre o chiude lo sportello scorrevole
- 12 Display
- 13 Sportello scorrevole
- 14 Sensore del segnale del telecomando Distanza: Fino a 7 m circa, direttamente di fronte Angolo: Circa 30° a sinistra e a destra
- 15 Spia rete
- 16 Diffusori

Questi altoparlanti non hanno schermatura magnetica. Non posizionarli vicino a un televisore, a un personal computer o ad altri dispositivi magnetici.

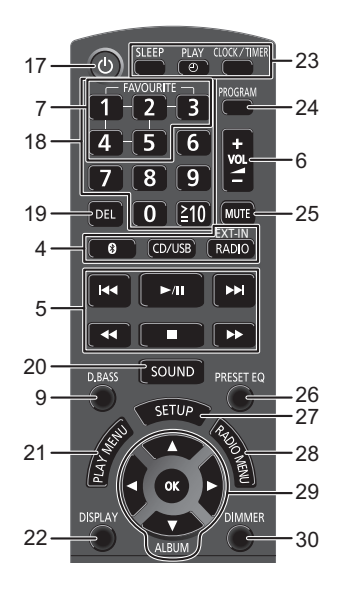

- 17 Accende o spegne l'unità principale
- 18 Selezione numeri
	- Per selezionare un numero a 2 cifre Esempio: 16:  $\approx 10$ ]  $\rightarrow$  [1]  $\rightarrow$  [6]
	- ≥ Per selezionare un numero di 3 cifre Esempio: 124:  $[\geq 10] \rightarrow [\geq 10] \rightarrow [1] \rightarrow [2] \rightarrow [4]$
- 19 Cancella un brano programmato
- 20 Consente di accedere al menu audio
- 21 Seleziona la voce del menu di riproduzione
- 22 Cambia le informazioni visualizzate
- 23 Funzionamento dell'orologio e del timer
- 24 Imposta la funzione programma
- 25 Silenzia il volume Premere nuovamente per annullare. "MUTE" viene annullato anche quando si regola il volume o si spegne l'unità.
- 26 Seleziona il preset EQ
- 27 Consente di accedere al menu Setup
- 28 Imposta le voci del menu della radio
- 29 Selezione/OK
- 30 Riduce la luminosità del display e dell'indicatore Premere nuovamente per annullare.

### Uso del comando a distanza

Inserire la batteria in modo che i poli  $(+e -)$ coincidano con quelli indicati sul telecomando.

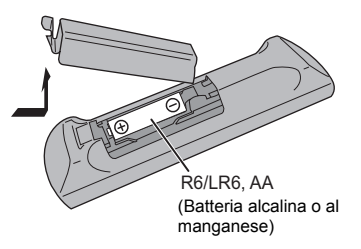

Puntarlo verso il sensore del segnale del telecomando di quest'unità.

● Per evitare interferenze, no collocare oggetti di fronte al sensore del segnale.

## Connessioni

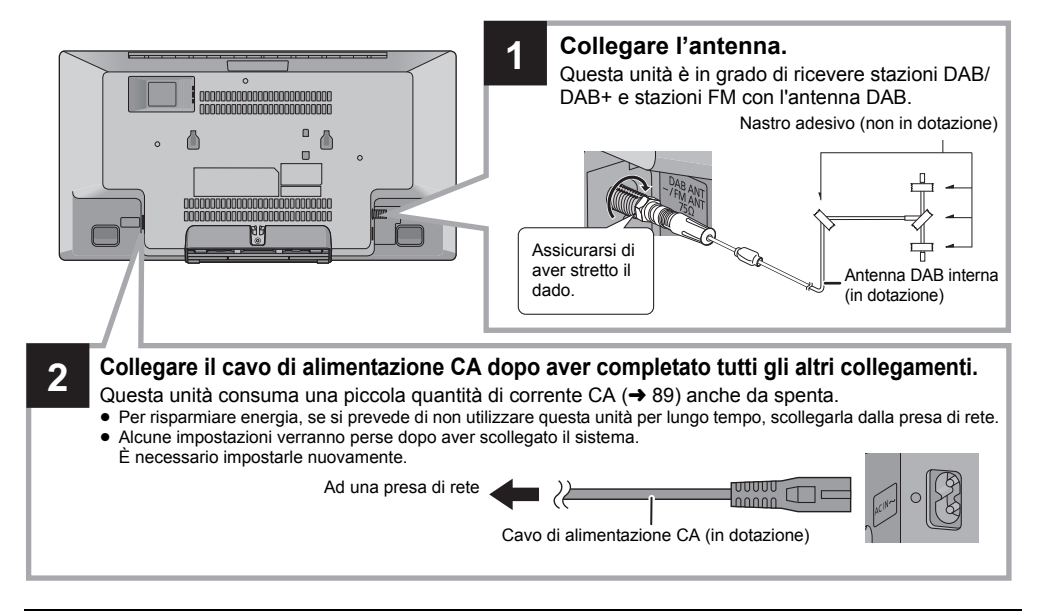

#### m

- ≥ Fissare l'antenna con del nastro a una parete o a un pilastro, in una posizione che riduca al minimo le interferenze.
- ≥ Se la qualità di ricezione della radio è scarsa, usare un'antenna DAB esterna (non in dotazione).

#### **Collegare un riproduttore di musica esterno**

- **1** Collegare un dispositivo musicale esterno utilizzando un cavo audio (non in dotazione).
	- ≥ Tipo di spina: ‰3,5 mm stereo
- **2** Premere ripetutamente [RADIO, EXT-IN] per selezionare "AUX" e avviare la riproduzione sul dispositivo collegato.
- ∫ **Selezionare il livello dell'audio in ingresso per il dispositivo esterno**
- 1 Mentre è in modalità AUX, premere ripetutamente [SOUND] per selezionare "INPUT LEVEL".
- 2 Premere [◀, ▶] per selezionare "NORMAL" o "HIGH" e quindi premere [OK].
	- ≥ L'impostazione predefinita è "NORMAL".

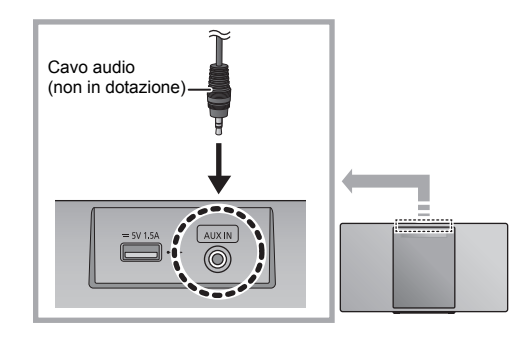

#### $\mathbb{M}$

- ≥ Per ridurre la distorsione del suono quando è selezionato "HIGH", selezionare "NORMAL".
- ≥ Spegnere l'equalizzatore o abbassare il volume del dispositivo esterno per abbassare il livello del segnale in ingresso. Se il livello del segnale in ingresso è elevato, il suono risulterà distorto.
- ≥ Per ulteriori informazioni, vedere le istruzioni per l'uso del dispositivo.

## Inserimento supporto

#### ∫ **Connessione di un dispositivo USB**

- ≥ Inserire il dispositivo USB direttamente senza utilizzare prolunghe USB.
- ≥ Disconnettere il dispositivo USB dopo il suo utilizzo.
- ≥ Prima di rimuovere il dispositivo USB, selezionare una sorgente diversa da "USB".

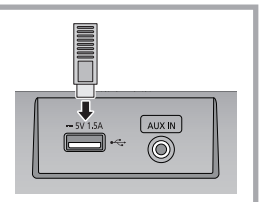

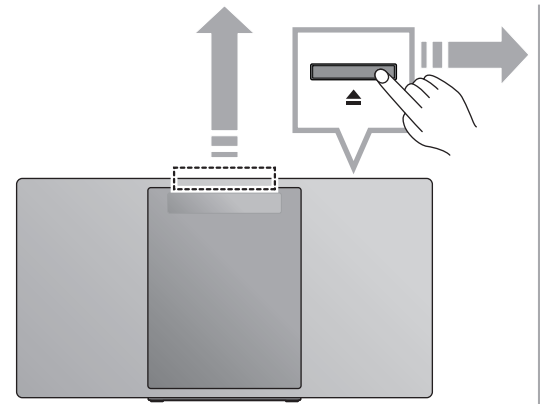

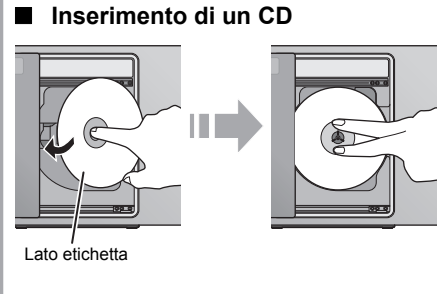

- ≥ Ricordarsi di inclinare il disco in modo che non tocchi lo sportello scorrevole.
- Non aprire manualmente lo sportello scorrevole.

### ∫ **Ricarica di un dispositivo**

La carica inizia quando un dispositivo (valore nominale: 5 V/1,5 A) viene collegato alla porta USB di questa unità.

- **1** Accendere l'unità.
- **2** Connessione di un dispositivo.
	- $\rightarrow$  Verificare che la ricarica abbia avuto inizio, ad esempio controllando lo schermo del dispositivo collegato.

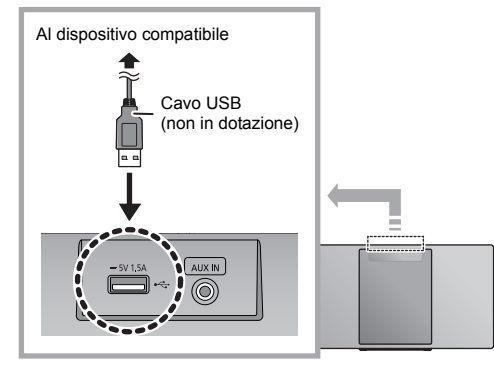

- ≥ È necessario un cavo compatibile con il proprio dispositivo. Utilizzare il cavo in dotazione al dispositivo.
- ≥ Anche se si collega un cavo compatibile con la porta USB di questa unità, è possibile che il dispositivo non venga ricaricato. In questo caso, utilizzare il caricabatterie che viene fornito con il dispositivo.
- ≥ Con alcuni tipi di dispositivi, è possibile che altri caricatori non funzionino. Controllare le istruzioni per l'uso del dispositivo prima di procedere.
- ≥ Non collegare a questa unità un dispositivo con un valore nominale superiore a 5 V/1,5 A.
- Per verificare se la carica è completa, guardare lo schermo del dispositivo collegato, ecc.
- Una volta completata la carica, rimuovere il cavo USB dalla porta USB.
- ≥ Dopo che il dispositivo ha iniziato la carica, è possibile mettere l'unità in standby.
	- Quando si ricarica un dispositivo la cui batteria si è esaurita, non mettere l'unità in standby fino a quando non è stata ripristinata l'operatività del dispositivo.

#### ın

- ≥ Accertarsi che l'unità non cada mentre si inserisce o si rimuove il supporto.
- ≥ Quando si sposta questa unità, ricordarsi di rimuovere tutti i supporti e di attivare la modalità Standby.

## Impostazioni di rete

È possibile effettuare lo streaming di musica da un dispositivo iOS (iPhone/iPad/iPod), da un dispositivo AndroidTM o da un PC (Windows) ai diffusori di questo sistema usando la piattaforma smart media Qualcomm<sup>®</sup> AllPlay<sup>™</sup>. Per utilizzare queste funzioni, questo sistema deve essere collegato alla stessa rete a cui è collegato il dispositivo compatibile.

Qualcomm® AllPlayTM è un prodotto di Qualcomm Technologies, Inc. ● Aggiornare il firmware del sistema dopo che le impostazioni di rete sono state completate.  $(\rightarrow 82)$ 

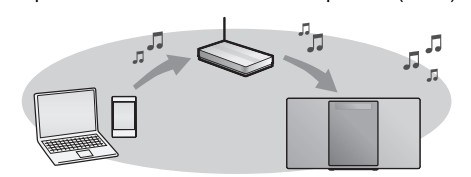

#### **Scegliere uno dei seguenti metodi di impostazione della rete.**

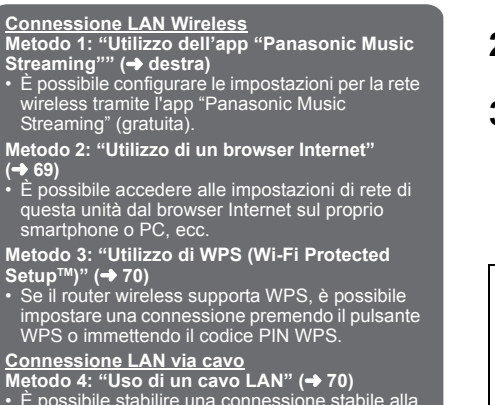

**Metodo 4: "Uso di un cavo LAN" (→ 70)**<br>• È possibile stabilire una connessione stabile alla<br>rete con il cavo LAN.

### **Connessione LAN Wireless**

Questo sistema è dotato di Wi-Fi® incorporato e può essere connesso a un router wireless.

#### **Preparazione**

- ≥ Posizionare questo sistema il più vicino possibile al router wireless.
- ≥ Non collegare un cavo LAN, perché in questo modo verrebbe disabilitata la funzione Wi-Fi®.

#### **Metodo 1:**

#### **Utilizzo dell'app "Panasonic Music Streaming"**

È possibile consultare anche la "Wi-Fi® GUIDA DI INSTALLAZIONE RAPIDA" in dotazione.

- **1** Scaricare l'app "Panasonic Music Streaming" (gratuita) sul proprio smartphone/tablet. (Utilizzare sempre l'ultima versione della app.)
	- **ios** : App Store
- 
- Android : Google Play™
- **2** Avviare l'app e seguire le istruzioni a video.
- **3** Verificare che la connessione sia stata completata.
	- Quando viene stabilita la connessione, sul display dell'unità appare "SUCCESS" (si accende l'indicatore di rete  $(\rightarrow 64)$ ).
		- Se viene visualizzato "FAIL", premere [OK], verificare il nome della rete (SSID) e la password, e quindi effettuare nuovamente l'impostazione.

Il funzionamento e le voci visualizzate sullo schermo, ecc. della app "Panasonic Music Streaming" sono soggette a modifica.

Per le informazioni più recenti, visitare

**http://panasonic.jp/support/global/cs/audio/app/** (Il sito è solo in inglese.)

#### ∩∩

≥ L'impostazione verrà annullata dopo il limite di tempo impostato. In quel caso, tentare nuovamente l'impostazione. Per annullare questa impostazione prima del termine, premere [■].

#### **Metodo 2: Utilizzo di un browser Internet**

- ≥ Le spiegazioni che seguono si riferiscono ad uno smartphone.
- **1** Accendere questo sistema.
- **2** Premere ripetutamente [RADIO, EXT-IN] sul telecomando per selezionare "NETWORK".
- **3** Per entrare nella modalità "SETTING"
	- 1 Premere ripetutamente [SETUP] sul telecomando per selezionare "NET SETUP", quindi premere  $IOK1$
	- 2 Premere [◀, ▶] sul telecomando per selezionare "MANUAL", quindi premere [OK].
	- 3 Premere [◀, ▶] sul telecomando per selezionare "OK? YES", quindi premere [OK].
		- ≥ Dopo aver premuto [OK] per confermare "OK? YES", la connessione di rete precedentemente impostata con questa unità verrà annullata.
	- In alternativa, mentre si tiene premuto [▲] sull'unità, tenere premuto [>/II] sull'unità per almeno 4 secondi.

"SETTING" lampeggia sul display.

**4** Andare alle impostazioni Wi-Fi sul dispositivo compatibile.

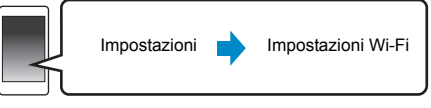

**5** Selezionare "HC1040  $\Pi$  $\Pi$  $\Pi$  $\Pi$  $\Pi$  $\Lambda$ J" o

"HC1020 \_AJ" per il collegamento a questo sistema.

- $\bullet$  "  $\square$  " sta per un carattere specifico per ciascun set.
- ≥ Può essere necessario sino a 1 minuto perché appaia nel proprio elenco Wi-Fi.
- ≥ Se questa operazione non funziona correttamente, ripeterla diverse volte.
- ≥ Accertarsi che sia abilitato DHCP come impostazione di rete sul dispositivo compatibile.

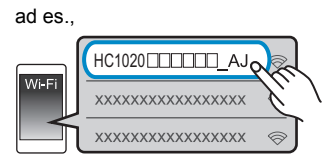

#### **Informazioni sulla pagina di impostazione della rete:**

Dispositivo iOS: la pagina delle impostazioni verrà visualizzata automaticamente all'interno del browser Internet.

Eccetto dispositivo iOS: aprire il browser Internet ed aggiornare la pagina per visualizzare la pagina delle impostazioni.

- ≥ Se non viene visualizzata la pagina delle impostazioni, immettere "http://172.19.42.1/" nel campo indirizzo URL.
- **6** Immettere il nome di un dispositivo e quindi selezionare "Next".

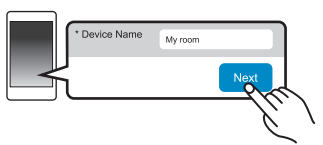

- ≥ Il nome del dispositivo visualizzato sarà il nome di questo sistema sulla rete.
- ≥ Numero massimo di caratteri che possono essere mostrati: 32
- ≥ I caratteri emoji non sono supportati.
- ≥ Il nome del dispositivo viene impostato quando viene selezionato "Next"
- ≥ È possibile modificare il nome del dispositivo anche dopo aver impostato la connessione di rete. (→ 71, "Effettuare impostazioni relative alla rete")

**7** Selezionare il nome della propria rete (SSID),

quindi immettere la password.

- ≥ Verificare il nome della rete (SSID) e la password impostate sul router wireless.
- ≥ Un elenco di nomi di reti (SSIDs) apparirà quando si seleziona la casella "Network Name".
- ≥ Per visualizzare i caratteri immessi nella casella "Password", selezionare "Show Password".
- ≥ Se la propria rete richiede impostazioni specifiche, deselezionare "DHCP" per disabilitare DHCP. – È possibile utilizzare indirizzo IP, subnet mask,
- gateway predefinito, DNS primario, ecc. specifici. ≥ Per aggiornare l'elenco dei nomi delle reti (SSID),
- selezionare "Refresh list".
- **8** Selezionare "Connect" per applicare le impostazioni.

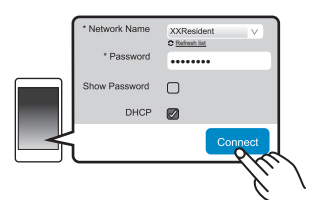

- Quando viene stabilita la connessione, sul display dell'unità appare "SUCCESS" (si accende la spia della rete  $(\rightarrow 64)$ ).
	- Se viene visualizzato "FAIL", premere [OK], verificare il nome della rete (SSID) e la password, e quindi effettuare nuovamente l'impostazione.
- A seconda del dispositivo, potrebbe non essere visualizzata la schermata di completamento della connessione.
- **9** Assicurarsi di connettere il proprio dispositivo compatibile alla rete wireless domestica.

#### ∩∩

≥ Abilitare Java e i Cookie nelle impostazioni del browser.

#### **Metodo 3: Utilizzo di WPS (Wi-Fi Protected SetupTM)**

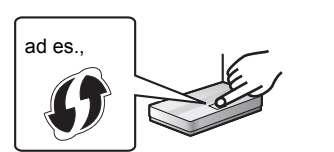

I router wireless compatibili con WPS possono riportarne il marchio identificativo.

- **1** Accendere questo sistema.
- **2** Premere ripetutamente [RADIO, EXT-IN] sul telecomando per selezionare "NETWORK".

**3** Per entrare nella modalità "WPS PUSH"

- 1 Premere ripetutamente [SETUP] sul telecomando per selezionare "NET SETUP", quindi premere [OK]. Sul display appare "WPS PUSH".
- 2 Premere [OK].
- 3 Premere [◀, ▶] sul telecomando per selezionare "OK? YES", quindi premere [OK].
- ≥ In alternativa, mentre si tiene premuto [<] sull'unità, tenere premuto  $[D \rightarrow / D]$  sull'unità per almeno 4 secondi.
- Se l'unità è già collegata ad una rete wireless LAN, viene visualizzato "NETWORK INITIALIZING" per circa 1 minuto. "WPS" lampeggia sul display.
- **4** Attivare il tasto WPS sul router wireless.
	- ≥ Quando viene stabilita la connessione, sul display dell'unità appare "SUCCESS" (si accende la spia della rete ( $\rightarrow$  64)).
		- Se la connessione non viene stata stabilita entro il periodo di tempo impostato, potrebbe essere visualizzato "FAIL". Premere [OK]. Provare a ripetere l'impostazione. Se viene nuovamente visualizzato "FAIL", provare altri metodi.

### ∫ **Utilizzo del codice PIN WPS**

- **1** Accendere questo sistema.
- **2** Premere ripetutamente [RADIO, EXT-IN] sul telecomando per selezionare "NETWORK".
- **3** Per entrare nella modalità "WPS PIN"
	- 1 Premere ripetutamente [SETUP] sul telecomando per selezionare "NET SETUP", quindi premere [OK].
	- 2 Premere  $[ \blacktriangleleft, \blacktriangleright ]$  sul telecomando per selezionare "WPS PIN", quindi premere [OK].
	- ≥ In alternativa, mentre si tiene premuto [<] sull'unità, tenere premuto [ $\left|\frac{4}{3}\right|$  sull'unità per almeno 4 secondi.
	- Se l'unità è già collegata ad una rete wireless LAN, viene visualizzato "NETWORK INITIALIZING" per circa 1 minuto. Il codice PIN è indicato sul display.
- **4** Immettere il codice PIN nel router di rete wireless.

- <sup>≥</sup> Una volta che il sistema entra in modalità codice PIN WPS, non è possibile effettuare l'impostazione usando il pulsante WPS. Per usare il pulsante WPS, spegnere e riaccendere il sistema, ed effettuare nuovamente le impostazioni di rete.
- A seconda del router, altri dispositivi connessi potrebbero perdere temporaneamente la loro connessione.
- **70** ≥ Per ulteriori informazioni, vedere le istruzioni per l'uso del router wireless.

### **Connessione LAN via cavo**

#### **Metodo 4: Uso di un cavo LAN**

- **1** Staccare il cavo di alimentazione CA.
- **2** Collegare l'unità ad un router a banda larga utilizzando un cavo LAN.

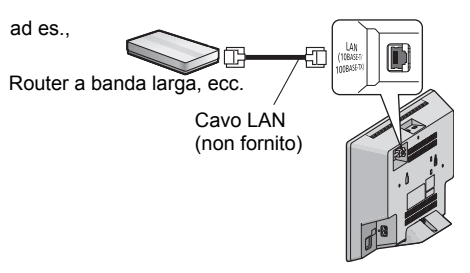

- **3** Collegare il cavo di alimentazione CA all'unità e accendere questo sistema.
	- ≥ Quando viene stabilita la connessione, si accende la spia della rete  $($   $\rightarrow$  64).

- <sup>≥</sup> Utilizzare soltanto cavi LAN diretti di categoria 5 o superiore (STP) per collegarsi alle periferiche.
- ≥ É possibile collegare o scollegare il cavo LAN solo quando il cavo di alimentazione CA è scollegato.
- ≥ L'inserimento di un cavo che non sia il cavo della LAN nel terminale della LAN può danneggiare l'unità.
- ≥ Se il cavo LAN è scollegato, le impostazioni relative alla rete  $(\rightarrow$  71) verranno annullate. In quel caso, effettuare nuovamente le impostazioni.
- Quando si collega un cavo LAN, la funzione Wi-Fi verrà disabilitata.

#### **Effettuare impostazioni relative alla rete**

È possibile modificare il nome di questo sistema sulla rete, ed usare indirizzo IP, subnet mask, gateway predefinito, DNS primario specifici.

È possibile modificare il nome di questo sistema anche cambiando un'impostazione nella app "Panasonic Music Streaming" ( $\rightarrow$  destra). Per informazioni sulla app, consultare il sito seguente. **http://panasonic.jp/support/global/cs/audio/app/** (Il sito è solo in inglese.)

#### **Preparazione**

- Completare le impostazioni di rete. (→ 68)
- ≥ Collegare il proprio dispositivo alla stessa rete a cui è collegato questo sistema.
- Controllare l'indirizzo IP di questo sistema (→ 84), e prenderne nota.

**1** Lanciare un browser Internet sul proprio dispositivo e quindi immettere l'indirizzo IP di questo sistema nel campo indirizzo per

visualizzare la pagina delle impostazioni.

- Possono essere necessari alcuni minuti perché sia visualizzata la pagina delle impostazioni a seconda dell'ambiente. In tal caso, ricaricare il browser.
- Se l'unità è connessa tramite Wi-Fi, è possibile modificare solo il nome del dispositivo. Chiudere la pagina delle impostazioni dopo aver modificato il nome del dispositivo.
	- Per modificare il nome del dispositivo, selezionare "Change", ed immettere un nuovo nome per il dispositivo, quindi selezionare "Apply".
- **2** Immettere il nome di un dispositivo e quindi selezionare "Next".
	- ≥ Consultare il passaggio 6 di "Utilizzo di un browser Internet" ( $\rightarrow$  69) per informazioni sul nome di un dispositivo.
- **3** Selezionare e immettere le informazioni.
	- Se la propria rete richiede impostazioni specifiche. deselezionare "DHCP" per disabilitare DHCP.
		- È possibile utilizzare indirizzo IP, subnet mask, gateway predefinito, DNS primario, ecc. specifici.

**4** Selezionare "Connect" per applicare le impostazioni.

● Quando è stata stabilita la connessione, sul display dell'unità appare "SUCCESS".

### Streaming di musica attraverso la rete

È possibile effettuare lo streaming di musica dai propri dispositivi o da servizi musicali online ai diffusori di questo sistema e ad altri diffusori AllPlay. È anche possibile inviare in streaming la sorgente musicale di questo sistema verso altri diffusori AllPlay.

#### **Streaming di musica su dispositivi di rete**

È possibile usare la funzione AllPlay per effettuare lo streaming di musica dal dispositivo presente sulla rete ai diffusori di questo sistema usando l'app gratuita "Panasonic Music Streaming", ecc.

- **ios** : App Store
- ≥ [Android] : Google PlayTM

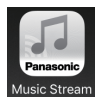

Il funzionamento e le voci visualizzate sullo schermo, ecc. della app "Panasonic Music Streaming" sono soggette a modifica.

Per le informazioni più recenti, visitare

**http://panasonic.jp/support/global/cs/audio/app/** Sono disponibili ulteriori app. Per informazioni, visitare **www.panasonic.com/global/consumer/homeav/ allseries/service** (l siti sono solo in inglese.)

#### **Preparazione**

- Completare le impostazioni di rete. (→ 68)
- ≥ Collegare i seguenti dispositivi alla stessa rete a cui è collegato questo sistema.
	- Dispositivo con installato "Panasonic Music Streaming", ecc.
	- Dispositivo contenente musica

I passaggi seguenti si basano su "Panasonic Music Streaming".

- **1** Accendere questo sistema.
	- Controllare che si accenda la spia della rete (→ 64).
	- Se non si accende, verificare le impostazioni della rete.  $(468)$
- **2** Avviare l'applicazione "Panasonic Music Streaming".
	- Utilizzare sempre l'ultima versione della app.
- **3** Da "Speaker", selezionare questo sistema come diffusori di output.
	- ≥ Se si dispone di più di un diffusore AllPlay, è possibile ascoltare audio sincronizzato da essi. Per raggruppare i diffusori, trascinare i simboli es. "

dei diffusori desiderati sovrapponendoli.

- È possibile anche riprodurre contemporaneamente brani diversi su altri diffusori AllPlay.
- Il numero di diffusori AllPlay che possono effettuare la riproduzione varia a seconda della situazione di utilizzo.
- Quando si disattiva uno dei diffusori AllPlay, altri diffusori nello stesso gruppo potrebbero arrestare la riproduzione.
- **4** Selezionare una sorgente musicale.
- **5** Selezionare un brano.

**71**

#### ∩∩

- ≥ Questo sistema verrà visualizzato come "Panasonic HC1040" o "Panasonic HC1020" se il nome del dispositivo non è impostato.
- ≥ Quando si riproduce musica dal server DLNA (PC con installato Windows 7 o più recente, smartphone, dispositivo Network Attached Storage (NAS), ecc.), aggiungere i contenuti e la cartella alle librerie di Windows Media® Player, dello smartphone, o del dispositivo NAS, ecc.
- ≥ La playlist di Windows Media® Player è in grado di riprodurre solo i contenuti presenti nelle librerie.
- Riguardo al formato supportato, fare riferimento a "Specifiche" ( $\rightarrow$  89).
	- Non è possibile riprodurre i formati file che non sono supportati dal proprio server DLNA.
- ≥ A seconda dei contenuti e dell'apparecchio collegato, potrebbe non essere possibile una corretta riproduzione.
- ≥ Accertarsi di arrestare la riproduzione sul proprio dispositivo prima di spegnerlo.

#### **Streaming di musica online**

Questo sistema è compatibile con diversi servizi musicali online.

Visitare il sito seguente per informazioni sulla compatibilità.

#### **www.panasonic.com/global/consumer/homeav/ allseries/service**

#### **Preparazione**

- ≥ Accertarsi che la rete sia collegata a Internet.
- ≥ Collegare un dispositivo con installata una app compatibile alla stessa rete a cui è collegato questo sistema.
- **1** Accendere questo sistema.
	- Controllare che si accenda la spia della rete (→ 64).
	- Se non si accende, verificare le impostazioni della rete.  $(468)$
- **2** Lanciare la app, e selezionare una canzone da riprodurre.

#### ∫ **Uso di Spotify**

Sarà necessario Spotify Premium. Per informazioni, visitare il seguente sito web.

#### **www.spotify.com/connect/**

#### **Dopo il passaggio 2**

- **3** Selezionare il riquadro della copertina del brano in basso a sinistra sulla schermata di riproduzione.
- **4** Da " ( $\bigcirc$ ) ", selezionare questo sistema come diffusori di output.
	- ≥ Per ascoltare audio sincronizzato da più diffusori AllPlay, è necessario raggrupparli usando l'app "Panasonic Music Streaming".  $(\rightarrow 71)$

#### ∫ **Utilizzo di servizi musicali online diversi da Spotify**

#### **Dopo il passaggio 2**

- **3** Da " $((\bigcirc)$ ", selezionare questo sistema come diffusori di output.
	- ≥ A seconda del servizio, potrebbe essere necessario aprire il lettore a tutto schermo per visualizzare

((Q)

● Se si ha più di un diffusore AllPlay, è possibile ascoltare audio sincronizzato da essi. Selezionare "Group" e quindi selezionare i diffusori da raggruppare.

#### m

- ≥ Questo sistema verrà visualizzato come "Panasonic HC1040" o "Panasonic HC1020" se il nome del dispositivo non è impostato.
- ≥ È necessaria una registrazione/abbonamento.
- Questo può comportare dei costi.
- ≥ Servizi, icone, e specifiche sono soggetti a modifiche.
- Per maggiori informazioni, visitare i siti web dei singoli servizi musicali.
## **Streaming di musica su questo sistema**

È possibile utilizzare l'app "Panasonic Music Streaming" (→ 71) per effettuare lo streaming della sorgente musicale di questo sistema (radio/CD/ Bluetooth®/AUX/USB) verso altri diffusori AllPlay.

### **Preparazione**

- Completare le impostazioni di rete. (→ 68)
- ≥ Preparare la sorgente audio desiderata su questo sistema (ad esempio, inserire un CD, ecc.)
- ≥ Installare l'app "Panasonic Music Streaming" sul proprio dispositivo.
- ≥ Collegare il dispositivo ed i diffusori AllPlay alla stessa rete a cui è collegato questo sistema.
- **1** Accendere questo sistema.
	- Controllare che si accenda la spia della rete (→ 64).
	- Se non si accende, verificare le impostazioni della rete.  $(468)$
- **2** Avviare l'applicazione "Panasonic Music Streaming".
	- ≥ Utilizzare sempre l'ultima versione della app.
- **3** Da "Speaker", selezionare il diffusore verso cui dirigere lo streaming dell'audio di questo sistema.
	- ≥ Per effettuare lo streaming dell'audio di questo sistema verso altri diffusori AllPlay, trascinare i simboli es. " 8 dei diffusori desiderati sovrapponendoli.
- **4** Selezionare dall'elenco la sorgente musicale desiderata.
- **5** Selezionare questo sistema.

Il dispositivo inizierà a leggere le informazioni della sorgente musicale desiderata da questo sistema.

- ≥ Questo sistema passerà alla modalità selettore per la sorgente musicale selezionata.
- ≥ Il diffusore selezionato al passaggio 3 e questo sistema verranno automaticamente raggruppati.
- ≥ A seconda della sorgente musicale selezionata, la riproduzione può iniziare. Se sul proprio dispositivo appare un elenco di contenuti, selezionare il contenuto desiderato per avviare la riproduzione.
- ≥ Il numero di diffusori AllPlay che possono effettuare la riproduzione varia a seconda della situazione di utilizzo.
- ≥ Quando si disattiva uno dei diffusori AllPlay, altri diffusori nello stesso gruppo potrebbero arrestare la riproduzione.

### $\mathbb{M}$

- ≥ Questo sistema verrà visualizzato come "Panasonic HC1040" o "Panasonic HC1020" se il nome del dispositivo non è impostato.
- Quando si accede a contenuti video con questa funzione, il video e l'audio potrebbero non essere sincronizzati.

## **Memorizzazione delle stazioni nei tasti (FAVOURITE) da [1] a [5] (solo quando la riproduzione avviene tramite l'app internet radio)**

**Questa unità è compatibile con Qualcomm® AllPlayTM Radio supportato da TuneIn. È possibile memorizzare le stazioni quando si** 

**riproduce usando l'app internet radio "AllPlay Radio".**

Qualcomm® AllPlayTM Radio supportato da TuneIn è un prodotto di Qualcomm Technologies, Inc.

## È possibile memorizzare fino a 5 stazioni in

corrispondenza dei tasti (FAVOURITE) da [1] a [5].

● Una stazione precedentemente memorizzata viene sovrascritta quando un'altra stazione viene memorizzata in corrispondenza dello stesso tasto (FAVOURITE) da [1] a [5].

### **Preparazione**

- ≥ Accertarsi che la rete sia collegata a Internet.
- Collegare un dispositivo con installata un'app "AllPlay Radio" alla stessa rete a cui è collegato questo sistema.
- **1** Accendere questo sistema.
	- Controllare che l'indicatore di rete (→ 64) si accenda.
	- Se non si accende, verificare le impostazioni della rete.  $(468)$
- **2** Lanciare l'app "AllPlay Radio", e selezionare una stazione da riprodurre.
- Utilizzare sempre l'ultima versione della app.
- **3** Tenere premuto uno dei tasti da [1] a [5] sino a che sul display appare "P $\Box$ ".
	- $($ "  $\Box$ " indica un numero.)

## ∫ **Ascolto di una stazione memorizzata**

● Se al canale selezionato non corrisponde nessuna stazione, verrà visualizzata l'indicazione "NO PRESET".

Premere uno degli tasti da [1] a [5].

ſД

# Utilizzo della funzione Bluetooth®

Su questa unità è possibile ascoltare l'audio dal dispositivo audio Bluetooth® in modalità wireless.

≥ Per informazioni consultare le istruzioni per l'uso del dispositivo Bluetooth®.

## **Connessione tramite il menu Bluetooth®**

### **Preparazione**

≥ Attivare la funzionalità Bluetooth® del dispositivo e posizionare il dispositivo vicino a questa unità.

## ∫ **Accoppiamento con dispositivi Bluetooth®**

- **1** Premere [  $\textcircled{a}$  ] per selezionare "BLUETOOTH".
	- ≥ Se il display indica "PAIRING", andare al passaggio 3.
- **2** Premere [PLAY MENU] per selezionare "PAIRING" e quindi premere [OK].
	- In alternativa, tenere premuto  $[SELECTOR, -@$  PAIRING] sull'unità.
- **3** Selezionare "SC-HC1040" o "SC-HC1020" dal menu Bluetooth® del dispositivo Bluetooth®.
	- ≥ È possibile che il MAC address (ad es. 6C:5A:B5:B3:1D:0F) venga visualizzato prima di "SC-HC1040" o "SC-HC1020".
	- ≥ Il nome del dispositivo connesso viene indicato sul display per pochi secondi.
- **4** Avviare la riproduzione sul dispositivo Bluetooth®.

## ∫ **Connessione di un dispositivo Bluetooth® accoppiato**

- **1** Premere [  $\odot$  ] per selezionare "BLUETOOTH". ● "READY" è indicato sul display.
- **2** Selezionare "SC-HC1040" o "SC-HC1020" dal menu Bluetooth® del dispositivo Bluetooth®.
	- ≥ Il nome del dispositivo connesso viene indicato sul display per pochi secondi.
- **3** Avviare la riproduzione sul dispositivo Bluetooth®.

### ∩∩

- ≥ Se viene richiesta la passkey, immettere "0000".
- ≥ È possibile registrare sino a 8 dispositivi a questa unità. Se viene registrato un 9° dispositivo, il dispositivo non utilizzato da più tempo viene sostituito.
- Questa unità può essere collegata con un solo dispositivo alla volta.
- Quando "BLUETOOTH" viene selezionato come sorgente, questa unità tenterà di connettersi automaticamente all'ultimo dispositivo Bluetooth® connesso. (durante questo processo, sul display appare "LINKING".) Se il tentativo di connessione non riesce, tentare nuovamente di stabilire una connessione.

## **Modalità di trasmissione Bluetooth®**

È possibile modificare la modalità di trasmissione in modo da dare priorità alla qualità della trasmissione o alla qualità dell'audio.

### **Preparazione**

- Premere [  $\bigcirc$  ] per selezionare "BLUETOOTH".
- ≥ Se è già connesso un dispositivo Bluetooth®, disconnetterlo.
- **1** Premere ripetutamente [PLAY MENU] per selezionare "LINK MODE".
- **2** Premere [◀, ▶] per selezionare la modalità e quindi premere [OK]. **MODE 1:** Priorità alla qualità della connessione **MODE 2:** Priorità alla qualità audio

M

- ≥ Selezionare "MODE 1" se il suono si interrompe.
- ≥ Quando si accede a contenuti video con questa funzione, il video e l'audio potrebbero non essere sincronizzati. In questo caso, selezionare "MODE 1".
- ≥ L'impostazione predefinita è "MODE 2".

## **Livello input Bluetooth®**

Se il livello dell'audio proveniente dal dispositivo Bluetooth® è troppo basso, modificare le impostazioni del livello di input.

### **Preparazione**

- Connessione di un dispositivo Bluetooth<sup>®</sup>.
- **1** Premere ripetutamente [PLAY MENU] per selezionare "INPUT LEVEL".
- **2** Premere [◀, ▶] per selezionare il livello e quindi premere [OK].

"LEVEL 0"  $\leftrightarrow$  "LEVEL +1"  $\leftrightarrow$  "LEVEL +2" ^--------------------------------------------------J

## ∩∩

- ≥ Selezionare "LEVEL 0" se il suono risulta distorto.
- ≥ L'impostazione predefinita è "LEVEL 0".

## **Disconnessione di un dispositivo Bluetooth®**

- **1** Mentre è connesso un dispositivo Bluetooth®: Premere ripetutamente [PLAY MENU] per selezionare "DISCONNECT?".
- Premere [◀, ▶] per selezionare "OK? YES" e quindi premere [OK].

## ∩∩

- ≥ Per scollegare il dispositivo Bluetooth® è anche possibile tenere premuto [SELECTOR,  $-\mathcal{O}$ ] PAIRING] sull'unità.
- ≥ Il dispositivo Bluetooth® verrà disconnesso se viene selezionata una sorgente audio diversa (es. "CD").

# Informazioni su Bluetooth®

**Panasonic non è responsabile per la compromissione di dati e/o informazioni durante una trasmissione wireless.**

## ∫ **Banda di frequenza utilizzata**

≥ Questo sistema usa la banda di frequenza 2,4 GHz.

## ∫ **Certificazione del dispositivo**

- ≥ Questo sistema rispetta le limitazioni di frequenza e ha ottenuto la certificazione in base alla normativa sulle radiofrequenze; non è quindi necessaria una concessione per l'uso di reti wireless.
- ≥ In alcuni paesi la legge punisce le seguenti azioni: – Disassemblaggio o modifica del sistema.
	- Rimozione delle indicazioni delle specifiche.

## ∫ **Restrizioni d'uso**

- ≥ Non si garantisce la trasmissione wireless e/o l'utilizzo con tutti i dispositivi provvisti di tecnologia Bluetooth®.
- ≥ Tutti i dispositivi devono rispettare gli standard di Bluetooth SIG, Inc.
- ≥ A seconda delle specifiche e delle impostazioni di un dispositivo, questo potrebbe non essere in grado di collegarsi o alcune operazioni potrebbero essere diverse.
- Questo sistema supporta le caratteristiche di sicurezza di Bluetooth®, ma a seconda dell'ambiente operativo e/o delle impostazioni, questa sicurezza potrebbe non essere sufficiente. Trasmettere dati a questo sistema in modalità wireless con cautela.
- ≥ L'unità non è in grado di trasmettere dati ad un dispositivo Bluetooth®.

## ∫ **Range di utilizzo**

≥ Usare questo dispositivo in un range massimo di 10 m. Il range può diminuire a seconda dell'ambiente, di ostacoli o di interferenze.

## ∫ **Interferenza da altri dispositivi**

- nte a<br>a<br>bin<br>TQBJ0982<br>TQBJ0982 ● Questo sistema potrebbe non funzionare correttamente e potrebbero verificarsi problemi come rumore e interruzioni dell'audio a causa dell'interferenza delle onde radio, se questo sistema è posizionato troppo vicino ad altri dispositivi Bluetooth® o a dispositivi che usano la banda 2,4 GHz.
- Questo sistema potrebbe non funzionare correttamente se onde radio trasmesse da una stazione vicina sono troppo forti.

## ∫ **Uso previsto**

- ≥ Questo sistema è predisposto per un normale impiego di tipo generale.
- ≥ Non usare questo sistema vicino ad un impianto o in un ambiente soggetto a interferenza in radiofrequenza (ad esempio: aeroporti, ospedali, laboratori, ecc).

**ITALIANO** 

# Comandi per la riproduzione dei supporti

I seguenti segni indicano che la funzione è disponibile.

- [CD]: CD audio in formato CD-DA o un CD contenente file MP3 ( $\rightarrow$  88)
- **USB**: Dispositivi USB contenenti file MP3  $(488)$
- $B$ LUETOOTH : Dispositivo Bluetooth<sup>®</sup> connesso ( $\rightarrow$  74)
- [NETWORK]: In caso di collegamento ad un dispositivo compatibile con AllPlay/DLNA ( $\rightarrow$  71)

## **Riproduzione di base (**[CD]**,** [USB]**,** [BLUETOOTH]**,** [NETWORK]**)**

### **Preparazione**

- Accendere l'unità.
- ≥ Inserire il supporto o connettere il dispositivo compatibile Bluetooth<sup>®</sup>/AllPlay/DLNA. (→ 67, 71, 74)
- **1** Selezionare la sorgente audio.

Per disco:

Premere ripetutamente [CD/USB] per selezionare "CD".

Per dispositivo USB: Premere ripetutamente [CD/USB] per selezionare "USB".

Per dispositivo Bluetooth®:

Premere [  $\odot$  ] per selezionare "BLUETOOTH". Per dispositivo compatibile AllPlay/DLNA:

Quando questo sistema è selezionato come diffusori di output, la sorgente audio diventerà la sorgente di rete.

≥ In alternativa, premere ripetutamente [RADIO, EXT-IN] per selezionare "NETWORK".

(Quando la selezione viene fatta usando questa unità, premere ripetutamente

 $[SELECTOR, - \mathbf{0}$  PAIRING].)

2 Premere [ $\blacktriangleright$ /II] per avviare la riproduzione.

### **Comandi di base**

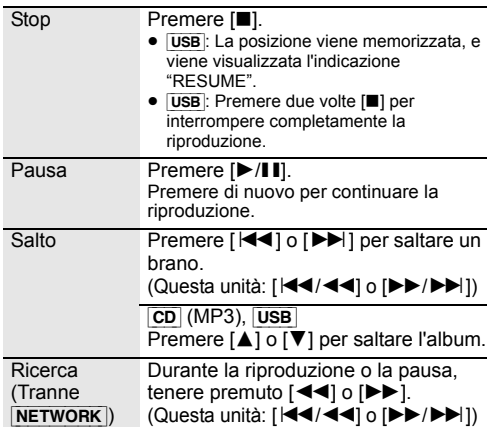

## ∫ **Visualizzazione informazioni (**[CD]**,** [USB]**,** [BLUETOOTH]**)**

È possibile visualizzare traccia, artista, nome album, tipo di file, bit rate, ed altre informazioni. (Le informazioni variano a seconda della sorgente audio.)

Premere ripetutamente [DISPLAY].

ad esempio, [USB] (MP3)

- "AU": Numero dell'album MP3
- "TUDI": Numero del brano MP3.

(" $\Box$ " indica un numero.)

### m

- Per usare il telecomando di questa unità con un dispositivo Bluetooth®, il dispositivo Bluetooth® deve supportare AVRCP (Audio Video Remote Control Profile). A seconda del dispositivo o dello stato del dispositivo, alcuni comandi potrebbero non essere disponibili.
- ≥ [NETWORK]: Alcuni controlli potrebbero non funzionare a seconda dell'app in uso, ecc.
- ≥ [CD], [USB]: È possibile selezionare i brani premendo i tasti numerici.
- ≥ Numero massimo di caratteri visualizzabili: Circa 32
- Questo sistema supporta i tag ID3 ver. 1 e 2.
- ≥ I caratteri non supportati non verranno visualizzati o verranno mostrati diversamente.

## **Modalità di riproduzione (**[CD]**,** [USB]**)**

Selezionare la modalità di riproduzione.

- **1** Premere ripetutamente [PLAY MENU] per selezionare "PLAYMODE" o "REPEAT".
- **2** Premere  $\left[ \blacktriangleleft, \blacktriangleright \right]$  per selezionare l'impostazione, quindi premere [OK].

### PLAYMODE

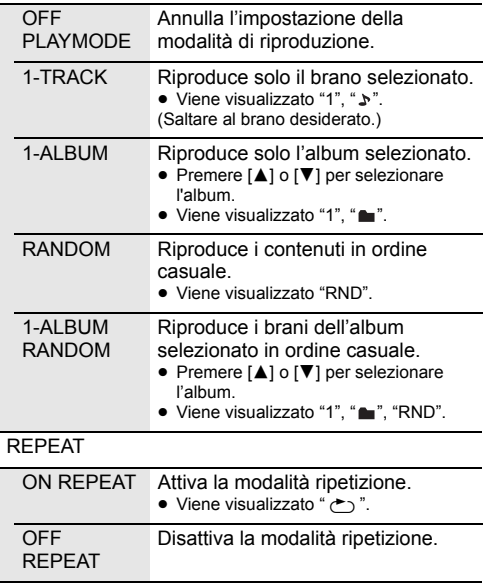

### ∩∩

- ≥ Durante la riproduzione casuale, non si può saltare ai brani già riprodotti o premere i pulsanti numerici.
- ≥ La modalità riproduzione non funziona con "Riproduzione programma".
- ≥ La modalità viene annullata quando si apre lo sportello scorrevole o si rimuove il dispositivo USB.

## **Riproduzione programma (**[CD]**,** [USB]**)**

Questa funzione permette di programmare fino a 24 brani.

 $|CD|$  (CD-DA)

- **1** Premere [PROGRAM] nella modalità di arresto. ≥ "PROGRAM" viene visualizzato per alcuni secondi.
- **2** Premere i pulsanti numerici per selezionare il brano desiderato.
	- Ripetere questo passaggio per programmare altre tracce.
- **3** Premere [ $\blacktriangleright$ /II] per avviare la riproduzione.

## $|CD|$  (MP3),  $|USE|$

- **1** Premere [PROGRAM] nella modalità di arresto.
	- "PROGRAM" viene visualizzato per alcuni secondi.
- **2** Premere [▲, ▼] per selezionare l'album desiderato.
- **3** Premere [ $\blacktriangleright$ ], quindi premere i pulsanti numerici per selezionare il brano desiderato.
- **4** Premere [OK].
	- ≥ Ripetere i punti dal 2 a 4 per programmare altri brani.
- **5** Premere [ $\blacktriangleright$ / $\blacksquare$ ] per avviare la riproduzione.

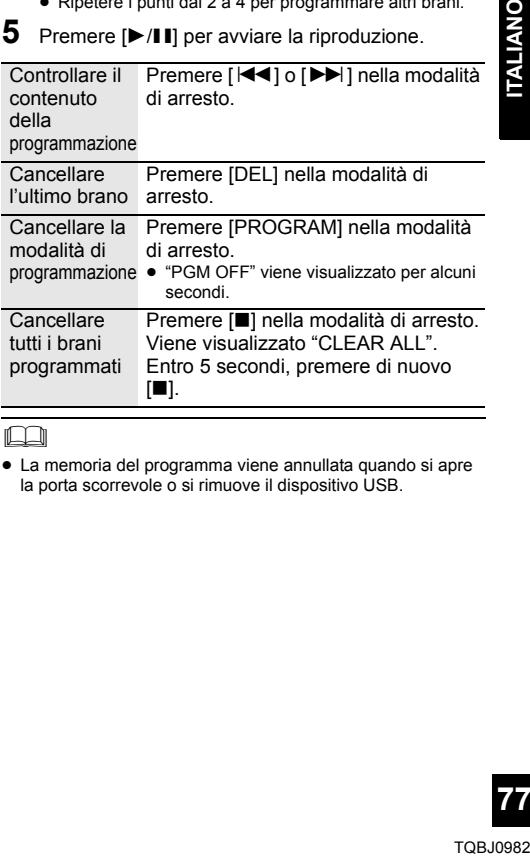

 $\Box$ 

≥ La memoria del programma viene annullata quando si apre la porta scorrevole o si rimuove il dispositivo USB.

# Ascolto DAB/DAB+

### **Preparazione**

- Accertarsi che l'antenna DAB sia collegata. (→ 66)
- Accendere l'unità.
- Premere ripetutamente [RADIO, EXT-IN] per selezionare "DAB+".

## **Memorizzazione delle stazioni**

Per ascoltare le trasmissioni DAB/DAB+ è necessario memorizzare sull'unità le stazioni disponibili.

≥ Questa unità avvierà automaticamente "DAB AUTO SCAN" e memorizzerà le stazioni disponibili nella propria area se si seleziona "DAB+" per la prima volta.

### $\mathbb{M}$

● Quando la scansione automatica non riesce, viene visualizzato "SCAN FAILED". Individuare la posizione che consente la ricezione migliore  $\leftrightarrow$  79, "Per verificare o migliorare la qualità di ricezione del segnale") e quindi scandire nuovamente le stazioni DAB/DAB+.

## ∫ **Per scandire nuovamente le stazioni DAB/DAB+**

Quando vengono aggiunte nuove stazioni o quando l'antenna è stata spostata, effettuare nuovamente la scansione automatica.

**1** Premere [RADIO MENU] per selezionare "AUTO SCAN" e quindi premere [OK].

**2** Mentre lampeggia "START ?", premere [OK].

### m

≥ Quando si aggiorna la memorizzazione delle stazioni con la scansione automatica, le stazioni memorizzate in precedenza verranno cancellate. Memorizzarle nuovamente  $\rightarrow$  sotto).

## **Ascolto delle stazioni memorizzate**

Premere [44] o [ $\blacktriangleright$ ] per selezionare una stazione.

• In alternativa, premere [ $\left|\frac{4}{3}\right|$  o  $\left|\frac{1}{5}\right|$  >  $\left|\frac{1}{5}\right|$  su questa unità quando è selezionato "STATION" come modalità di sintonizzazione\*1.

## **Memorizzazione delle stazioni DAB/ DAB+**

È possibile memorizzare fino a 20 canali DAB/DAB+. Il canale da 1 a 5 verrà impostato come stazione preferita nel tasto (FAVOURITE) da [1] a [5]. (→ destra, "Modifica delle stazioni memorizzate nei tasti (FAVOURITE) da [1] a [5]")

- **1** Mentre si sta ascoltando la trasmissione DAB/DAB+ Premere [PROGRAM].
- **2** Premere i tasti numerici per selezionare un numero per la memorizzazione.

### m

- ≥ Non è possibile memorizzare una stazione che non sta trasmettendo o quando è selezionato il servizio secondario.
- **78** La stazione che occupa un canale viene cancellata se si memorizza un'altra stazione nello stesso canale.

## **Modifica delle stazioni memorizzate nei tasti (FAVOURITE) da [1] a [5]**

È possibile modificare facilmente le stazioni memorizzate nei tasti (FAVOURITE) da [1] a [5].

Mentre si sta ascoltando la trasmissione DAB/DAB+ Tenere premuto uno dei selettori da [1] a [5] sino a che sul display appare "P $\Box$ ".

 $($ "  $\Box$ " indica un numero.)

### ∩⊪

≥ È possibile modificare le stazioni memorizzate nei tasti (FAVOURITE) da [1] a [5]. Anche i canali da 1 a 5 vengono modificati con le stesse stazioni corrispondenti.

## **Ascolto delle stazioni DAB/DAB+ memorizzate**

Premere i tasti numerici, [ $\blacktriangleleft$ ] o [ $\blacktriangleright$ )] per selezionare la stazione memorizzata.

- In alternativa, premere [ $\left|\frac{4}{4}\right|$  o  $\left|\frac{1}{2}\right|$  >/ $\blacktriangleright$ ) su questa unità quando è selezionato "PRESET" come modalità di sintonizzazione\*1
- ≥ È possibile selezionare il canale da 1 a 5 premendo uno dei selettori (FAVOURITE) da [1] a [5] su questa unità.
- \*1: Per cambiare la modalità di sintonizzazione 1 Premere ripetutamente [RADIO MENU] per selezionare "TUNE MODE".
	- 2 Premere [◀, ▶] per selezionare "STATION" o "PRESET" e quindi premere [OK].

### $\Box$

- ≥ Per selezionare per numero della stazione, accertarsi che le stazioni siano già state memorizzate manualmente.
- Per memorizzare ulteriori stazioni, selezionare la stazione usando il metodo indicato in "Ascolto delle stazioni memorizzate"  $\leftrightarrow$  a sinistra).

## **Ascolto del servizio secondario**

Alcune stazioni DAB/DAB+ forniscono un servizio secondario oltre ad un servizio principale. Se la stazione che state ascoltando fornisce un servizio secondario, verrà visualizzato " $\Box$ ".

- **1** Mentre viene visualizzato " Premere ripetutamente [RADIO MENU] per selezionare "DAB SECONDARY".
- **2** Premere  $\left[ \blacktriangleleft, \blacktriangleright \right]$  per selezionare il servizio secondario e premere [OK].

### l CD

≥ L'impostazione ritornerà al servizio principale quando vengono effettuate modifiche (ad esempio viene modificata la stazione).

## **Display**

Premere [DISPLAY] per modificare la visualizzazione.

Le informazioni scorreranno sul display. L'informazione visualizzata varia ogni volta che si preme il pulsante:

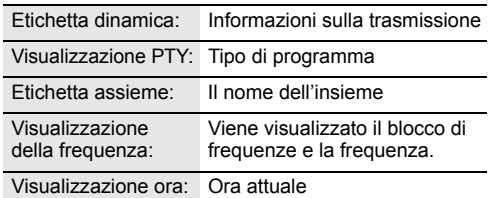

## **Regolazione automatica dell'orologio**

Se la trasmissione DAB/DAB+ contiene informazioni relative all'orario, l'orologio di questa unità verrà aggiornato automaticamente.

- **1** Premere ripetutamente [RADIO MENU] per selezionare "AUTO CLOCK ADJ".
- Premere [◀, ▶] per selezionare "ON ADJUST" e quindi premere [OK].

# $\square$

≥ Selezionare "OFF ADJUST" per disattivare la regolazione dell'orologio.

## **Per verificare o migliorare la qualità di ricezione del segnale**

Per verificare la qualità di ricezione del segnale, è necessario effettuare la memorizzazione di almeno 1 blocco di frequenze.

- ≥ Se viene visualizzato "SCAN FAILED" dopo la selezione di "DAB+" o dopo una scansione automatica, procedere a "Sintonizzazione manuale di 1 blocco di frequenze" ( $\rightarrow$  sotto)
- ≥ Se sull'unità sono state già memorizzate le stazioni, procedere a "Verifica della qualità di ricezione del segnale DAB/DAB+" ( $\rightarrow$  destra)

## ∫ **Sintonizzazione manuale di 1 blocco di frequenze**

Usare questa funzione per scandire 1 blocco di frequenze dopo aver regolato la posizione dell'antenna DAB.

### **Preparazione**

Annotare un blocco di frequenze che è possibile ricevere nella propria area (es. 12B 225,648 MHz).

- **1** Mentre viene visualizzato "SCAN FAILED". Regolare la posizione dell'antenna DAB.
- **2** Premere ripetutamente [RADIO MENU] per selezionare "MANUAL SCAN".
- **3** Premere [◀, ▶] per selezionare il blocco di frequenze ricevibile nella propria area e quindi premere [OK].

# $\square$

- ≥ Se le stazioni sono state memorizzate, procedere a "Per scandire nuovamente le stazioni DAB/DAB+" per memorizzare stazioni su altri blocchi di frequenze.  $(478)$
- Se viene ancora visualizzato "SCAN FAILED", ripetere i passaggi da 1 a 3 sino a che viene memorizzata una stazione. Se la situazione non migliora, provare ad usare un'antenna DAB esterna o consultare il proprio rivenditore.

## ∫ **Verifica della qualità di ricezione del segnale DAB/DAB+**

- **1** Mentre si ascolta la trasmissione DAB/DAB+: Premere ripetutamente [RADIO MENU] per selezionare "SIGNAL QUALITY" e quindi premere [OK].
	- ≥ Viene visualizzato il blocco di frequenze e quindi viene indicata la qualità di ricezione.

Qualità di ricezione

0 (scarsa) – 8 (eccellente)

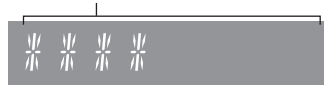

**2** Se la qualità di ricezione del segnale è scarsa, spostare l'antenna in una posizione dove la qualità di ricezione è migliore.

**3** Per continuare a verificare la qualità di altri blocchi di frequenze:

Premere nuovamente [<, b ] e selezionare la frequenza desiderata.

**4** Premere [OK] per uscire.

### ᡗ

≥ Se l'antenna è stata regolata, effettuare la scansione automatica ed aggiornare la memorizzazione delle stazioni.  $(478)$ 

# Ascolto della radio FM

È possibile preimpostare fino a 30 canali. Il canale da 1 a 5 verrà impostato come stazione preferita nel tasto (FAVOURITE) da [1] a [5].  $\leftrightarrow$  destra, "Modifica delle stazioni memorizzate nei tasti (FAVOURITE) da [1] a [5]")

### **Preparazione**

- Accertarsi che l'antenna sia collegata. (→ 66)
- Accendere l'unità.
- ≥ Premere ripetutamente [RADIO, EXT-IN] per selezionare "FM".

## **Preselezione automatica delle stazioni**

- **1** Premere [RADIO MENU] per selezionare "A.PRESET".
- Premere [◀, ▶] per selezionare "LOWEST" o "CURRENT", quindi premere [OK].

### **LOWEST:**

Per iniziare la memorizzazione automatica dalla frequenza più bassa ("FM 87.50").

### **CURRENT:**

Per iniziare la preselezione automatica con le frequenza corrente.\*1

- ≥ La radio inizia a preselezionare tutte le stazioni che è in grado di ricevere nei canali, in ordine ascendente.
- \*1: Per cambiare la frequenza, consultare "Sintonizzazione manuale".

## **Ascolto di un canale preimpostato**

Premere i tasti numerici, [ $\blacktriangleleft$ ] o [ $\blacktriangleright$ ] per selezionare la stazione memorizzata.

- In alternativa, premere [ $\left|\frac{4}{3}\right|$  o [ $\blacktriangleright\blacktriangleright$ / $\blacktriangleright\blacktriangleright\uparrow$ ] su questa unità quando è selezionato "PRESET" come modalità di sintonizzazione\*<sup>2</sup>.
- ≥ È possibile selezionare il canale da 1 a 5 premendo uno dei selettori (FAVOURITE) da [1] a [5] su questa unità.

## ∫ **Sintonizzazione manuale**

Premere  $\left[\right. \left\langle \bullet\right\rangle \right]$  o  $\left[\right. \left\langle \bullet\right\rangle \right]$  per sintonizzarsi sulla stazione.

≥ In alternativa, premere [:/6] o [5/9] su questa unità quando è selezionato "MANUAL" come modalità di sintonizzazione\*2.

Per la sintonizzazione automatica, tenere premuto il pulsante finché la frequenza non inizia a cambiare rapidamente.

- \*2: Per cambiare la modalità di sintonizzazione
	- 1 Premere ripetutamente [RADIO MENU] per selezionare "TUNE MODE".
		- 2 Premere [◀, ▶] per selezionare "MANUAL" o "PRESET" e quindi premere [OK].

## **Preselezione manuale delle stazioni**

- **1** Mentre si sta ascoltando la trasmissione radio Premere [PROGRAM].
- **2** Premere i pulsanti numerici per selezionare un numero preselezionato.
	- ≥ Effettuare nuovamente i passaggi 1 e 2 per memorizzare ulteriori stazioni.

<sup>≥</sup> Se si memorizza una stazione su un canale che già ne conteneva una, quest'ultima verrà sovrascritta.

## **Modifica delle stazioni memorizzate nei tasti (FAVOURITE) da [1] a [5]**

È possibile modificare facilmente le stazioni memorizzate nei tasti (FAVOURITE) da [1] a [5].

Mentre si sta ascoltando la trasmissione radio Tenere premuto uno dei selettori da [1] a [5] sino a che sul display appare "P $\Box$ ".

 $($ "  $\Box$ " indica un numero.)

<sup>≥</sup> È possibile modificare le stazioni memorizzate nei tasti (FAVOURITE) da [1] a [5]. Anche i canali da 1 a 5 vengono modificati con le stesse stazioni corrispondenti.

### ∫ **Per visualizzare lo stato corrente del segnale FM**

Premere ripetutamente [DISPLAY] per selezionare "FM STATUS".

- "FM ST": È in corso la ricezione di una trasmissione FM stereo.
- "FM - -": Non viene ricevuta nessuna trasmissione o la trasmissione FM ricevuta è debole o mono.
- "FM MONO": "FM MODE" è stato impostato su "MONO". ( $\rightarrow$  85, "Se i disturbi sono eccessivi durante la ricezione FM.")

<sup>≥</sup> "STEREO" viene visualizzato quando questa unità è sintonizzata su una trasmissione stereofonica.

## ∫ **Per visualizzare i dati RDS**

Questo sistema può visualizzare i dati di testo trasmessi dal sistema di dati radio (RDS) disponibile in alcune aree.

Premere ripetutamente [DISPLAY].

"PS": Servizio programma "PTY": Tipo di programma "FREQ": Frequenza

- <sup>≥</sup> RDS è disponibile solo quando si riceve un segnale stereo.
- ≥ Se la qualità della ricezione è scarsa è possibile che le informazioni RDS non siano disponibili.

# Regolazione dell'audio

È possibile aggiungere all'audio in uscita i seguenti effetti sonori.

- **1** Premere ripetutamente [SOUND] per selezionare l'effetto.
- Premere [◀, ▶] per selezionare l'impostazione, quindi premere [OK].

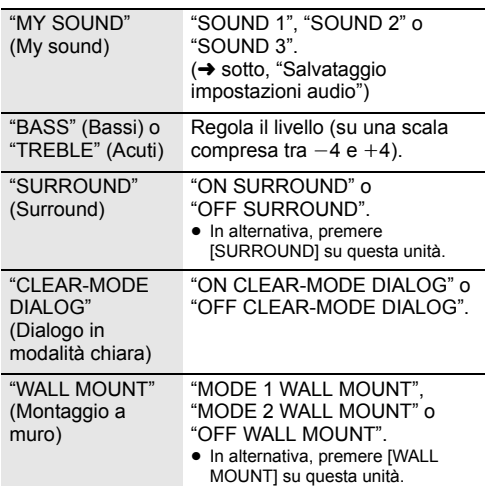

- ≥ Con alcuni tipi di sorgenti, è possibile che la qualità del suono diminuisca quando si utilizzano questi effetti. In tal caso disattivare gli effetti sonori.
- ≥ Quando è selezionato "AUX" come sorgente, è possibile selezionare "INPUT LEVEL" per regolare il livello dell'audio in ingresso per il dispositivo esterno.  $(466)$

# **Salvataggio impostazioni audio**

È possibile salvare le impostazioni audio desiderate su "SOUND 1", "SOUND 2" o "SOUND 3" come "MY SOUND".

- **1** Regolare gli effetti audio desiderati.  $\leftrightarrow$  sopra indicata)
- **2** Premere [SETUP] per selezionare "SAVE MY SOUND".
- **3** Premere [◀, ▶] per selezionare un numero di impostazione e quindi premere [OK].
	- Viene visualizzato "SAVED".
	- ≥ Le impostazioni audio salvate in precedenza verranno sostituite quando vengono salvate nuove impostazioni sullo stesso numero di impostazione.

## **Come richiamare le impostazioni audio salvate**

- **1** Premere [SOUND] per selezionare "MY SOUND".
- Premere [◀, ▶] per selezionare il numero di impostazione audio desiderato e quindi premere [OK].

## **D.Bass**

Premere [D.BASS] per selezionare "ON D.BASS" o "OFF D.BASS".

≥ In alternativa, premere [D.BASS] sull'unità.

## **EQ preimpostato**

Premere ripetutamente [PRESET EQ] per selezionare "HEAVY" (pesante), "SOFT" (morbida), "CLEAR" (chiara), "VOCAL" (voci) o "FLAT" (piatta/off).

 $\square$ 

≥ Quando si seleziona "PRESET EQ", Bassi e Alti verranno impostati in base a preset EQ.

# Orologio e timer

# **Impostazione dell'orologio**

Si tratta di un orologio con visualizzazione delle 24 ore.

## **Utilizzo delle informazioni sull'ora da un dispositivo di rete**

È possibile effettuare lo streaming delle informazioni sull'ora dal dispositivo a questa unità usando l'app "Panasonic Music Streaming"  $($   $\rightarrow$  71).

## **Preparazione**

- Completare le impostazioni di rete. (→ 68)
- ≥ Installare l'app "Panasonic Music Streaming" sul proprio dispositivo.
- ≥ Collegare il proprio dispositivo alla stessa rete a cui è collegato questo sistema.
- **1** Accendere questo sistema.
	- Controllare che l'indicatore di rete (→ 64) si accenda.
	- Se non si accende, verificare le impostazioni della rete.  $(4.68)$
- **2** Avviare l'applicazione "Panasonic Music Streaming".
	- ≥ Utilizzare sempre l'ultima versione della app.
	- ≥ Le informazioni sull'ora saranno inviate a questo sistema.

## **Regolazione manuale dell'ora.**

- **1** Premere [CLOCK/TIMER] per selezionare "CLOCK".
- **2** Premere [▲, ▼] per impostare l'ora, quindi premere [OK].

## ∫ **Per controllare l'ora**

Premere [CLOCK/TIMER].

- <sup>≥</sup> L'orologio viene azzerato in caso di interruzione di corrente o quando si rimuove il cavo di alimentazione CA.
- Regolare spesso l'orologio per assicurarne la precisione.

**81**

## **Timer di spegnimento**

Il timer di spegnimento automatico consente di spegnere l'unità dopo un tempo impostato.

Premere ripetutamente [SLEEP] per selezionare l'impostazione (in minuti).

 $"SLEEP 30" \rightarrow "SLEEP 60" \rightarrow "SLEEP 90" \rightarrow "SLEEP 120"$  $-$  "OFF" (Annulla)  $\leftarrow$ 

∩∩

- ≥ Il tempo rimanente viene indicato sul display dell'unità ogni minuto, tranne quando si eseguono altre operazioni. "SLEEP 1" viene sempre visualizzato quando rimane solo 1 minuto.
- ≥ Il timer di riproduzione e il timer della modalità Sleep possono essere utilizzati insieme. Il timer della modalità Sleep è sempre il timer principale sull'unità.

## **Timer riproduzione**

È possibile impostare il timer in modo che l'unità si accenda a una data ora ogni giorno.

## **Preparazione**

Regolare l'orologio.

- **1** Premere ripetutamente [CLOCK/TIMER] per selezionare "TIMER ADJ".
- **2** Premere  $[A, \nabla]$  per impostare l'ora di inizio, ("ON TIME") quindi premere [OK].
- **3** Premere  $\left[ \blacktriangle \right.$   $\blacktriangledown$  per impostare l'ora finale, ("OFF TIME") quindi premere [OK].
- **4** Premere [▲, ▼] per selezionare la sorgente musicale\*, quindi premere [OK].

## **Accensione del timer**

- **1** Preparare il dispositivo di origine della musica selezionato e impostare il volume desiderato.
- **2** Premere  $[ $\odot$ , PLAY$ ].
	- Viene visualizzato " $\odot$ ".
	- Per annullare, premere di nuovo [O, PLAY].
- **3** Premere  $[\circlearrowleft]$  per passare l'unità in modalità standby.

## ∫ **Controllare le impostazioni**

Premere ripetutamente [CLOCK/TIMER] per selezionare "TIMER ADJ".

(Mentre l'unità è in standby, premere due volte [CLOCK/TIMER].)

 $\Box$ 

- ≥ Il timer si avvierà a basso volume; il volume aumenterà gradualmente fino al livello preimpostato.
- ≥ Se il timer è attivo si accenderà all'ora impostata ogni giorno.
- ≥ Se si spegne il sistema e lo si riaccende mentre un timer è in funzione, il timer non si interromperà all'ora di fine funzionamento.
- \* "CD", "USB", "DAB+" e "FM" possono essere impostati come sorgente musicale.

# Aggiornamenti del firmware

È possibile che occasionalmente Panasonic rilasci degli aggiornamenti del firmware per questo sistema, che possono offrire funzioni aggiuntive o migliorare il modo in cui una funzione opera. Tali aggiornamenti sono disponibili gratuitamente.

È possibile aggiornare il firmware anche tramite un pop-up che appare all'interno dell'app "Panasonic Music Streaming"  $\leftrightarrow$  71). Per informazioni sull'app. consultare il sito seguente.

**http://panasonic.jp/support/global/cs/audio/app/** (Il sito è solo in inglese.)

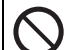

### **Il download richiede circa 10 minuti. NON SCOLLEGARE il cavo dell'alimentazione CA mentre è visualizzato uno dei seguenti messaggi.** "UPDATING" o "UPD%"  $($ " $\Box$ " sta a indicare un numero.)

≥ Mentre è in corso il processo di aggiornamento non è possibile effettuare nessun'altra operazione.

### **Preparazione**

- Accendere questo sistema.
- ≥ Collegare questo sistema alla rete domestica.  $(4.68)$ 
	- Accertarsi che la rete sia collegata a Internet.
- **1** Premere ripetutamente [RADIO, EXT-IN] per selezionare "NETWORK".
- **2** Premere [SETUP] ripetutamente per selezionare "FW UPDATE", quindi premere [OK].
- **3** Premere [◀, ▶] per selezionare "OK? YES", quindi premere [OK] per iniziare l'aggiornamento.

≥ Selezionare "OK? NO" per cancellare l'aggiornamento. Quando inizia l'aggiornamento verrà visualizzata l'indicazione "UPDATING".

Il progredire dell'operazione viene visualizzato come "UPD $\square \gamma$ " durante l'aggiornamento. (" $\square$ " sta per un numero.)

**4** Al termine dell'aggiornamento, sul display appare "SUCCESS".

Scollegare il cavo di alimentazione CA e ricollegarlo dopo 1 minuto.

### ₽Q

- ≥ Se non vi sono aggiornamenti, verrà visualizzata l'indicazione "NO NEED".
- ≥ Con alcuni tipi di connessione è possibile che la durata del download sia maggiore, o che il download non venga eseguito correttamente.

## **Controllo della versione del firmware**

Premere ripetutamente [SETUP] per selezionare "FW VER." e quindi premere [OK].

Verrà visualizzata la versione del firmware installato.

● Premere [OK] per uscire.

**82**

# Altre operazioni

## **Funzione di spegnimento automatico**

Per impostazione predefinita, questa unità passerà automaticamente alla modalità standby se non vengono emessi segnali audio e se non vengono eseguite operazioni per circa 20 minuti.

### **Per annullare questa funzione**

- **1** Premere ripetutamente [SETUP] per selezionare "AUTO OFF".
- Premere [◀, ▶] per selezionare "OFF", quindi premere [OK].

### $\Box$

- ≥ Per attivare la funzione, selezionare "ON" al passaggio 2.
- Questa impostazione non può essere selezionata quando la sorgente è radio o quando "NET STANDBY" è "ON".
- ≥ Se "NET STANDBY" è impostato su "ON", anche questa funzione verrà impostata su "ON". Per cambiare l'impostazione, impostare "NET STANDBY" su "OFF".  $\leftrightarrow$  destra)
- ≥ Quando è connesso a un dispositivo Bluetooth®, la funzione non è attiva.

## **Bluetooth® standby**

Quando viene selezionato "SC-HC1040" o "SC-HC1020" dal menu Bluetooth® di un dispositivo Bluetooth® collegato, questa unità si accenderà automaticamente, uscendo dalla modalità Standby, e verrà stabilita una Bluetooth® connessione.

- **1** Premere ripetutamente [SETUP] per selezionare "BLUETOOTH STANDBY".
- **2** Premere [◀, ▶] per selezionare "ON" e quindi premere [OK].

### $\Box$

- ≥ Per disattivare la funzione, selezionare "OFF" al passaggio 2.
- ≥ L'impostazione predefinita è "OFF". Se questa funzione è impostata su "ON", il consumo di corrente in standby aumenterà.

## **Modifica del codice dell'unità e del telecomando**

Quando altri apparecchi Panasonic rispondono al telecomando in dotazione, cambiare il codice del telecomando.

- **1** Premere ripetutamente [CD/USB] per selezionare "CD".
- **2** Tenere premuto [■] sull'unità e [2] sul telecomando sino a che sul display dell'unità non viene visualizzato "REMOTE 2".
- **3** Tenere premuto [OK] e [2] sul telecomando per almeno 4 secondi.

### $\Box$

≥ Per tornare alla modalità "REMOTE 1", ripetere i passaggi sopra descritti ma sostituire [2] con [1].

## **Standby di rete**

Questo sistema può accendersi automaticamente quando si trova in standby e viene selezionato come diffusori di output del dispositivo di rete.

Come impostazione predefinita di fabbrica, lo standby di rete è inattivo prima di collegare questo sistema alla rete domestica.

Quando lo si collega alla rete domestica per la prima volta, questa funzione si attiverà automaticamente.

È anche possibile attivare lo standby di rete con i seguenti passaggi:

- **1** Premere [SETUP] ripetutamente per selezionare "NET STANDBY", quindi premere [OK].
- **2** Premere [◀, ▶] per selezionare "ON" e quindi premere [OK].
- ≥ Quando "NET STANDBY" è "ON"
	- La rete (LAN cablata/Wi-Fi) sarà attiva anche in modalità standby.
	- In modalità standby il consumo di corrente aumenta. Per ridurre il consumo di corrente in modalità standby, disattivare network standby.

### **Per disattivare network standby**

Selezionare "OFF" al passaggio 2.

- ≥ Quando "NET STANDBY" è stato impostato su "OFF"
	- La rete (LAN cablata/Wi-Fi) verrà disabilitata in modalità standby se il sistema è messo in modalità standby presso una sorgente diversa da "NETWORK". La rete (LAN cablata/Wi-Fi) verrà abilitata quando viene accesa l'unità.
	- Network standby sarà attivo se il sistema viene messo in modalità standby presso la modalità selettore "NETWORK" e questo sistema è collegato alla rete.
	- Per mantenere disattivato network standby, selezionare una sorgente diversa da "NETWORK" prima di mettere l'unità in modalità standby.

## m

- ≥ Questa funzione tornerà all'impostazione predefinita se è stata effettuata l'operazione di reimpostazione della rete.  $(484)$
- ≥ Quando il sistema viene acceso da questa funzione, la parte iniziale della musica potrebbe non essere riprodotta.
- A seconda della app, le condizioni per attivare questa funzione possono variare.
- ≥ Il sistema potrebbe non attivarsi anche quando è selezionato come diffusore di output. In tal caso, avviare la riproduzione.

## **Impostazione LAN Wireless**

È possibile abilitare o disabilitare la funzione LAN wireless.

- **1** Premere ripetutamente [RADIO, EXT-IN] per selezionare "NETWORK".
- **2** Premere [SETUP] ripetutamente per selezionare "WIRELESS LAN", quindi premere [OK].
- **3** Premere [◀, ▶] per selezionare "ON" o "OFF" e quindi premere [OK].

m

≥ L'impostazione predefinita è "ON".

## **Potenza del segnale Wi-Fi**

Per controllare la potenza del segnale Wi-Fi nel punto in cui si trova questo sistema.

### **Preparazione**

Collegare questo sistema alla rete wireless.  $(\rightarrow 68)$ 

- **1** Premere ripetutamente [RADIO, EXT-IN] per selezionare "NETWORK".
- **2** Premere ripetutamente [SETUP] per selezionare "SIGNAL LEVEL" e quindi premere [OK].

Sul display appare "LEVEL  $\square$ ".

 $($ "  $\Box$ " sta per un numero.)

≥ Premere [OK] per uscire da questa modalità di visualizzazione.

 $\Box$ 

- ≥ La potenza del segnale consigliata è "3". Se l'indicazione è "2" o "1" provare a cambiare la posizione o l'inclinazione del router wireless o di questo sistema e vedere se la connessione migliora.
- ≥ Se viene visualizzato "LEVEL 0", questo sistema non è in grado di stabilire una connessione con il router wireless.  $(486)$

## **Nome della rete wireless (SSID)**

Visualizzare il nome della rete wireless connessa (SSID).

- **1** Premere ripetutamente [RADIO, EXT-IN] per selezionare "NETWORK".
- **2** Premere [SETUP] ripetutamente per selezionare "NET INFO", quindi premere [OK].
- **3** Premere ripetutamente  $[ \blacktriangleleft, \blacktriangleright ]$  per selezionare "SSID" e quindi premere [OK].
	- Premere [OK] per uscire.

## $\mathbb{M}$

- Se viene visualizzato "NO CONNECT", questo sistema non è connesso ad una rete wireless.
- I caratteri che non possono essere visualizzati vengono sostituiti da " $\div$ ".

## **IP/MAC Indirizzo**

Per controllare l'indirizzo IP o l'indirizzo del MAC Wi-Fi di questo sistema.

- **1** Premere ripetutamente [RADIO, EXT-IN] per selezionare "NETWORK".
- **2** Premere [SETUP] ripetutamente per selezionare "NET INFO", quindi premere [OK].
- **3** Premere ripetutamente [<,  $\blacktriangleright$ ] per selezionare "IP ADDR." o "MAC ADDR.", quindi premere [OK].
	- ≥ L'indirizzo IP o l'indirizzo del MAC verrà visualizzato
- **4** Premere [<,  $\blacktriangleright$ ] sul telecomando per visualizzare il resto dell'indirizzo IP o dell'indirizzo MAC.
	- Premere [OK] per uscire.
	- ≥ Il " " visualizzato nella parte superiore o inferiore sinistra del display indica rispettivamente le prime e le ultime unità.

## **Reset rete**

Per resettare le impostazioni di rete.

- **1** Premere ripetutamente [RADIO, EXT-IN] per selezionare "NETWORK".
- **2** Premere ripetutamente [SETUP] per selezionare "NET RESET" e quindi premere [OK].
- **3** Premere [◀, ▶] per selezionare "OK? YES" e quindi premere [OK].
	- Sul display appare "NETWORK INITIALIZING". Quando il display ritorna a "NETWORK", le impostazioni di rete sono resettate.

m

≥ Questa funzione non modifica le impostazioni di "WIRELESS LAN".

# Risoluzione dei problemi

Prima di rivolgersi all'assistenza, eseguire i seguenti controlli. In caso di dubbi su alcuni controlli o nel caso in cui le soluzioni indicate nella guida non risolvano il problema, rivolgersi al proprio rivenditore per le istruzioni.

### **Il firmware installato è quello più recente?**

Panasonic migliora costantemente il firmware del sistema per garantire ai propri clienti le tecnologie più recenti.  $($   $\rightarrow$  82)

### **Per ulteriore aiuto, supporto e consigli dedicati al proprio prodotto, visitare: http://panasonic.jp/support/global/cs/audio/**

(Il sito è solo in inglese.)

### **Per ripristinare tutte le impostazioni predefinite in fabbrica**

Quando si verificano le seguenti circostanze, reimpostare la memoria:

- ≥ Premendo i pulsanti non si ottiene alcuna risposta.
- ≥ Si desidera cancellare e resettare le impostazioni.
- 1 Scollegare il cavo di alimentazione CA. (Attendere almeno 30 secondi prima di procedere al passaggio (2).)
- 2 Tenendo premuto [Í/I] sull'unità, ricollegare il cavo di alimentazione CA.
	- Continuare a tenere premuto [b/l] finché non compare "---------" sul display.
- 3 Rilasciare  $\lceil$ (<sup>1</sup>)/II.

### $\Box$

- ≥ Vengono ripristinate tutte le impostazioni predefinite. Sarà necessario effettuare nuovamente le impostazioni.
- Per reimpostare le impostazioni di rete, effettuare l'operazione di reimpostazione della rete.  $(\rightarrow 84)$

## **Generale**

### **Impossibile accendere l'unità.**

≥ Dopo aver collegato il cavo di alimentazione CA, attendere circa 10 secondi prima di accendere l'unità.

### **Si avverte un ronzio durante la riproduzione.**

≥ Se vicino ai cavi vi sono un cavo di alimentazione CA o una lampada a fluorescenza, tenere le altre apparecchiature e i relativi cavi lontani dai cavi di questo sistema.

### **Questa unità non funziona.**

- ≥ Uno dei dispositivi di sicurezza di quest'unità si è attivato. 1 Premere [Í/I] sull'unità per mettere l'unità in standby.
	- ≥ Se l'unità non si spegne, scollegare il cavo di alimentazione CA dalla presa CA, ricollegarlo alla presa dopo circa 30 secondi, quindi aspettare circa 10 secondi.
	- 2 Premere [Í/I] sull'unità per accenderla. Se ancora non funziona, consultare il proprio negoziante di fiducia.

### **La ricarica non si avvia quando l'unità è in standby.**

≥ Accendere questa unità. Accertarsi che la ricarica sia iniziata, quindi mettere questa unità in modalità standby.  $($   $\rightarrow$  67)

### **Si sentono dei disturbi.**

Quando un dispositivo è collegato sia al jack AUX IN sia alla porta USB, a seconda del dispositivo possono essere generati dei disturbi. In questo caso, rimuovere il cavo USB dalla porta USB.

## **Telecomando**

### **Il telecomando non funziona correttamente.**

 $\bullet$  La batteria è esaurita o inserita in modo non corretto. (→ 65)

## **Disco**

### **La visualizzazione è scorretta o la riproduzione non si avvia.**

- Accertarsi che il disco sia compatibile con questa unità. (→ 88)
- ≥ Sulla lente è presente dell'umidità. Attendere per circa un'ora, quindi riprovare.

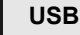

### **Nessuna risposta quando si preme [**1**/**;**].**

Scollegare e ricollegare il dispositivo USB. In alternativa, spegnere e riaccendere l'unità.

### **Impossibile leggere l'unità USB o il suo contenuto.**

- ≥ Il formato o il contenuto dell'unità USB non sono compatibili con l'unità ( $\rightarrow$  88).
- La funzione host USB di questo prodotto potrebbe non funzionare con alcuni dispositivi USB.

### **Rallentamento nel funzionamento dell'unità flash USB.**

≥ File di grandi dimensioni o unità flash USB di grandi capacità richiedono un tempo di lettura maggiore.

### **Il tempo trascorso visualizzato è diverso dalla durata effettiva della riproduzione.**

● Copiare i dati su un altro dispositivo USB o eseguire un backup dei dati, quindi riformattare il dispositivo USB.

## **Radio**

### **La qualità della ricezione DAB/DAB+ è scarsa.**

- Allontanare l'antenna da computer, televisioni ed altri cavi.
- ≥ Usare un'antenna esterna.

### **Se i disturbi sono eccessivi durante la ricezione FM.**

- ≥ Passare all'audio mono.
	- 1 Premere ripetutamente [RADIO MENU] per selezionare "FM MODE".
	- 2 Premere [2, 1] per selezionare "MONO" e quindi premere [OK].
	- Il suono diventa mono.
	- ≥ Per annullare, selezionare "STEREO" o cambiare la frequenza

In circostanze normali, selezionare "STEREO".

### **La ricezione è disturbata quando si ascolta una trasmissione radio.**

- Controllare che l'antenna sia collegata correttamente. (→ 66)
- ≥ Regolare la posizione dell'antenna.
- ≥ Tentare di mantenere una certa distanza tra l'antenna e il cavo di alimentazione CA.
- ≥ Provare ad utilizzare un'antenna esterna se vi sono edifici o monti nelle vicinanze.
- Spegnere il televisore o altri lettori audio oppure allontanarli dall'unità.
- ≥ Tenere l'unità lontana dai cellulari se ci sono interferenze.

## **Bluetooth®**

### **Non è possibile effettuare l'accoppiamento del dispositivo.**

≥ Verificare la stato del dispositivo Bluetooth®.

### **Non si riesce ad ottenere il collegamento con il dispositivo.**

- ≥ L'accoppiamento del dispositivo non è riuscito o la registrazione è
- stata sostituita. Ritentare l'accoppiamento del dispositivo. (+ 74) ≥ Questa unità potrebbe essere connessa ad un dispositivo diverso. Scollegare l'altro dispositivo e provare nuovamente ad accoppiare
- il dispositivo.  $($  + 74) Se "MODE 2" è selezionato in "LINK MODE", selezionare "MODE 1". (→ 74)
- ≥ Se il problema persiste, spegnere e riaccendere l'unità, quindi riprovare.

### **Il dispositivo è collegato ma non è possibile ascoltare l'audio attraverso l'unità.**

≥ Per alcuni dispositivi con Bluetooth® incorporato, è necessario impostare l'output audio manualmente su "SC-HC1040" o "SC-HC1020". Per maggiori informazioni leggere le istruzioni per l'uso del dispositivo.

### **L'audio si interrompe.**

- ≥ Il dispositivo è fuori dal range di comunicazione di 10 m. Mettere il dispositivo Bluetooth® più vicino all'unità.
- ≥ Eliminare eventuali interferenze tra questa unità e il dispositivo.
- ≥ Altri dispositivi che usano la banda di frequenza di 2,4 GHz, come router wireless, microonde, telefoni cordless, ecc. stanno interferendo Portare il dispositivo Bluetooth® più vicino a questa unità e allontanarlo dagli altri dispositivi.
- Selezionare "MODE 1" per una comunicazione stabile. (→ 74)

## **Rete**

### **Non è possibile collegarsi alla rete.**

- Effettuare il collegamento alla rete e le impostazioni. (→ 68) ≥ Se la rete è impostata come invisibile, renderla visibile quando si
- imposta la rete per questa unità o effettuare una connessione con cavo LAN.  $($   $\rightarrow$  70) ≥ La sicurezza Wi-Fi di questo sistema supporta solo WPA2TM. Il
- router wireless deve essere quindi compatibile con WPA2TM. Per informazioni sulla sicurezza supportata dal router e su come modificare le impostazioni, consultare le istruzioni per l'uso o contattare il proprio provider Internet.
- ≥ Accertarsi che la funzione multicast sul router wireless sia abilitata. ≥ A seconda del router, il pulsante WPS potrebbe non funzionare.
- Provare altri metodi.  $(\rightarrow 68)$
- Controllare l'impostazione "WIRELESS LAN". (→ 84)

### **Impossibile selezionare questo sistema come diffusori di output.**

- ≥ Accertarsi che i dispositivi siano collegati alla stessa rete a cui è collegato questo sistema.
- ≥ Riconnettere i dispositivi alla rete.
- ≥ Spegnere e riaccendere il router wireless.
- ≥ Spegnere e riaccendere questo sistema, e quindi selezionare nuovamente questo sistema come diffusori di output.

### **La riproduzione non si avvia. Il suono si interrompe.**

- ≥ Se si utilizza la banda 2,4 GHz sul router wireless, contemporaneamente ad altri dispositivi che operano a 2,4 GHz, come microonde, telefoni, ecc., è possibile che la connessione si interrompa. Aumentare la distanza tra questa unità e i dispositivi in questione.
	- Se il proprio router wireless supporta la banda 5 GHz, tentare di usare la banda 5 GHz. Per passare alla banda 5 GHz, effettuare nuovamente le impostazioni di rete usando un browser Internet (→ 69). Al passaggio 8, accertarsi
- di selezionare il nome (SSID) della propria rete per la banda 5 GHz. ≥ Non posizionare questo sistema all'interno di un armadietto in
- metallo perché potrebbe bloccare il segnale Wi-Fi. ≥ Posizionare questo sistema più vicino al router wireless.
- Se diversi dispositivi wireless usano la stessa rete wireless contemporaneamente a questo sistema, provare a spegnere gli altri dispositivi o a ridurre il loro utilizzo della rete wireless.
- Se la riproduzione si arresta, verificare lo stato della riproduzione sul dispositivo.
- ≥ Riconnettere i dispositivi alla rete.
- Spegnere e riaccendere il router wireless.
- Provare una connessione LAN via cavo. (→ 70)

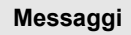

### **I seguenti messaggi o numeri di servizio possono venire visualizzati sul display dell'unità.**

### **"--:--"**

≥ Il cavo di alimentazione CA è stato collegato per la prima volta o recentemente si è verificata un'interruzione di corrente. Impostare l'ora  $(\rightarrow 81)$ .

### **"ADJUST CLOCK"**

● Orologio non impostato. Regolare correttamente l'orologio.

### **"ADJUST TIMER"**

≥ Timer di riproduzione non impostato. Regolare correttamente il timer di riproduzione.

### **"AUTO OFF"**

≥ L'unità è rimasta inutilizzata per circa 20 minuti e si spegnerà entro un minuto. Per evitare questo premere un tasto qualsiasi.

### **"ERROR"**

≥ È stata eseguita un'operazione scorretta. Leggere le istruzioni e riprovare.

### **"F" / "F" (" " indica un numero.)**

≥ Questa unità ha un problema. Scollegare il cavo di alimentazione CA dalla presa CA, ricollegarlo alla presa dopo circa 30 secondi, aspettare circa 10 secondi, quindi accendere l'unità. Se il problema persiste, scollegare il cavo di alimentazione CA e contattare il proprio rivenditore.

### **"FAIL"**

- ≥ Aggiornamento o impostazione non riusciti. Dopo aver spento l'unità, scollegare il cavo di alimentazione CA dalla presa CA, ricollegarlo alla presa dopo circa 30 secondi, aspettare circa 10 secondi, quindi accendere l'unità ed effettuare nuovamente l'aggiornamento.
- Il download del firmware non è riuscito. Premere un tasto qualsiasi per uscire. Riprovare in un secondo momento.
- ≥ Non è possibile trovare il server. Premere un tasto qualsiasi per uscire. Accertarsi che la rete wireless sia collegata a Internet.

### **"ILLEGAL OPEN"**

≥ Lo sportello scorrevole non è nella posizione corretta. Dopo aver spento l'unità, scollegare il cavo di alimentazione CA dalla presa CA, ricollegarlo alla presa dopo circa 30 secondi, aspettare circa 10 secondi, quindi accendere l'unità. Se il messaggio continua ad essere visualizzato, scollegare il cavo di alimentazione CA e contattare il proprio rivenditore.

### **"INVALID TO PRESET"**

● Non è possibile preimpostare durante la riproduzione Spotify.

### **"LEVEL 0"**

- Nessun collegamento tra questo sistema e il router wireless. Tentare le seguenti operazioni:
	- Controllare che il router wireless sia acceso.
	- Spegnere e riaccendere questo sistema.
	- Effettuare il reset delle impostazioni di rete.  $(4.68)$
	- Se il problema persiste, consultare il rivenditore.

### **"LINKING"**

- ≥ Questo sistema sta cercando di collegarsi all'ultimo dispositivo Bluetooth® collegato quando viene selezionato "BLUETOOTH".
- Questo sistema sta comunicando con il router wireless per completare le impostazioni di rete.
	- A seconda del router wireless questo processo potrebbe impiegare alcuni minuti. Provare ad avvicinare questo sistema al router wireless.

### **"NETWORK INITIALIZING" "SETUP IN PROGRESS, TRY AGAIN"**

- ≥ Il sistema sta eseguendo un processo interno.
	- Attendere circa 3 minuti.
	- Non scollegare il cavo di alimentazione CA, perché si potrebbero causare malfunzionamenti.

### **"NO CONNECT"**

≥ Questo sistema non è in grado di collegarsi alla rete. Controllare la connessione di rete.  $(\rightarrow 68)$ 

**86**

### **"NO DEVICE"**

≥ Il dispositivo USB non è inserito correttamente. Leggere le  $istruzioni e riprovare ( $\rightarrow 67$ ).$ 

### **"NO DISC"**

● Inserire il disco da riprodurre (→ 67).

### **"NO PLAY"**

- ≥ Esaminare il contenuto. È possibile riprodurre solo formati supportati.  $($   $\rightarrow$  89)
- ≥ I file nel dispositivo USB possono essere corrotti. Formattare il dispositivo USB e riprovare.
- ≥ L'unità può avere un problema. Spegnere e riaccendere l'unità.

### **"NO PRESET"**

● Al canale selezionato non corrisponde nessuna stazione. Memorizzare una stazione.  $\leftrightarrow$  73, 78)

### **"NO SIGNAL"**

≥ Non è possibile ricevere la stazione. Controllare la propria antenna  $(466)$ .

### **"NOT SUPPORTED"**

≥ È stato collegato un dispositivo USB non supportato.

### **"PGM FULL"**

≥ Il numero dei brani programmati è superiore a 24.

### **"PLAYERROR"**

≥ Si è tentato di riprodurre un file non supportato. Il sistema salterà quella traccia e riprodurrà quella successiva.

### **"READING"**

≥ L'unità sta controllando le informazioni relative a "CD"/"USB". Una volta che questa indicazione sarà scomparsa, avviare il funzionamento.

### **"REMOTE " (" " sta a indicare un numero.)**

- ≥ Il telecomando e questa unità usano codici differenti. Cambiare il codice del telecomando.
	- Quando è visualizzata l'indicazione "REMOTE 1", tenere premuto [OK] e [1] per almeno 4 secondi.
	- Quando è visualizzata l'indicazione "REMOTE 2", tenere premuto [OK] e [2] per almeno 4 secondi.

### **"SCAN FAILED"**

≥ Non è possibile ricevere le stazioni. Verificare la propria antenna e

provare l'Auto scanning (→ 78).<br>Se viene ancora visualizzato "SCAN FAILED", trovare la ricezione del segnale migliore con la funzione di sintonizzazione "MANUAL SCAN".  $(\rightarrow 79)$ 

### **"SOUND NOT SET" (" " sta a indicare un numero.)**

≥ Nessuna impostazione è stata salvata nel numero di impostazione audio selezionato. Salvare le impostazioni audio.  $(481)$ 

### **"USB OVER CURRENT ERROR"**

≥ Il dispositivo USB sta assorbendo troppa corrente. Selezionare una sorgente diversa da "USB", rimuovere il dispositivo USB e spegnere l'unità.

### **"VBR"**

≥ Il sistema non è in grado di visualizzare il tempo di riproduzione residuo per tracce VBR (a bitrate variabile).

### **"WAIT"**

- ≥ Viene visualizzato, ad esempio, quando questa unità si sta spegnendo.
- Lampeggia quando il sistema sta cercando di entrare in una modalità impostazione rete.

### La spia di rete (**→ 64**) lampeggia

≥ Questo può verificarsi ad esempio quando si interrompe la connessione di rete.

# Licenze

Il marchio denominativo Bluetooth® e i loghi sono marchi registrati di proprietà di Bluetooth SIG, Inc. e qualsiasi utilizzo di tali marchi da parte di Panasonic Corporation è concesso in licenza. Altri marchi registrati e nomi di marchi sono di proprietà dei rispettivi proprietari.

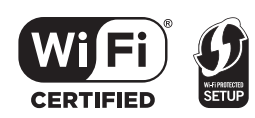

Il Logo Wi-Fi CERTIFIEDTM è un marchio di certificazione di Wi-Fi Alliance®.

Il marchio identificativo Wi-Fi Protected SetupTM è un marchio di certificazione di Wi-Fi Alliance®.

"Wi-Fi®" è un marchio registrato di Wi-Fi Alliance®.<br>"Wi-Fi Protected Setup™", "WPA™", e "WPA2™" sono marchi di Wi-Fi Alliance®.

Qualcomm è un marchio di Qualcomm Incorporated, registrato negli Stati Uniti ed in altri paesi. AllPlay è un marchio di Qualcomm Connected Experiences, Inc., registrato negli Stati Uniti ed in altri paesi.

TuneIn è un marchio di TuneIn Inc., registrato negli Stati Uniti ed in altri paesi e viene utilizzato con autorizzazione.

Il software Spotify è soggetto a licenze di terzi che è possibile trovare qui:

www.spotify.com/connect/third-party-licenses

DLNA, the DLNA Logo and DLNA CERTIFIED are trademarks, service marks, or certification marks of the Digital Living Network Alliance.

Windows è un marchio o un marchio registrato della Microsoft Corporation negli Stati Uniti e in altri paesi.

Google Play e Android sono marchi di Google Inc.

MPEG Layer-3, tecnologia di codifica audio con licenza della Fraunhofer IIS e Thomson.

iPad, iPhone, iPod e iPod touch sono marchi di Apple Inc., registrati negli Stati Uniti e in altri paesi.

App Store è un marchio di servizio di Apple Inc.

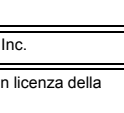

# Utilizzo dell'unità e dei supporti

Estrarre la spina dell'alimentazione CA dalla presa di eseguire qualsiasi operazione di manutenzione.

## ∫ **Pulire questa unità con un panno asciutto e morbido**

- ≥ Se l'unità è molto sporca, passare un panno inumidito e ben strizzato per rimuovere lo sporco, quindi un panno asciutto.
- ≥ Quando si puliscono le coperture degli altoparlanti, utilizzare un panno fine.

Non utilizzare tessuti o altri materiali che possano lasciare residui. Piccoli residui potrebbero rimanere incastrati all'interno della copertura dell'altoparlante.

- ≥ Non utilizzare mai alcol, solventi per vernici o benzina per pulire questa unità.
- ≥ Prima di utilizzare panni chimici, leggere con attenzione le relative istruzioni.

## ∫ **Manutenzione della lente**

- Pulire regolarmente la lente per evitare malfunzionamenti. Utilizzare un soffietto per eliminare la polvere, e un batuffolo di cotone se la lente è molto sporca.
- Non è possibile utilizzare un pulitore per lenti di tipo CD.
- ≥ Non lasciare aperto lo sportello scorrevole per periodi prolungati. In caso contrario la lente si sporcherà.
- Fare attenzione a non toccare la lente con le dita.

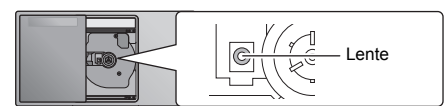

## ∫ **Pulizia dei dischi**

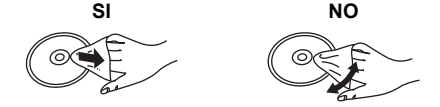

Strofinare con un panno umido, quindi asciugare.

## ∫ **Precauzioni quando si maneggiano i dischi**

- ≥ Tenere i dischi per i bordi, per evitare di graffiarli o di sporcarli con delle ditate.
- ≥ Non attaccare etichette o adesivi ai dischi.
- ≥ Non utilizzare spray per la pulizia dei dischi fonografici, benzina, solventi, liquidi antistatici o sostanze analoghe.
- Non utilizzare i seguenti dischi:
	- Dischi con tracce di adesivo lasciate dalla rimozione di etichette (dischi noleggiati, ecc.).
	- Dischi deformati o fessurati.
	- Dischi di forma irregolare, come quelli a forma di cuore.

## ∫ **Quando si smaltisce o si cede l'unità**

L'unità può mantenere memorizzate al proprio interno le impostazioni relative all'utente. Se si smaltisce o si cede questa unità, seguire la procedura indicata per ripristinare le impostazioni di fabbrica, cancellando le impostazioni effettuate dall'utente.

 $\leftrightarrow$  85, "Per ripristinare tutte le impostazioni predefinite in fabbrica")

# Supporti riproducibili

## **CD compatibile**

≥ Un disco con il logo CD.

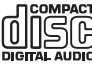

- ≥ Questa unità è in grado di riprodurre dischi che siano conformi al formato CD-DA.
- Questo sistema è in grado di riprodurre CD-R/RW con contenuti in formato CD-DA o MP3.
- ≥ L'unità potrebbe non essere in grado di riprodurre alcuni dischi a causa delle condizioni di registrazione.
- ≥ Prima della riproduzione, finalizzare il disco sul dispositivo su cui è stato registrato.
- ≥ Se il disco contiene dati in formato MP3 e dati audio normali (CD-DA), l'unità riproduce solo il formato registrato nella prima parte del disco.
- ≥ L'unità non è in grado di riprodurre file registrati utilizzando la scrittura a pacchetti.
- ≥ I dischi devono essere conformi a ISO9660 livello 1 o 2 (tranne per i formati estesi).

### r∩

- Alcuni CD-R/RW potrebbero non essere riprodotti a causa delle condizioni della registrazione.
- ≥ I file MP3 sono definiti come brani e le cartelle sono definite come album.
- ≥ Il sistema può eseguire l'accesso ad un massimo di: – CD-DA: 99 brani
	- MP3: 999 tracce, 255 album (compresa cartella radice)
- ≥ Le registrazioni non saranno riprodotte necessariamente nell'ordine in cui sono state registrate.

## **Dispositivi USB compatibili**

- ≥ Non è garantito che questa unità possa essere collegata a tutti i dispositivi USB.
- ≥ I file system FAT12, FAT16 e FAT32 sono tutti supportati.
- Questa unità supporta USB 2.0 Full Speed.
- ≥ I dispositivi USB con capacità di memorizzazione superiore a 32 GB in alcuni casi non possono funzionare.
- ≥ Formato supportato: File con estensione ".mp3" o ".MP3".
- ≥ È possibile che alcuni file non vengano riprodotti nell'ordine in cui sono stati numerati, o che non vengano riprodotti affatto, a seconda della modalità di creazione.

### $\Box$

- ≥ I file sono definiti come brani e le cartelle sono definite come album.
- ≥ Il sistema può eseguire l'accesso ad un massimo di:
- 800 album (compresa la cartella principale)
- $=$  8000 brani
- 999 brani in un album

# Specifiche

## ∫ **GENERALI**

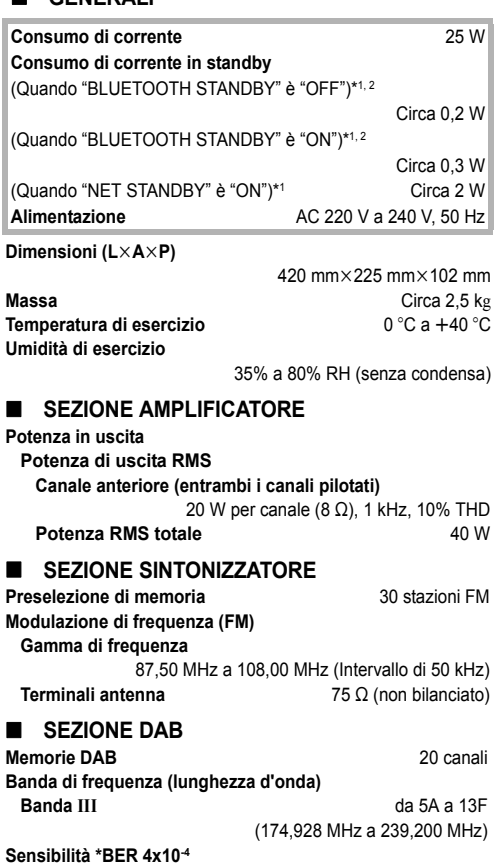

**Requisito minimo**  $-98$  dBm **Antenna DAB esterna Terminale** Connettore F  $(75 \Omega)$ 

## ∫ **SEZIONE DISCO**

**Dischi riproducibili (8 cm o 12 cm)**

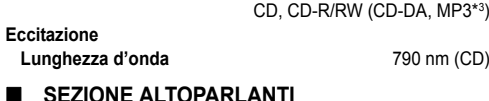

## ∫ **SEZIONE ALTOPARLANTI**

**Unità diffusori**

**Full Range** 8 cm Tipo a cono $\times$ 2

## ∫ **SEZIONE TERMINALI**

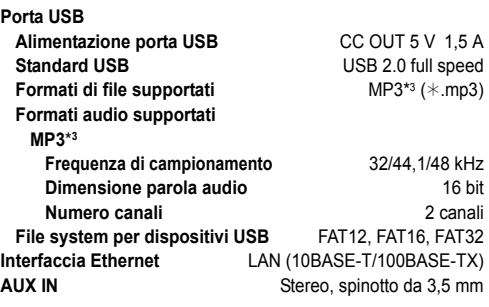

## ∫ **SEZIONE Bluetooth®**

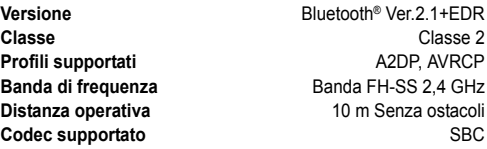

## ∫ **SEZIONE Wi-Fi**

### **Wi-Fi**

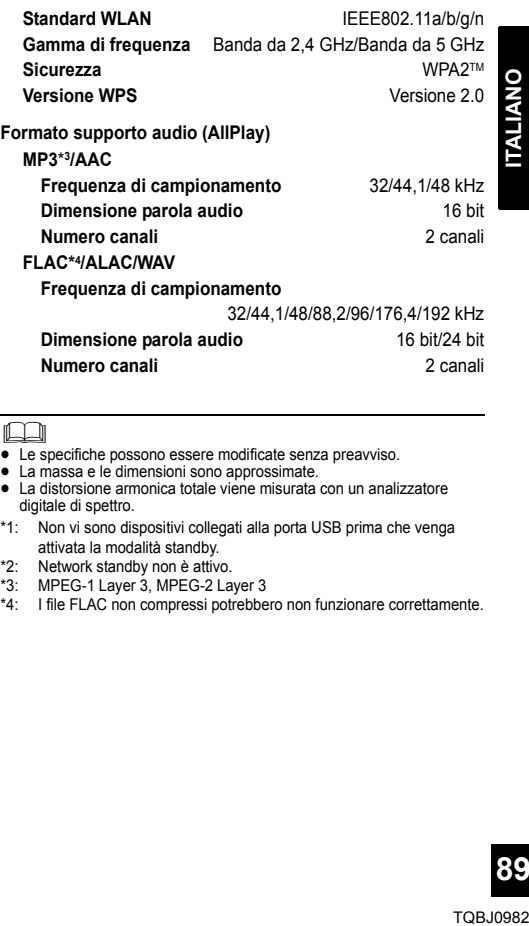

<sup>≥</sup> Le specifiche possono essere modificate senza preavviso. ≥ La massa e le dimensioni sono approssimate.

- 
- ≥ La distorsione armonica totale viene misurata con un analizzatore digitale di spettro.
- \*1: Non vi sono dispositivi collegati alla porta USB prima che venga attivata la modalità standby.
- 
- \*2: Network standby non è attivo. \*3: MPEG-1 Layer 3, MPEG-2 Layer 3
- \*4: I file FLAC non compressi potrebbero non funzionare correttamente.

# Fissaggio dell'unità al muro (opzionale)

Questa unità può essere fissata a una parete utilizzando le apposite staffe in dotazione, il supporto di sicurezza, ecc. Accertarsi che la vite utilizzata e la parete siano in grado di sostenere un peso di almeno 36 kg. Le viti e altre parti non sono incluse nella confezione poiché il tipo e le dimensioni variano a seconda dell'installazione.

- Per ulteriori informazioni sulle viti necessarie vedere il passaggio 6 e 7 delle "Istruzioni per il montaggio a muro".
- ≥ Come ulteriore misura di sicurezza, utilizzare il cordoncino anticaduta quando si installa l'unità a parete.

## **Accessori per l'installazione**

### ∫ **Accessori in dotazione**

- 2 Staffe per montaggio a muro
- ≥ 1 Supporto di sicurezza
- 1 Foglio per montaggio a muro
- ∫ **Accessori aggiuntivi richiesti (disponibili in commercio)**
- ≥ 4 Viti di fissaggio al muro
- ≥ 2 Viti per il fissaggio del supporto di sicurezza
- ≥ 1 Cordoncino anticaduta\*
- 1 Occhiello
- Utilizzare un cordoncino che sia in grado di reggere un peso superiore a 36 kg (con un diametro di circa 1,5 mm).
- ≥ **Tenere le viti fuori della portata dei bambini, per evitare che le possano ingerire.**
- ≥ **Tenere le staffe per il montaggio a muro fuori della portata dei bambini, per evitare che le possano ingerire.**
- ≥ **Tenere il occhiello fuori della portata dei bambini, per evitare che lo possano ingerire.**

## **Precauzioni di sicurezza**

**È necessaria un'installazione professionale. L'installazione deve essere eseguita esclusivamente da un tecnico specializzato. PANASONIC NON ACCETTA ALCUNA RESPONSABILITÀ PER DANNI O LESIONI, ANCHE MORTALI, DERIVANTI DA UNA INSTALLAZIONE SBAGLIATA O DA UN UTILIZZO NON CORRETTO.**

### **ATTENZIONE:**

Per evitare incidenti, fissare saldamente l'apparato al muro attenendosi alle istruzioni di installazione.

## **Istruzioni per il montaggio a muro**

**Prima dell'installazione spegnere l'unità e scollegare il cavo di alimentazione dalla presa CA.**

- **1** Svitare la vite di fissaggio nella parte posteriore dell'unità.
	- Conservare la vite rimossa in un luogo sicuro.

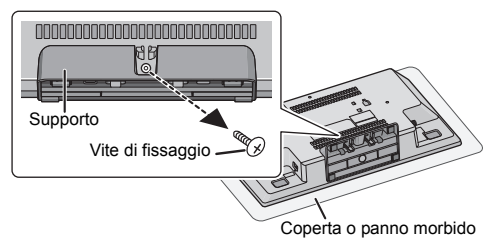

- **2** Rimuovere il supporto dall'unità premendo i fermi verso l'alto.
	- ≥ Mentre si sollevano i fermi verso l'alto, tirare con cautela il supporto in avanti.

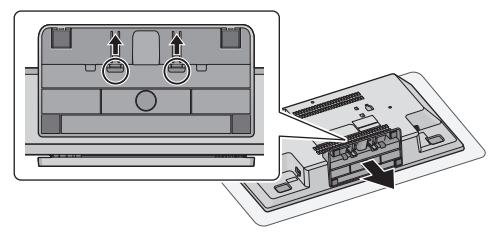

**3** Installare il cordoncino anticaduta (non in dotazione) su questa unità.

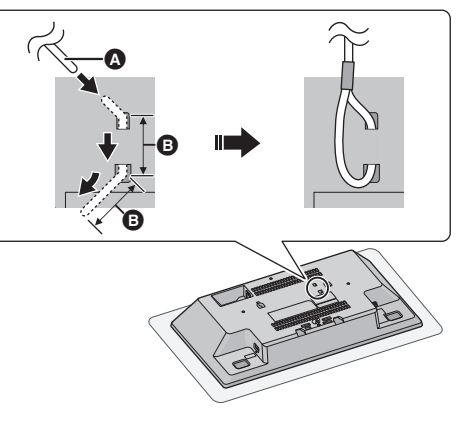

A **Cordoncino anticaduta (non in dotazione)** ≥ Piegare due volte il cavo dalla punta, separando ciascuna estremita di 45° e 5 mm e inserire nei fori.

**B** 5 mm

- **4** Applicare il foglio per il montaggio al muro dove deve essere montata l'unità.
	- ≥ Prima di decidere dove collocare l'unità controllare che la potenza del segnale Wi-Fi sia sufficiente.  $(\rightarrow 84)$
	- ≥ Stendere il foglio per il montaggio quando lo si fissa al muro.

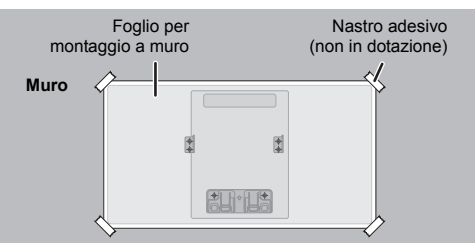

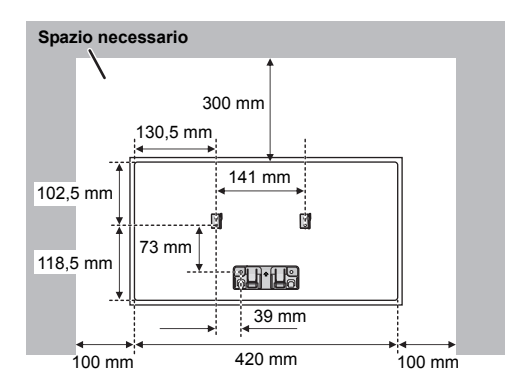

- **5** Forare il muro al centro di ogni segno a croce sul foglio.
	- ≥ Rimuovere il foglio di riferimento per la foratura dal muro dopo il suo utilizzo.
- **6** Fissare ciascuna staffa per montaggio a muro con due viti (non in dotazione).
	- Utilizzare una livella a bolla per assicurarsi che le viti siano allineate.

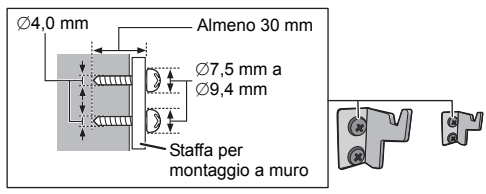

**7** Fissare alla parete il supporto di sicurezza con due viti (non in dotazione).

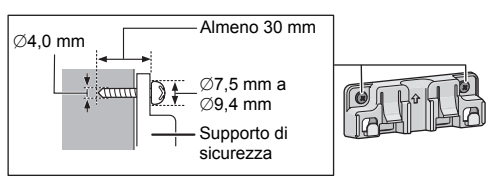

- **8** Fissare l'unità.
	- 1 Agganciare saldamente con entrambe le mani l'unità alle staffe per montaggio a muro.
	- ≥ Collegare l'antenna e il cavo di alimentazione CA all'unità prima di agganciarla al muro.  $(\rightarrow 66)$

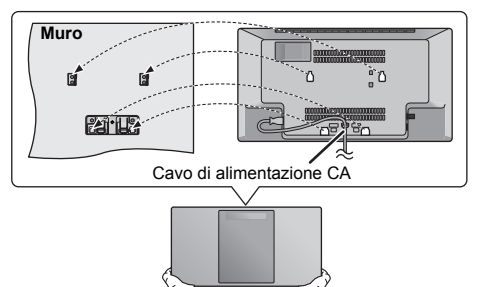

- 2 Sollevare leggermente l'unità verticalmente sino a raggiungere il gancio del supporto di sicurezza, e spingerla verso il basso in modo che l'unità risulti agganciata al supporto di sicurezza.
- Quando si sente un clic, l'unità risulterà bloccata nel supporto di sicurezza.
- ≥ Dopo aver agganciato l'unità, togliere con cautela le mani per controllare che l'unità sia fissata saldamente sulle staffe per l'installazione a parete e sul supporto di sicurezza.

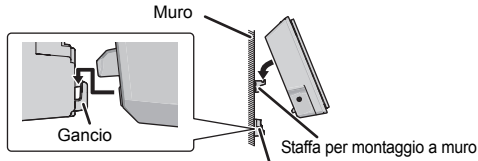

Supporto di sicurezza

- **9** Installare il cordoncino anticaduta (non in dotazione) sulla parete.
	- ≥ Accertarsi che il gioco del cordoncino sia minimo.

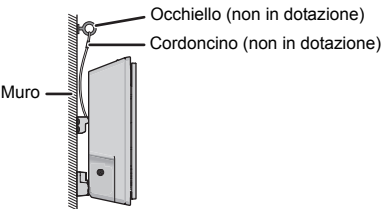

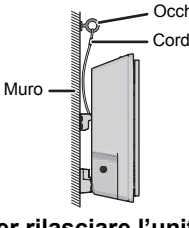

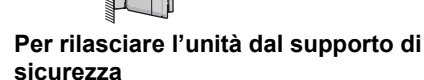

Tenendo premuti due fermi del supporto di sicurezza, sollevare l'unità verticalmente.

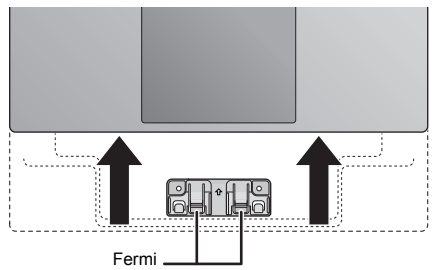

**91**

# Veiligheidsmaatregelen

## **WAARSCHUWING**

### **Toestel**

- Om het risico op brand, elektrische schokken of productschade te verkleinen,
	- Stel dit toestel niet bloot aan regen, vocht, druppels of **spetters**
	- Plaats geen met vloeistof gevulde objecten, zoals vazen, op dit toestel.
	- Gebruik alleen de aanbevolen accessoires.
	- Verwijder de afdekking niet.
	- Repareer dit toestel niet zelf. Laat onderhoud over aan gekwalificeerd onderhoudspersoneel.
	- Laat geen metalen voorwerpen in dit toestel vallen.
	- Plaats geen zware voorwerpen op dit toestel.

### **Netsnoer**

- Om het risico op brand, elektrische schokken of productschade te verkleinen,
	- Controleer of de voedingsspanning overeenkomt met de spanning die op dit toestel afgedrukt is.
	- Steek de stekker volledig in het stopcontact.
	- Trek niet aan de voedingskabel, buig hem niet en plaats er geen zware voorwerpen op.
	- Hanteer de stekker niet met natte handen.
	- Houd het hoofddeel van de stekker vast als u deze uit het stopcontact neemt.
	- Gebruik geen beschadigde stekker of stopcontact.
- ≥ De hoofdstekker schakelt het apparaat uit. Installeer het apparaat op een dergelijke wijze dat de hoofdstekker onmiddellijk uit het stopcontact kan worden getrokken.

## **VOORZICHTIG**

### **Toestel**

- ≥ Dit toestel maakt gebruik van een laser. Het gebruik van bedieningsorganen, of het uitvoeren van bijstellingen of procedures die anders zijn dan hier vermeld wordt, kan een gevaarlijke blootstelling aan straling tot gevolg hebben.
- ≥ Plaats geen bronnen van open vuur, zoals brandende kaarsen, op dit toestel.
- ≥ Dit toestel kan tijdens het gebruik de interferentie van radio's ontvangen die veroorzaakt wordt door mobiele telefoons. In dat geval dient u de afstand tussen dit toestel en de mobiele telefoon te vergroten.
- Dit toestel is bestemd voor gebruik in een mild klimaat.

### **Opstelling**

- Plaats dit toestel op een vlakke ondergrond.
- ≥ Om het risico op brand, elektrische schokken of
	- productschade te verkleinen, – Installeer of plaats dit toestel niet in een boekenkast, een muurkast of in een andere omsloten ruimte. Controleer of het toestel goed geventileerd wordt.
	- Blokkeer de ventilatieopening van dit toestel niet met kranten, tafelkleden, gordijnen, enzovoorts.
	- Stel dit toestel niet bloot aan rechtstreeks zonlicht, hoge temperaturen, hoge vochtigheid en overmatige trillingen.

### **Batterij**

- ≥ Er bestaat explosiegevaar als de batterij niet correct geplaatst wordt. Vervang de batterij alleen door één van het type dat door de fabrikant aanbevolen wordt.
- ≥ Het verkeerd hanteren van batterijen kan het lekken van elektrolyt tot gevolg hebben waardoor brand kan ontstaan.
	- Neem de batterij uit als u denkt dat u de afstandsbediening lange tijd niet zult gebruiken. Bewaar hem in een koele, donkere plaats.
	- Verwarm de batterijen niet en stel deze niet bloot aan vuur.
	- Laat de batterij(en) niet lange tijd in een auto in direct zonlicht liggen terwijl de portieren en de raampjes gesloten zijn.
	- Probeer de batterijen nooit open te maken of kort te sluiten.
	- Laad geen alkaline of mangaanbatterijen op.
	- Gebruik geen batterijen waarvan de buitenlaag is afgehaald.
- ≥ Neem voor het weggooien van de batterijen contact op met de plaatselijke autoriteiten of uw verkoper en vraag wat de juiste weggooimethode is.

### **Het ontdoen van oude apparatuur en batterijen. Enkel voor de Europese Unie en landen met recycle systemen.**

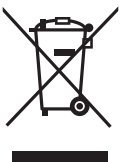

Deze symbolen op de producten, verpakkingen en/of begeleidende documenten betekenen dat gebruikte elektrische en elektronische producten en batterijen niet samen mogen worden weggegooid met de rest van het huishoudelijk afval. Voor een juiste verwerking, hergebruik en recycling van oude producten en batterijen, gelieve deze in te leveren bij de desbetreffende

inleverpunten in overeenstemming met uw nationale wetgeving.

Door ze op de juiste wijze weg te gooien, helpt u mee met het besparen van kostbare hulpbronnen en voorkomt u potentiële negatieve effecten op de volksgezondheid en het milieu.

Voor meer informatie over inzameling en recycling kunt u contact opnemen met uw plaatselijke gemeente.

Afhankelijk van uw nationale wetgeving kunnen er boetes worden opgelegd bij het onjuist weggooien van dit soort afval.

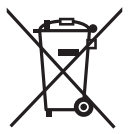

### **Let op: het batterij symbool (Onderstaand symbool).**

Dit symbool kan in combinatie met een chemisch symbool gebruikt worden. In dit geval volstaan de eisen, die zijn vastgesteld in de richtlijnen van de desbetreffende chemische stof.

# $C$   $\epsilon$  0.700

### **Verklaring van overeenstemming (DoC)** "*Panasonic Corporation*" verklaart hierbij dat dit product in overeenstemming is met de essentiële eisen en andere relevante bepalingen van Richtlijn 1999/5/EG. Klanten kunnen een kopie van de originele verklaring van overeenstemming (DoC) van onze R&TTE-producten van onze DoC-server downloaden: http://www.doc.panasonic.de Neem contact op met onze bevoegde vertegenwoordiger: Panasonic Marketing Europe GmbH,

Panasonic Testing Centre, Winsbergring 15, 22525 Hamburg, Duitsland

Dit product voldoet aan de radio-normen van de volgende landen.

GB, DE, AT, BE, DK, SE, FR, IT, ES, NL, FI, GR, PT, PL, HU, CZ, SK, EE, LV, LT, SI, BG, RO, MT, CY, IE, LU, HR, NO, CH, IS, LI, TR

Het WLAN-kenmerk van dit product dient uitsluitend in gebouwen gebruikt te worden.

Dit product dient te worden aangesloten op een toegangspunt van 2,4 GHz of 5 GHz WLAN.

# Inhoudsopgave

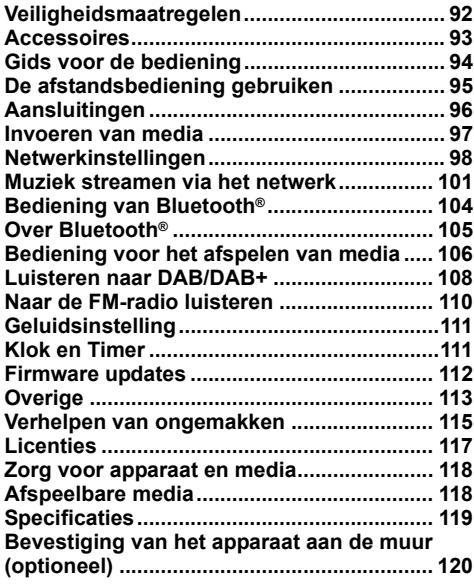

### **Over de beschrijvingen die in deze handleiding staan**

- $\bullet$  Doorverwijspagina's worden aangeduid als " $\bullet$   $\circlearrowright$ .
- ≥ Tenzij anders aangeduid wordt zijn de handelingen die in deze handleiding beschreven worden voor de afstandsbediening bedoeld. U kunt ook de bedieningsorganen op dit toestel gebruiken als die hetzelfde zijn.

# Accessoires

Controleer de bijgeleverde accessoires voordat u dit apparaat in gebruik neemt.

- ∏ **1 Afstandsbediening** (N2QAYB001139)
- ∏ **1 Batterij voor de afstandsbediening**
- ∏ **1 Netvoedingsnoer**
- ∏ **1 DAB-binnenantenne**

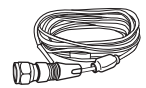

**Accessoires muurmontage**

∏ **1 Veiligheidshouder** ∏ **2 Muurbeugels**

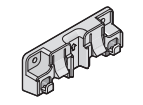

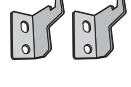

## ∏ **1 Blad muurmontage**

≥ Gebruik dit blad voor de montage op de muur.  $(\rightarrow 120)$ 

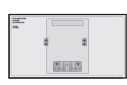

## m

- Gebruik het netvoedingsnoer niet voor andere apparatuur.
- ≥ De productnummers die in deze gebruiksaanwijzing verstrekt worden, zijn correct met ingang van december 2016. Ze kunnen aan wijzigingen onderhevig zijn.

De symbolen op dit product (met inbegrip van de accessoires) stellen het volgende voor:

- AC  $\sim$
- DC  $\frac{1}{2}$
- Uitrusting klasse II (De constructie van het 冋 product is dubbel geïsoleerd).
- ∣ Aan<br>**い** Star Stand-by

# Gids voor de bediening

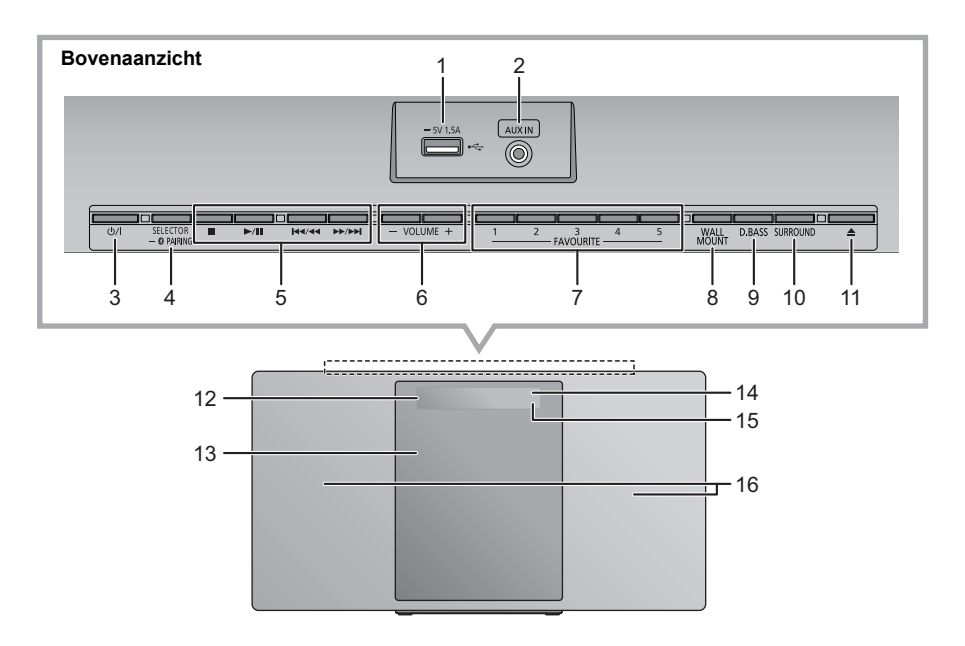

- 1 USB-poort  $(\rightarrow 97)$
- 2 AUX IN aansluiting  $(496)$

### 3 **Schakelaar stand-by/on (**Í**/I)**

Indrukken om het apparaat aan of uit te schakelen. In de uitgeschakelde stand verbruikt het apparaat nog een geringe hoeveelheid stroom.

4 Selectie van de audiobron Op dit toestel:

$$
\begin{array}{cccc}\n\text{``CD''} & \xrightarrow{\text{``DAB+''}} & \text{``FM''} & \xrightarrow{\text{``AUX''}} \\
\uparrow & \downarrow & \downarrow & \downarrow\n\end{array}
$$

- ≥ Op drukken en ingedrukt houden om de pairing-modus  $"NETWORK" \longleftarrow "BLUETOOTH" \longleftarrow "USE"$
- $(\rightarrow 104)$  binnen te gaan of een Bluetooth® -toestel af te sluiten  $(\rightarrow 105)$ .

Op de afstandsbediening:

$$
\begin{array}{l} [\bigcircled{S}] \colon \text{``BLUETOOTH''} \\ \text{[CD/USE]} \colon \text{``CD''} \leftrightarrow \text{``USE''} \\ \text{[RADIO, EXT-IN]: \text{``DAB+''} \longrightarrow \text{``FM''} \longrightarrow \text{``AUX''} \\ \text{``NETWORK''} \longleftarrow \end{array}
$$

5 Basisknoppen voor de bediening van het afspelen

- 6 Regelt het volume (van 0 (min) tot 50 (max))
- 7 FAVOURITE knoppen voor opslaan of selecteren van radiozender ([1] tot [5])  $(4.103, 108, 110)$
- 8 Stelt modus voor muurmontage in
- 9 Selecteert D.BASS
- 10 Regelt surround
- 11 Opent of sluit het schuifdeurtje
- 12 Display
- 13 Schuifdeurtje
- 14 Afstandsbedieningssignaalsensor Afstand: Binnen ongeveer 7 m direct ervoor Hoek: Ong. 30° links en rechts
- 15 Netwerk-controlelampje
- 16 Luidsprekers

Deze luidsprekers hebben geen magnetische afscherming. Plaats ze niet vlakbij een TV, een personal computer of andere magnetische apparatuur.

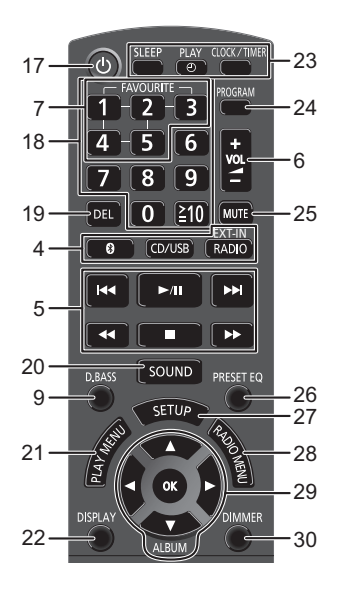

- 17 Schakelt het hoofdtoestel in of uit
- 18 Selecteert nummer
	- ≥ Voor een 2-cijferig nummer Voorbeeld: 16:  $\approx 10 \rightarrow 11 \rightarrow 6$
	- Om een nummer van 3 cijfers te selecteren Voorbeeld: 124:  $[\geq 10] \rightarrow [\geq 10] \rightarrow [1] \rightarrow [2] \rightarrow [4]$
- 19 Wist een geprogrammeerde track
- 20 Toont het geluidsmenu
- 21 Het menu-item voor afspelen instellen
- 22 Verandert de weergegeven informatie
- 23 Bediening van de klok en de timer
- 24 Stelt de programmafunctie in
- 25 Zet het geluid uit (Mute) Opnieuw indrukken om te wissen. "MUTE" wordt ook gewist als het volume geregeld wordt of als het apparaat wordt uitgeschakeld.
- 26 Selecteert preset EQ
- 27 Toont het setup-menu
- 28 Stelt het radiomenu-item in
- 29 Selectie/OK
- 30 Dimt het display-paneel en de controlelampjes Opnieuw indrukken om te wissen.

# De afstandsbediening gebruiken

Plaats de batterij op een wijze dat de polen  $(+)$  en  $-)$ samenvallen met die in de afstandsbediening.

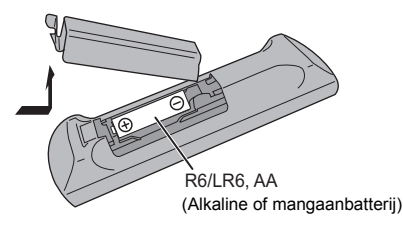

Richt deze op de signaalsensor van de afstandsbediening op dit apparaat.

≥ Om interferentie te voorkomen dient u geen objecten voor de signaalsensor te plaatsen.

# Aansluitingen

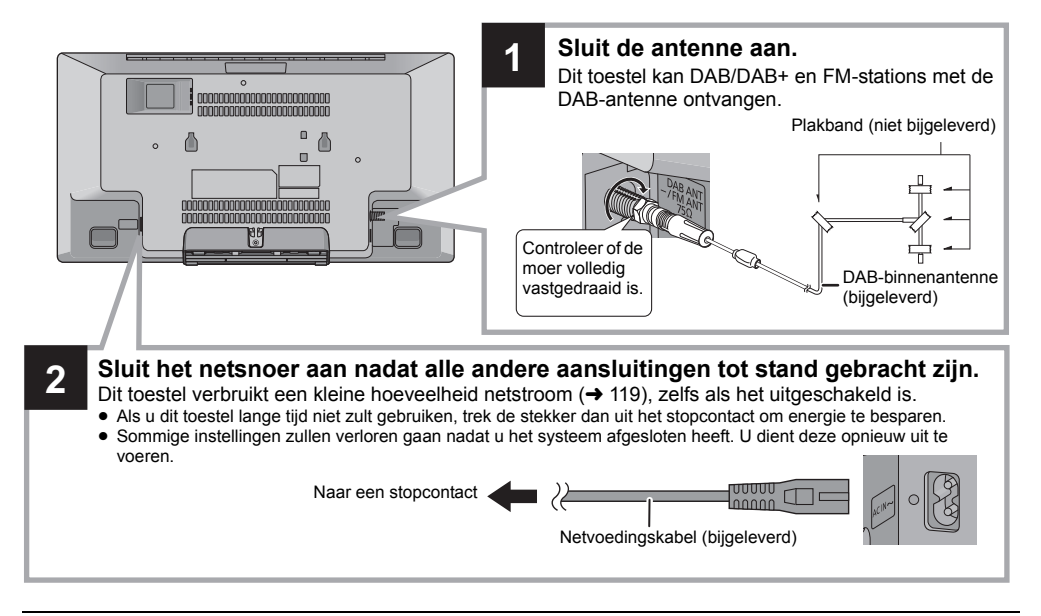

 $\Box$ 

- ≥ Zet de antenne met plakband vast op een muur of een kolom, in een positie waar de minste interferentie optreedt.
- ≥ Als de radio-ontvangst slecht is, gebruik dan een DAB-buitenantenne (niet bijgeleverd).

## **Sluit een extern muziekapparaat aan**

- **1** Sluit een extern audio-apparaat aan met gebruik van de (niet bijgeleverde) audiokabel.
	- Stekkertype: Ø3,5 mm stereo
- **2** Druk herhaaldelijk op [RADIO, EXT-IN] om "AUX" te selecteren en start het afspelen op het verbonden apparaat.
- ∫ **Selecteren van het ingangsniveau van het geluid van het externe toestel**
- 1 Druk in de AUX-modus herhaaldelijk op [SOUND] om "INPUT LEVEL" te selecteren.
- 2 Druk op [◀, ▶] om "NORMAL" of "HIGH" te selecteren en druk vervolgens op [OK].
	- De fabrieksinstelling is "NORMAL".

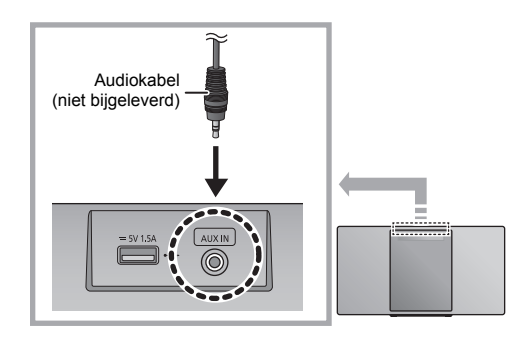

### $\mathbb{M}$

- ≥ Om de geluidsvervorming te verbeteren als "HIGH" geselecteerd is, selecteer dan "NORMAL".
- ≥ Schakel de equalizer uit, of zet het volume van het externe toestel laag, om het ingangssignaal te verlagen. Een hoog niveau van het ingangssignaal zal het geluid vervormen.
- ≥ Raadpleeg voor details de gebruiksaanwijzing van het apparaat.

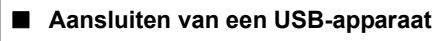

- Steek de USB-inrichting rechtstreeks naar binnen. Gebruik geen USB-verlengkabel.
- ≥ Sluit het USB-apparaat af als u klaar bent met het gebruik.
- ≥ Voordat u de USB-inrichting verwijdert, selecteert u een bron die anders is dan "USB".

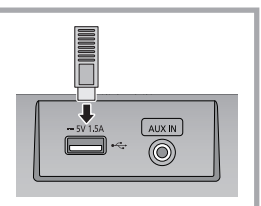

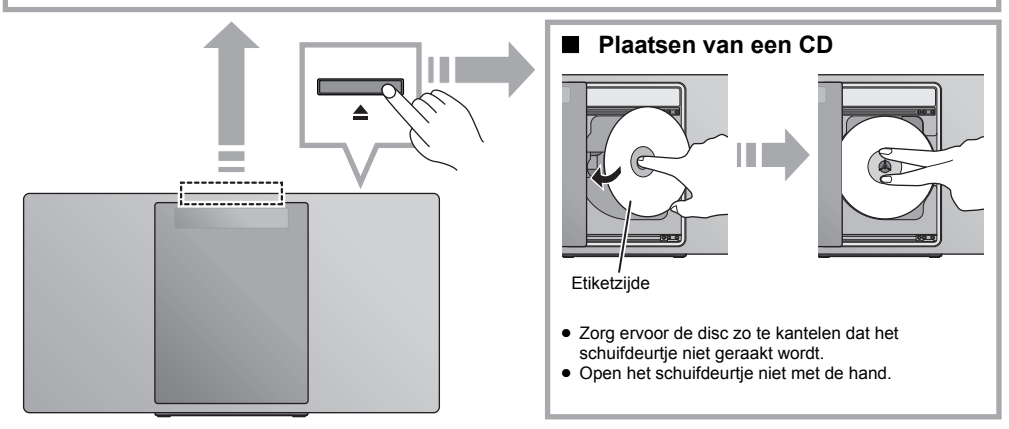

## ∫ **Opladen van een apparaat**

Het laden start wanneer een apparaat (nominale waarde: 5 V/1,5 A) met de USB-poort van dit toestel verbonden is.

- **1** Schakel het toestel in.
	- **2** Een apparaat aansluiten.
		- $\rightarrow$  Controleer op het scherm van het aangesloten apparaat, enz., of het opladen echt gestart is.

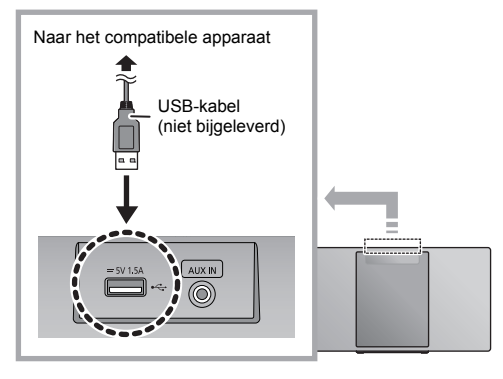

- ≥ Er is een kabel nodig die compatibel is met uw apparaat. Gebruik de kabel die bij het apparaat geleverd is.
- ≥ Zelfs als u een kabel aansluit die compatibel met de USB-poort van dit toestel is, kan het toch zijn dat uw apparaat niet opgeladen wordt. Gebruik in dit geval de oplader die bij uw apparaat geleverd is.
- ≥ Afhankelijk van het apparaat dat u heeft kan het zijn dat andere opladers niet werken. Controleer vóór het gebruik de gebruiksaanwijzing van uw apparaat.
- ≥ Sluit geen apparaat op dit toestel aan waarvan de opgegeven waarde hoger is dan 5 V/1,5 A.
- Om te controleren of het laden klaar is, kijkt u naar het scherm van het aangesloten apparaat, enz.
- ≥ Is het eenmaal volledig opgeladen, maak de USB-kabel dan los van de USB-poort.
- ≥ Nadat het apparaat het laden gestart heeft, kunt u het toestel op de stand-by-modus schakelen.
	- Als een leeg apparaat opgeladen wordt, schakel het toestel dan niet op de stand-by-modus zolang het apparaat niet werkzaam is.

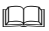

- Zorg ervoor dat het toestel niet valt wanneer u media plaatst of verwijdert.
- ≥ Wanneer u dit toestel verplaatst, dienen alle media verwijderd te zijn en moet dit toestel op de stand-by-modus staan.

# Netwerkinstellingen

U kunt muziek van een iOS-apparaat (iPhone/iPad/ iPod), een AndroidTM-apparaat of een PC (Windows) naar de luidsprekers van dit systeem streamen met gebruik van het Qualcomm® AllPlayTM smart media platform. Om deze kenmerken te gebruiken, moet dit systeem met hetzelfde netwerk als het compatibele apparaat verbonden zijn.

Qualcomm® AllPlayTM is een product van Qualcomm Technologies, Inc.

≥ Maak een update van de firmware van het systeem nadat de netwerkinstellingen voltooid zijn.  $\rightarrow$  112)

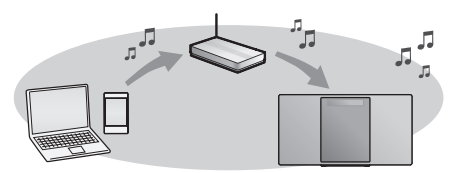

### **Kies een van de volgende methoden voor de instelling van het netwerk.**

### **Draadloze LAN-verbinding**

**Methode 1: "Gebruik van de "Panasonic Music<br><b>Streaming"-app" (→ rechts)**<br>• U kunt de draadloze netwerkinstellingen tot stand

brengen met de app "Panasonic Music Streaming" (gratis).

### **Methode 2: "Gebruik van een Internetbrowser" (**l **99)**

• U kunt toegang tot de netwerkinstellingen van dit toestel krijgen via de internetbrowser op uw smartphone of PC, enz.

### **Methode 3: "Gebruik van WPS (Wi-Fi Protected**  Setup<sup>™</sup>)" (→ 100)

• Als uw draadloze router WPS ondersteunt, kunt u een verbinding tot stand brengen door of op de WPS-knop te drukken of door de WPS-PIN-code in te voeren.

### **Bedrade LAN-verbinding**

**Methode 4: "Gebruik van een LAN-kabel" (→ 100)** 

• U kunt met een LAN-kabel een stabiele verbinding met het netwerk maken.

### ∩∩

≥ De instelling zal na de ingestelde tijdlimiet geannuleerd worden. Probeer de instelling in dat geval opnieuw. Druk op [∫] om deze instelling halverwege te annuleren.

## **Draadloze LAN-verbinding**

Dit systeem heeft ingebouwde Wi-Fi® en kan met een draadloze router verbonden worden.

### **Voorbereidingen**

- ≥ Plaats dit systeem zo dicht mogelijk bij de draadloze router.
- ≥ Sluit geen LAN-kabel aan. Door dat te doen zal de Wi-Fi®-functie worden uitgeschakeld.

### **Methode 1: Gebruik van de "Panasonic Music Streaming"-app**

U kunt ook de bijgeleverde "Wi-Fi® SNELLE SETUP-GIDS" raadplegen.

**1** Download de app "Panasonic Music Streaming" (gratis) op uw smartphone/tablet.

(Gebruik altijd de laatste versie van de app.)

- **ios** : App Store
- **Android** : Google Play™

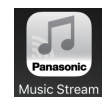

- **2** Start de app en volg de instructies op het scherm.
- **3** Controleer of de verbinding tot stand gebracht is.
	- ≥ Op het display van het toestel verschijnt "SUCCESS" als de verbinding tot stand gebracht is. (Het netwerk-controlelampje ( $\rightarrow$  94) gaat branden.) – Als "FAIL" weergegeven wordt, druk dan op [OK], controleer de netwerknaam (SSID) en het password

en probeer de instelling opnieuw uit te voeren. De uit te voeren handelingen, en de onderdelen die

op het scherm weergegeven worden, enz., van de app "Panasonic Music Streaming", zijn aan veranderingen onderhevig.

Bezoek voor de meest recente informatie **http://panasonic.jp/support/global/cs/audio/app/** (Deze website is alleen in het Engels.)

## **Methode 2: Gebruik van een Internetbrowser**

- De volgende uitleg is gebaseerd op een smartphone.
- **1** Schakel dit systeem in.
- **2** Druk herhaaldelijk op [RADIO, EXT-IN] op de afstandsbediening om "NETWORK" te selecteren.
- **3** Ga de "SETTING"-modus binnen
	- 1 Druk op de afstandsbediening herhaaldelijk op [SETUP] om "NET SETUP" te selecteren en druk vervolgens op [OK].
	- 2 Druk op de afstandsbediening op [◀, ▶ 1 om "MANUAL" te selecteren en druk vervolgens op  $[OK]$
	- 3 Druk op de afstandsbediening op [◀, ▶ 1 om "OK? YES" te selecteren en druk vervolgens op  $[OK]$ .
		- ≥ Na op [OK] gedrukt te hebben om "OK? YES" te bevestigen, zal de eerdere netwerkverbinding die u met dit toestel ingesteld had gewist worden.
	- Als alternatief, terwijl u op het toestel [≜] ingedrukt houdt, drukt u op het toestel minstens 4 seconden lang op  $[\blacktriangleright$ / $\blacksquare$ ].

"SETTING" knippert op het display.

**4** Ga naar Wi-Fi-instellingen op uw compatibele apparaat.

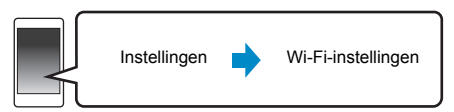

**5** Selecteer "HC1040  $\Box$  $\Box$  $\Box$  $\Box$  $\Box$  AJ" of "HC1020 \_AJ" om verbinding met dit

systeem te maken.

- ≥ " " duidt op een karakter dat voor iedere reeks uniek is.
- Het kan tot 1 minuut duren voordat dit in uw Wi-Fi-lijst verschijnt.
- Als deze handeling niet correct werkt. herhaal hem dan verschillende keren.
- Controleer of DHCP vrijgegeven is voor de netwerkinstelling op uw compatibele inrichting.

bijv.,

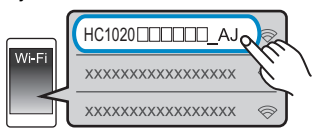

### **De instellingspagina van het netwerk:**

iOS-toestel: de instellingenpagina zal automatisch in de internetbrowser weergegeven worden. Behalve iOS-apparaat: open de Internetbrowser en

vernieuw de pagina om de instellingenpagina weer te geven.

- Als de instellingenpagina niet weergegeven wordt, toets dan "http://172.19.42.1/" in het veld van het URL-adres in.
- **6** Toets een apparaatnaam in en selecteer vervolgens "Next".

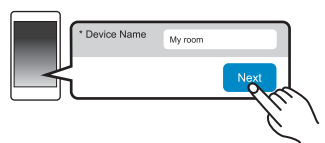

- ≥ De apparaatnaam zal als de naam van dit systeem op het netwerk weergegeven worden.
- ≥ Maximum aantal karakters dat getoond kan worden: 32
- Emoji karakters worden niet ondersteund.
- ≥ De apparaatnaam wordt ingesteld als "Next" geselecteerd wordt.
- ≥ U kunt de apparaatnaam ook veranderen nadat de netwerkverbinding ingesteld is. (→ 101, "Uitvoeren van netwerk gerelateerde instellingen")
- **7** Selecteer uw netwerknaam (SSID) en toets

vervolgens het password in.

- ≥ Controleer de netwerknaam (SSID) en het password van de draadloze router.
- ≥ Er zal een lijst met netwerknamen (SSID's) verschijnen als u het vakje "Network Name" selecteert.
- ≥ Om de karakters te tonen die in het vakje "Password" ingetoetst worden, selecteert u "Show Password".
- Als uw netwerk specifieke instellingen vereist, maak de selectie van "DHCP" dan ongedaan om DHCP uit te schakelen.
	- U kunt een specifiek IP-adres, subnet mask, default gateway, primaire DNS, enz. gebruiken.
- Selecteer om de netwerknaam (SSID) te updaten "Refresh list".
- **8** Selecteer "Connect" om de instellingen toe te passen.

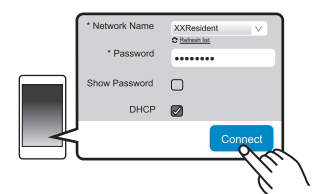

- ≥ Op het display van het toestel verschijnt "SUCCESS" als de verbinding tot stand gebracht is. (Het netwerk-controlelampje ( $\rightarrow$  94) gaat branden.)
	- Als "FAIL" weergegeven wordt, druk dan op [OK], controleer de netwerknaam (SSID) en het password en probeer de instelling opnieuw uit te voeren.
- ≥ Afhankelijk van het apparaat kan het zijn dat het scherm dat aangeeft dat de verbinding tot stand gebracht is, niet weergegeven wordt.
- **9** Zorg ervoor uw compatibele apparaat opnieuw in verbinding te stellen met uw draadloos thuisnetwerk.

### ∩∩

● Schakel Java en Cookies in bij uw browser-instellingen.

## **Methode 3: Gebruik van WPS (Wi-Fi Protected SetupTM)**

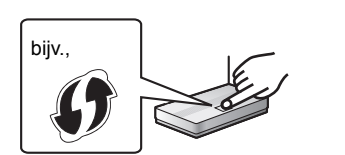

Een compatibele draadloze router kan het WPS-identificatieteken hebben.

- **1** Schakel dit systeem in.
- **2** Druk herhaaldelijk op [RADIO, EXT-IN] op de afstandsbediening om "NETWORK" te selecteren.
- **3** Ga de "WPS PUSH"-modus binnen
	- 1 Druk op de afstandsbediening herhaaldelijk op [SETUP] om "NET SETUP" te selecteren en druk vervolgens op [OK]. "WPS PUSH" wordt op het display aangeduid.
	- 2 Druk op [OK].
	- 3 Druk op de afstandsbediening op [◀, ▶] om "OK? YES" te selecteren en druk vervolgens op [OK].
	- Als alternatief, terwijl u op het toestel [ $\triangle$ ] ingedrukt houdt, drukt u op het toestel minstens 4 seconden lang op  $[D \rightarrow / D]$ .
	- Als het toestel al met een draadloos LAN-netwerk verbonden is, wordt "NETWORK INITIALIZING" gedurende ongeveer 1 minuut weergegeven.
	- "WPS" knippert op het display.
- **4** Activeer de WPS-knop op de draadloze router.
	- ≥ Op het display van het toestel verschijnt "SUCCESS" als de verbinding tot stand gebracht is. (Het netwerk-controlelampje  $(494)$  gaat branden.)
		- "FAIL" kan weergegeven worden als de verbinding niet binnen de ingestelde tijdslimiet tot stand gekomen is. Druk op [OK]. Probeer het opnieuw. Als "FAIL" daarna nog steeds weergegeven wordt, probeer dan andere methoden.

## ∫ **Gebruik van de WPS-PIN-code**

- **1** Schakel dit systeem in.
- **2** Druk herhaaldelijk op [RADIO, EXT-IN] op de afstandsbediening om "NETWORK" te selecteren.
- **3** Ga de "WPS PIN"-modus binnen
	- 1 Druk op de afstandsbediening herhaaldelijk op [SETUP] om "NET SETUP" te selecteren en druk vervolgens op [OK].
	- 2 Druk op de afstandsbediening op [◀, ▶] om "WPS PIN" te selecteren en druk vervolgens op [OK].
	- Als alternatief, terwijl u op het toestel [▲] ingedrukt houdt, drukt u op het toestel minstens 4 seconden lang op [ $\blacktriangleleft$ / $\blacktriangleleft$ ].
	- Als het toestel al met een draadloos LAN-netwerk verbonden is, wordt "NETWORK INITIALIZING" gedurende ongeveer 1 minuut weergegeven.
	- De PIN-code wordt op het display weergegeven.
- **4** Voer de PIN-code in de draadloze netwerkrouter in.

### $\Box$

- Gaat het systeem eenmaal de WPS-PIN-codemodus binnen, dan kunt u de instelling niet uitvoeren met gebruik van de WPS-knop. Om de WPS-knop te gebruiken, schakelt u het toestel uit en weer in en voert u opnieuw de netwerkinstellingen uit.
- Afhankelijk van de router kan de verbinding van andere verbonden apparaten tijdelijk verloren gaan.
- **100** ● Raadpleeg voor details de gebruiksaanwijzing van de draadloze router.

## **Permanent bedrade LAN-verbinding**

## **Methode 4:**

### **Gebruik van een LAN-kabel**

- **1** Haal de stekker van het netsnoer uit het stopcontact.
- **2** Verbind het toestel met een breedband router, enz., met gebruik van een LAN-kabel.

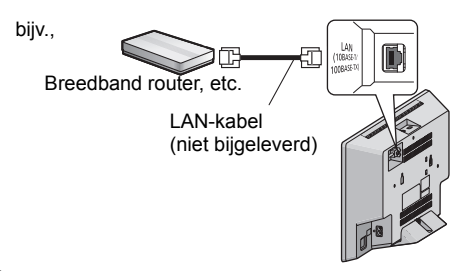

- **3** Sluit het netsnoer aan op het toestel en schakel dit systeem in.
	- Als de verbinding gemaakt is, gaat het netwerk-controlelampje  $(\rightarrow 94)$  branden.

### $\Box$

- Gebruik rechte LAN-kabels van categorie 5 of hoger (STP) als u een aansluiting op randapparatuur tot stand brengt.
- De LAN-kabel moet aan- of afgesloten worden terwijl het netsnoer afgesloten is.
- ≥ Het toestel kan beschadigd raken als u een andere kabel dan een LAN-kabel in de LAN-aansluiting steekt.
- ≥ Als de LAN-kabel afgesloten wordt, zullen de netwerk gerelateerde instellingen ( $\rightarrow$  101) geïnitialiseerd worden. Voer de instellingen in dat geval opnieuw uit.
- ≥ Als een LAN-kabel aangesloten is, zal de Wi-Fi-functie uitgeschakeld zijn.

### **Uitvoeren van netwerk gerelateerde instellingen**

U kunt de naam van dit systeem in het netwerk veranderen, de veiligheidsopties voor dit systeem veranderen en een specifiek IP-adres, subnet mask, default gateway, primaire DNS, enz., gebruiken.

U kunt de naam van dit systeem veranderen door een instelling in de app "Panasonic Music Streaming" te veranderen (→ rechts). Raadpleeg onderstaande website voor details over de app. **http://panasonic.jp/support/global/cs/audio/app/**

### **Voorbereiding**

- Voltooi de netwerkinstellingen. (→ 98)
- ≥ Verbind uw apparaat met hetzelfde netwerk als dit systeem.
- Controleer het IP-adres van dit systeem (→ 114) en noteer het.
- **1** Start een Internetbrowser op uw apparaat en type het IP-adres van dit systeem in het veld van het

URL-adres in om de instellingenpagina weer te geven.

- Het kan enige minuten duren voordat de instellingenpagina weergegeven wordt, afhankelijk van de omgeving. Laad de browser in dat geval opnieuw.
- ≥ Als het toestel met Wi-Fi verbonden is, kan alleen een apparaatnaam veranderd worden. Sluit de instellingenpagina nadat de apparaatnaam veranderd is.
	- Selecteer "Change" om de apparaatnaam te veranderen, type een nieuwe apparaatnaam in en
	- selecteer vervolgens "Apply".
- **2** Toets een apparaatnaam in en selecteer vervolgens "Next".
	- Raadpleeg stap 6 van "Gebruik van een Internetbrowser"  $(\rightarrow 99)$  voor details over een apparaatnaam.
- **3** Selecteer de details en voer ze in.
	- Als uw netwerk specifieke instellingen vereist, maak de selectie van "DHCP" dan ongedaan om DHCP uit te schakelen.
		- U kunt een specifiek IP-adres, subnet mask, default gateway, primaire DNS, enz. gebruiken.
- **4** Selecteer "Connect" om de instellingen toe te passen.
	- Als de verbinding tot stand gebracht is, verschijnt "SUCCESS" op het display van het toestel.

# Muziek streamen via het netwerk

U kunt muziek afkomstig van uw apparaten of online muziekdiensten naar de luidsprekers van dit systeem streamen en naar andere luidsprekers die aangedreven worden door AllPlay.

U kunt de muziekbron van dit systeem ook naar andere luidsprekers streamen die aangedreven worden door AllPlay.

## **Muziek op netwerkapparaten streamen**

U kunt de AllPlay-functie gebruiken om muziek van het apparaat op het netwerk naar de luidsprekers van dit systeem te streamen door gebruik van de (gratis) app "Panasonic Music Streaming", enz.

- **ios** : App Store
- Android : Google Play™

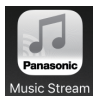

De uit te voeren handelingen, en de onderdelen die op het scherm weergegeven worden, enz., van de app "Panasonic Music Streaming", zijn aan veranderingen onderhevig. Bezoek voor de meest recente informatie

**http://panasonic.jp/support/global/cs/audio/app/** Er zijn meer apps beschikbaar. Bezoek voor details de site **www.panasonic.com/global/consumer/homeav/ allseries/service**

(Deze websites zijn alleen in het Engels.)

### **Voorbereiding**

- Voltooi de netwerkinstellingen. (→ 98)
- ≥ Verbind de volgende apparaten met hetzelfde netwerk als dit systeem.
	- Apparaat waarop "Panasonic Music Streaming", enz. geïnstalleerd is
	- Apparaat dat muziek bevat

De volgende stappen zijn gebaseerd op "Panasonic Music Streaming".

- **1** Schakel dit systeem in.
	- Controleer of het netwerk-controlelampie (→ 94) brandt.
	- ≥ Als het niet gaat branden, controleer dan de netwerkinstellingen. (→ 98)
- **2** Start de app "Panasonic Music Streaming".
	- Gebruik altijd de laatste versie van de app.
- **3** Selecteer vanuit "Speaker" dit systeem als uitgangsluidsprekers.
	- ≥ Als u meer luidsprekers heeft die aangedreven worden door AllPlay, kunt u van een gesynchroniseerd geluid daarvan genieten.

Om de luidsprekers te groeperen, sleep bijv. " 8 "van de gewenste luidspreker dan naar een positie op elkaar.

- U kunt op hetzelfde moment ook andere liedjes op andere luidsprekers die door AllPlay aangedreven worden afspelen.
- Het aantal luidsprekers dat door AllPlay aangedreven wordt dat op hetzelfde moment kan afspelen verschilt en is afhankelijk van de gebruikssituatie.
- Als u een van de luidsprekers die door AllPlay aangedreven wordt uitschakelt, kunnen luidsprekers in dezelfde groep het afspelen mogelijk stoppen.
- **4** Selecteer een muziekbron.
- **5** Selecteer een nummer.

**101**

## ∩∩

- Dit systeem zal weergegeven worden als "Panasonic HC1040" of "Panasonic HC1020" als de apparaatnaam niet ingesteld is.
- ≥ Als u muziek afspeelt vanuit de DLNA-server (PC waarop Windows 7 of later geïnstalleerd is, smartphone, Network Attached Storage (NAS)-apparaat, enz.) voeg dan de inhouden en de map toe aan de boekenplanken van de Windows Media® Player, de smartphone of het NAS-apparaat, enz.
- ≥ Afspeellijst van Windows Media® Player kan alleen de inhouden afspelen die in de bibliotheken bewaard zijn.
- Raadpleeg voor het ondersteunde formaat "Specificaties"  $($  119).
	- Bestandsformaten die niet ondersteund worden door uw DLNA-server kunnen niet afgespeeld worden.
- Al naargelang de inhouden en de aangesloten apparatuur kan het zijn dat afspelen niet naar behoren plaatsvindt.
- ≥ Wees er zeker van dat u het afspelen op uw apparaat stopt alvorens het uit te schakelen.

## **Streamen van online muziek**

Dit systeem is compatibel met diverse online muziekdiensten.

Ga naar onderstaande website voor informatie over de compatibiliteit.

### **www.panasonic.com/global/consumer/homeav/ allseries/service**

### **Voorbereiding**

- Zorg ervoor dat het netwerk verbinding met het internet maakt.
- ≥ Verbind een apparaat met een compatibele app die in hetzelfde netwerk als dit systeem geïnstalleerd is.
- **1** Schakel dit systeem in.
	- Controleer of het netwerk-controlelampje (→ 94) brandt.
	- ≥ Als het niet gaat branden, controleer dan de netwerkinstellingen. (+ 98)
- **2** Start de app en selecteer een af te spelen muziekstuk.

## ■ Gebruik van Spotify

U zult Spotify Premium nodig hebben. Bezoek de volgende website voor details.

**www.spotify.com/connect/**

### **Na stap 2**

- **3** Selecteer de vierkante afbeelding van de cover art van het liedje linksonder op het afspeelscherm.
- **4** Selecteer vanuit " $\binom{1}{1}$ " dit systeem als uitgangsluidsprekers.
	- Om van een gesynchroniseerd geluid uit meerdere luidsprekers die door AllPlay aangedreven worden te genieten, dient u de luidsprekers te groeperen met gebruik van de app "Panasonic Music Streaming".  $(\rightarrow 101)$

## ∫ **Gebruik van online muziekdiensten anders dan Spotify**

### **Na stap 2**

**3** Selecteer vanuit " ((O)) " dit systeem als uitgangsluidsprekers.

≥ Afhankelijk van de dienst kan het nodig zijn het

volledige scherm te openen om " $((\bigcirc)$ " weer te geven.

≥ Als u meer luidsprekers heeft die aangedreven worden door AllPlay, kunt u van een gesynchroniseerd geluid daarvan genieten. Selecteer "Group" en selecteer vervolgens de te groeperen luidsprekers.

### $\Box$

- Dit systeem zal weergegeven worden als "Panasonic HC1040" of "Panasonic HC1020" als de apparaatnaam niet ingesteld is.
- Er wordt een registratie/inschrijving vereist.
- Het kan zijn dat hiervoor geld gevraagd wordt.
- Diensten, iconen en specificaties zijn aan veranderingen onderhevig.
- Bezoek voor details de website van de afzonderlijke muziekdienst.

## **Muziek op dit systeem streamen Opslaan van zenders onder**

U kunt de app "Panasonic Music Streaming"  $(4.101)$ gebruiken om de muziekbron van dit systeem (radio/ CD/Bluetooth®/AUX/USB-bron) naar andere luidsprekers die door AllPlay aangedreven worden te streamen.

## **Voorbereiding**

- Voltooi de netwerkinstellingen. (→ 98)
- ≥ Maak de gewenste audiobron op dit systeem gereed (plaats bijv.een CD, enz.)
- ≥ Installeer de app "Panasonic Music Streaming" op uw apparaat.
- ≥ Verbind uw apparaat en uw luidsprekers die door AllPlay aangedreven worden met hetzelfde netwerk als dit systeem.
- **1** Schakel dit systeem in.
	- Controleer of het netwerk-controlelampje (→ 94) brandt.
	- ≥ Als het niet gaat branden, controleer dan de netwerkinstellingen.  $(498)$
- **2** Start de app "Panasonic Music Streaming".
	- Gebruik altijd de laatste versie van de app.
- **3** Selecteer vanuit "Speaker" de luidspreker voor het streamen van de audio van dit systeem.
	- ≥ Om de audio van dit systeem naar andere luidsprekers te streamen die aangedreven worden door AllPlay, sleep bijv. " 8" van de gewenste luidsprekers dan naar een positie op elkaar.
- **4** Selecteer de gewenste muziekbron in de lijst.

## **5** Selecteer dit systeem.

Het apparaat zal beginnen de informatie van de geselecteerde muziekbron van dit systeem te lezen.

- ≥ Dit systeem zal naar de keuzeschakelaarmodus van de geselecteerde muziekbron schakelen.
- ≥ De in stap 3 geselecteerde luidspreker en dit systeem zullen automatisch samen gegroepeerd worden.
- ≥ Afhankelijk van de geselecteerde muziekbron kan het afspelen van start gaan. Als een lijst met inhoud op uw apparaat verschijnt, selecteer dan de gewenste inhoud om het afspelen te starten.
- ≥ Het aantal luidsprekers dat door AllPlay aangedreven wordt dat op hetzelfde moment kan afspelen verschilt en is afhankelijk van de gebruikssituatie.
- Als u een van de luidsprekers die door AllPlay aangedreven wordt uitschakelt, kunnen luidsprekers in dezelfde groep het afspelen mogelijk stoppen.

## m

- Dit systeem zal weergegeven worden als "Panasonic HC1040" of "Panasonic HC1020" als de apparaatnaam niet ingesteld is.
- ≥ Wanneer u met deze functie van de video-inhoud geniet, kunnen de video- en audio-uitgave mogelijk niet gesynchroniseerd zijn.

# **(FAVOURITE) [1] tot [5] (Alleen bij afspelen met gebruik van de internetradio-app)**

**Dit toestel is compatibel met de Qualcomm® AllPlayTM radio die aangestuurd wordt door TuneIn. U kunt voorkeuzezenders instellen terwijl u afspeelt met gebruik van de internetradio-app "AllPlay Radio".**

Qualcomm® AllPlay™ Radio aangestuurd door TuneIn is een product van Qualcomm Technologies, Inc.

U kunt maximaal 5 zenders opslaan onder (FAVOURITE) [1] tot [5].

● Er wordt over een eerder opgeslagen zender heen geschreven wanneer een andere zender opgeslagen wordt onder dezelfde (FAVOURITE) [1] tot [5].

## **Voorbereiding**

- Zorg ervoor dat het netwerk verbinding met het internet maakt.
- ≥ Verbind een apparaat waarop een "AllPlay Radio"-app geïnstalleerd is met hetzelfde netwerk als dit systeem.
- **1** Schakel dit systeem in.
	- Controleer of het netwerk-controlelampie (→ 94) brandt.
	- ≥ Als het niet gaat branden, controleer dan de netwerkinstellingen.  $(498)$
- **2** Start de app "AllPlay Radio" en selecteer een af te spelen zender.
- Gebruik altijd de laatste versie van de app.
- **3** Houd één van [1] tot [5] ingedrukt tot "P  $\Box$ " op het display verschijnt.
	- $($ "  $\Box$ " geeft een nummer aan.)

## ∫ **Luisteren naar een opgeslagen zender**

Druk op één van [1] tot [5].

po

● Als het geselecteerde voorkeuzekanaal niet als voorkeuze ingesteld is, wordt "NO PRESET" weergegeven.

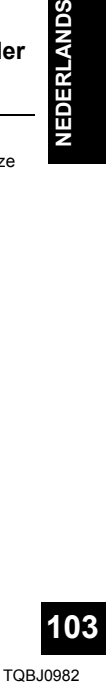

# Bediening van Bluetooth®

U kunt via dit toestel draadloos naar het geluid luisteren dat uit het Bluetooth®-audioapparaat komt.

● Raadpleeg de handleiding van het Bluetooth<sup>®</sup> apparaat voor.

## **Verbinden via het Bluetooth®-menu**

### **Voorbereidingen**

≥ Schakel Bluetooth® van het apparaat in en zet het apparaat vlak bij dit toestel.

## ∫ **Pairen met Bluetooth®-apparatuur**

- **1** Druk op [  $\Omega$  ] om "BLUETOOTH" te selecteren.
	- ≥ Als "PAIRING" op het display aangeduid wordt, ga dan naar stap 3.
- **2** Druk op [PLAY MENU] om "PAIRING" te selecteren en druk vervolgens op [OK].
	- Houd als alternatief [SELECTOR,  $-\bullet$ ] PAIRING] op het toestel ingedrukt.
- **3** Selecteer "SC-HC1040" of "SC-HC1020" in het Bluetooth®-menu van het Bluetooth®-apparaat.
	- ≥ Het MAC-adres (bijv. 6C:5A:B5:B3:1D:0F) kan mogelijk weergegeven worden voordat "SC-HC1040" of "SC-HC1020" weergegeven wordt.
	- ≥ De naam van het verbonden apparaat zal enkele seconden op het display aangeduid worden.
- **4** Start het afspelen op het Bluetooth<sup>®</sup>-apparaat.

## ∫ **Verbinding maken met een gepaired Bluetooth®-apparaat**

- **1** Druk op [  $\odot$  ] om "BLUETOOTH" te selecteren. ≥ "READY" wordt op het display aangeduid.
- **2** Selecteer "SC-HC1040" of "SC-HC1020" in het Bluetooth®-menu van het Bluetooth®-apparaat.
	- ≥ De naam van het verbonden apparaat zal enkele seconden op het display aangeduid worden.
- **3** Start het afspelen op het Bluetooth®-apparaat.

### $\Box$

- ≥ Als om het password gevraagd wordt, voer dan "0000" in.
- ≥ U kunt tot 8 apparaten voor dit toestel registreren. Als een 9e apparaat gepaird wordt, zal het apparaat dat het langst ongebruikt gebleven is vervangen worden.
- ≥ Dit toestel kan met één apparaat per keer verbonden worden.
- Als "BLUETOOTH" als bron geselecteerd is, zal dit toestel automatisch proberen verbinding te maken met het Bluetooth®-apparaat waarmee de laatste keer verbinding gemaakt werd. ("LINKING" wordt tijdens dit proces op het display weergegeven.) Als deze verbindingspoging mislukt, probeer dan opnieuw een verbinding tot stand te brengen.

## **Bluetooth®-zendmodus**

U kunt de verzendmodus veranderen om de prioriteit te geven aan de kwaliteit van de verzending dan wel aan de kwaliteit van het geluid.

### **Voorbereidingen**

- Druk op [  $\textcircled{3}$  1 om "BLUETOOTH" te selecteren.
- Als een Bluetooth<sup>®</sup>-apparaat reeds aangesloten is, maak de verbinding dan ongedaan.
- **1** Druk herhaaldelijk op [PLAY MENU] om "LINK MODE" te selecteren.
- **2** Druk op  $\left[ \blacktriangleleft, \blacktriangleright \right]$  om de modus te selecteren en druk vervolgens op [OK]. **MODE 1:** Nadruk op de connectiviteit **MODE 2:** Nadruk op de geluidskwaliteit

 $\Box$ 

- Selecteer "MODE 1" als het geluid wordt onderbroken.
- ≥ Wanneer u met deze functie van de video-inhoud geniet, kunnen de video- en audio-uitgave mogelijk niet gesynchroniseerd zijn. Selecteer in dit geval de instelling "MODE 1".
- ≥ De fabrieksinstelling is "MODE 2".

**104** TQBJ0982

## **Bluetooth®-ingangsniveau**

Als het ingangsniveau van het geluid van het Bluetooth®-apparaat te laag is, verander dan de instelling van het ingangsniveau.

### **Voorbereidingen**

- ≥ Verbinding maken met een Bluetooth®-apparaat.
- **1** Druk herhaaldelijk op [PLAY MENU] om "INPUT LEVEL" te selecteren.
- Druk op **[◀, ▶ ]** om het niveau te selecteren en druk vervolgens op [OK].

"LEVEL 0"  $\leftrightarrow$  "LEVEL +1"  $\leftrightarrow$  "LEVEL +2" ^--------------------------------------------------J

- Selecteer "LEVEL 0" als het geluid vervormd is.
- De fabrieksinstelling is "LEVEL 0".

## **Afsluiten van een Bluetooth®-apparaat**

- **1** Als een Bluetooth®-apparaat aangesloten is: Druk herhaaldelijk op [PLAY MENU] om "DISCONNECT?" te selecteren.
- **2** Druk op  $\left[ \blacktriangleleft, \blacktriangleright \right]$  om "OK? YES" te kiezen en druk vervolgens op [OK].

- <sup>≥</sup> U kunt het Bluetooth®-apparaat ook afsluiten door  $[SELECTOR, -$  PAIRING] op het toestel ingedrukt te houden.
- ≥ De verbinding met het Bluetooth®-apparaat zal ongedaan gemaakt worden als een andere audiobron (bijv. "CD") geselecteerd wordt.

# Over Bluetooth®

**Panasonic stelt zich niet aansprakelijk voor gegevens en/of informatie die gecompromitteerd worden tijdens een draadloze uitzending.**

## ∫ **Gebruikte frequentieband**

≥ Dit systeem gebruikt de 2,4 GHz-frequentieband.

## ∫ **Certificatie van dit apparaat**

- Dit systeem is in overeenstemming met de frequentiebeperkingen en heeft een certificaat ontvangen dat op de frequentiewetten gebaseerd is, dus toestemming voor een draadloze werking is niet noodzakelijk.
- De volgende handelingen zijn in sommige landen wettelijk strafbaar:
	- Demonteren of wijzigen van het systeem.
	- Verwijderen van de specificatie-aanduidingen.

## ∫ **Gebruiksbeperkingen**

- ≥ De draadloze uitzending en/of het gebruik met alle toestellen die met Bluetooth® uitgerust zijn, wordt niet gegarandeerd.
- Alle apparaten moeten in overeenstemming zijn met de normen die bepaald zijn door Bluetooth SIG, Inc.
- Afhankelijk van de specificaties en de instellingen van een apparaat, kan het gebeuren dat het apparaat er niet in slaagt de verbinding tot stand te brengen of kunnen bepaalde bedieningen anders zijn.
- ≥ Dit systeem ondersteunt de veiligheidskenmerken van Bluetooth® maar het kan zijn dat deze beveiliging niet voldoende is, afhankelijk van de werkomgeving en/of de instellingen. Wees voorzichtig bij het draadloos versturen van gegevens naar dit systeem.
- ≥ Dit systeem kan geen gegevens naar een Bluetooth®-apparaat sturen.

## ∫ **Gebruiksbereik**

≥ Gebruik dit toestel op een maximumbereik van 10 m. Het bereik kan afnemen, afhankelijk van de omgeving, obstakels of interferentie.

## ∫ **Interferentie afkomstig van andere apparatuur**

- TQBJ0982<br>TQBJ0982<br>TQBJ0982<br>TQBJ0982 ≥ Het kan zijn dat dit systeem niet naar behoren werkt en dat problemen ontstaan, zoals ruis en verspringen van het geluid, wegens interferentie van de radiogolven, als dit systeem te dicht bij andere Bluetooth®-apparaten staat of bij apparaten die ook gebruik maken van de 2,4 GHz-band.
- ≥ Het kan zijn dat dit systeem niet naar behoren werkt als er te sterke radiogolven van een zendstation, enz., in de nabijheid zijn.

## ∫ **Bedoeld gebruik**

- Dit systeem is alleen bedoeld voor normaal. algemeen gebruik.
- Gebruik dit systeem niet in de nabijheid van apparatuur of in een omgeving die gevoelig is voor de interferentie van radiofrequentie (bijvoorbeeld op vliegvelden, in ziekenhuizen, laboratoria, enz.).

**105**

# Bediening voor het afspelen van media

De volgende aanduidingen duiden op de beschikbaarheid van het kenmerk.

- [CD]: CD-audio in CD-DA formaat of een CD die MP3-bestanden bevat  $(\rightarrow 118)$
- USB: USB-apparaten die MP3-bestanden bevatten  $(4 118)$
- [BLUETOOTH]: Aangesloten Bluetooth®-apparaat  $\left(\rightarrow 104\right)$
- NETWORK: Indien verbonden met een apparaat dat compatibel is met AllPlay/DLNA  $($   $\rightarrow$  101)

## **Basis afspelen (**[CD]**,** [USB]**,** [BLUETOOTH]**,** [NETWORK]**)**

## **Voorbereidingen**

- Schakel het toestel in.
- ≥ Voer het medium in of verbind het Bluetooth®/ AllPlay/DLNA compatibele apparaat.  $(497, 101, 104)$
- **1** Selectie van de audiobron.

Voor disc:

Druk herhaaldelijk op [CD/USB] om "CD" te selecteren.

Voor USB-apparaat:

Druk herhaaldelijk op [CD/USB] om "USB" te selecteren.

Voor Bluetooth®-apparaat:

Druk op [  $\Omega$  ] om "BLUETOOTH" te selecteren. Voor een AllPlay/DLNA-compatibel apparaat:

Als dit systeem als de uitgangsluidsprekers geselecteerd is, zal de audiobron in de netwerkbron veranderen.

≥ Druk als alternatief herhaaldelijk op [RADIO, EXT-IN] om "NETWORK" te selecteren.

(Als het selecteren met dit toestel gebeurt, druk dan herhaaldelijk [SELECTOR,  $-\mathbf{Q}$ ] PAIRING] aan.)

**2** Druk op  $[\triangleright$ / $\blacksquare$ ] als u het afspelen wilt starten.

## **Basisbediening**

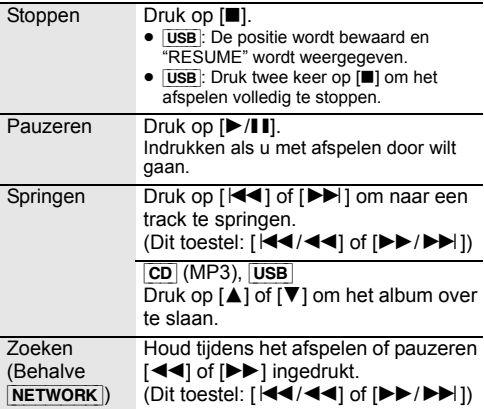

## ∫ **Om informatie weer te geven (**[CD]**,** [USB]**,** [BLUETOOTH]**)**

U kunt het nummer, de artiest, de albumnaam, het soort bestand, de bitsnelheid en andere informatie weergeven. (de informatie varieert afhankelijk van de audiobron.)

Druk herhaaldelijk op [DISPLAY].

bijv. **USB** (MP3)

- "A": Nummer MP3-album.
- "TITI": Nummer MP3-track.
- $($ " $\Box$ " geeft een nummer aan.)

### m

- ≥ Om een Bluetooth®-apparaat met de afstandsbediening van dit toestel te bedienen, moet het Bluetooth®-apparaat AVRCP (Audio Video Remote Control Profile) ondersteunen. Afhankelijk van de status van het apparaat kan het zijn dat sommige bedieningen niet werken.
- ≥ [NETWORK]: Sommige bedieningsorganen werken mogelijk niet, afhankelijk van de app die gebruikt wordt, enz.
- ≥ [CD], [USB]: De tracks kunnen geselecteerd worden door op de numerieke knoppen te drukken.
- Maximum aantal weer te geven karakters: Ongev. 32
- Dit systeem ondersteunt ver. 1 en 2 ID3 tags.
- ≥ Tekstgegevens die niet ondersteund worden zullen niet, of anders, weergegeven worden.

## **Afspeelmodussen (**[CD]**,** [USB]**)**

Selecteren van de afspeelmodus.

- **1** Druk herhaaldelijk op [PLAY MENU] om "PLAYMODE" of "REPEAT" te selecteren.
- **2** Druk op  $\left[ \blacktriangleleft, \blacktriangleright \right]$  om de instelling te kiezen en druk vervolgens op [OK].

### PLAYMODE

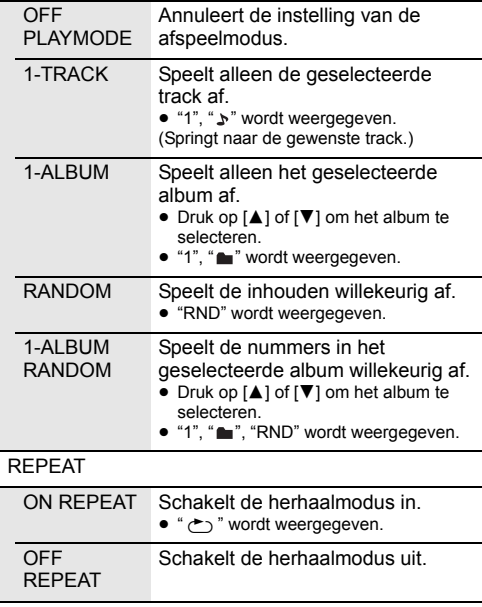

### $\square$

- ≥ Tijdens het afspelen in willekeurige volgorde kunt u niet overslaan naar tracks die al zijn afgespeeld of op de cijfertoetsen drukken.
- ≥ De afspeelmodusfunctie werkt niet met "Programma afspelen".
- ≥ De modus wordt geannuleerd als u het schuifdeurtje opent of het USB-apparaat verwijdert.

## **Programma afspelen (**[CD]**,** [USB]**)**

Met deze functie kunt u maximaal 24 muzieknummers programmeren.

[CD] (CD-DA)

**1** Druk op [PROGRAM] in de stand Stop. ≥ "PROGRAM" wordt enkele seconden getoond. **2** Kies de track van uw keuze door op de cijfertoetsen te drukken. ● Herhaal deze stap als u andere tracks wilt programmeren. **3** Druk op  $[\triangleright$ /II] als u het afspelen wilt starten.  $|CD|$  (MP3),  $|USE|$ **1** Druk op [PROGRAM] in de stand Stop. ≥ "PROGRAM" wordt enkele seconden getoond. **2** Kies het album van uw keuze door op  $[A, \nabla]$  te drukken. **3** Kies de track van uw keuze door op  $[\blacktriangleright\blacktriangleright]$  en vervolgens op de cijfertoetsen te drukken. **4** Druk op [OK]. ● Herhaal stappen 2 tot 4 als u andere tracks wilt programmeren. **5** Druk op [ $\blacktriangleright$ /II] als u het afspelen wilt starten. Inhoud programma regelen Druk in de stopmodus op  $[$   $\blacktriangleleft$  ] of  $[$ De laatste track wissen Druk in de stopmodus op [DEL]. Programmafu nctie annuleren Druk op [PROGRAM] in de stand Stop. ≥ "PGM OFF" wordt enkele seconden getoond. Alle geprogramme ALL" wordt weergegeven. Druk binnen Druk op [∫] in de stand Stop. "CLEAR

 $\Box$ 

erde tracks wissen

≥ Het programmageheugen wordt geannuleerd als u de schuifdeur opent of het USB-apparaat verwijdert.

5 seconden nogmaals op [■].

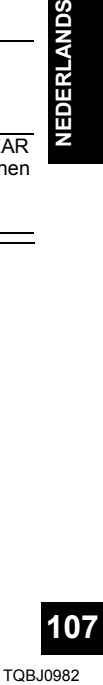

# Luisteren naar DAB/DAB+

### **Voorbereidingen**

- ≥ Zorg ervoor dat de DAB-antenne aangesloten is.  $(4.96)$
- ≥ Schakel het toestel in.
- ≥ Druk herhaaldelijk op [RADIO, EXT-IN] om "DAB+" te selecteren.

### **Bewaren van zenders**

Om naar de DAB/DAB+-uitzendingen te luisteren, moeten de beschikbare zenders in dit toestel bewaard worden.

≥ Dit toestel zal "DAB AUTO SCAN" automatisch starten en de zenders bewaren die in uw regio beschikbaar zijn als u voor de eerste keer "DAB+" selecteert.

## $\sqrt{2}$

● "SCAN FAILED" wordt weergegeven als auto scan geen succes heeft. Zoek de positie met de beste ontvangst op (→ 109, "Controleren of verbeteren van de kwaliteit van de signaalontvangst") en voer opnieuw het scannen van de DAB/DAB+-zenders uit.

## ∫ **Opnieuw scannen van de DAB/ DAB+-zenders**

Als nieuwe zenders toegevoegd worden of als de antenne bewogen werd, voer de auto scan dan opnieuw uit.

- **1** Druk op [RADIO MENU] om "AUTO SCAN" te selecteren en druk vervolgens op [OK].
- **2** Druk terwijl "START ?" knippert op [OK].

### ll Th

≥ Wanneer het geheugen geüpdatet wordt met auto scan, zullen de met preset ingestelde zenders gewist worden. Stel deze opnieuw in  $(\rightarrow$  onder).

## **Luisteren naar de bewaarde zenders**

Druk op  $\left[\rightleftharpoons\right]$  of  $\left[\rightleftharpoons\right]$  om een zender te selecteren.

● Druk als alternatief op [ $\left|\frac{4}{4}\right|$  of  $\left|\frac{5}{6}\right|$   $\left|\frac{1}{2}\right|$  op dit toestel als "STATION" geselecteerd is als de afstemmodus\*1.

## **Presetten van DAB/DAB+-zenders**

U kunt tot 20 DAB/DAB+ kanalen van te voren instellen. Kanaal 1 tot 5 zal ingesteld worden als de favoriete zenders onder (FAVOURITE) [1] tot [5].  $\leftrightarrow$  rechts, "Veranderen van de zenders die onder (FAVOURITE) [1] tot [5] opgeslagen zijn")

- **1** Terwijl u naar een DAB/DAB+-uitzending luistert Druk op [PROGRAM].
- **2** Druk op de numerieke knoppen om een preset-nummer te selecteren.

m

- ≥ U kunt geen zenders met preset instellen als de zender niet uitzendt of wanneer de secundaire dienst geselecteerd is.
- ≥ Het station dat een kanaal bezet, wordt gewist als een ander station met preset in dat kanaal ingesteld wordt.

## **Veranderen van de zenders die onder (FAVOURITE) [1] tot [5] opgeslagen zijn**

U kunt gemakkelijk de zenders veranderen die opgeslagen zijn onder (FAVOURITE) [1] tot [5].

Terwijl u naar een DAB/DAB+-uitzending luistert Houd één van [1] tot [5] ingedrukt tot "P  $\Box$ " op het display verschijnt.

 $($ "  $\Box$ " geeft een nummer aan.)

# $\square$

● Als u de zenders verandert die opgeslagen zijn onder (FAVOURITE) [1] tot [5], worden kanalen 1 tot 5 ook veranderd in dezelfde overeenkomstige zenders.

### **Luisteren naar met preset ingestelde DAB/DAB+-zenders**

Druk op de numerieke knoppen [ $\blacktriangleleft$ ] of  $\blacktriangleright$ ] om het preset-station te selecteren.

- Druk als alternatief op [ $\left|\frac{4}{4}\right|$  of  $\left|\frac{5}{2}\right|$  op dit toestel als "PRESET" geselecteerd is als de afstemmodus\*1.
- ≥ U kunt kanaal 1 tot 5 selecteren door op één van (FAVOURITE) [1] tot [5] op dit toestel te drukken.
- \*1: De afstemmodus veranderen
	- 1 Druk herhaaldelijk op [RADIO MENU] om "TUNE MODE" te selecteren.
	- 2 Druk op [◀, ▶] om "STATION" of "PRESET" te selecteren en druk vervolgens op [OK].

### ∩

- Om een preset zender te selecteren, moet u controleren of de zenders reeds met de hand met preset ingesteld zijn.
- Om nieuwe zenders toe te voegen met preset, selecteert u de zender met de methode die beschreven werd bij "Luisteren naar de bewaarde zenders"  $\leftrightarrow$  links).

## **Luisteren naar de secundaire dienst**

Sommige DAB/DAB+-zenders verstrekken naast de primaire dienst een secundaire dienst. Als de zender waar u naar luistert een secundaire dienst verstrekt, wordt " $\Box$ " weergegeven.

- **1** Als "**1** weergegeven wordt Druk herhaaldelijk op [RADIO MENU] om "DAB SECONDARY" te selecteren.
- **2** Druk op  $[4, 1]$  om de secundaire dienst te selecteren en druk op [OK].

### m

≥ De instelling zal opnieuw op de primaire dienst gezet worden als veranderingen gemaakt worden (als de zender bijvoorbeeld veranderd wordt).

**108**
### **Display**

Druk op [DISPLAY] om het display te veranderen.

De informatie zal over het display geschoven worden. Elke keer dat u op de knop drukt:

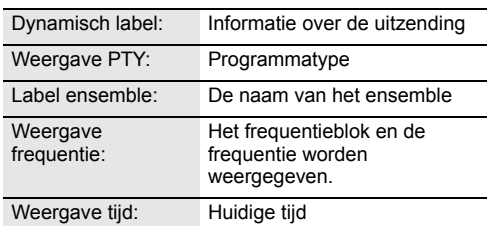

## **Automatische klokinstelling**

Als de DAB/DAB+-uitzending tijdinformatie bevat, zal de klok van het toestel automatisch geüpdatet worden.

- **1** Druk herhaaldelijk op [RADIO MENU] om "AUTO CLOCK ADJ" te selecteren.
- **2** Druk op [◀, ▶] om "ON ADJUST" te kiezen en druk vervolgens op [OK].

<sup>≥</sup> Selecteer "OFF ADJUST" om de automatische functie voor het instellen van de klok uit te schakelen.

### **Controleren of verbeteren van de kwaliteit van de signaalontvangst**

Om de kwaliteit van de signaalontvangst te verbeteren, moet minstens 1 frequentieblok met succes bewaard worden.

- ≥ Als "SCAN FAILED" weergegeven wordt nadat "DAB+" geselecteerd werd, of na een auto scan, ga dan verder met "Handmatig tunen van 1 frequentieblok"  $\rightarrow$  onder)
- Als er al zenders in dit toestel bewaard zijn, ga dan verder met "Controleren van de ontvangstkwaliteit van het DAB/DAB+-signaal" (→ rechts)

### ∫ **Handmatig tunen van 1 frequentieblok**

Gebruik deze functie om 1 frequentieblok te scannen na het bijstellen van de positie van de DAB-antenne.

### **Voorbereidingen**

Noteer een frequentieblok dat in uw regio ontvangen kan worden (bijv. 12B 225,648 MHz).

- **1** Als "SCAN FAILED" weergegeven wordt. Stel de positie van de DAB-antenne bij.
- **2** Druk herhaaldelijk op [RADIO MENU] om "MANUAL SCAN" te selecteren.
- **3** Druk op  $\left[ \blacktriangleleft, \blacktriangleright \right]$  om het frequentieblok te selecteren dat in uw regio ontvangen kan worden en druk vervolgens op [OK].

- Als zendstations bewaard zijn, ga dan verder met "Opnieuw scannen van de DAB/DAB+-zenders" om de zendstations op andere frequentieblokken te bewaren.  $(4.108)$
- Als "SCAN FAILED" nog steeds weergegeven wordt, herhaal dan stappen 1 tot 3 tot een zender bewaard wordt. Als de situatie dan nog niet verbeterd is, probeer dan een DAB-buitenantenne te gebruiken of raadpleeg uw verkoper.
- ∫ **Controleren van de ontvangstkwaliteit van het DAB/DAB+-signaal**
	- **1** Terwijl u naar de DAB/DAB+-uitzending luistert: Druk herhaaldelijk op [RADIO MENU] om "SIGNAL QUALITY" te selecteren en druk vervolgens op [OK].
		- Het huidige frequentieblok wordt weergegeven en vervolgens wordt de ontvangstkwaliteit aangeduid.

**Ontvangstkwaliteit** 0 (slecht) – 8 (uitstekend)

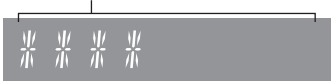

- **2** Als de ontvangstkwaliteit van het signaal slecht is, verplaats de antenne dan naar een positie waarin de ontvangstkwaliteit beter wordt.
- **3** Om verder te gaan met het controleren van de kwaliteit van de frequentieblokken: Druk opnieuw op [◀, ▶] en selecteer de

gewenste frequentie.

**4** Druk op [OK] om te verlaten.

<sup>≥</sup> Als de antenne bijgesteld werd, voer dan auto scan uit om het geheugen van de zenders te updaten.  $\rightarrow$  108)

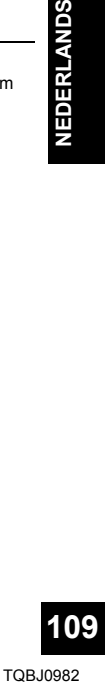

# Naar de FM-radio luisteren

U kunt tot 30 kanalen van te voren instellen (preset). Kanaal 1 tot 5 zal ingesteld worden als de favoriete zenders onder (FAVOURITE) [1] tot [5]. (→ rechts, "Veranderen van de zenders die onder (FAVOURITE) [1] tot [5] opgeslagen zijn")

#### **Voorbereidingen**

- Zorg ervoor dat de antenne aangesloten is. (→ 96)
- Schakel het toestel in.
- ≥ Druk herhaaldelijk op [RADIO/EXT-IN] om "FM" te selecteren.

### **Automatisch presetten van de stations**

**1** Druk op [RADIO MENU] om "A.PRESET" te selecteren.

**2** Druk op [2, <sup>1</sup>] om "LOWEST" of "CURRENT" te kiezen en druk vervolgens op [OK].

#### **LOWEST:**

Starten van automatisch instellen van de voorkeuze bij de laagste frequentie ("FM 87.50").

#### **CURRENT:**

Starten van automatisch presetten bij de huidige frequentie.\*1

≥ De tuner begint in toenemende volgorde alle stations die het kan ontvangen op de kanalen in te stellen.

\*1: Raadpleeg voor het veranderen van de frequentie "Handmatige tuning".

### **Luisteren naar een van te voren ingesteld kanaal**

Druk op de numerieke knoppen [ $|\blacktriangleleft|$ ] of  $|\blacktriangleright\blacktriangleright|$ ] om het preset-station te selecteren.

- Druk als alternatief op [ $\left|\frac{4}{4}\right|$  of  $\left|\frac{5}{6}\right|$   $\left|\frac{1}{2}\right|$  op dit toestel als "PRESET" geselecteerd is als de afstemmodus\*2.
- ≥ U kunt kanaal 1 tot 5 selecteren door op één van (FAVOURITE) [1] tot [5] op dit toestel te drukken.

### ∫ **Handmatige tuning**

Stel het radiostation van uw keuze in door op [44] of [ $\blacktriangleright$ ] te drukken.

● Druk als alternatief op [ $\blacktriangleleft$ / $\blacktriangleleft$ ] of  $\blacktriangleright$   $\blacktriangleright$   $\blacktriangleright$   $\blacktriangleright$   $\blacktriangleright$   $\blacktriangleright$   $\blacktriangleright$   $\blacktriangleright$   $\blacktriangleright$   $\blacktriangleright$   $\blacktriangleright$   $\triangleright$   $\triangleright$   $\triangleright$   $\triangleright$   $\triangleright$   $\triangleright$   $\triangleright$   $\triangleright$   $\triangleright$   $\triangleright$   $\triangleright$   $\triangleright$   $\triangler$ "MANUAL" geselecteerd is als de afstemmodus\*2.

Houd, als u automatisch wilt afstemmen, de knop ingedrukt, totdat de frequentie snel verandert.

- \*2: De afstemmodus veranderen
	- 1 Druk herhaaldelijk op [RADIO MENU] om "TUNE MODE" te selecteren.
	- 2 Druk op  $[4, 1]$  om "MANUAL" of "PRESET" te selecteren en druk vervolgens op [OK].

### **Handmatig instellen van de voorkeuzezenders**

- **1** Terwijl u naar de radio-uitzending luistert Druk op [PROGRAM].
- **2** Kies een vooraf ingesteld nummer door op de cijfertoetsen te drukken.
	- Voer stappen 1 tot 2 opnieuw uit om meer voorkeuzezenders in te stellen.

<sup>≥</sup> Er wordt over een eerder opgeslagen station heen geschreven wanneer een ander station opgeslagen wordt op dezelfde plaats van het van te voren ingestelde kanaal.

### **Veranderen van de zenders die onder (FAVOURITE) [1] tot [5] opgeslagen zijn**

U kunt gemakkelijk de zenders veranderen die opgeslagen zijn onder (FAVOURITE) [1] tot [5].

Terwijl u naar de radio-uitzending luistert Houd één van [1] tot [5] ingedrukt tot "P  $\Box$ " op het display verschiint.

 $($ " $\Box$ " geeft een nummer aan.)

<sup>≥</sup> Als u de zenders verandert die opgeslagen zijn onder (FAVOURITE) [1] tot [5], worden kanalen 1 tot 5 ook veranderd in dezelfde overeenkomstige zenders.

### ∫ **Weergeven van de huidige status van het FM-signaal**

Druk herhaaldelijk op [DISPLAY] om "FM STATUS" te selecteren.

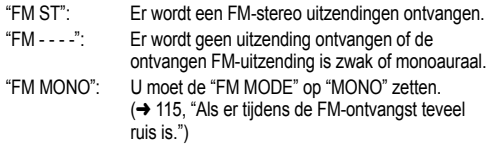

<sup>≥</sup> "STEREO" wordt weergegeven als dit toestel op een stereo-uitzending afgestemd is.

### ∫ **Weergeven van RDS-tekstgegevens**

Dit systeem kan de tekstgegevens weergeven die worden uitgezonden door het Radio Data Systeem (RDS) dat in sommige gebieden beschikbaar is.

Druk herhaaldelijk op [DISPLAY].

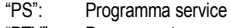

"PTY": Programmatype

"FREQ": Frequentie

- <sup>≥</sup> RDS is alleen beschikbaar als stereo bij ontvangst werkzaam is.
- RDS kan mogelijk niet beschikbaar zijn als de ontvangst slecht is.

# Geluidsinstelling

De volgende geluidseffecten kunnen toegevoegd worden aan de audio output.

- **1** Druk herhaaldelijk op [SOUND] om het effect te selecteren.
- **2** Druk op [2, <sup>1</sup>] om de instelling te kiezen en druk vervolgens op [OK].

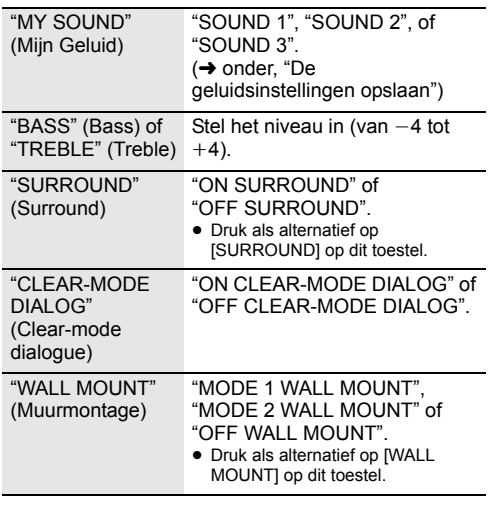

- ≥ U zou een afname kunnen opmerken van de geluidskwaliteit wanneer deze effecten gebruikt worden met bepaalde bronnen. Als dit gebeurt, zet u de geluidseffecten dan uit.
- Als "AUX" als bron geselecteerd is, kunt u "INPUT LEVEL" selecteren om het ingangsniveau van het geluid van het externe apparaat te regelen.  $(496)$

## **De geluidsinstellingen opslaan**

U kunt de gewenste geluidsinstellingen opslaan in "SOUND 1", "SOUND 2" of "SOUND 3" als "MY SOUND".

- **1** Stel uw gewenste geluidseffecten in.  $\leftrightarrow$  hierboven)
- **2** Druk op [SETUP] om "SAVE MY SOUND" te selecteren.
- **3** Druk op [◀, ▶] om een instellingsnummer te selecteren en druk vervolgens op [OK].
	- "SAVED" wordt weergegeven.
	- De eerder bewaarde geluidsinstellingen zullen vervangen worden wanneer u nieuwe instellingen op hetzelfde instellingsnummer opslaat.

## **Oproepen van de geluidsinstellingen die u opgeslagen had**

- **1** Druk op [SOUND] om "MY SOUND" te selecteren.
- Druk op [**∢**, ▶ ] om het gewenste geluidsinstellingsnummer te selecteren en druk vervolgens op [OK].

## **D.Bass**

Druk op [D.BASS] om "ON D.BASS" of "OFF D.BASS" te selecteren.

≥ Druk als alternatief op [D.BASS] op het toestel.

## **Preset EQ**

Druk herhaaldelijk op [PRESET EQ] om "HEAVY" (zwaar), "SOFT" (zacht), "CLEAR" (helder), "VOCAL" (stem) of "FLAT" (vlak/uit) te selecteren.

∩∩

● Als "PRESET EQ" geselecteerd is, zal de instelling van Bass, Treble de instelling van preset EQ overeenkomstig volgen.

# Klok en Timer

## **Instelling van de klok**

Het betreft een 24-uurs klok.

### **Gebruik van de klokinformatie afkomstig van een netwerkapparaat**

U kunt de klokinformatie van het apparaat naar dit toestel streamen met gebruik van de app "Panasonic Music Streaming"  $($   $\rightarrow$  101).

### **Voorbereidingen**

- Voltooi de netwerkinstellingen. (→ 98)
- ≥ Installeer de app "Panasonic Music Streaming" op uw apparaat.
- ≥ Verbind uw apparaat met hetzelfde netwerk als dit systeem.
- **1** Schakel dit systeem in.
	- Controleer of het netwerk-controlelampje (→ 94) brandt.
	- ≥ Als het niet gaat branden, controleer dan de netwerkinstellingen. (→ 98)
- **2** Start de app "Panasonic Music Streaming".
	- Gebruik altiid de laatste versie van de app.
	- De klokinformatie zal naar dit systeem gezonden worden.

### **De klok handmatig afstellen**

- **1** Kies "CLOCK" door op [CLOCK/TIMER] te drukken.
- **2** Druk op  $[A, \nabla]$  om de tijd in te stellen en druk vervolgens op [OK].

### ∫ **De tijd controleren**

Druk op [CLOCK/TIMER].

- <sup>≥</sup> De klok wordt gereset als de stroom uitvalt of de netvoedingskabel losgemaakt wordt.
- Stel de klok regelmatig opnieuw in om diens nauwkeurigheid te handhaven.

### **Slaaptimer**

De slaaptimer kan het apparaat na het verstrijken van een ingestelde tijd uitschakelen.

Druk herhaaldelijk op [SLEEP] om de instelling (in minuten) te selecteren.

 $"SLEEP 30" \rightarrow "SLEEP 60" \rightarrow "SLEEP 90" \rightarrow "SLEEP 120"$  $-$  "OFF" (Annuleren)  $\leftarrow$ 

∩∩

- ≥ De resterende tijd wordt iedere minuut op het display van het toestel aangeduid behalve wanneer andere handelingen verricht worden. "SLEEP 1" wordt altijd weergegeven als er nog 1 minuut resteert.
- ≥ De afspeeltimer en de slaaptimer kunnen samen gebruikt worden. De slaaptimer is altijd de belangrijkste timer op het toestel.

### **Afspeeltimer**

U kunt de timer instellen zodat dit toestel op een bepaald tijdstip van de dag ingeschakeld wordt.

### **Voorbereidingen**

Stel de klok in.

- **1** Druk herhaaldelijk op [CLOCK/TIMER] om "TIMER ADJ" te selecteren.
- **2** Druk op  $[A, \nabla]$  om de starttijd ("ON TIME") in te stellen en druk vervolgens op [OK].
- **3** Druk op  $[A, \nabla]$  om de eindtijd ("OFF TIME") in te stellen en druk vervolgens op [OK].
- **4** Druk op [▲, ▼] om de muziekbron te selecteren\* en druk vervolgens op [OK].

### **Inschakelen van de timer**

- **1** Maak de geselecteerde muziekbron gereed en stel het gewenste volume in.
- **2** Druk op  $[ $\emptyset$ , PLAY$ ].
	- " $\odot$ " wordt weergegeven.

Druk op [O, PLAY] als u wilt annuleren.

**3** Druk op [U] om het toestel op de stand-by-modus te zetten.

### ∫ **De instellingen controleren**

Druk herhaaldelijk op [CLOCK/TIMER] om "TIMER ADJ" te selecteren. (Druk tijdens stand-by twee keer op [CLOCK/TIMER].)

### M

- De timer start op een laag volume dat geleidelijk verhoogd wordt tot het van tevoren ingestelde niveau.
- Als de timer ingeschakeld is, wordt hij iedere dag op het ingestelde tijdstip actief.
- Als u het toestel uitschakelt en weer inschakelt terwijl een timer in werking is, zal de timer aan het eind van de tijd niet stoppen.
- \* "CD", "USB", "DAB+" en "FM" kunnen als muziekbron ingesteld worden.

# Firmware updates

Af en toe zal Panasonic een firmware-update voor dit systeem uitgeven dat een toevoeging of een verbetering kan vormen voor de manier waarop een kenmerk werkt. Deze updates zijn gratis beschikbaar.

U kunt de firmware ook updaten via een pop-up die u verzoekt dat on-screen te doen, in de app "Panasonic Music Streaming"  $\leftrightarrow$  101). Raadpleeg onderstaande website voor details over de app.

**http://panasonic.jp/support/global/cs/audio/app/** (Deze website is alleen in het Engels.)

#### **Het downloaden duurt ong. 10 minuten. SLUIT DE NETVOEDINGSKABEL NIET AF als een van de volgende berichten weergegeven wordt.** "UPDATING" of "UPD□□%

( $" \square"$  geeft een nummer aan).

≥ Tijdens het update-proces kunnen geen andere handelingen uitgevoerd worden.

### **Voorbereidingen**

- Schakel dit systeem in.
- $\bullet$  Verbind dit systeem met het thuisnetwerk. ( $\rightarrow$  98) – Zorg ervoor dat het netwerk verbinding met het internet maakt.
- **1** Druk herhaaldelijk op [RADIO, EXT-IN] om "NETWORK" te selecteren.
- **2** Druk herhaaldelijk op [SETUP] om "FW UPDATE" te selecteren en druk vervolgens op [OK].
- **3** Druk op  $\left[ \blacktriangleleft, \blacktriangleright \right]$  om "OK? YES" te kiezen en druk vervolgens op [OK] om het updaten te starten.
	- Selecteer "OK? NO" om de update te annuleren. Als het updaten begint, wordt "UPDATING" weergegeven.

De voortgang wordt tijdens het updaten weergegeven als "UPD□□%". (" □ " staat voor een nummer.)

**4** Nadat het updaten voltooid is, wordt "SUCCESS" weergegeven.

Sluit het netsnoer af en sluit het na 1 minuut weer aan.

### m

- Als er geen updates zijn, wordt "NO NEED" weergegeven.
- ≥ Het downloaden kan mogelijk langer kunnen duren of niet helemaal correct werken, afhankelijk van de verbindingsomgeving.

### **Controleren van de firmware-versie**

Druk herhaaldelijk op [SETUP] om "FW VER." te selecteren en druk vervolgens op [OK]. De versie van de geïnstalleerde firmware wordt weergegeven.

● Druk op [OK] om te verlaten.

# **Overige**

### **Auto off-functie**

Dit toestel zal als fabrieksinstelling automatisch op de stand-by-modus gaan staan als er geen geluid is en het gedurende ongeveer 20 minuten niet gebruikt wordt.

### **Om deze functie te annuleren**

- **1** Druk herhaaldelijk op [SETUP] om "AUTO OFF" te selecteren.
- **2** Druk op  $\left[ \blacktriangleleft, \blacktriangleright \right]$  om "OFF" te kiezen en druk vervolgens op [OK].

### $\Box$

- ≥ Om de functie in te schakelen, selecteert u "ON" in stap 2.
- Deze instelling kan niet geselecteerd worden als radio de bron is of als "NET STANDBY" is "ON".
- ≥ Als "NET STANDBY" op "ON" gezet is, zal deze functie ook op "ON" gezet worden. Om de instelling te veranderen, zet u "NET STANDBY" op "OFF".  $\leftrightarrow$  rechts)
- ≥ Wanneer verbinding met een Bluetooth®-apparaat gemaakt wordt, werkt de functie niet.

### **Bluetooth® stand-by**

Als "SC-HC1040" of "SC-HC1020" geselecteerd is vanuit het Bluetooth®-menu van een gepaird Bluetooth®-apparaat zal dit toestel automatisch vanuit de stand-by-modus ingeschakeld worden en een Bluetooth®-verbinding tot stand brengen.

- **1** Druk herhaaldelijk op [SETUP] om "BLUETOOTH STANDBY" te selecteren.
- **2** Druk op  $\left[\blacktriangleleft, \blacktriangleright\right]$  om "ON" te kiezen en druk vervolgens op [OK].

### m

- ≥ Om de functie uit te schakelen, selecteert u "OFF" in stap 2.
- ≥ De fabrieksinstelling is "OFF". Als deze functie op "ON" gezet is, zal het stand-by stroomverbruik toenemen.

### **Veranderen van de code van het toestel en de afstandsbediening**

Als andere apparatuur van Panasonic op de bijgeleverde afstandsbediening reageert, verander dan de code van de afstandsbediening.

- **1** Druk herhaaldelijk op [CD/USB] om "CD" te selecteren.
- **2** Druk op het toestel op [■] en houd deze ingedrukt en druk op de afstandsbediening op [2] en houd deze ingedrukt tot het display van het toestel "REMOTE 2" toont.
- **3** Houd op de afstandsbediening [OK] en [2] minstens 4 seconden ingedrukt.

### **indrin**

### **Netwerk stand-by**

Dit systeem kan automatisch ingeschakeld worden vanuit de stand-by-modus als dit systeem als de uitgangsluidsprekers van het netwerkapparaat geselecteerd is.

Netwerk stand-by staat als fabrieksinstelling uit voordat u dit systeem met het thuisnetwerk verbindt. Als u het voor het eerst met het thuisnetwerk verbindt, zal deze functie automatisch ingeschakeld worden.

U kunt netwerk stand-by ook inschakelen met de volgende stappen:

- **1** Druk herhaaldelijk op [SETUP] om "NET STANDBY" te kiezen en druk vervolgens op [OK].
- Druk op [◀, ▶] om "ON" te selecteren en druk vervolgens op [OK].
- ≥ Als "NET STANDBY" op "ON" staat
	- Het netwerk (bedrade LAN/Wi-Fi) zal zelfs in de stand-by-modus actief zijn.
	- Het stroomverbruik in de stand-by-modus zal toenemen. Om het stroomverbruik in de stand-by-modus te verlagen, schakelt u de stand-by van het netwerk uit.

#### **Uitschakelen van de stand-by van het netwerk** Selecteer "OFF" in stap 2.

- ≥ Als u "NET STANDBY" op "OFF" gezet hebt
	- Het netwerk (bedrade LAN/Wi-Fi) zal in de stand-by-modus uitgeschakeld worden als het systeem op de stand-by-modus van een andere bron dan "NETWORK" geschakeld wordt. Het netwerk (bedrade LAN/Wi-Fi) zal ingeschakeld worden als het systeem ingeschakeld wordt.
	- De stand-by van het netwerk zal actief zijn als het systeem naar de stand-by-modus geschakeld is in de "NETWORK" keuzeschakelaarmodus en dit systeem met het netwerk verbonden is.
	- Om de stand-by van het netwerk uitgeschakeld te houden, selecteert u een andere bron dan "NETWORK" alvorens het toestel op de stand-by-modus te schakelen.

### $\Box$

- Deze functie zal naar de fabrieksinstelling terugkeren als u de handelingen voor het resetten van het netwerk uitgevoerd heeft.  $($   $\rightarrow$  114)
- Als het systeem door dit kenmerk ingeschakeld wordt, kan het zijn dat het begin van de muziek niet afgespeeld wordt.
- Afhankelijk van de app kunnen de activeringsvoorwaarden van deze functie anders zijn.
- ≥ Het kan zijn dat het systeem zelfs niet ingeschakeld wordt als het als de uitgangsluidsprekers geselecteerd is. Start in dat geval het afspelen.

<sup>●</sup> Om de modus weer opnieuw op "REMOTE 1" te zetten, herhaalt u bovenstaande stappen maar vervangt u [2] door [1].

### **Draadloze LAN-instelling**

De draadloze LAN-functie kan ingeschakeld of uitgeschakeld worden.

- **1** Druk herhaaldelijk op [RADIO, EXT-IN] om "NETWORK" te selecteren.
- **2** Druk herhaaldelijk op [SETUP] om "WIRELESS LAN" te kiezen en druk vervolgens op [OK].
- **3** Druk op  $\left[ \blacktriangleleft, \blacktriangleright \right]$  om "ON" of "OFF" te selecteren en druk vervolgens op [OK].

### M

● De fabrieksinstelling is "ON".

### **Wi-Fi-signaalsterkte**

Om de Wi-Fi-signaalsterkte te controleren op de plaats van opstelling van dit systeem.

### **Voorbereidingen**

Verbind dit systeem met het draadloze netwerk.  $(\rightarrow 98)$ 

- **1** Druk herhaaldelijk op [RADIO, EXT-IN] om "NETWORK" te selecteren.
- **2** Druk herhaaldelijk op [SETUP] om "SIGNAL LEVEL" te selecteren en druk vervolgens op [OK]. "LEVEL " wordt op het display aangeduid. ( $" \square"$  staat voor een nummer.)
	- Druk op [OK] om deze weergavemodus te verlaten.

### **indrin**

- ≥ Er wordt aanbevolen een signaalsterkte van "3" te hebben. Verander de positie of de hoek van uw draadloze router of van dit systeem als de aanduiding "2" of "1" is en kijk of de verbinding verbetert.
- ≥ Als "LEVEL 0" weergegeven wordt, kan dit systeem geen verbinding met de draadloze router tot stand brengen.  $\leftrightarrow$  116)

### **Naam van het draadloze netwerk (SSID)**

Laat de naam van het aangesloten draadloze netwerk (SSID) weergeven.

- **1** Druk herhaaldelijk op [RADIO, EXT-IN] om "NETWORK" te selecteren.
- **2** Druk herhaaldelijk op [SETUP] om "NET INFO" te selecteren en druk vervolgens op [OK].
- **3** Druk herhaaldelijk op  $\left[ \blacktriangleleft \right]$  om "SSID" te selecteren en druk vervolgens op [OK].
	- Druk op [OK] om te verlaten.

### M

- Als "NO CONNECT" weergegeven wordt, heeft dit systeem geen verbinding met een draadloos netwerk.
- ≥ Karakters die niet weergegeven kunnen worden, worden vervangen door " $\star$ ".

### **IP/MAC-adres**

Om het IP-adres van dit systeem of het MAC-adres van Wi-Fi te controleren.

- **1** Druk herhaaldelijk op [RADIO, EXT-IN] om "NETWORK" te selecteren.
- **2** Druk herhaaldelijk op [SETUP] om "NET INFO" te selecteren en druk vervolgens op [OK].
- **3** Druk herhaaldelijk op [◀, ▶] om "IP ADDR." of "MAC ADDR." te selecteren en druk vervolgens op [OK].
	- ≥ Het IP-adres of het MAC-adres wordt gedeeltelijk
- **4** Druk op de afstandsbediening op [◀, ▶] om de rest van het IP-adres of het MAC-adres weer te geven.
	- Druk op [OK] om te verlaten.
	- ≥ De aanduiding " " linksboven of linksonder op het display verwijst respectievelijk naar de eerste en de laatste eenheden.

### **Resetten van het netwerk**

Resetten van de netwerkinstellingen.

- **1** Druk herhaaldelijk op [RADIO, EXT-IN] om "NETWORK" te selecteren.
- **2** Druk herhaaldelijk op [SETUP] om "NET RESET" te selecteren en druk vervolgens op [OK].
- **3** Druk op  $\left[ \blacktriangleleft, \blacktriangleright \right]$  om "OK? YES" te selecteren en druk vervolgens op [OK].
	- ≥ "NETWORK INITIALIZING" wordt op het display aangeduid. Als het display naar "NETWORK" terugkeert, worden de instellingen van het -netwerk gereset.

### M

● Deze functie is niet van invloed op de instelling "WIRELESS LAN".

# Verhelpen van ongemakken

Voer eerst de onderstaande controles uit voordat u het apparaat laat repareren. Als u twijfelt aan het resultaat van enkele controles, of als de oplossingen die door de volgende gids worden voorgesteld het probleem niet verhelpen, neem dan contact op met uw verkoper voor advies.

### **Heeft u de meest recente firmware geïnstalleerd?**

Panasonic is constant bezig met het verbeteren van de firmware van het systeem om ervoor te zorgen dat onze klanten kunnen genieten van de laatste technologie.  $\rightarrow$  112)

### **Bezoek voor meer gerichte hulp, ondersteuning en advies over uw product:**

**http://panasonic.jp/support/global/cs/audio/** (Deze website is alleen in het Engels.)

#### **Alle instellingen opnieuw op de fabrieksinstellingen zetten**

Verricht een reset van het geheugen als de volgende situaties optreden:

- Er is geen reactie als op de knoppen gedrukt wordt.
- U wilt de instellingen wissen en resetten.
- 1 Sluit het netsnoer af (wacht minstens 30 seconden alvorens verder te gaan met stap  $(2)$ ).
- Terwijl u op het toestel op  $[\bigcup I]$  drukt en deze ingedrukt houdt, sluit u opnieuw het netsnoer aan.
	- Blijf [U/I] ingedrukt houden tot "---------" op het display verschijnt.
- $(3)$  Laat  $[*①/*]$  los.

- <sup>≥</sup> De instellingen worden weer op de fabrieksinstellingen gezet. U dient de instellingen weer in te stellen.
- ≥ Om de netwerkinstellingen te resetten, voert u de handelingen uit voor het resetten van het netwerk.  $(\rightarrow 114)$

### **Algemeen**

#### **Kan het toestel niet inschakelen.**

≥ Wacht na het aansluiten van het netsnoer ongeveer 10 seconden alvorens het toestel in te schakelen.

### **Er wordt brommen gehoord tijdens het afspelen.**

≥ Er bevindt zich een netsnoer of fluorescent licht vlakbij de snoeren. Houd andere apparatuur en snoeren verwijderd van de kabels.

#### **Het toestel werkt niet.**

- Een van de beveiligingen van het toestel kan in werking zijn getreden.
	- $(1)$  Druk op het toestel op  $[*b*/I]$  om het toestel op stand-by te schakelen.
		- Als het toestel niet uitgeschakeld wordt, sluit het netsnoer dan af van het stopcontact, sluit het na ongeveer 30 seconden weer aan en wacht daarna ongeveer 10 seconden.
	- 2 Druk op het toestel op [Í/I] om het in te schakelen. Als het toestel nog steeds niet bediend kan worden, raadpleeg dan de verkoper.

#### **Tijdens de stand-by-modus wordt het opladen niet gestart.**

≥ Schakel dit toestel in en controleer of het opladen gestart is. Zet het toestel vervolgens op de stand-by-modus. (+ 97)

### **Er klinkt ruis.**

● Als een apparaat op zowel de AUX IN-aansluiting als de USB-poort aangesloten is, kan ruis ontstaan, afhankelijk van het apparaat. Trek in dit geval de USB-kabel uit de USB-poort.

## **Afstandsbediening**

### **De afstandsbediening werkt niet correct.**

● De batterij is leeg of niet goed geplaatst. (→ 95)

### **Disc**

#### **Onjuiste weergave of het afspelen start niet.**

- Zorg ervoor dat de disc compatibel is met dit toestel. (→ 118)
- ≥ Er zich vocht op de lens. Wacht een uur en probeer opnieuw.

### **USB**

#### **Geen reactie als op [**1**/**;**] gedrukt wordt.**

≥ Sluit het USB-toestel af en weer aan. Schakel als alternatief het apparaat uit en weer in.

#### **De USB-drive of diens inhouden kunnen niet gelezen worden.**

- ≥ Het formaat van de USB-drive, of van diens inhouden is/zijn niet compatibel met het apparaat  $(\rightarrow 118)$ .
- ≥ De USB-hostfunctie van dit product werkt misschien niet met bepaalde USB-toestellen.

#### **Langzame werking van de USB-flash drive.**

≥ Een groot bestandformaat of een USB-flash drive met een groot geheugen vereisen een langere leestijd.

#### **De verstreken tijd die weergegeven wordt, is verschillend van de huidige afspeeltijd.**

≥ Kopieer de gegevens naar een ander USB-toestel of maak een back-up van de gegevens en herformatteer het USB-toestel.

### **Radio**

#### **De ontvangst van DAB/DAB+ is slecht.**

- Houd de antenne verwijderd van de computers, televisies en andere kabels en snoeren.
- Gebruik een buitenantenne.

### **Als er tijdens de FM-ontvangst teveel ruis is.**

- Verander het geluid dat als mono uitgegeven moet worden. 1 Druk herhaaldelijk op [RADIO MENU] om "FM MODE" te selecteren.
	- 2 Druk op [2, 1] om "MONO" te kiezen en druk vervolgens op [OK]

Het geluid wordt mono.

● Om dit te annuleren selecteert u "STEREO" of verandert u de frequentie.

Selecteer in normale omstandigheden "STEREO".

#### **Tijdens het luisteren naar een radio-uitzending is de ontvangst statisch of met ruis.**

- Bevestig dat de antenne correct aangesloten is. (→ 96)
- Stel de positie van de antenne af.<br>■ Probeer een benaalde afstand tus
- ≥ Probeer een bepaalde afstand tussen de antenne en de netvoedingskabel te handhaven.
- Probeer een buitenantenne te gebruiken als vlakbij uw huis gebouwen of bergen staan.
- Schakel de televisie of andere audiospelers uit of scheidt deze van dit toestel.
- Houd dit toestel op afstand van mobiele telefoons als er interferentie is.

### **Bluetooth®**

#### **Het pairen kan niet voltooid worden.**

≥ Controleer de toestand van het Bluetooth®-apparaat.

#### **Het apparaat kan niet aangesloten worden.**

- Het pairen van het apparaat verliep zonder succes of de registratie werd vervangen. Probeer het apparaat opnieuw te pairen.  $(\rightarrow 104)$
- ≥ Het kan zijn dat dit toestel op een ander apparaat aangesloten is. Sluit het andere apparaat af en probeer het apparaat opnieuw te pairen.  $(4104)$
- Als "MODE 2" geselecteerd is in "LINK MODE", selecteer dan "MODE 1". (→ 104)
- ≥ Schakel het toestel uit en weer in en probeer het opnieuw als het probleem aanhoudt.

#### **Het apparaat is aangesloten maar er komt geen audio uit dit toestel.**

≥ Voor sommige ingebouwde Bluetooth®-apparaten dient u de audio-uitgang met de hand op "SC-HC1040" of "SC-HC1020" te zetten. Lees voor details de handleiding van het apparaat.

#### **Het geluid wordt onderbroken.**

- ≥ Het apparaat bevindt zich buiten het communicatiebereik van 10 m. Breng het Bluetooth®-apparaat dichter bij dit toestel.
- ≥ Verhelp alle interferentie tussen dit toestel en het apparaat.
- ≥ Andere apparaten die van de 2,4 GHz-frequentieband gebruik maken, zoals draadloze routers, magnetronoven, draadloze telefoons, enz., veroorzaken interferentie. Breng het Bluetooth®-apparaat dichter bij dit toestel en op afstand van andere apparaten.
- Selecteer "MODE 1" voor een stabiele communicatie. (→ 104)

### **Netwerk**

#### **Het lukt niet een verbinding met het netwerk te maken.**

- Bevestig de netwerkverbinding en instellingen. (→ 98)
- Als het netwerk op onzichtbaar gezet is, maak het netwerk dan zichtbaar terwijl u het netwerk voor dit toestel instelt, of maak een bedrade LAN-verbinding.  $($  100)
- De Wi-Fi-beveiliging van dit systeem ondersteunt alleen WPA2™. Uw draadloze router moet daarom compatibel zijn met WPA2TM. Raadpleeg de gebruiksaanwijzing voor details over de beveiliging die door uw router ondersteund wordt en het veranderen van de instellingen of neem contact op met uw service provider.
- Zorg ervoor dat de multicast-functie op de draadloze router vrijgegeven is.
- Afhankelijk van de routers kan het zijn dat de WPS-knop niet werkt. Probeer andere methoden.  $\left(\rightarrow 98\right)$
- $\bullet$  Controleer de "WIRELESS LAN"-instelling. ( $\rightarrow$  114)

#### **Kan dit systeem niet als uitgangsluidsprekers selecteren.**

- Controleer of de apparaten op hetzelfde draadloze netwerk als dit systeem aangesloten zijn.
- ≥ Verbind de apparaten opnieuw met het netwerk.
- Schakel de draadloze router uit en weer in.
- ≥ Schakel dit systeem uit en in selecteer dit systeem vervolgens opnieuw als de uitgangsluidsprekers.

### **Het afspelen start niet.**

#### **Het geluid wordt onderbroken.**

- ≥ Het gebruik van de 2,4 GHz-band op de draadloze router gelijktijdig met andere 2,4 GHz-apparatuur, zoals magnetrons, draadloze telefoons, enz., kan onderbrekingen van de verbinding veroorzaken. Vergroot de afstand tussen dit toestel en genoemde apparaten.
	- Als uw draadloze router de 5 GHz-band ondersteunt, probeer dan de 5 GHz-band te gebruiken. Om de 5 GHz-band te veranderen, voert u opnieuw de netwerkinstellingen uit met gebruik van een Internetbrowser (+ 99). Bij stap 8 dient u erop te letten uw netwerknaam (SSID) voor de 5 GHz-band te selecteren.
- ≥ Plaats dit systeem niet in een metalen kast omdat die het Wi-Fi-signaal kan blokkeren.
- Plaats dit systeem dichterbij de draadloze router.
- ≥ Als diverse draadloze apparaten gelijktijdig gebruik maken van hetzelfde draadloze netwerk als dit systeem, probeer de andere apparaten dan uit te schakelen of reduceer het gebruik dat ze van het draadloze netwerk maken.
- Als het afspelen stopt, controleer dan de afspeelstatus op het apparaat.
- ≥ Verbind de apparaten opnieuw met het netwerk.
- **116** ≥ Schakel de draadloze router uit en weer in.
	- Probeer een bedrade LAN-verbinding.  $(\rightarrow 100)$

### **Berichten**

#### **De volgende berichten of dienstnummers kunnen op het display van het toestel verschijnen.**

#### **"--:--"**

● Het netsnoer werd voor het eerst aangesloten of er heeft net een stroomuitval plaatsgevonden. Stel de tijd in (+ 111).

#### **"ADJUST CLOCK"**

≥ De klok is niet ingesteld. Stel de klok overeenkomstig in.

#### **"ADJUST TIMER"**

● De afspeeltimer is niet ingesteld. Stel de afspeeltimer overeenkomstig in.

#### **"AUTO OFF"**

≥ Het toestel werd ongeveer 20 minuten lang niet gebruikt en wordt binnen een minuut uitgeschakeld. Druk op ongeacht welke toets om dit te annuleren.

#### **"ERROR"**

≥ Er is een onjuiste handeling verricht. Lees de instructies en probeer het opnieuw.

#### **"F" / "F" ("" geeft een nummer aan.)**

● Er is een probleem met dit toestel. Sluit het netsnoer af van het stopcontact, sluit het na ongeveer 30 seconden weer aan, wacht ongeveer 10 seconden en schakel het toestel in. Als het probleem aanhoudt, sluit het netsnoer dan af en raadpleeg uw verkoper.

#### **"FAIL"**

- Het updaten of instellen is mislukt. Na het toestel te hebben uitgeschakeld, sluit u het netsnoer af van het stopcontact, sluit u het na ongeveer 30 seconden weer aan, wacht u ongeveer 10 seconden, schakelt u het toestel in en voert u de update opnieuw uit.
- ≥ Het downloaden van de firmware is mislukt. Druk op ongeacht welke toets om te verlaten. Probeer het later opnieuw.
- ≥ De server wordt niet gevonden. Druk op ongeacht welke toets om te verlaten. Zorg ervoor dat het draadloze netwerk verbinding met het internet maakt.

#### **"ILLEGAL OPEN"**

● Het schuifdeksel staat in een onjuiste positie. Na het toestel te hebben uitgeschakeld, sluit u het netsnoer af van het stopcontact, sluit u het na ongeveer 30 seconden weer aan, wacht u ongeveer 10 seconden en schakelt u het toestel in. Als het bericht nog steeds weergegeven wordt, sluit het netsnoer dan af en raadpleeg uw verkoper.

#### **"INVALID TO PRESET"**

≥ U kunt geen voorkeuze maken tijdens het afspelen van Spotify.

#### **"LEVEL 0"**

- Er is geen verbinding tussen dit systeem en de draadloze router gemaakt. Probeer de volgende handelingen:
	- Controleer of de draadloze router ingeschakeld is.
	- Schakel dit systeem uit en weer in.
	- Maak een reset van de instellingen van het draadloze netwerk.  $(\rightarrow 98)$ Raadpleeg uw verkoper als het probleem blijft aanhouden.

#### **"LINKING"**

- Dit systeem probeert verbinding te maken met het laatst verbonden Bluetooth®-apparaat als "BLUETOOTH" geselecteerd is.
- ≥ Dit systeem communiceert met de draadloze router om de netwerkinstellingen te voltooien.

Afhankelijk van de draadloze router kan dit proces enige minuten duren. Probeer dit systeem dichter naar de draadloze router toe te verplaatsen.

#### **"NETWORK INITIALIZING" "SETUP IN PROGRESS, TRY AGAIN"**

- Het systeem voert een intern proces uit.
	- Wacht ongeveer 3 minuten.
	- Sluit het netsnoer niet af. Doet u dat, dan kan een slechte werking veroorzaakt worden.

#### **"NO CONNECT"**

● Dit systeem kan de verbinding met het netwerk niet tot stand brengen. Controleer de netwerkverbinding.  $(\rightarrow 98)$ 

#### **"NO DEVICE"**

≥ De USB is niet correct naar binnen gestoken. Lees de instructies en probeer het opnieuw  $(497)$ .

#### **"NO DISC"**

• Plaats de af te spelen disk  $(\rightarrow 97)$ .

#### **"NO PLAY"**

- Bestudeer de inhoud. U kunt alleen het ondersteunde formaat afspelen. (→ 119) ≥ De bestanden in het USB-apparaat kunnen beschadigd zijn. Formatteer het
- USB-apparaat en probeer het opnieuw.
- ≥ Het kan zijn dat het toestel een probleem heeft. Schakel het toestel uit en weer in.

#### **"NO PRESET"**

≥ Het geselecteerde voorkeuzekanaal is niet als voorkeuze ingesteld. Stel enkele kanalen als voorkeuze in. (+ 103, 108)

#### **"NO SIGNAL"**

● Deze zender kan niet ontvangen worden. Controleer uw antenne (→ 96).

#### **"NOT SUPPORTED"**

≥ U heeft verbinding gemaakt met een niet ondersteund USB-apparaat.

#### **"PGM FULL"**

≥ Het aantal geprogrammeerde tracks is meer dan 24.

#### **"PLAYERROR"**

≥ U heeft een niet-ondersteund bestand afgespeeld. Het systeem zal die track overslaan en de volgende afspelen.

#### **"READING"**

≥ Het toestel controleert de informatie van de "CD"/"USB". Nadat deze weergave verdwenen is kunt u de bediening starten.

#### **"REMOTE " (" " geeft een nummer aan.)**

- ≥ De afstandsbediening en dit toestel gebruiken verschillende codes. Verander de code op de afstandsbediening.
	- Als "REMOTE 1" weergegeven wordt, houd [OK] en [1] dan minstens 4 seconden ingedrukt.
	- Als "REMOTE 2" weergegeven wordt, houd [OK] en [2] dan minstens 4 seconden ingedrukt.

#### **"SCAN FAILED"**

● De zenders kunnen niet ontvangen worden. Controleer uw antenne en probeer auto scan  $\left(\rightarrow$  108).

Als "SCAN FAILED" nog steeds weergegeven wordt, zoek dan de beste signaalontvangst op met de "MANUAL SCAN" tune-functie. (+ 109)

#### **"SOUND NOT SET" (" " geeft een nummer aan.)**

≥ Er is geen instelling onder het geselecteerde geluidsinstellingsnummer opgeslagen. Sla de geluidsinstellingen op (+ 111)

#### **"USB OVER CURRENT ERROR"**

● Het USB-apparaat verbruikt teveel stroom. Schakel over naar een andere bron dan "USB", verwijder de USB en schakel het toestel uit.

#### **"VBR"**

≥ Het systeem kan niet de resterende afspeeltijd voor de tracks met variabele bitsnelheid (VBR) tonen.

#### **"WAIT"**

- ≥ Dit wordt bijvoorbeeld weergegeven als het toestel aan het uitschakelen is.
- ≥ Dit knippert als het systeem probeert een netwerkinstellingsmodus binnen te gaan.

#### **Het netwerk-controlelampje (→ 94) knippert**

≥ Dit kan voorkomen als de netwerkverbinding bijvoorbeeld onderbroken wordt.

# Licenties

Het Bluetooth® woordmerk en logo's zijn gedeponeerde handelsmerken die het bezit zijn van Bluetooth SIG, Inc. en ieder gebruik van dergelijke merken door Panasonic Corporation vindt plaats onder licentie. Andere handelsmerken en handelsnamen zijn die van de respectievelijke eigenaren.

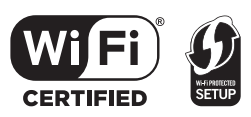

Het Wi-Fi CERTIFIEDTM-logo is een certificatiemerk van Wi-Fi Alliance®.

Het Wi-Fi Protected SetupTM-identificatiemerk is een certificatiemerk van Wi-Fi Alliance®.

"Wi-Fi®" is een gedeponeerd handelsmerk van Wi-Fi Alliance®.<br>"Wi-Fi Protected Setup™", "WPA™", en "WPA2™" zijn handelsmerken van Wi-Fi Alliance®.

Qualcomm is een handelsmerk van Qualcomm Incorporated, dat gedeponeerd is in de Verenigde Staten en andere landen. AllPlay is een handelsmerk van Qualcomm Connected Experiences, Inc., dat geregistreerd is in de Verenigde Staten en andere landen.

TuneIn is een handelsmerk van TuneIn Inc., dat gedeponeerd is in de Verenigde Staten en andere landen en met toestemming gebruikt wordt.

De Spotify-software vormt het voorwerp van licenties van derde partijen die hier gevonden worden:

www.spotify.com/connect/third-party-licenses

DLNA, the DLNA Logo and DLNA CERTIFIED are trademarks, service marks, or certification marks of the Digital Living Network Alliance.

Windows is een handelsmerk of een gedeponeerd handelsmerk van Microsoft Corporation in de Verenigde Staten en andere landen.

Google Play en Android zijn handelsmerken van Google Inc.

MPEG Layer-3 audio coding technologie onder licentie van Fraunhofer IIS en Thomson.

iPad, iPhone, iPod en iPod touch zijn handelsmerken van Apple Inc. die in de V.S. en andere landen gedeponeerd zijn.

App Store is een dienstmerk van Apple Inc.

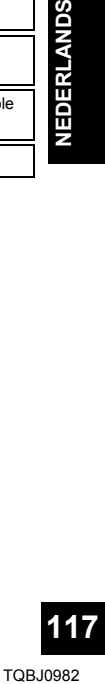

## Zorg voor apparaat en media

Trek de netstekker uit het netstopcontact alvorens onderhoud uit te voeren.

### ∫ **Reinig dit apparaat met een zachte, droge doek**

- ≥ Als het toestel erg vuil is, wring dan een met water nat gemaakte doek goed uit en veeg het vuil weg. Neem het toestel vervolgens met een droge doek af.
- Gebruik een zachte doek voor de reiniging van de luidsprekers.

Gebruik geen tissues of andere materialen die uiteen kunnen vallen. Er zouden kleine stukjes in de luidsprekerafdekking kunnen terechtkomen.

- Gebruik nooit alcohol, verfverdunner of benzine om dit apparaat te reinigen.
- Voordat u chemisch behandelde doekjes gebruikt, dient u de instructies van het doekje zorgvuldig te lezen.

### ∫ **Onderhoud van de lens**

- Reinig de lens regelmatig om een slechte werking ervan te voorkomen. Gebruik een luchtblazer om het stof te verwijderen en een katoenen lap als de lens bijzonder vuil is.
- ≥ U kunt geen lensreiniger van het type voor CD's gebruiken.
- Laat het schuifdeksel niet lange tijd geopend. De lens kan dan vuil worden.
- Raak de lens niet met uw vingers aan.

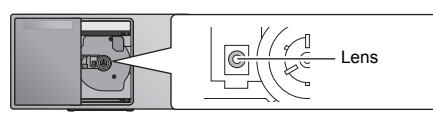

## ∫ **Disks reinigen**

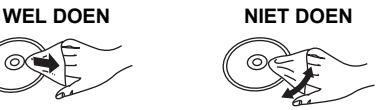

Neem de disk met een vochtige doek af en daarna met een droge doek.

### ∫ **Voorzorgsmaatregelen bij het hanteren van disks**

- Neem de disk vast aan de randen om per ongeluk krassen of vingerafdrukken op de disk te voorkomen.
- Plak geen etiketten of stickers op de disks.
- Gebruik geen reinigingssprays voor LP's, benzine, verdunners, vloeistoffen ter voorkoming van statische elektriciteit of welke andere oplosmiddelen ook.
- Gebruik niet de volgende disks:
	- Disks met zichtbaar kleefmiddel van verwijderde stickers of etiketten (gehuurde disks, enz.).
	- Disks die erg krom getrokken of gebarsten zijn.
	- Onregelmatig gevormde disks, zoals in de vorm van een hart.

### ∫ **Weggooien of verhuizen van dit toestel**

Het toestel kan de informatie van de

gebruikersinstellingen behouden. Als u dit toestel wegdoet, of omdat u het weggooit of omdat u het aan iemand anders geeft, volg dan de procedure om alle instellingen weer op de fabrieksinstellingen te zetten en de gebruikerinstellingen te wissen.

# Afspeelbare media

### **Compatibele CD**

● Een disc met het CD-logo.

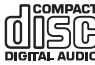

- ≥ Dit toestel kan discs afspelen die conform het CD-DA formaat zijn.
- ≥ Dit systeem kan CD-R/RW afspelen met inhouden in CD-DA of MP3-formaat.
- Het toestel is misschien niet in staat bepaalde discs af te spelen, al naargelang de opnameomstandigheden.
- ≥ Finaliseer de disc vóór het afspelen op het apparaat waarmee hij opgenomen is.
- ≥ Als de disk zowel MP3 als gewone audiogegevens (CD-DA) bevat, speelt het apparaat het type af dat op het binnenste deel van de disk opgenomen is.
- Dit apparaat kan geen bestanden afspelen die opgenomen zijn met gebruik van packet write.
- ≥ De disc moet conform ISO9660 niveau 1 of 2 zijn (behalve voor vergrote formaten).

### ⋒⋒

- ≥ Er zijn CD-R/RW's die door de conditie van de opname niet kunnen worden afgespeeld.
- MP3-bestanden zijn gedefinieerd als tracks en mappen zijn gedefinieerd als albums.
- Dit systeem geeft toegang tot maximaal:
	- CD-DA: 99 tracks
- MP3: 999 tracks, 255 albums (met inbegrip van rootmap)
- Opnames worden niet noodzakelijk afgespeeld in de volgorde waarin u ze hebt opgenomen.

### **Compatibele USB-apparatuur**

- ≥ Dit apparaat garandeert niet dat alle USB-apparaten aangesloten kunnen worden.
- ≥ FAT12, FAT16 en FAT32 bestandsystemen worden ondersteund.
- ≥ Dit toestel ondersteunt USB 2.0 Full Speed.
- ≥ USB-toestellen met een opslagcapaciteit van meer dan 32 GB kunnen onder bepaalde omstandigheden niet werken.
- ≥ Ondersteund formaat: Bestanden met extensie ".mp3" of ".MP3".
- ≥ Afhankelijk van hoe u de bestanden creëert, kan het zijn dat ze niet in de door u genummerde volgorde afgespeeld worden, of dat ze geheel niet afgespeeld worden.

### $\Box$

- Bestanden zijn gedefinieerd als tracks en mappen zijn gedefinieerd als albums.
- Dit systeem geeft toegang tot maximaal:
	- 800 albums (inbegrepen bovenste map)
	- 8000 tracks
	- 999 tracks per album

**118** (→ 115, "Alle instellingen opnieuw op de fabrieksinstellingen zetten")

# Specificaties

### ∫ **ALGEMEEN**

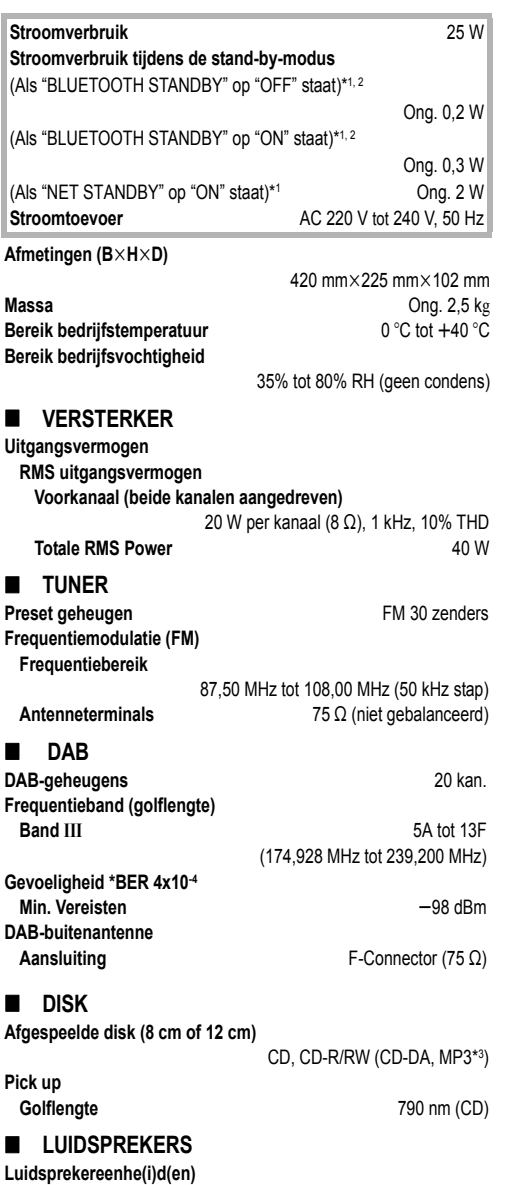

**Volledig bereik** 8 cm kegel type $\times 2$ 

### ∫ **AANSLUITINGEN**

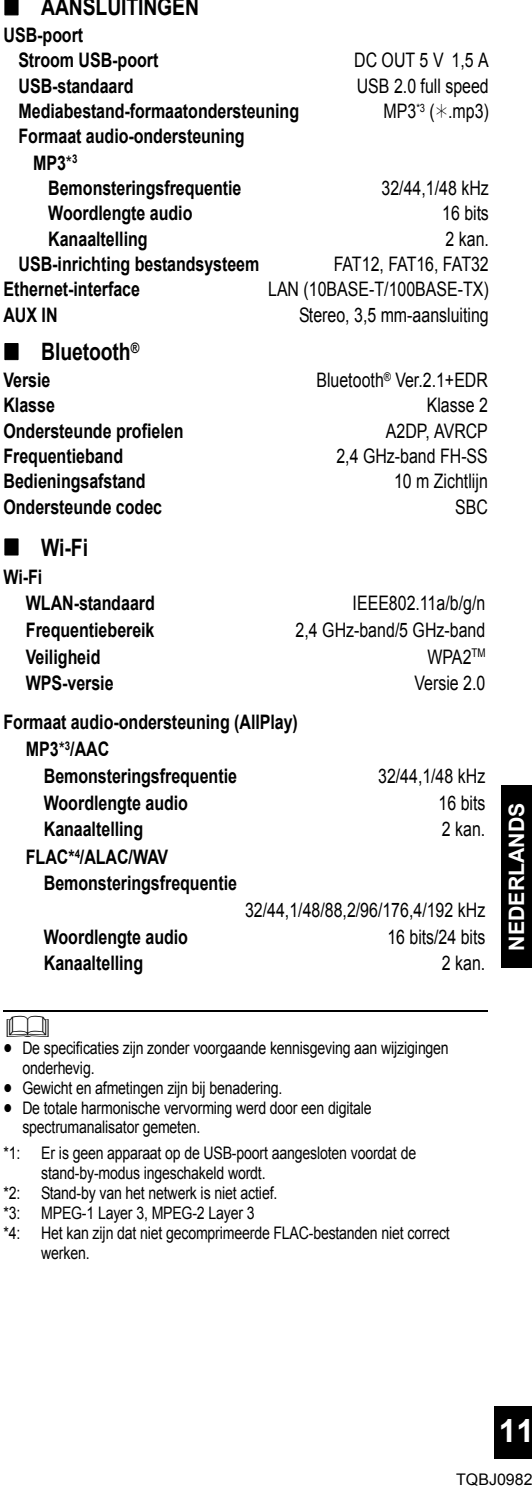

- <sup>≥</sup> De specificaties zijn zonder voorgaande kennisgeving aan wijzigingen onderhevig.
- Gewicht en afmetingen zijn bij benadering.
- De totale harmonische vervorming werd door een digitale spectrumanalisator gemeten.
- \*1: Er is geen apparaat op de USB-poort aangesloten voordat de stand-by-modus ingeschakeld wordt.
- \*2: Stand-by van het netwerk is niet actief.
- \*3: MPEG-1 Layer 3, MPEG-2 Layer 3
- \*4: Het kan zijn dat niet gecomprimeerde FLAC-bestanden niet correct werken.

## Bevestiging van het apparaat aan de muur (optioneel)

Dit toestel kan aan de muur gemonteerd worden met gebruik van de beugels voor muurmontage, de veiligheidshouder, enz. Controleer of de muur en de schroeven die voor de muurbevestiging gebruikt worden in staat zijn minstens 36 kg te verdragen. De schroeven en de andere onderdelen worden niet bijgeleverd omdat zowel type als maat voor iedere installatie anders kunnen zijn.

- ≥ Raadpleeg stap 6 en stap 7 van "Instructies voor de muurmontage" voor details over de vereiste schroeven.
- ≥ Als extra veiligheidsmaatregel bevestigt u het toestel aan de muur met het valpreventiekoord.

### **Accessoires voor de installatie**

### ∫ **Bijgeleverde accessoires**

- ≥ 2 Muurbeugels
- 1 Veiligheidshouder
- 1 Blad muurmontage

### ∫ **Extra vereiste accessoires (in de handel verkrijgbaar)**

- 4 Bevestigingsschroeven voor muurbeugel
- 2 Bevestigingsschroeven voor veiligheidshouder
- ≥ 1 Valpreventiekoord**\***
- 1 Schroefoog
- Gebruik een snoer dat in staat is meer dan 36 kg te verdragen

(met een diameter van circa 1,5 mm).

- ≥ **Bewaar de schroeven buiten het bereik van kinderen om inslikken ervan te voorkomen.**
- ≥ **Bewaar de beugels voor de muurmontage buiten het bereik van kinderen om inslikken ervan te voorkomen.**
- ≥ **Bewaar de schroefoog buiten het bereik van kinderen om inslikken ervan te voorkomen.**

### **Voorzorgsmaatregelen voor de veiligheid**

**Er wordt een professionele installatie vereist. De installatiewerken mogen door niemand anders dan door een gekwalificeerde installateur uitgevoerd worden. PANASONIC DRAAGT GEEN VERANTWOORDELIJKHEID VOOR SCHADE AAN EIGENDOM EN/OF ERNSTIG LETSEL, INCLUSIEF DODELIJK LETSEL, DAT VOORTKOMT UIT DE ONJUISTE INSTALLATIE OF DE INCORRECTE HANTERING.**

### **WAARSCHUWING:**

Om letsel te voorkomen, moet dit apparaat stevig aan de muur bevestigd worden, in overeenstemming met de instructies voor de installatie.

### **Instructies voor de muurmontage**

**Schakel het apparaat uit voordat de installatie plaatsvindt en haal het netvoedingsnoer uit het stopcontact.**

- **1** Draai de bevestigingsschroef op de achterkant van het toestel los.
	- Bewaar de weggenomen schroef op een veilige plaats.

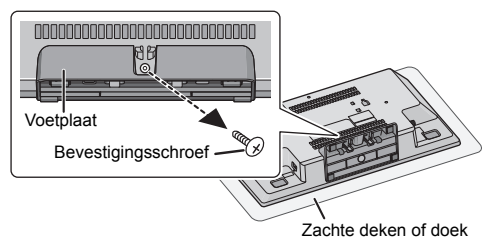

- **2** Maak de standaard los van het toestel terwijl u de klemelementen omhoog duwt.
	- ≥ terwijl u de klemelementen omhoog houdt, duwt u de standaard zachties naar voren.

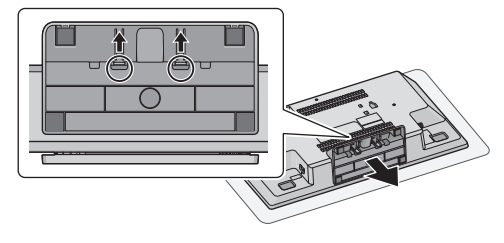

**3** Bevestig het (niet bijgeleverde) valpreventiekoord op dit toestel.

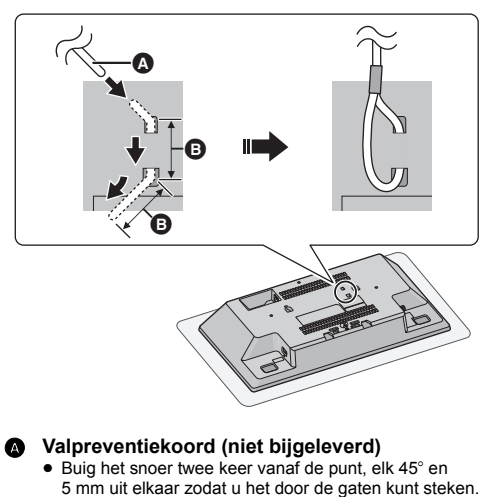

- **4** Hang het blad voor de muurmontage aan de muur op de plaats waar het toestel gemonteerd moet worden.
	- ≥ Voordat u de plaats van installatie van het toestel bepaalt, dient u te controleren of de Wi-Fi signaalsterkte voldoende is.  $(4114)$
	- ≥ Spreid het blad voor de muurmontage open terwijl u het op de muur vastzet.

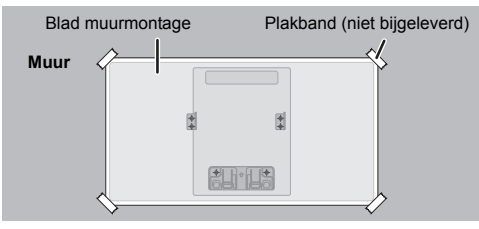

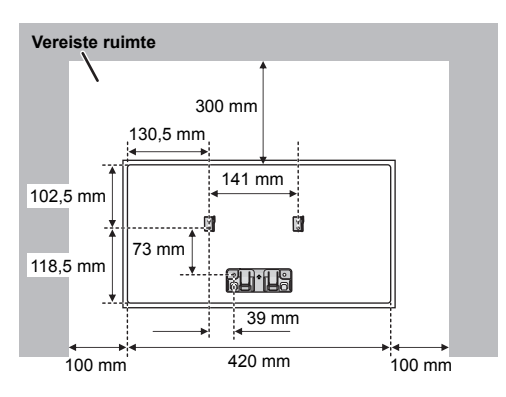

- **5** Maak gaten in de muur in het midden van ieder kruis dat op het blad staat.
	- ≥ Verwijder het boor-referentieblad van de muur nadat het gebruikt is.
- **6** Bevestig elke montagebeugel aan de muur met twee (niet bijgeleverde) schroeven.
	- ≥ Gebruik een luchtbelwaterpas om zeker te zijn van de nivellering van beide muurbeugels.

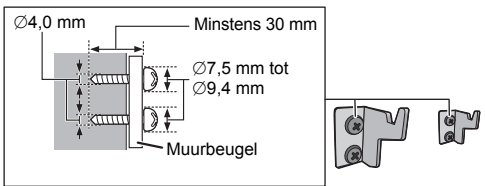

**7** Bevestig de veiligheidshouder aan de muur met twee (niet bijgeleverde) schroeven.

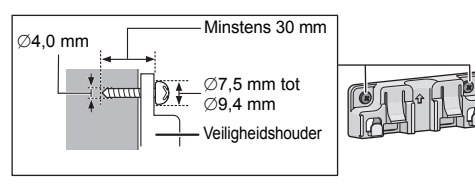

- **8** Bevestig het toestel.
	- 1 Haak het toestel met beide handen stevig vast aan de montagebeugels op de muur.
	- ≥ Sluit de antenne en het netsnoer aan op het toestel voordat u het toestel aan de muur bevestigt.  $(\rightarrow 96)$

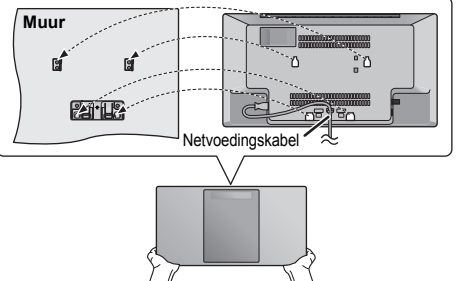

- 2 Til het toestel een beetje verticaal op tot het de haak van de veiligheidshouder bereikt en duw het omlaag zodat het toestel in de veiligheidshouder gehaakt en vergrendeld wordt.
- ≥ Het toestel zal op de veiligheidshouder vergrendeld worden met een klikgeluid.
- ≥ Nadat u het toestel opgehangen heeft, laat u het voorzichtig met uw handen los om er zeker van te zijn dat het toestel stevig op de muurbeugels en de veiligheidshouder blijft rusten.

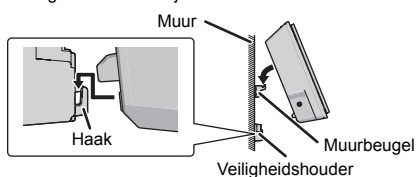

- **9** Bevestig het (niet bijgeleverde) valpreventiekoord aan de muur.
	- Zorg ervoor dat de speling minimaal is.

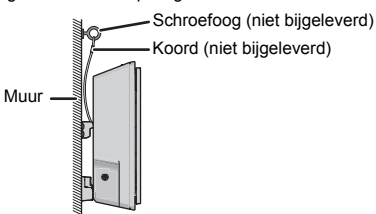

## ∫ **Het toestel van de veiligheidshouder halen**

Terwijl u de twee klemelementen op de veiligheidshouder omlaag duwt, tilt u het toestel verticaal op.

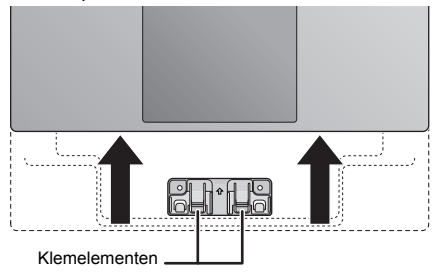

# $C \in 0700$   $D$

#### **English**

#### **Declaration of Conformity (DoC)**

Hereby, "*Panasonic Corporation*" declares that this product is in compliance with the essential requirements and other relevant

provisions of Directive 1999/5/EC. Customers can download a copy of the original DoC to our R&TTE products from our DoC server:

http://www.doc.panasonic.de

Contact to Authorised Representative: Panasonic Marketing Europe GmbH, Panasonic Testing Centre, Winsbergring 15, 22525 Hamburg, Germany

This product is in compliance with the radio standards of the following countries. GB, DE, AT, BE, DK, SE, FR, IT, ES, NL, FI, GR, PT, PL, HU, CZ, SK, EE, LV, LT, SI, BG, RO, MT, CY, IE, LU, HR, NO, CH, IS, LI, TR

The WLAN feature of this product shall exclusively be used inside building This product on purpose to connect to access point of 2.4 GHz or 5 GHz WLAN.

#### **Ελληνικά**

#### **Δήλωση συμμόρφωσης (DoC)**

Με την παρούσα, η "*Panasonic Corporation*" δηλώνει ότι το προϊόν αυτό είναι σύμφωνο με τις βασικές απαιτήσεις και άλλες σχετικές διατάξεις της οδηγίας 1999/5/ΕC.

Οι πελάτες μπορούν να κατεβάσουν ένα αντίγραφο του πρωτοτύπου DoC για τα R&TTE προϊόντα μας από τον DoC server μας: http://www.doc.panasonic.de

Στοιχεία επικοινωνίας Eξουσιοδοτημένου Aντιπροσώπου: Panasonic Marketing Europe GmbH,

Panasonic Testing Centre, Winsbergring 15, 22525 Hamburg, Γερμανία

Αυτό το προϊόν είναι συμβατό με τα ραδιοφωνικά πρότυπα των ακόλουθων χωρών. GB, DE, AT, BE, DK, SE, FR, IT, ES, NL, FI, GR, PT, PL, HU, CZ, SK, EE, LV, LT, SI, BG, RO, MT, CY, IE, LU, HR, NO, CH, IS, LI, TR

Το χαρακτηριστικό WLAN του προϊόντος αυτού πρέπει να χρησιμοποιείται αποκλειστικά και μόνο στο εσωτερικό κτιρίων. Το προϊόν αυτό αποσκοπεί στη σύνδεση με σημείο πρόσβασης (access point) των 2,4 GHz ή 5 GHz WLAN.

#### **Português**

#### **Declaração de Conformidade (DoC)**

Com o presente documento, a "*Panasonic Corporation*" declara que este produto é conforme os requisitos específicos e demais especificações referentes à Directriz 1999/5/EC.

Os clientes podem baixar uma cópia da declaração de conformidade (DoC) para nossos produtos R&TTE do Server DoC:

http://www.doc.panasonic.de

Contacte o representante autorizado: Panasonic Marketing Europe GmbH, Panasonic Testing Centre, Winsbergring 15, 22525 Hamburg, Alemanha

Este produto està em conformidade com as normas de radiodifusão dos seguintes países. GB, DE, AT, BE, DK, SE, FR, IT, ES, NL, FI, GR, PT, PL, HU, CZ,

SK, EE, LV, LT, SI, BG, RO, MT, CY, IE, LU, HR, NO, CH, IS, LI, TR A característica WLAN deste produto pode ser usada

exclusivamente na estrutura interna.

Este produto deve ser ligado somente a conexões 2,4 GHz ou 5 GHz WLAN.

#### **Polski**

#### **Deklaracja zgodności**

Niniejszym "Panasonic Corporation" deklaruje, że ten produkt jest zgodny z istotnymi wymaganiami i innymi odnośnymi postanowieniami dyrektywy 1999/5/WE.

Klienci mogą pobrać oryginalną deklarację zgodności naszych produktów z serwera deklaracji zgodności:

http://www.doc.panasonic.de

Kontakt się z autoryzowanym przedstawicielem:

Panasonic Marketing Europe GmbH, Panasonic Testing Centre, Winsbergring 15, 22525 Hamburg, Niemcy

Ten produkt spełnia normy radiowe niżej wymienionych krajów.<br>GB, DE, AT, BE, DK, SE, FR, IT, ES, NL, FI, GR, PT, PL, HU, CZ,<br>SK, EE, LV, LT, SI, BG, RO, MT, CY, IE, LU, HR, NO, CH, IS, LI, TR

Funkcja WLAN niniejszego produktu może być używana wyłącznie wewnątrz budynków.

Ten produkt służy do podłączenia punktu dostępowego WLAN 2,4 GHz lub 5 GHz.

#### **Česky**

#### **Prohlášení o shodě**

Společnost "*Panasonic Corporation*" tímto prohlašuje, že tento výrobek je ve shodě se základními požadavky a dalšími příslušnými ustanoveními směrnice 1999/5/EC.

Zákazníci si mohou stáhnout kopii originálu prohlášení o shodě pro naše produkty R&TTE z našeho serveru:

http://www.doc.panasonic.de

Oprávněný zástupce: Panasonic Marketing Europe GmbH, Panasonic Testing Centre, Winsbergring 15, 22525 Hamburg, Německo

Tento výrobek je v souladu s normami pro rádiová zařízení následujících zemí.

GB, DE, AT, BE, DK, SE, FR, IT, ES, NL, FI, GR, PT, PL, HU, CZ, SK, EE, LV, LT, SI, BG, RO, MT, CY, IE, LU, HR, NO, CH, IS, LI, TR

Funkce WLAN tohoto výrobku bude využívána výhradně uvnitř budov. Tento výrobek lze připojit k přístupovému bodu 2,4 GHz nebo 5 GHz WLAN.

#### **Hrvatski**

#### **Deklaracija o podobnosti (DoC)**

Ovime, "*Panasonic Corporation*" izjavljuje da je ovaj proizvod udovoljava osnovnim zahtjevima i ostalim relevantnim uvjetima Smjernice 1999/5/EC.

Kupci mogu preuzeti kopiju originalne DoC za naše R&TTE proizvode s našeg DoC poslužitelja: http://www.doc.panasonic.de

Adresa ovlaštenog predstavništva: Panasonic Marketing Europe GmbH, Panasonic Testing Centre, Winsbergring 15, 22525 Hamburg, Njemačka

Ovaj proizvod u skladu je s radio normama sljedećih zemalja. GB, DE, AT, BE, DK, SE, FR, IT, ES, NL, FI, GR, PT, PL, HU, CZ, SK, EE, LV, LT, SI, BG, RO, MT, CY, IE, LU, HR, NO, CH, IS, LI, TR

Funkcija bežične mreže ovog proizvoda treba biti korištena jedino u zatvorenim prostorima.

Ovaj proizvod se spaja na pristupne tačke bežične mreže od 2,4 GHz ili 5 GHz.

#### **Lietuviškai**

#### **Atitikties deklaracija (AD)**

Bendrovë "*Panasonic Corporation*" patvirtina, kad šis gaminys tenkina direktyvos 1999/5/EB esminius reikalavimus ir kitas taikytinas nuostatas.

Mūsų R&TTE gaminių originalios atitikties deklaracijos kopiją klientai gali atsisiųsti iš mūsų AD serverio:

http://www.doc.panasonic.de

Įgaliotojo atstovo adresas: "Panasonic Marketing Europe GmbH", Panasonic Testing Centre, Winsbergring 15, 22525 Hamburg, Vokietija.

Šis gaminys atitinka toliau nurodytų šalių radijo ryšio standartus. GB, DE, AT, BE, DK, SE, FR, IT, ES, NL, FI, GR, PT, PL, HU, CZ, SK, EE, LV, LT, SI, BG, RO, MT, CY, IE, LU, HR, NO, CH, IS, LI, TR Šio gaminio WLAN savybės naudojamos išskirtinai pastatų viduje. Šis gaminys yra skirtas prisijungti prie 2,4 GHz arba 5 GHz WLAN.

#### **Slovensko**

#### **Izjava o skladnosti (DoC)**

S pričujočo izjavo podjetje "*Panasonic Corporation*" izjavlja, da so svoji izdelki skladni s poglavitnimi zahtevami in drugimi odgovarjajočimi predpisi direktive 1999/5/ES.

Stranka lahko naloži izvod izvirnega DoC o naših izdelkih R&TTE s strežnika DoC:

http://www.doc.panasonic.de

Pooblaščeni zastopnik: Panasonic Marketing Europe GmbH, Panasonic Testing Centre, Winsbergring 15, 22525 Hamburg, Nemčija

Ta izdelek je v skladu z radijskimi standardi naslednjih držav. GB, DE, AT, BE, DK, SE, FR, IT, ES, NL, FI, GR, PT, PL, HU, CZ, SK, EE, LV, LT, SI, BG, RO, MT, CY, IE, LU, HR, NO, CH, IS, LI, TR Povezava WLAN tega izdelka je namenjena izključno uporabi v objektih. Izdelek je namenjen priključitvi pri dostopni točki 2,4 GHz ali 5 GHz WLAN.

#### **Slovensky**

#### **Vyhlásenie o zhode (DoC)**

"*Panasonic Corporation*" týmto prehlasuje, že tento výrobok je v zhode so základnými požiadavkami a ďalšími príslušnými ustanoveniami smernice 1999/5/ES.

Zákazníci si môžu stiahnuť kópiu pôvodného DoC na naše R&TTE výrobky z nášho servera DoC:

http://www.doc.panasonic.de

Kontakt na splnomocneného zástupcu: Panasonic Marketing Europe GmbH, Panasonic Testing Centre, Winsbergring 15, 22525 Hamburg, Nemecko

Tento výrobok je v súlade s normami pre rádiové zariadenia nasledujúcich krajín.

GB, DE, AT, BE, DK, SE, FR, IT, ES, NL, FI, GR, PT, PL, HU, CZ, SK, EE, LV, LT, SI, BG, RO, MT, CY, IE, LU, HR, NO, CH, IS, LI, TR WLAN funkcia tohto výrobku musí byť používaná výhradne vo vnútri budov. Tento výrobok používa na pripojenie k prístupovému bodu 2,4 GHz alebo 5 GHz WLAN.

#### **Norsk**

#### **Samsvarserklæring (DoC)**

"*Panasonic Corporation*" erklærer at utstyret er i samsvar med de grunnleggende krav og øvrige relevante krav i direktiv 1999/5/EF. Kundene kan laste ned en kopi av den originale samsvarserklæringen (DoC) for vårt R&TTE utstyr fra vår DoC server:

http://www.doc.panasonic.de

Kontakt vår autoriserte representant: Panasonic Marketing Europe GmbH, Panasonic Testing Centre, Winsbergring 15, 22525 Hamburg, Tyskland

Dette produktet oppfyller standardene for radioapparater i følgende land. GB, DE, AT, BE, DK, SE, FR, IT, ES, NL, FI, GR, PT, PL, HU, CZ SK, EE, LV, LT, SI, BG, RO, MT, CY, IE, LU, HR, NO, CH, IS, LI, TR

Utstyrets WLAN-funksjon er utelukkende til innendørsbruk. Utstyret kan kobles til et tilgangspunkt på 2,4 GHz eller 5 GHz **WI AN** 

#### **Eesti keel**

#### **Vastavusdeklaratsioon (DoC)**

"*Panasonic Corporation*" kinnitab käesolevaga, et see toode on vastavuses põhiliste nõuete ja muude direktiivi 1999/5/EÜ asjakohaste sätetega.

Kliendid saavad koopia meie R&TTE toodetele kehtiva originaalvastavusdeklaratsiooni koopia alla laadida meie DoC-serverist:

http://www.doc.panasonic.de

Võtke ühendust volitatud esindajaga: Panasonic Marketing Europe GmbH,

Panasonic Testing Centre, Winsbergring 15, 22525 Hamburg, Saksamaa

See toode on kooskõlas järgmiste riikide raadiostandarditega. GB, DE, AT, BE, DK, SE, FR, IT, ES, NL, FI, GR, PT, PL, HU, CZ, SK, EE, LV, LT, SI, BG, RO, MT, CY, IE, LU, HR, NO, CH, IS, LI, TR

Selle toote WLAN-funktsiooni tohib kasutada vaid hoonete sees. See toode on mõeldud 2,4 GHz või 5 GHz WLAN-pääsupunktiga ühenduse loomiseks.

#### **Български**

#### **Декларация за съответствие (DoC)**

"*Panasonic Corporation*" декларира, че този продукт съответства на съществените изисквания и другите приложими разпоредби на Директива 1999/5/EC.

Потребителите могат да свалят копие от оригиналните DoC към нашите продуктите от типа R&TTE от сървъра, на който се съхраняват DoC:

http://www.doc.panasonic.de

За контакт с оторизиран представител: Panasonic Marketing Europe GmbH,

Panasonic Testing Centre, Winsbergring 15, 22525 Hamburg, Германия

Този продукт е в съответствие с радиоелектрическите норми на страните по-долу.

GB, DE, AT, BE, DK, SE, FR, IT, ES, NL, FI, GR, PT, PL, HU, CZ, SK, EE, LV, LT, SI, BG, RO, MT, CY, IE, LU, HR, NO, CH, IS, LI, TR

Функцията WLAN на продукта може да се използва единствено в закрити помещения.

Този продукт е предназначен за свързване към точки за достъп от 2,4 GHz или 5 GHz WLAN.

#### **Latviski**

#### **Atbilstības deklarācija (DoC)**

Kompānija "*Panasonic Corporation*" ar šo paziņo, ka šis izstrādājums atbilst būtiskām prasībām un citām saistošām Direktīvas 1999/5/EK prasībām. Pircēji var lejupielādēt oriģinālo DoC kopiju mūsu R&TTE izstrādājumos no mūsu DoC servera:

http://www.doc.panasonic.de

Lūdzam sazināties ar pilnvaroto parstāvi

Panasonic Marketing Europe GmbH, Panasonic Testing Centre, Winsbergring 15, 22525 Hamburg, Vācijā

Šis izstrādājums atbilst radio standartiem šādās valstīs.

GB, DE, AT, BE, DK, SE, FR, IT, ES, NL, FI, GR, PT, PL, HU, CZ, SK, EE, LV, LT, SI, BG, RO, MT, CY, IE, LU, HR, NO, CH, IS, LI, TR Šī izstrādājuma WLAN funkciju atļauts lietot tikai iekštelpās. Šo izstrādājumu ir paredzēts savienot ar 2,4 GHz vai 5 GHz WLAN piekļuves punktu.

#### **Român**

#### **Declaraţie de Conformitate (DoC)**

Prin prezenta, societatea "*Panasonic Corporation*" declară că produsul este conform cu cerinţele esenţiale şi cu alte norme corespunzătoare Directivei 1999/5/EC.

Clienții pot descărca o copie a DoC-ului original al produselor noastre R&TTE de la adressa noastră DoC din Internet: http://www.doc.panasonic.de

Contact la Reprezentanța autorizată: Panasonic Marketing Europe GmbH, Panasonic Testing Centre, Winsbergring 15, 22525 Hamburg, Germania

Acest produs respectă standardele radio din următoarele ţări. GB, DE, AT, BE, DK, SE, FR, IT, ES, NL, FI, GR, PT, PL, HU, CZ,

SK, EE, LV, LT, SI, BG, RO, MT, CY, IE, LU, HR, NO, CH, IS, LI, TR Functia WLAN a acestui produs trebuie să fie folosită numai în interiorul clădirilor.

Acest produs a fost proiectat pentru a fi contecta la access point WLAN 2,4 GHz sau 5 GHz.

#### **Magyar**

#### **Megfelelőségi Nyilatkozat (DoC)**

Ezennel a , "*Panasonic Corporation*" kijelenti, hogy a jelen termék kielégíti az 1999/5/EK Irányelv létfontosságú követelményeit és más vonatkozó rendelkezéseit.

A vásárlók letölthetik az R&TTE termékek eredeti DoC másolatát a DoC szerverünkről:

http://www.doc.panasonic.de

Forduljon a hivatalos márkaképviselethez: Panasonic Marketing Europe GmbH,

Panasonic Testing Centre, Winsbergring 15, 22525 Hamburg, Németország

Ez a termék megfelel az alábbi országok rádió előírásainak. GB, DE, AT, BE, DK, SE, FR, IT, ES, NL, FI, GR, PT, PL, HU, CZ, SK, EE, LV, LT, SI, BG, RO, MT, CY, IE, LU, HR, NO, CH, IS, LI, TR A termék WLAN jellemzője kizárólag épületen belül használható. A termék rendeltetése a 2,4 GHz-es vagy 5 GHz-es WLAN hozzáférési ponthoz kapcsolódás.

#### **Türkçe**

#### **Uygunluk Beyanı (DoC)**

"Panasonic Corporation" işbu belge ile bu ürünün 1999/5/EC sayılı Direktif'in temel gereklerine ve diğer ilgili hükümlerine uygun olduğunu beyan etmektedir.

Müşterilerimiz R&TTE ürünlerimizle ilgili orijinal DoC belgesinin bir kopyasını DoC sunucumuzdan indirebilir:

http://www.doc.panasonic.de

Yetkili Temsilci ile temasa geçin:

Panasonic Marketing Europe GmbH, Panasonic Testing Centre, Winsbergring 15, 22525 Hamburg, Almanya

Bu ürün, aşağıdaki ülkelerin radyo standartlarına uygundur.

GB, DE, AT, BE, DK, SE, FR, IT, ES, NL, FI, GR, PT, PL, HU, CZ, SK, EE, LV, LT, SI, BG, RO, MT, CY, IE, LU, HR, NO, CH, IS, LI, TR

İşbu ürünün WLAN özelliği sadece ve sadece binaların içerisinde kullanılmalıdır.

Bu ürün talep üzerine 2,4 GHz veya 5 GHz WLAN erişim noktasına bağlanabilir.

#### **Español**

#### **Declaración de conformidad (DoC, por sus siglas en inglés)**

Por la presente, "*Panasonic Corporation*" declara que este producto se encuentra en conformidad con los requerimientos esenciales y otras disposiciones relevantes de la Directiva 1999/5/EC.

Los clientes pueden descargar una copia de la DoC original hacia nuestros productos R&TTE desde nuestro servidor DoC:

http://www.doc.panasonic.de Contacto con un representante autorizado:

Panasonic Marketing Europe GmbH,

Panasonic Testing Centre, Winsbergring 15, 22525 Hamburg, Alemania

Este producto cumple con los estándares de radio de los siguientes países.<br>GB, DE, AT, BE, DK, SE, FR, IT, ES, NL, FI, GR, PT, PL, HU, CZ, SK, EE, LV, LT,<br>SI, BG, RO, MT, CY, IE, LU, HR, NO, CH, IS, LI, TR

La característica WLAN de este producto debe utilizarse exclusivamente en el interior de los edificios.

Este producto está previsto para la conexión a puntos de acceso de 2,4 GHz o 5 GHz WLAN. **Svenska**

#### **Deklaration om överensstämmelse (DoC)**

Härmed garanterar "*Panasonic Corporation*" att denna produkt överensstämmer med tillämpbara krav och andra föreskrifter i enlighet med direktiv 1999/5/EG.<br>Kunder kan ladda ner en kopia av originaldeklarationen till våra R&TTE-produkter från vår DoC-server:

http://www.doc.panasonic.de

Kontakta den auktoriserade representanten:

Panasonic Marketing Europe GmbH,

Panasonic Testing Centre, Winsbergring 15, 22525 Hamburg, Tyskland

Denna produkt är i överensstämmelse med radiostandarderna i följande länder. GB, DE, AT, BE, DK, SE, FR, IT, ES, NL, FI, GR, PT, PL, HU, CZ, SK, EE, LV, LT, SI, BG, RO, MT, CY, IE, LU, HR, NO, CH, IS, LI, TR

WLAN-funktionen på denna produkt får endast användas inomhus.

Produkten är avsedd att anslutas till anslutningspunkter om 2,4 GHz eller 5 GHz WLAN. **Dansk**

#### **Overensstemmelseserklæring**

Hermed erklærer "*Panasonic Corporation*", at dette produkt opfylder de væsentligste krav og andre relevante bestemmelser i henhold til EF-direktiv 1999/5/EF. Kunder kan downloade en kopi af den originale overensstemmelseserklæring til vores R&TTE-produkter fra vores overensstemmelsesserver:

http://www.doc.panasonic.de

Kontakt til den autoriserede repræsentant:

Panasonic Marketing Europe GmbH,

Panasonic Testing Centre, Winsbergring 15, 22525 Hamburg, Tyskland

Dette produkt overholder radiostandarderne i følgende lande. GB, DE, AT, BE, DK, SE, FR, IT, ES, NL, FI, GR, PT, PL, HU, CZ, SK, EE, LV, LT, SI, BG, RO, MT, CY, IE, LU, HR, NO, CH, IS, LI, TR

Dette produkts WLAN-egenskab bør udelukkende anvendes inde i bygninger.<br>Dette produkt har til formål at slutte til adgangspunkter på 2,4 GHz eller 5 GHz WLAN.

#### **Suomi**

#### **Vakuutus vaatimustenmukaisuudesta (DoC)**

"*Panasonic Corporation*" vakuuttaa, että tämä tuote on yhdenmukainen direktiiviin 1999/5/EC keskeisten vaatimusten sekä sen muiden merkityksellisten määräysten kanssa. Asiakkaat voivat ladata alkuperäisen DoC:n kopion R&TTE-tuotteillemme DoC-palvelimelta: http://www.doc.panasonic.de

Valtuutetun edustajan yhteystiedot: Panasonic Marketing Europe GmbH, Panasonic Testing Centre, Winsbergring 15, 22525 Hamburg, Saksa

Tämä tuote on yhteensopiva seuraavien maiden radiostandardien kanssa.<br>GB, DE, AT, BE, DK, SE, FR, IT, ES, NL, FI, GR, PT, PL, HU, CZ, SK, EE, LV, LT, SI, BG, RO, MT, CY, IE, LU, HR, NO, CH, IS, LI, TR

Tämän tuotteen WLAN-ominaisuutta tulee käyttää yksinomaan rakennusten sisällä.<br>Tämä tuote on tarkoitettu liitettäväksi 2,4 GHz:n tai 5 GHz:n WLAN-palvelupisteisiin.

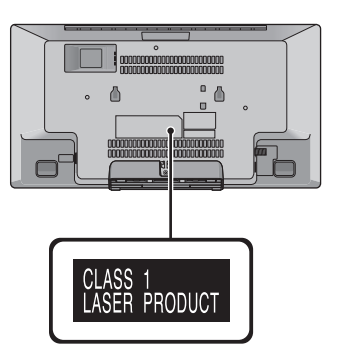

### FLAC Decoder

Copyright (C) 2000,2001,2002,2003,2004,2005,2006,2007,

2008,2009 Josh Coalson

Redistribution and use in source and binary forms, with or without modification, are permitted provided that the following conditions are met:

- Redistributions of source code must retain the above copyright notice, this list of conditions and the following disclaimer.
- Redistributions in binary form must reproduce the above copyright notice, this list of conditions and the following disclaimer in the documentation and/or other materials provided with the distribution.
- Neither the name of the Xiph.org Foundation nor the names of its contributors may be used to endorse or promote products derived from this software without specific prior written permission.

THIS SOFTWARE IS PROVIDED BY THE COPYRIGHT HOLDERS AND CONTRIBUTORS "AS IS" AND ANY EXPRESS OR IMPLIED WARRANTIES, INCLUDING, BUT NOT LIMITED TO, THE IMPLIED WARRANTIES OF MERCHANTABILITY AND FITNESS FOR A PARTICULAR PURPOSE ARE DISCLAIMED. IN NO EVENT SHALL THE FOUNDATION OR CONTRIBUTORS BE LIABLE FOR ANY DIRECT, INDIRECT, INCIDENTAL, SPECIAL, EXEMPLARY, OR CONSEQUENTIAL DAMAGES (INCLUDING, BUT NOT LIMITED TO, PROCUREMENT OF SUBSTITUTE GOODS OR SERVICES; LOSS OF USE, DATA, OR PROFITS; OR BUSINESS INTERRUPTION) HOWEVER CAUSED AND ON ANY THEORY OF LIABILITY, WHETHER IN CONTRACT, STRICT LIABILITY, OR TORT (INCLUDING NEGLIGENCE OR OTHERWISE) ARISING IN ANY WAY OUT OF THE USE OF THIS SOFTWARE, EVEN IF ADVISED OF THE POSSIBILITY OF SUCH DAMAGE.

Manufactured by:

Importer for Europe: Panasonic Marketing Europe GmbH Panasonic Corporation Kadoma, Osaka, Japan Panasonic Testing Centre Winsbergring 15, 22525 Hamburg, Germany

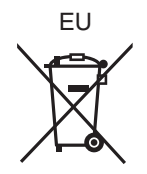

Panasonic Corporation **Web Site:** http://www.panasonic.com

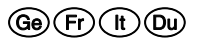